## **UNIVERSIDAD NACIONAL DE CAJAMARCA**

## **FACULTAD DE INGENIERÍA**

## ESCUELA ACADÉMICO PROFESIONAL DE INGENIERÍA DE SISTEMAS

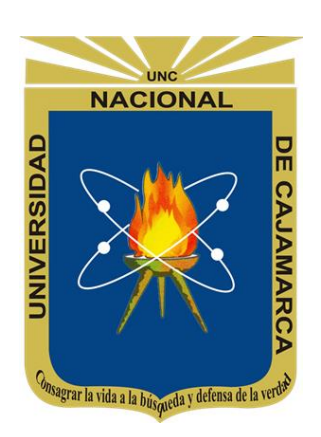

"SISTEMA DE PLANIFICACIÓN DE RECURSOS EMPRESARIALES ODOO Y CADENA DE SUMINISTROS EN LA EMPRESA CONCESIONARIO DE ALIMENTOS NIÑO DIOS DE PUMARUME DE CELENDÍN"

## **TESIS PARA OPTAR EL TÍTULO PROFESIONAL DE INGENIERO DE SISTEMAS**

**AUTOR:** XIOMARA MARILÍN OYARCE CALLA Bachiller

# **ASESOR:** MANUEL ENRIQUE MALPICA RODRÍGUEZ

Ingeniero de Sistemas

CAJAMARCA-PERÚ

Setiembre 2019

## COPYRIGHT © 2019

## OYARCE CALLA XIOMARA MARILÍN

Todos los derechos reservados ®

## **AGRADECIMIENTO**

<span id="page-2-0"></span>*Las gracias infinitas a Dios, porque todo lo que soy y todo lo que sucede forma parte de sus propósitos.*

> *A mis padres y a mi familia por creer en mí siempre.*

*A todas las personas que formaron parte de mi motivación para el desarrollo de éste proyecto.*

*A todos los docentes que formaron parte de éste aprendizaje, especialmente al ingeniero Manuel Malpica Rodríguez por su constancia y apoyo.*

## **DEDICATORIA**

<span id="page-3-0"></span>*Dedico este proyecto a mis padres, tías(os) y primas(os), que siempre estuvieron presentes en los momentos más importantes de mi vida e hicieron de mí una persona con valores y principios que me sirvieron, me sirven y me servirán siempre.*

## <span id="page-4-0"></span>**CONTENIDO**

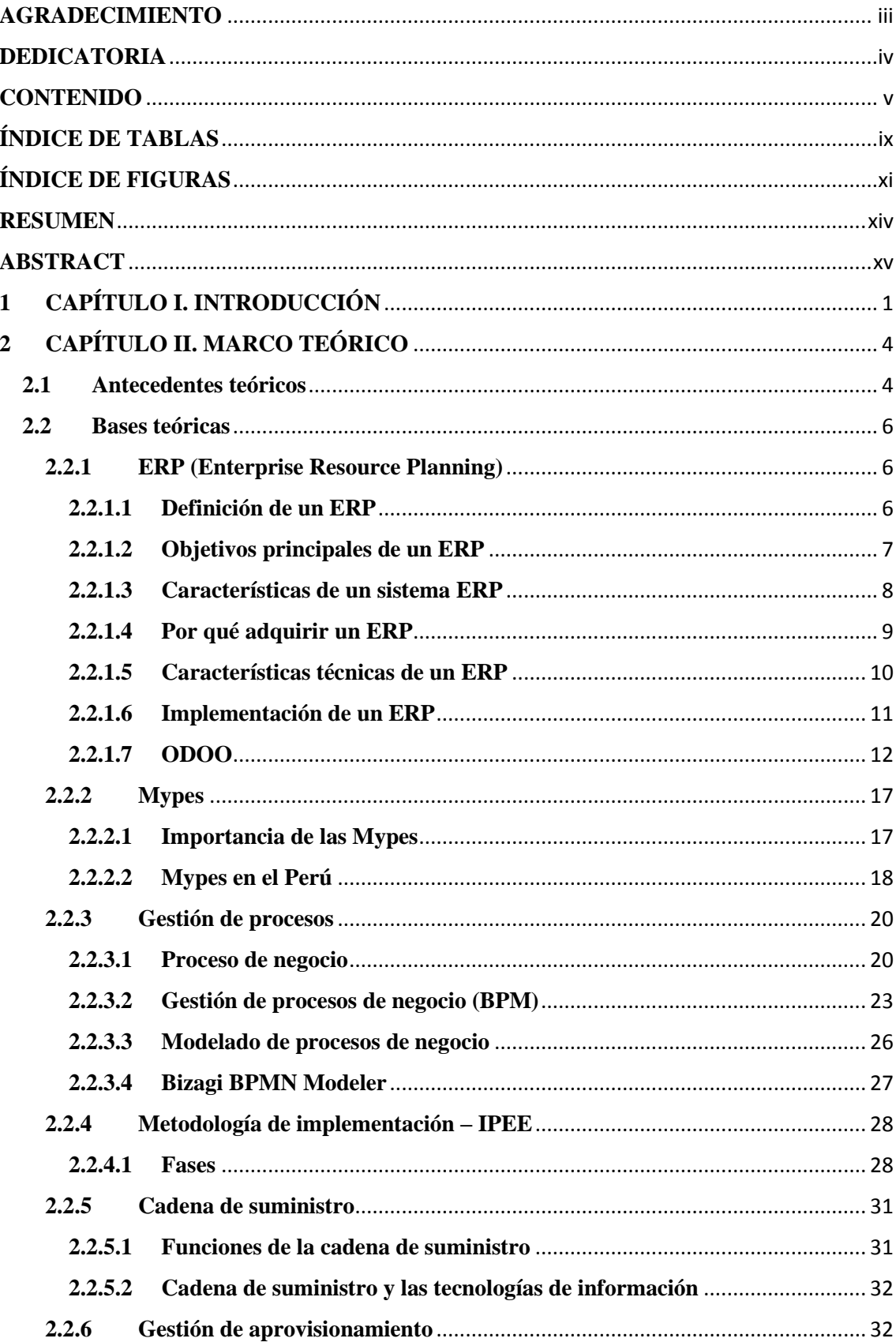

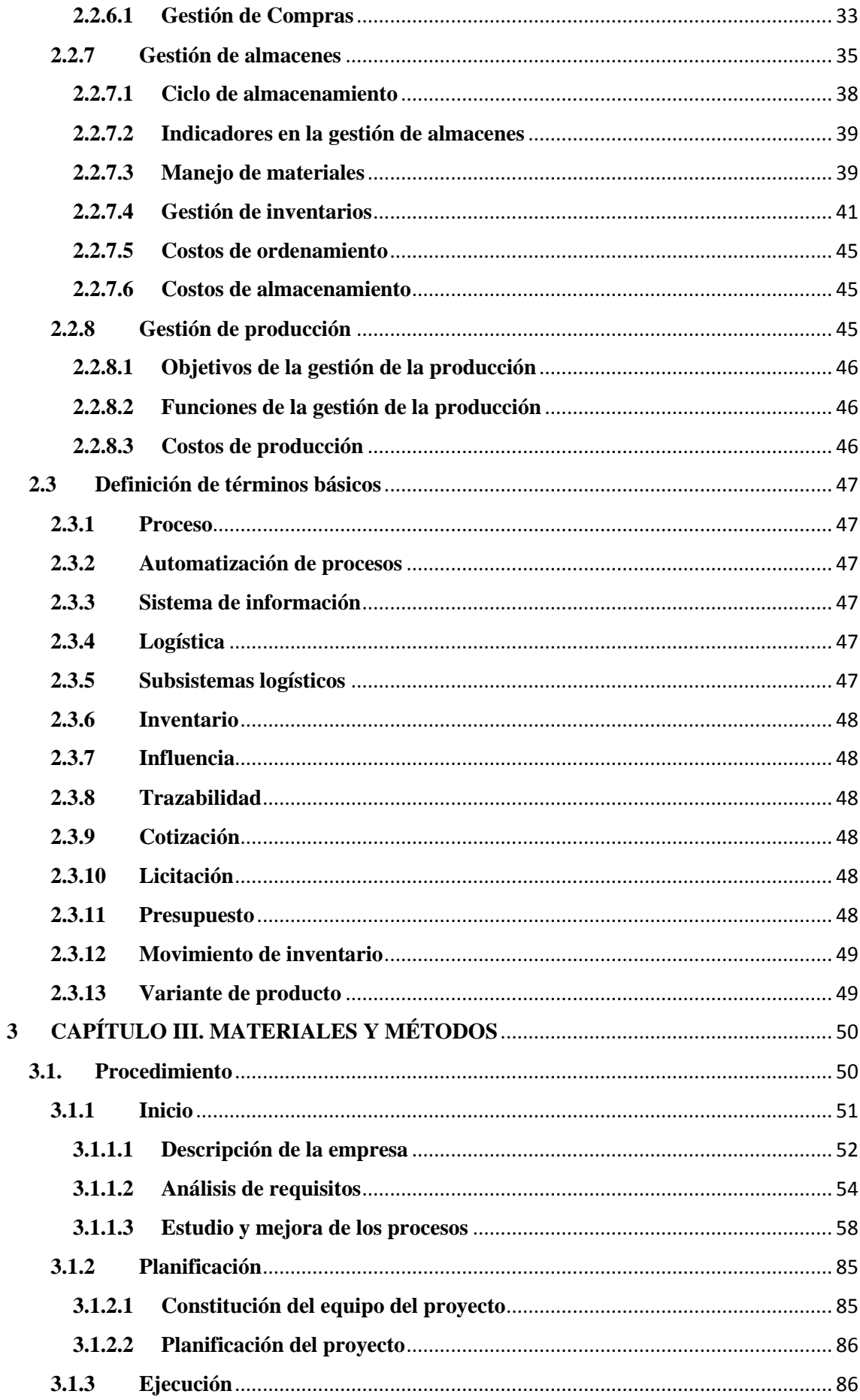

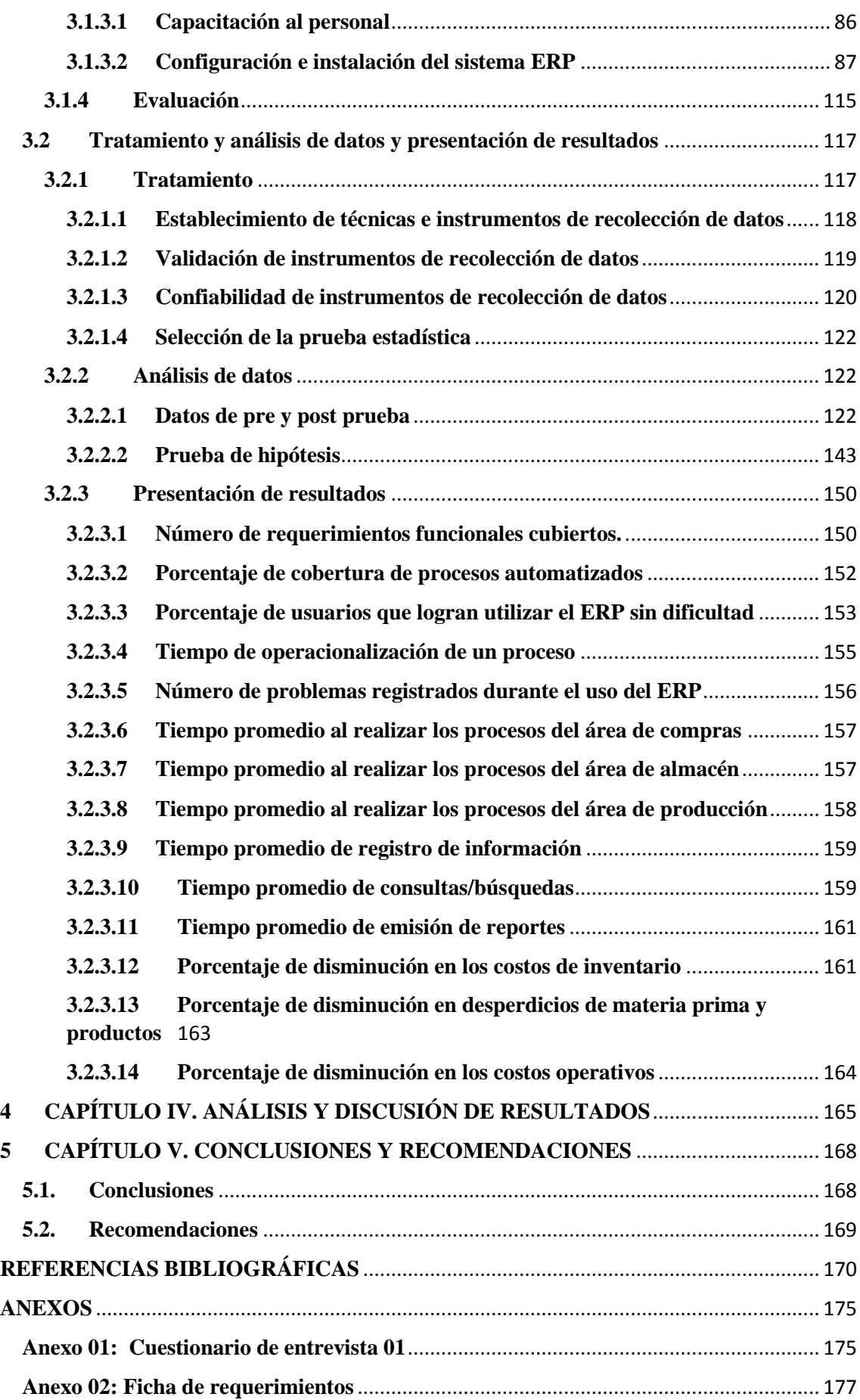

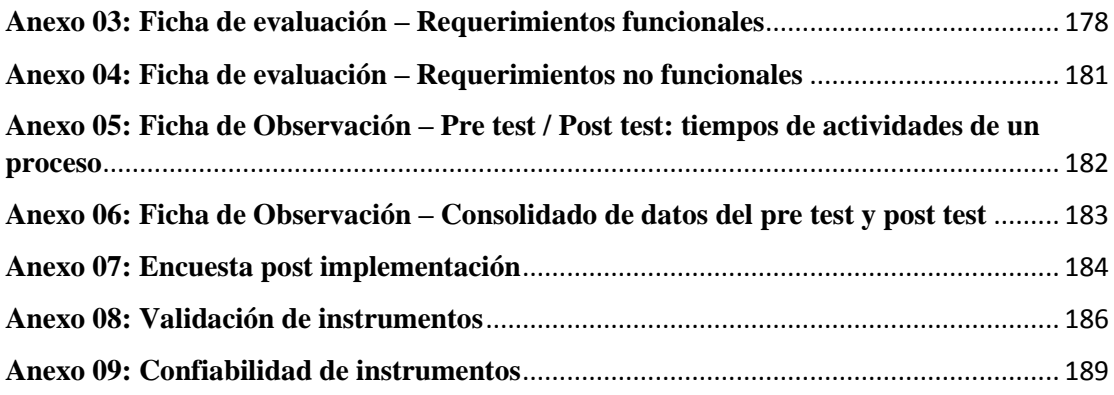

## <span id="page-8-0"></span>**ÍNDICE DE TABLAS**

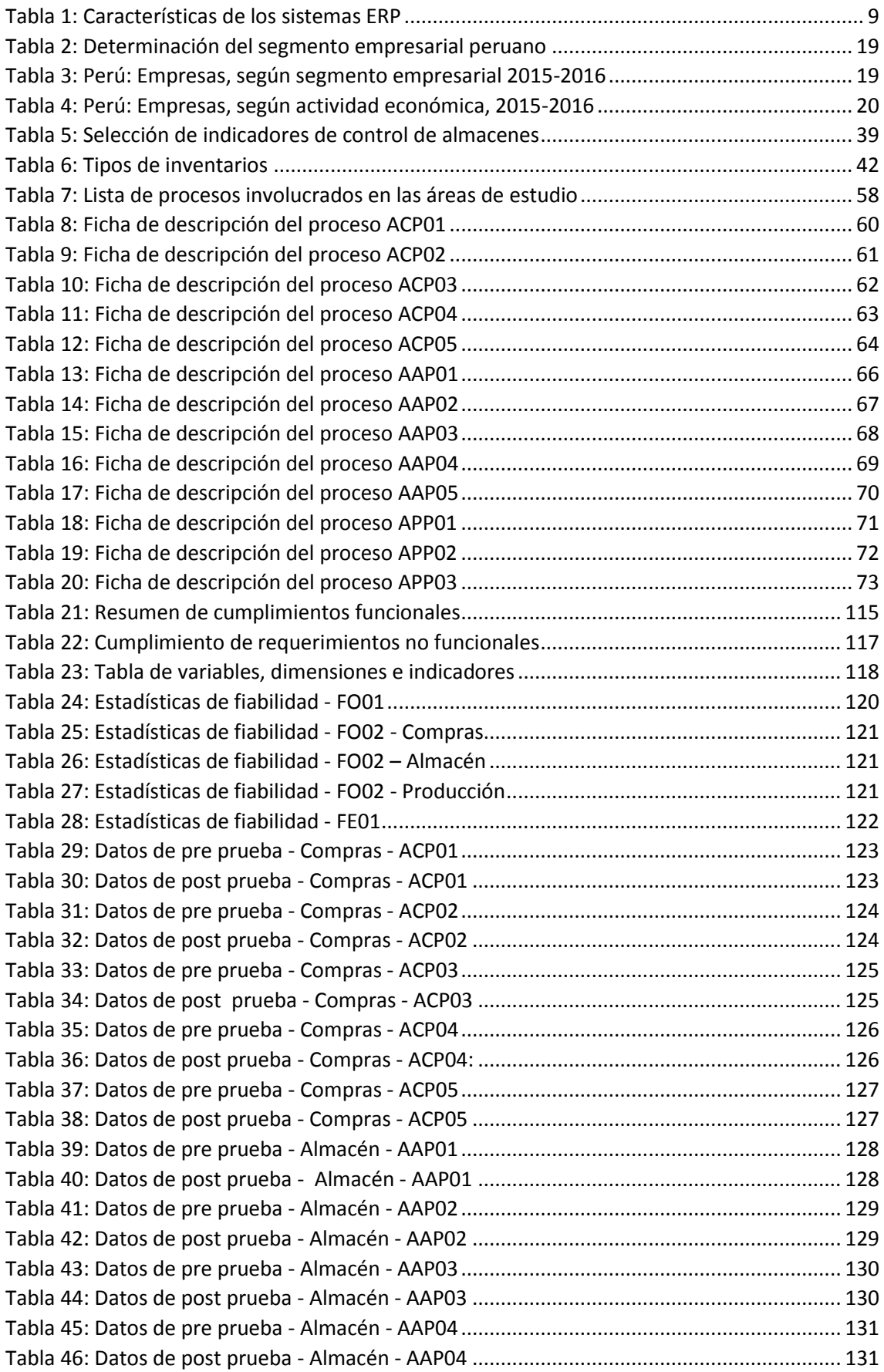

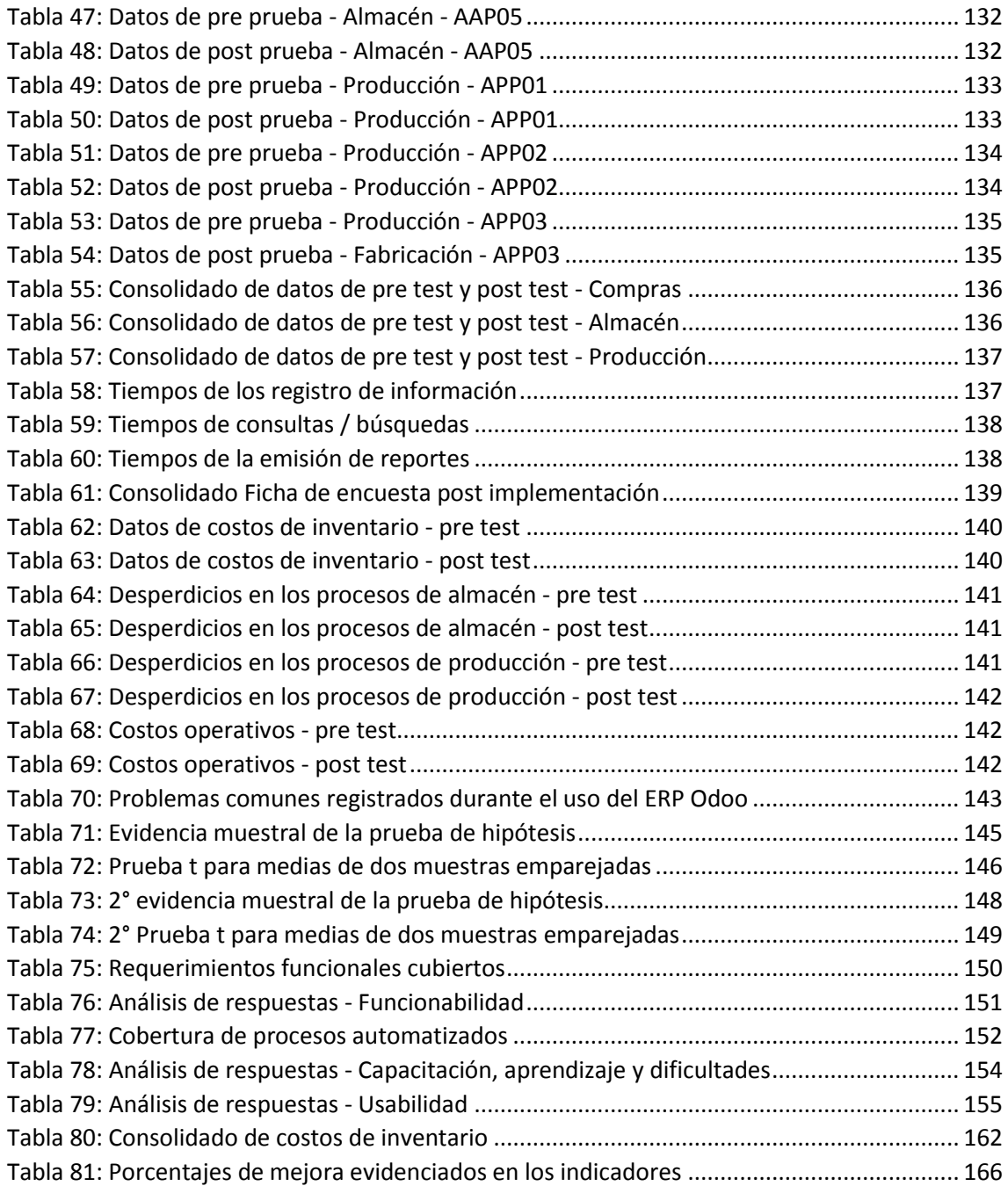

## <span id="page-10-0"></span>**ÍNDICE DE FIGURAS**

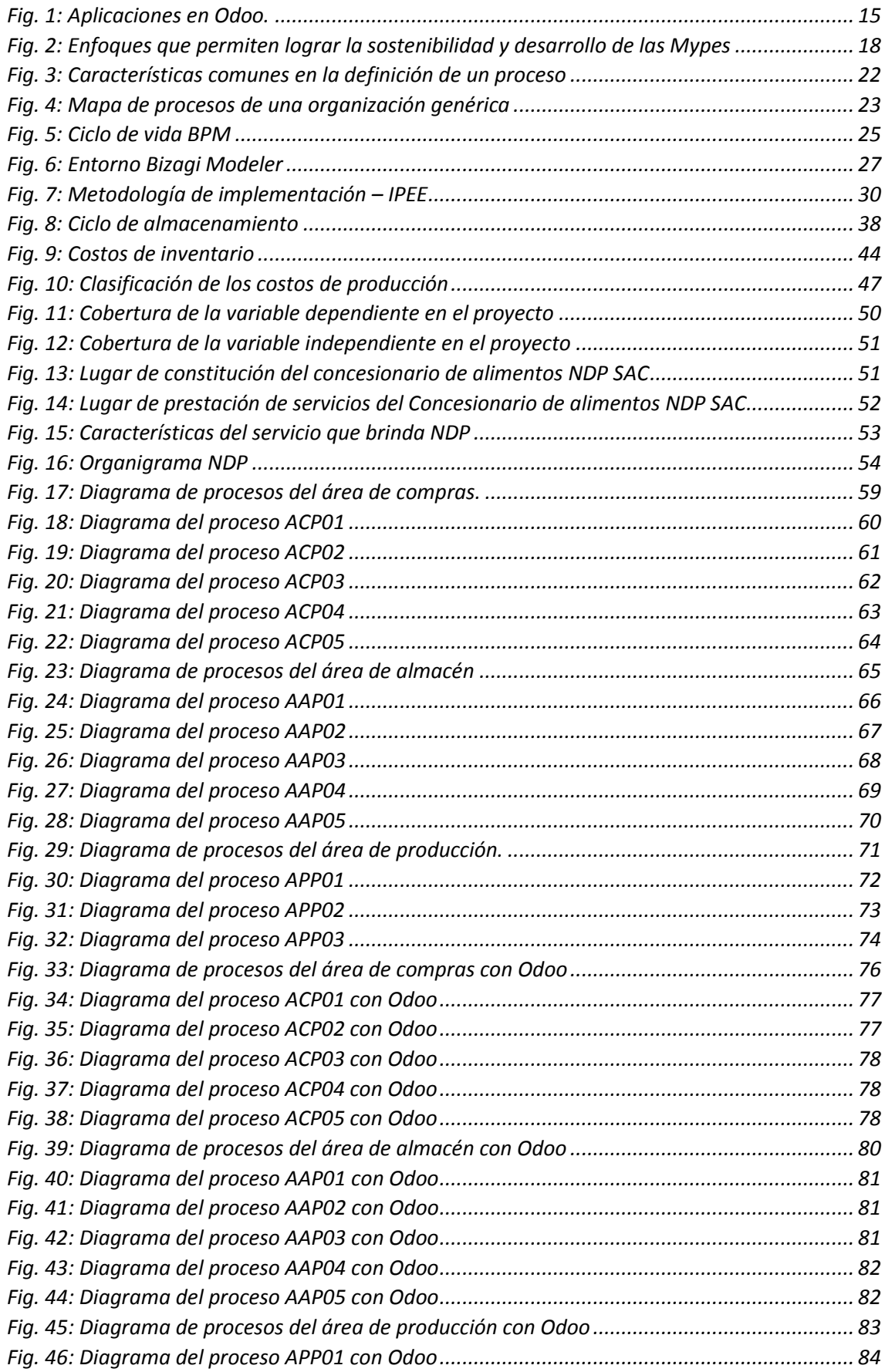

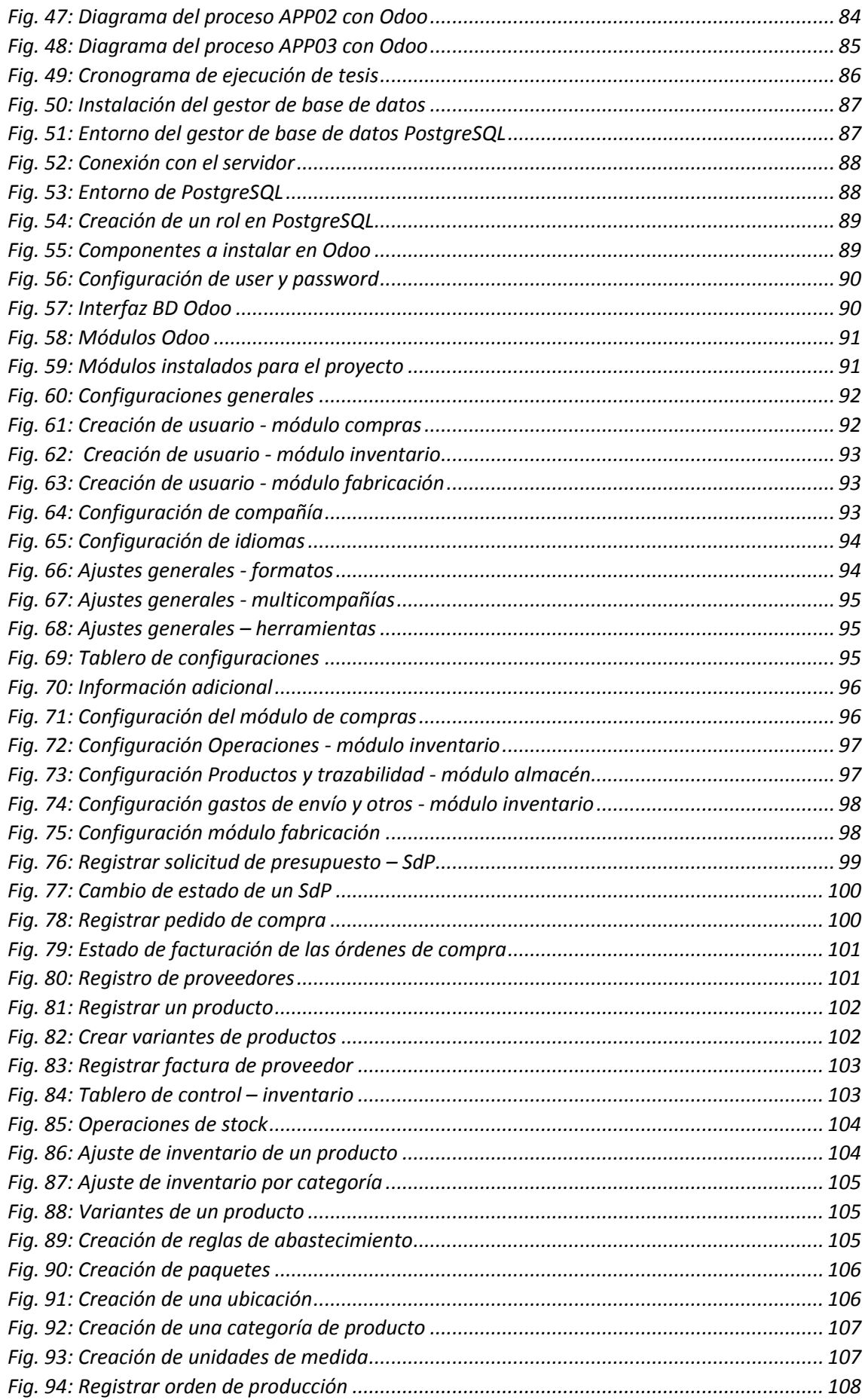

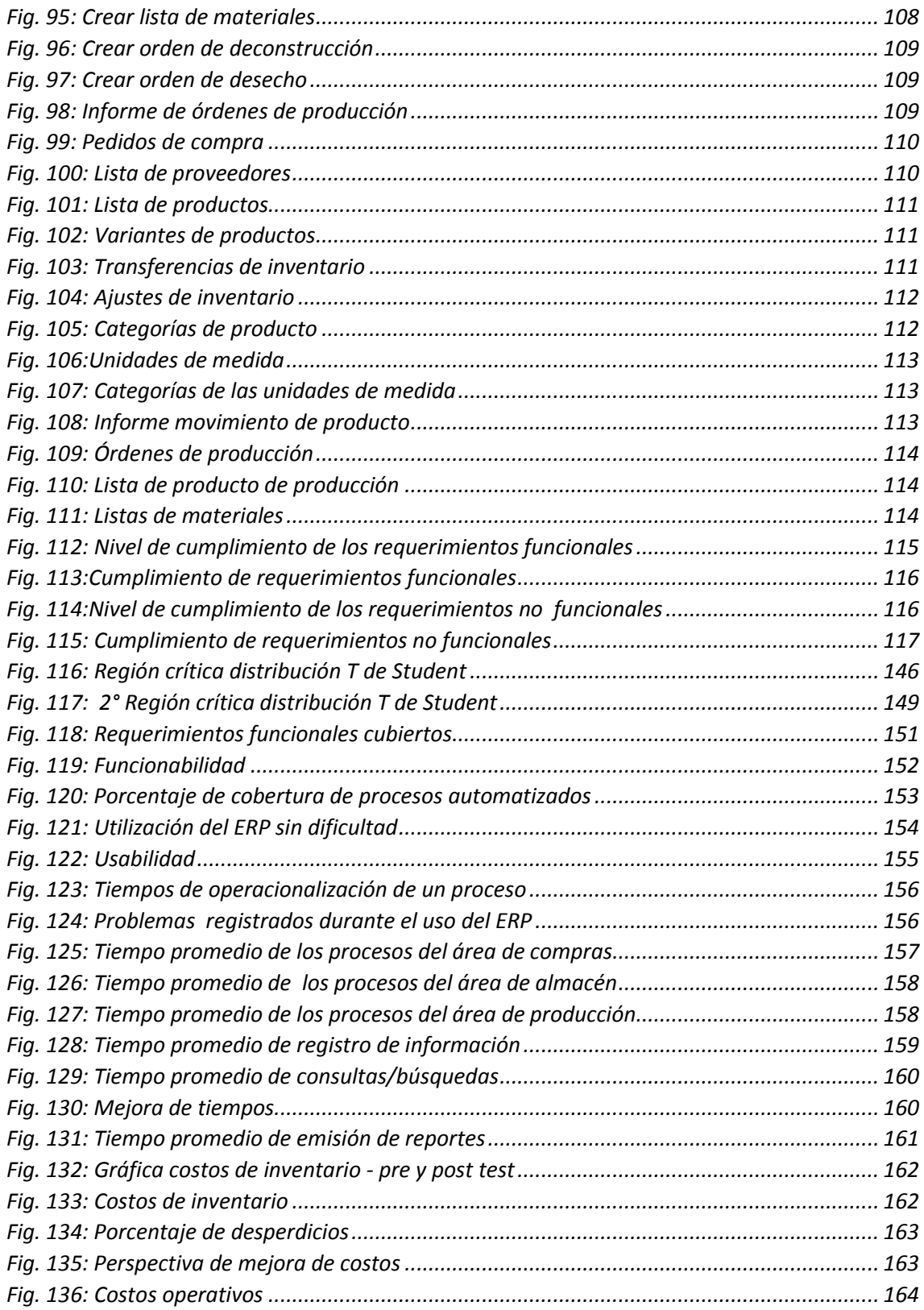

#### **RESUMEN**

<span id="page-13-0"></span>La presente investigación fue realizada en el concesionario de alimentos "Niño Dios de Pumarume", en la cual se detectó como problemática una cadena de suministros deficiente que desencadenaba una serie de problemas como la lentitud en los procesos, desperdicios de materiales, costos innecesarios, información incompleta que se traducía en una mala toma de decisiones entre otros más, es por ello que es el propósito de ésta investigación tiene como objetivo principal evaluar la influencia de la implementación del sistema de planificación de recursos empresariales Odoo en los procesos de la cadena de suministros del concesionario de alimentos "Niño Dios de Pumarume"; para ello, primeramente se ahondó en el estudio teórico de nuestras variables y luego se procedió al desarrollo de la implementación del  $ERP<sup>1</sup>$  Odoo desplegado bajo la metodología IPEE, dicha metodología permitió diseñar los procesos, definir requerimientos, planificar y ejecutar todos los módulos a implementar culminando con una prueba y puesta en marcha del sistema. De ésta manera los resultados que refleja la investigación tras la implementación del ERP Odoo es, además de la automatización de proceso, una reducción en tiempo y costos, y una mejora significativa en la toma de decisiones, además del cumplimiento de otros indicadores que forman parte del estudio, mostrando así la influencia positiva que se pretendía lograr y permitiendo que la dependencia que existe entre las variables trae consigo beneficios para la empresa.

**Palabras claves:** Sistema ERP, Odoo, Pymes, cadena de suministros, procesos, metodología IPPE.

**.** 

<sup>1</sup> ERP: Sistema de Planificación de Recursos Empresariales

#### **ABSTRACT**

<span id="page-14-0"></span>The present investigation was carried out at the food concessionaire "Niño Dios de Pumarume", in which a deficient supply chain was detected as problematic that triggered a series of problems such as slow processes, waste of materials, unnecessary costs, information Incomplete that resulted in poor decision-making among others, that is why it is the purpose of this research has as main objective to evaluate the influence of the implementation of the Odoo enterprise resource planning system in the processes of the supply chain from the food concessionaire "Niño Dios de Pumarume"; To do this, it first deepened in the theoretical study of our variables and then proceeded to the development of the implementation of the  $ERP<sup>2</sup>$  Odoo deployed under the IPEE methodology, this methodology allowed to design the processes, define requirements, plan and execute all the modules to be implemented culminating with a test and system startup. In this way, the results that the research reflects after the implementation of the ERP Odoo is, in addition to the automation of the process, a reduction in time and costs, and a significant improvement in decision-making, in addition to compliance with other indicators that are part of the study, thus showing the positive influence that was intended to be achieved and will have the dependence that exists between the variables brings benefits for the company.

**Keywords:** ERP system, Odoo, SMEs, supply chain, processes, IPPE methodology.

**.** 

<sup>2</sup> ERP: Enterprise Resource Planning

## <span id="page-15-0"></span>**1 CAPÍTULO I. INTRODUCCIÓN**

La realidad a la que se enfrentan actualmente las Mypes las sumerge en un escenario muy competitivo que les obliga a asumir retos de inversión e infraestructura alineados a la tecnología, la situación se torna aún más complicada si se suma a ello una deficiente gestión y una carente organización en sus procesos, que a su vez generan por la falta de fluidez de información y materiales, ineficiencias en todo el proceso, he aquí el origen de otro problema, las empresas experimentan procesos no escalables ni reproducibles, escasamente formalizados, con baja productividad, dejando las áreas de la empresa totalmente vulnerables. La logística y aprovisionamiento es una de éstas áreas, estudios demuestran que el 80% de las compañías, ven incrementados sus costos hasta en un 30% de sus ventas por no tener una política adecuada en materia de logística, por otro lado los países con mejores prácticas en logística ubican el costo por debajo de 10%, con lo cual las empresas enfrentan un retraso significativo de entre 10 y 20 puntos por debajo de aquellas compañías con mejores prácticas en el mundo en esta materia [1]. Se trata de un problema concurrente que no permite el desarrollo constante de las empresas, el escaso control que se tiene al momento de realizar compras, almacenaje y salida de mercancías crea una serie de deficiencias a lo largo de todo el proceso, generando costes elevados El aumento de la demanda de productos también hace lo suyo, presentando problemas en el ciclo de almacenamiento de los materiales, tales como: diferencias considerables entre inventario físico y virtual, falta de políticas de inventario, elevada cantidad de materiales sin movimiento, consumo excesivo de tiempos de las operaciones, entre otros [2], frente a éstos inconvenientes, comunes para muchos, es que nace una solución práctica, confiable y eficaz llamada ERP, ésta herramienta permite tener un mayor control de los procesos y por ende muchos beneficios, sin embargo la falta de conocimiento de ésta herramienta tan útil conlleva a los usuarios a aceptar el sistema tradicional, conformándose a cumplir objetivos simples, aceptando sus limitaciones, y acostumbrándose al sistema, colocando así una barrera que no permite la integración de nuevos sistemas. En el caso particular del Concesionario de Alimentos Niño Dios de Pumarume, la empresa se encarga de dar el servicio de alimentación y nutrición para una empresa privada, para ello trabaja con personas que realizan desde las compras hasta la distribución de los alimentos ya preparados, sin embargo siendo una empresa ya constituida por varios años, muestra deficiencias en muchos aspectos, principalmente en su logística, realiza sus operaciones de manera muy tradicional sin contar con ningún sistema, el manejo de la información con la que trabajan el área de compras, almacén,

producción está aislada, por lo que la toma de decisiones genera problemas al momento de abastecer o distribuir los productos de su almacén. Por otro lado, el desarrollo de sus procesos, si bien es cierto son conocidos por el personal, aún no están definidos, ni diseñados, ni documentados, en almacén por su lado se genera una situación caótica debido al gran porcentaje de desechos, los cuáles son producto de una deficiente gestión de compras y programación generando así gastos y más gastos. Ante ésta situación que impide el crecimiento y productividad de las empresas se plantea la siguiente investigación desarrollada en el Concesionario de alimentos NDP, la cual pretende saber **¿Cuál es la influencia de la implementación del sistema de planificación de recursos empresariales Odoo en los procesos de la cadena de suministro del concesionario de alimentos Niño Dios de Pumarume?**, esto conllevará a demostrar la hipótesis de que **la implementación del sistema de planificación de recursos empresariales Odoo mejora los procesos de la cadena de suministros del concesionario de alimentos Niño Dios de Pumarume,** mejorando así una gran mayoría de los problemas mencionados anteriormente.

Ésta investigación se justifica porque podrá cubrir un problema real dentro del concesionario, al implementar el ERP los procesos quedarán integrados, las tareas manuales se reducirán, se optimizará el tiempo mejorando el flujo de procesos, mejorando la calidad de información, mejorando la gestión y mejorando el nivel de desempeño de la empresa, lo que servirá a empresas de características similares como modelo de crecimiento.

Al hablar de ERP estamos hablando de gran capacidad de flujo de información, sin embargo, el alcance de ésta investigación abarcará la ejecución de tres módulos solamente, los cuáles son: compras, almacén y producción por ser parte importante de la cadena de suministros, cada módulo involucra determinados procesos, los cuáles serán analizados y diseñados. Todo el proyecto estará desarrollado bajo los estilos de la norma  $IEEE<sup>3</sup>$  bajo la metodología IPEE<sup>4</sup> y abarcará desde la implementación hasta la evaluación. De allí que se pretende cumplir el objetivo principal que es **evaluar de la influencia de la implementación del sistema de planificación de recursos empresariales Odoo en los procesos de la cadena de suministros del concesionario de alimentos Niño Dios de Pumarume**, y del cual se desprenden otros objetivos como son: Analizar y

1

<sup>&</sup>lt;sup>3</sup> IEEE: Institute of Electrical and Electronics Engineers

<sup>4</sup> IPEE: Inicio, Planificación, Ejecución, Evaluación

diagnosticar los procesos en estudio de la cadena de suministros, diseñar los nuevos procesos y rediseñar a los ya existentes de ser necesario, planificar las actividades de implementación, desplegar e implementar los módulos y probar el ERP con datos reales de la empresa.

Ésta investigación está organizada en capítulos, inicialmente en el **capítulo 1: Introducción** se detalla la parte introductoria que contiene el contexto de la problemática principal, la justificación y alcances de la investigación generalmente, en el **capítulo 2: Marco Teórico** describe la existencia de otras investigaciones alineadas al tema de investigación, además incluye los fundamentos teóricos y definición de términos básicos que serán utilizados en todo el desarrollo de la investigación. **El capítulo 3: Materiales y métodos** se describe el procedimiento detallado de la metodología de trabajo, siendo en este caso la metodología IPEE, dicho procedimiento ejecutado en cuatro fases, la fase inicial se trabajará con los procesos y requisitos, en la fase de planificación se constituirá un equipo y se planificará cada una de las actividades, en la fase de ejecución quizá una de las claves en el desarrollo de la investigación se procederá configurar e instalar el sistema ERP para su posterior evaluación y tratamiento, análisis de datos y presentación de resultados, que servirá como referencia para el **capítulo 4: Análisis y discusión de resultados,** en donde se discuten los resultados obtenidos y se contrasta la hipótesis con los resultados de las referencias explicando las coincidencias y divergencias. Le compete al **capítulo 5: Conclusiones y recomendaciones**, mostrar y describir las conclusiones obtenidas de la investigación en base a los objetivos propuestos y brindando recomendaciones a tener en cuenta. Finalmente, en el último apartado se tiene a las referencias bibliográficas y a los anexos, donde se encontrará las fuentes de dónde provino la información, formatos, encuestas y demás instrumentos de evaluación empleados en la investigación.

## <span id="page-18-0"></span>**2 CAPÍTULO II. MARCO TEÓRICO**

#### <span id="page-18-1"></span>**2.1 Antecedentes teóricos**

Ranchal [3], en su artículo titulado "Estudio e implantación de un sistema ERP en una empresa", parte con la motivación de implantar con éxito un sistema ERP en una Mype que se dedica a proveer productos esenciales que mejoran la calidad productiva de las empresas, a lo largo de todo el documento se muestra el estudio de la empresa con la explicación de cada una de sus áreas y las deficiencias que se encuentran en ella, luego aparece un pequeño análisis comparativo de los diferentes ERPs como son SAP Business, Odoo, Abanq. A partir de ello se opta por elegir al ERP Odoo por ser el que cubre los requisitos de la empresa en estudio, después de ello viene su posterior aplicación y pruebas con un proveedor de confianza. Este artículo toma importancia para este estudio por dos motivos, el primero por utilizar el software ERP Odoo, y el segundo por haberse implementado en una Mype, con características similares a la de la empresa en estudio.

La tesis "Estudio e implementación de un sistema de gestión de almacén y logística en una MYPE Española" realizada por De Haro [4], tiene como objetivo principal el estudio de la función de aprovisionamiento de la empresa estableciendo una estructura conectiva entre los flujos de entradas y salidas en relación a esta función, para conseguir ese objetivo desarrollan un caso práctico a través de la herramienta informática OpenERP, debido a la modularidad de éste es idóneo para llevar a cabo la gestión empresarial de esta MYPE, cabe mencionar que el tesista menciona haber realizado con éxito el caso práctico en una empresa real y que ha conseguido realizar satisfactoriamente todas las secciones señaladas de todo el trabajo. Esta tesis en particular es importante porque abarca temas de aprovisionamiento y su manejo a través de un ERP, lo que contribuirá al desarrollo de este proyecto.

Peñas [5], en su estudio titulado "Implantación del ERP Oddo en una MYPE dedicada al Comercio Minorista", recoge a lo largo de toda su investigación los resultados de haber implementado un sistema ERP Odoo en una empresa perteneciente al sector comercio. Por lo que logra ser importante para esta investigación debido a que allí se muestra las diferentes fases del proceso de implantación del ERP, desde la selección hasta la implementación y manejo del software Odoo y sus módulos a través de la interfaz, sin necesidad de manipular y acceder al código fuente constituyendo de esta forma un tipo de guía o manual de usuario para los empleados del negocio.

La tesis titulada "Optimización del sistema ERP para aumentar la productividad en el almacén de la empresa minera Colquisiri S.A., Huaral" del investigador Lazo [6], determina cómo la optimización del sistema ERP aumenta la productividad en el almacén de la empresa en estudio, utilizando diferentes instrumentos de recolección de datos, tiempos principalmente, para luego procesarlos y concluir su investigación. Éste estudio llega a tener muchas coincidencias con nuestra investigación, pues abarca temas relacionados con el almacén de una empresa, analizando diferentes variables, de eficacia y eficiencia, además de utilizar un ERP como herramienta de solución para su optimización, tomando así gran importancia y relevancia.

Fernández [7], en su tesis "Análisis y Diseño de un Sistema de Gestión de Inventarios para una Empresa de Servicios Logísticos" aborda el tema de la gestión de inventarios de una empresa que brinda servicios logísticos y pretende aumentar su competitividad en el mercado al mejorar los procesos logísticos que actualmente impiden el cumplimiento de los tiempos de entrega acordados con el cliente y por tanto la insatisfacción del mismo, a través de un sistema de gestión de inventarios, tal como es un ERP. El tesista en una primera instancia hace un análisis del caso de estudio para su posterior diagnóstico, luego aparece el ERP como propuesta de mejora de gestión en la clasificación de inventarios, indicadores y en los modelos de reposición, para al final dar las ventajas logradas con dicho software. Los temas logísticos y lo procesos que este involucra toman semejanza con esta investigación, por lo que se espera tener resultados favorables como los que ya se obtuvieron en esta investigación.

Ruiz y Paredes [8], en su tesis titulada "Diseño y configuración de un módulo de ERP para el análisis de pedidos como soporte para el área logística de la empresa Inversiones e Importaciones La Nueva Piel S.A.C." propone el diseño de un módulo ERP para el análisis de pedidos como soporte para el área logística de su empresa en estudio, mejorando así problemas como el sobre-stock y mejorar el análisis de los pedidos. Debido a su enfoque en el área logística y a la utilización de un ERP, ésta tesis toma importancia para éste estudio, pues involucra conceptos que ésta investigación requiere y trabaja el área que ésta investigación involucra.

La tesis que lleva por título "Implementación de un ERP para T&G - Informática", realizada por Trigueros y Marcacuzco [9] se centra en el rediseño de los procesos de la empresa T&G Informática, implementando un sistema ERP con el fin de cubrir las deficiencias e integrar las diferentes áreas y así tener un flujo de información más rápido, para ésta investigación es importante porque utiliza la reingeniería de procesos, presente en el desarrollo de ésta investigación, y además que utiliza las diferentes fases de implementación de un ERP.

Farro [10], en su tesis titulada "Estudio de los Sistemas de Gestión de Recursos Empresariales (ERP) en el Perú orientado a MYPES", tiene como objetivo elaborar un catálogo de consulta, para las Mypes de la región, eligiendo como modelo a una empresa en la cual analiza sus principales necesidades y para la cual evalúa los ERPs disponibles en el mercado peruano, evaluando las necesidades en el manejo de información, resaltando carencias, profundizando sus conceptos y sus mejoras en la gestión de operaciones y una buena toma de decisiones. Además, se analizan a las empresas peruanas que ofrecen soluciones ERP al mercado de Mypes. A partir de ello se crea el catálogo de consulta para que sirva de base en la adquisición de un ERP para empresarios de la región, como también para esta investigación.

El trabajo de López [11], titulado "Mejoramiento del desempeño en los procesos de negocio de la empresa Akunta Corporation EIRL en el distrito de Cajamarca utilizando el sistema de planificación de recursos empresariales OPENERP", muestra el proceso de mejora de los procesos a través de la implementación de OpenERP. El sistema permitió realizar las actividades de manera automatizada, centralizando y procesando la información de manera transparente para apoyar significativamente a las 4 áreas de estudio: Gerencia Corporativa, Administración y Finanzas, Logística y Compras, y Ventas. Para lograr implantar la solución se ha utilizado la metodología de desarrollo de software RUP con el lenguaje de modelado UML para los diagramas y BPM para el modelado de procesos, importante para la guía de procesos. Este trabajo llega a ser importante para esta investigación, no solo por el lado de haber utilizado un ERP, sino también por tener presente en su contenido el modelado de sus procesos, de vital importancia para este estudio.

#### <span id="page-20-0"></span>**2.2 Bases teóricas**

### <span id="page-20-1"></span>**2.2.1 ERP (Enterprise Resource Planning)**

## <span id="page-20-2"></span>**2.2.1.1 Definición de un ERP**

Definimos el ERP (Enterprise Resource Planning o Sistema de Planificación de Recursos Empresariales) como un "sistema de planificación de los recursos y de gestión de la información que, de una forma estructurada, satisface la demanda de necesidades de la

gestión empresarial. Se trata de un programa de software integrado que permite a las empresas evaluar, controlar y gestionar más fácilmente su negocio en todos los ámbitos" [12, p. 27].

Otras definiciones que han citado diferentes autores a lo largo de los años y que han sido recopiladas por Oltra, se muestran a continuación [13], por citar algunos:

Davenport introdujo en 1998 el concepto de que un sistema ERP es un paquete de software comercial que integra toda la información que fluye a través de la compañía: información financiera y contable, información de recursos humanos, información de la cadena de abastecimiento e información de clientes.

Según Kumar y Van Hillsgersberg definieron a los sistemas ERP como paquetes de sistemas de información configurables que integran información y procesos basados en información, dentro y entre las áreas funcionales de una organización.

En el 2001 los hermanos Laudon sostuvieron que los sistemas ERP son sistemas de información que integran los procesos claves del negocio de forma tal que la información pueda fluir libremente entre las diferentes partes de la firma, mejorando con ello la coordinación, la eficiencia y el proceso de toma de decisiones.

McGaughey y Gunasekaran definieron en el 2009 a un ERP como un sistema de información que integra procesos de negocio, con el objetivo de crear valor y reducir los costos, haciendo que la información correcta esté disponible para las personas adecuadas y en el momento adecuado para ayudarles a la toma de decisiones en la gestión de los recursos de manera productiva y proactiva. Un ERP se compone de varios paquetes de software multimódulo que sirven y dan soporte a múltiples funciones en la empresa.

#### <span id="page-21-0"></span>**2.2.1.2 Objetivos principales de un ERP**

Cojuro [14] menciona algunos objetivos generales de un ERP:

- Permitir el acceso a toda la información de la empresa de manera oportuna, precisa y confiable. Dicho acceso a la información debe ser restringida de acuerdo a los privilegios de cada tipo de usuario.
- Optimizar los procesos de la empresa.
- Compartir información entre todos los componentes de la organización.
- Eliminación de procesos innecesarios de re-ingeniería.

#### <span id="page-22-0"></span>**2.2.1.3 Características de un sistema ERP**

Las principales características mencionadas por Cojuro [14] que todo ERP debe tener se plasman en la siguiente lista.

- Integrales: Todas las áreas o departamentos de la empresa se comunican e intercambian información durante la ejecución de los diferentes procesos de negocio. La gestión y control de estos procesos deben estar integrados en la solución ERP, de manera que la información no se duplique y los procesos sean realizados de la manera más eficientemente posible conociendo en todo momento su trazabilidad.
- Modulares: Cada empresa gestiona sus procesos de negocio o cuentan con departamentos diferentes al de otras empresas, y es por ello que, un sistema ERP debe permitir elegir los componentes de la solución de acuerdo a las necesidades de cada negocio. Dichos componentes pueden ser: compras, ventas, materiales, finanzas, control de almacén, recursos humanos, etc.
- Adaptables: Cada empresa maneja sus propios procesos, estándares y parámetros. Por eso los sistemas ERP deben poder adaptarse a cada necesidad por medio de la configuración de los procesos empresariales. Nuestro sistema ERP-VQ está diseñado para poder desarrollar rápidamente nuevos procesos de acuerdo a las necesidades de cada empresa.
- Flexibilidad Un sistema ERP es flexible de tal manera que responde a las constantes transformaciones de las empresas. La tecnología cliente/servidor permite al sistema ERP operar sobre diferentes bases de datos por las conexiones de bases de datos abiertas, pues es muy probable que el mismo producto migre de un área de producción para otra durante el ciclo total de producción.

A partir de ello, los ERP han ido agregando nuevas características, más específicas, que han permitido a aquellos que lo han adquirido poder evaluar a más detalle éste sistema de gestión. El portal Evaluando Software [15], el medio de divulgación más importante de Latinoamérica, muestra una serie de características que vale la pena tener en cuenta, estas características se detallan en la *[Tabla 1.](#page-23-1)*

<span id="page-23-1"></span>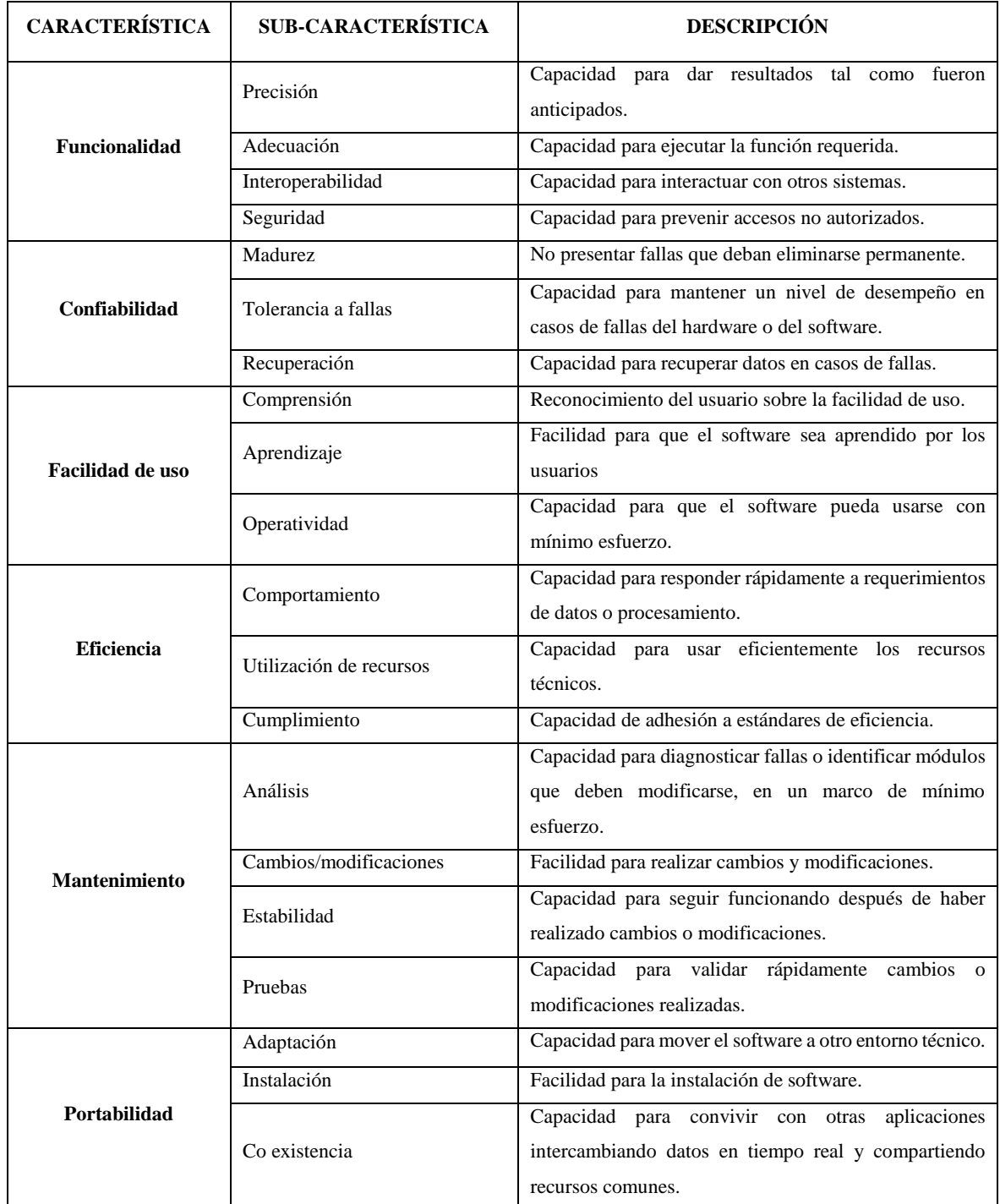

#### *Tabla 1: Características de los sistemas ERP*

## <span id="page-23-0"></span>**2.2.1.4 Por qué adquirir un ERP**

Algunas de las razonas que indica [12] son:

- Se mejora de forma considerable la comunicación entre todos los departamentos y responsables, lo cual permite tener un mayor conocimiento de lo que está sucediendo en la empresa.

- Se consigue reducir la incertidumbre con respecto a la fiabilidad de la información, es decir, todos los responsables de la empresa manejan la misma información, no existen diferentes sistemas departamentales que provoca el que pueda haber datos que no coincidan y que pongan en duda la veracidad de la información y, por lo tanto, pongan en peligro la toma de decisiones.
- Se eliminan las posibles duplicidades de información ya que se obtienen datos más precisos produciendo una información más exacta.
- Se hace más eficiente la integración de todos los procesos de trabajo entre las diferentes áreas o departamentos.
- El incremento de productividad es inminente gracias a la automatización de los procesos y a la integración de las diversas áreas de la empresa.

#### <span id="page-24-0"></span>**2.2.1.5 Características técnicas de un ERP**

Peñas [5] indica ciertas características comunes a los ERP mencionada a continuación:

- **Arquitectura cliente/servidor**. Se trata de una estructura en la que un servidor, que puede ser un ordenador u equipo, se ocupa de dar servicio a las demás terminales de la red, denominadas clientes, que actúan como usuarios. Esta aplicación del servidor es la responsable de atender las solicitudes de datos de los diferentes usuarios, controla la base de datos, procesa los datos y suministra la información resultante a los usuarios. Cuando un cliente realiza una petición, el servidor puede aceptarla o no, dependiendo del tipo de consulta y/o usuario.
- **Base de datos centralizada**. Está formada por un conjunto de datos organizados a los que se tiene un acceso sencillo, ágil y rápido. Para que el servidor pueda acceder a la base de datos, necesita un Sistema Gestor de Bases de Datos (SGBD), el cual se encarga de modificar, extraer o almacenar información de la base de datos, así como de facilitar los instrumentos necesarios para borrar, cambiar, añadir y analizar los datos.
- **Sistema operativo.** (Windows, Linux, Mac OSX).
- **Interfaz de usuario.** Tecnología web aplicación desde escritorio.
- **Lenguaje de programación**. Las aplicaciones de los sistemas ERP se desarrollan en un lenguaje determinado, es decir, el código fuente del programa está escrito en dicho lenguaje de programación. Pueden ser de tipo Opensource, privados o propios del ERP al que van asociados. Como ejemplos del primer grupo tenemos: Java,

PHP, Python, SQL, ... En cuanto a los de pago podemos hablar de ABAP, lenguaje propio de la empresa SAP (desarrolladora de software ERP).

- Redes de telecomunicación. Nos referimos a la estructura que permite la comunicación entre diferentes entidades informáticas (ordenadores personales, servidores, etc.) situadas en la empresa. Gran parte de los sistemas ERP requieren una conexión a Internet para acceder a la aplicación (cliente web). La red informática es la responsable de organizar la comunicación entre los usuarios y la base de datos del ERP.
- **Licencia.** Propietario/Libre.
- **Personal.** Se trata del elemento más importante en la mayoría de los sistemas de información que utilizan herramientas informáticas, y en este caso, también para los sistemas ERP.

#### <span id="page-25-0"></span>**2.2.1.6 Implementación de un ERP**

La metodología de implementación es fundamental dentro del proceso, ya que de ésta dependerá gran parte del éxito y óptima utilización del nuevo sistema. La metodología permitirá la evaluación y documentación de los diferentes modelos del negocio, permitiendo determinar áreas críticas y el apoyo que brindará una herramienta de tecnología, en este caso un ERP, para potenciar la generación de valor en los diferentes procesos. La implantación de un sistema ERP, es un proyecto complejo debido a su profundo impacto en los procesos de la empresa [10].

En [16] la implantación de un ERP significa:

- Un cambio en la cultura de la empresa.
- Un cambio en los procesos de negocio.
- Un cambio en la disciplina de trabajo.
- Un cambio en la organización.

Y las características que este desarrollo de implementación implica son:

- Complejidad.
- Flexibilidad.
- Alcance de la aplicación.
- Infraestructura tecnológica.
- Cambios en los procesos organizacionales.
- Intensidad de la relación con el proveedor del sistema.
- Involucramiento de los usuarios.

### <span id="page-26-0"></span>**2.2.1.7 ODOO**

Odoo (conocido anteriormente como OpenERP y anteriormente como TinyERP) es un sistema de ERP integrado de código abierto actualmente producido por la empresa belga Odoo S.A. El fabricante declara su producto como una alternativa de código abierto a SAP ERP y Microsoft Dynamics.

Odoo es un software de gestión empresarial más popular del mundo, con más de 2.000.000 de usuarios, y con presencia en más de 120 países. Actualmente, más de 1500 desarrolladores trabajan diariamente para mejorar y optimizar todos sus procesos, adaptando y ajustando el software a los cambios del entorno [17]. A día de hoy es el ERP tecnológicamente más avanzado del mercado, habiendo

desarrollado e integrado en su software funcionalidades de CRM y E-Commerce, que permiten aprovechar al máximo todas las oportunidades de negocio Online.

### **2.2.1.7.1 Beneficios de utilizar Odoo**

Cabe mencionar que los beneficios de Odoo han sido estudiados y plasmados en diferentes portales sin embargo [18] muestra una lista más completa, la que se menciona a continuación.

- Gestionar las iniciativas y las oportunidades de ventas recogidas en el formulario de contacto de sus sitios web.
- Efectuar un seguimiento de todos los correos y los documentos intercambiados con los clientes.
- Realizar una integración con Microsoft Outlook, Thunderbird o teléfonos móviles, mientras se mantiene la sincronización.
- Creación de iniciativas emprendidas por la empresa sobre acciones a realizar con clientes potenciales.
- Oportunidades de negocio que puedan derivarse en futuros presupuestos, incluyendo el estado de cada oportunidad.
- Gestión de todos los documentos relacionados con la oportunidad.
- Gestión de los contactos (libreta de direcciones, cuentas, creación de categorías y subcategorías, etc.)
- Equipo de ventas: posibilidad de asignar contactos a un comercial o responsable de ventas concreto para una gestión comercial personalizada.
- Histórico de las comunicaciones con clientes, programación de reuniones y llamadas telefónicas. Asimismo, acceso al calendario de reuniones compartido entre todo el equipo de ventas.
- Registro de llamadas telefónicas, entrantes y salientes. Permite mantener una lista de llamadas a realizar y sus resultados, para call-center.
- Estimación de probabilidades de éxito en las relaciones comerciales, previsión de ingresos.
- Campañas de Marketing, segmentación de mercado, objetivos.
- Servicio postventa, reclamaciones, acciones preventivas.
- Pedidos de ventas, facturación por producto, zonas, rutas, procesos de entrega, etc.

### **2.2.1.7.2 Módulos principales**

Según [19], [20] se han considerado los módulos más comunes con los que cuenta el ERP, estos son:

- Ventas (Optimiza la gestión de todo el ciclo de ventas, desde el presupuesto hasta la gestión de cobro final, pasando por el pedido, el albarán y la factura).
- Compras (Optimiza la gestión del almacén mediante la automatización de compras y la gestión eficiente de información de proveedores. Seguimiento en tiempo real de pedidos y facturas).
- Gestión Financiera (Gestiona y obtiene información global sobre sus movimientos de caja, cierres trimestrales y anuales, necesidades financieras futuras y costes en los que podría incurrir su empresa).
- CRM (Gestiona y clasifica sus equipos de ventas desde las iniciativas y oportunidades comerciales, de manera sencilla y visual. Obtenga información y análisis sobre la efectividad comercial de su empresa).
- Recursos Humanos (Reclutamiento de personal, entrevistas y calificaciones. Gestión completa de vacaciones, permisos y ausencias. Turnos de trabajo, contratos, asistencia, etc.).
- Gestión de almacenes (Sistema de Gestión de Almacén, con planificación, inventario y trazabilidad. Un único formulario para todos los movimientos: recepción, envío, almacenes, ubicaciones, desechos, etc.).
- Gestión de proyectos (Planificación óptima de proyectos. Organización del trabajo en tareas. Control detallado de los recursos y gastos necesarios a corto y largo plazo en cada situación concreta).
- Fabricación (Gestión de la producción y de los procesos de trabajo mediante la programación automática de órdenes (fabricación, compra y trabajo). Revisión de la planificación en tiempo real).
- Marketing (Segmentación y automatización de campañas para optimizar sus acciones de Marketing. Seguimiento de sus campañas y análisis detallado de resultados para comprobar su impacto comercial).

Odoo en sus últimas versiones ha ido trabajando con muchas aplicaciones integradas, siendo las más principales las mencionadas anteriormente, pero que se constituyen en muchas de ellas. A continuación la *[Fig. 1](#page-29-0)* describe todas las aplicaciones que ofrece odoo, dicha figura fue adaptada a partir de la página oficial de Odoo e involucran diferentes áreas de trabajo [21]:

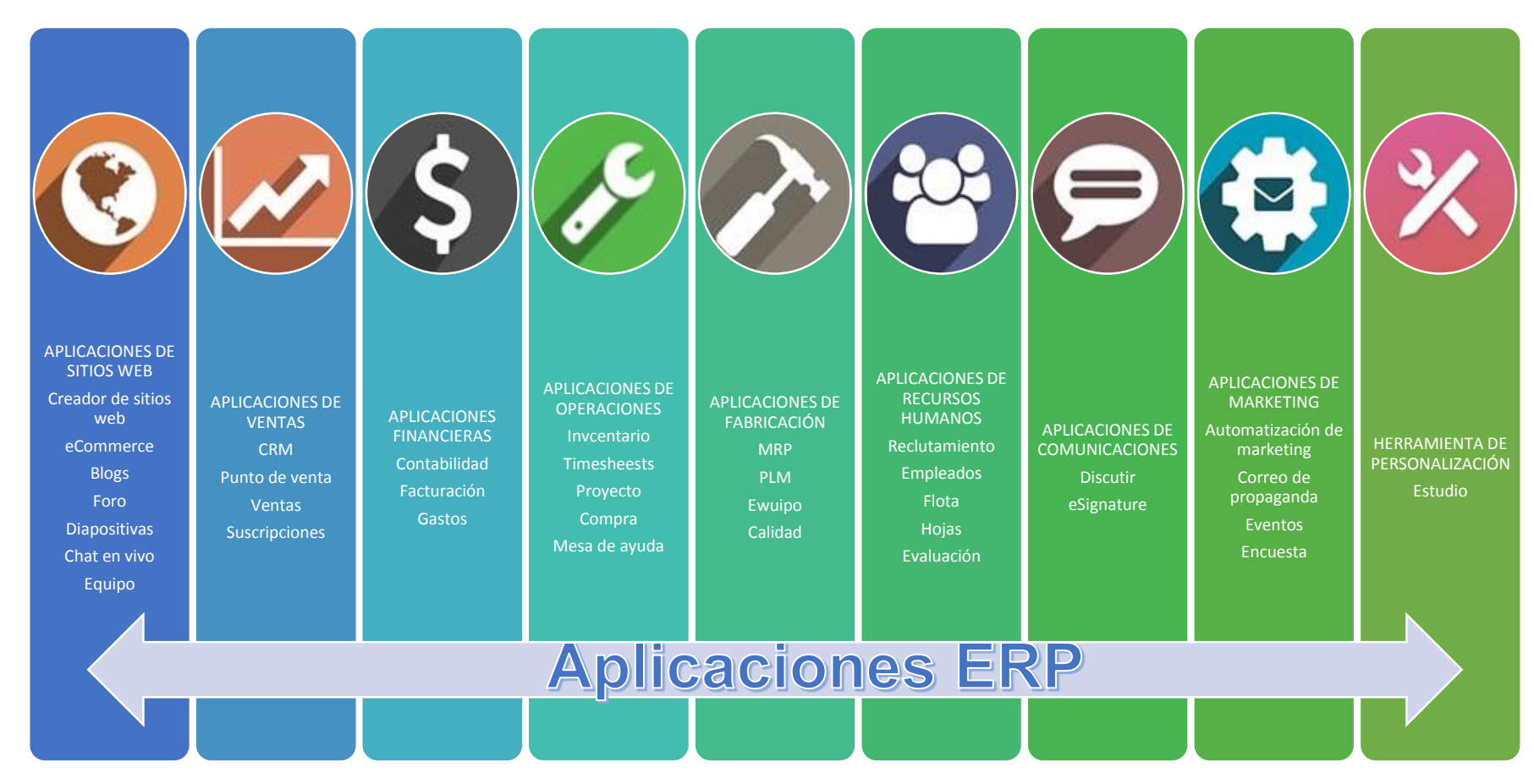

<span id="page-29-0"></span>*Fig. 1: Aplicaciones en Odoo.*

### **2.2.1.7.3 Características**

Por mencionar a alguna de sus características tenemos [22]:

- **Arquitectura WEB:** Odoo está desarrollado sobre una arquitectura web, anteriormente contaba con una aplicación cliente/servidor la cual ya se encuentra obsoleta desde su versión 6.
- **Servidor y módulos:** El módulo del servidor está escrito en Python. La funcionalidad del negocio se organiza en módulos. Los módulos son carpetas con una estructura predefinida, con código en Python y archivos XML. Un módulo define la estructura de los datos, formularios, informes, menús, procedimientos, flujos de trabajo, etc.
- **Base de datos:** Odoo usa PostgreSQL que es un sistema gestor de bases de datos.
- **Informes:** Odoo también cuenta con un sistema de reportes propio utilizando Webkit, y permite integración con otros motores como LibreOffice.org o Jaspersoft.
- **Código fuente y contribuciones:** El código fuente de Odoo se aloja en GitHub, utilizando el sistema de control de versiones Git. Las contribuciones y la documentación también se administran mediante GitHub.
- **Software como servicio:** A partir de la versión 6.0, la actual Odoo S.A. distribuye una versión de software como servicio.
- **Aplicaciones:** La empresa Odoo mantiene un sitio web en el que hace referencia a los módulos oficiales, así como aquellos contribuidos por la comunidad de desarrolladores en un concepto similar a las tiendas de aplicaciones de Apple y Google. Los módulos comunitarios pueden ser referenciados de forma gratuita siempre y cuando se respeten las normas de envío.
- **Entorno de desarrollo:** El desarrollo de módulos se realiza editando archivos Python y XML. No hay un editor oficial, aunque en los tutoriales existe preferencia por Eclipse o PyCharm + PyDev. Parte de la lógica de la aplicación puede ser cambiada desde la interfaz del cliente.

## **2.2.1.7.4 Ventajas**

- Coste cero de licencias
- Gran variedad de documentación extensiva en la red
- Flexibilidad en la implementación
- Fácil personalización de la aplicación e integración con módulos propios
- Amplia posibilidad de desarrollos futuros
- Corrección rápida y eficiente de bugs
- Actualizaciones frecuentes disponibles de manera gratuita, continuidad segura del proyecto
- Integración nativa con otras plataformas y librerías de software libre
- Traducción y localización a más de 120 países e idiomas
- Código limpio, lo que implica gran estabilidad del sistema

## <span id="page-31-0"></span>**2.2.2 Mypes**

La pequeña y mediana empresa (conocida también por el acrónimo MYPE, lexicalizado como Mype, o por la sigla PME), es una empresa con características distintivas, y tiene dimensiones con ciertos límites ocupacionales y financieros prefijados por los Estados o regiones [23].

## <span id="page-31-1"></span>**2.2.2.1 Importancia de las Mypes**

En países en vías de desarrollo como el Perú, las MYPE cumplen un papel fundamental en la dinámica del mercado, produciendo y ofertando bienes, añadiendo valor agregado y contribuyendo a la generación de empleo.

Para Arbulú [24], en la actualidad las MYPE representan un estrato muy importante en la estructura productiva del país, tanto por la cantidad de establecimientos como por la generación de empleo, habiendo desarrollado en los últimos años una presencia mayoritaria, constituyéndose en algunas zonas del interior del país como la única forma de organización empresarial existente sobre la cual gira la actividad económica.

En países en vías de desarrollo como el Perú, las MYPE cumplen un papel fundamental en la dinámica del mercado, produciendo y ofertando bienes, añadiendo valor agregado y contribuyendo a la generación de empleo.

Para Arbulú [24], en la actualidad las MYPE representan un estrato muy importante en la estructura productiva del país, tanto por la cantidad de establecimientos como por la generación de empleo, habiendo desarrollado en los últimos años una presencia mayoritaria, constituyéndose en algunas zonas del interior del país como la única forma de organización empresarial existente sobre la cual gira la actividad económica.

La complicada tipología de las Mype requiere esquemas e incentivos especiales de formalización. Los gobiernos peruanos, a lo largo de los años, se han dado cuenta de la importancia y complejidad de las Mypes, y han tratado de fomentar el progreso de las

mismas, con resultados mixtos. Su importancia resalta a la vista e incluso el 96% de la banca latinoamericana considera a las Mypes como parte estratégica de su negocio, según el Banco Interamericano de Desarrollo (BID). Según el portal web EY Perú [25], líderes en servicios de auditoría, consultoría, impuestos, transacciones y finanzas corporativas, propone cinco enfoques como los que muestra la [Fig. 2,](#page-32-1) los cuales permiten lograr la sostenibilidad y desarrollo de las Mypes.

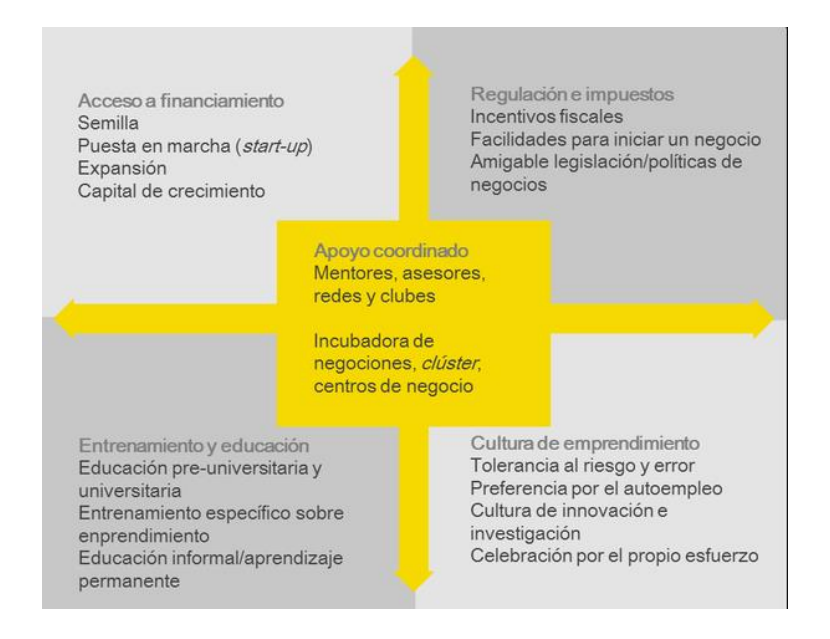

*Fig. 2: Enfoques que permiten lograr la sostenibilidad y desarrollo de las Mypes*

#### <span id="page-32-1"></span><span id="page-32-0"></span>**2.2.2.2 Mypes en el Perú**

Las pequeñas y micro empresas (Mypes) es uno de los más importantes sectores económicos del país, pues representa el 96.5% de las empresas que existen en el Perú dando empleo a más de 8 millones de peruanos, actualmente, las Mypes aportan el 20,6% de la producción total peruana [26].

En el Perú [27], una Mype es definida como pequeña empresa y micro empresa, aquellas unidades económicas que operan como persona natural o jurídica bajo cualquier forma de organización o gestión empresarial y que desarrolla actividades de producción, comercialización de bienes o prestación de servicios. Además, reúnen las siguientes características referidas a la determinación del segmento empresarial. La Micro y Pequeña Empresa se definió según el artículo 3 del Decreto Legislativo 1086 que aprueba la Ley de Promoción de la Competitividad, Formalización y Desarrollo de la Micro y Pequeña Empresa y del Acceso al Empleo Decente. Emitido el 28 de junio de 2008. La

Mediana Empresa según la Ley 30056. Ley que modifica diversas leyes para facilitar la inversión, impulsar el desarrollo productivo y el crecimiento empresarial. Emitido el 2 de julio 2013 [28].

Algunas cifras dadas por el Instituto Nacional de Estadística e Informática [29], que involucran la variable Mype en el Perú se muestran en [Tabla 2.](#page-33-0)

<span id="page-33-0"></span>

| Segmento empresarial | Número de trabajadores | <b>Unidades Impositivas</b><br><b>Tributarias</b> |
|----------------------|------------------------|---------------------------------------------------|
| Microempresa         | No excede de 15        | Hasta 150                                         |
| Pequeña empresa      | No excede de 50        | Mayor de 150 hasta 1700                           |
| Mediana empresa      | No excede de 250       | Mayor de 1700 hasta 2300                          |

*Tabla 2: Determinación del segmento empresarial peruano*

## **2.2.2.2.1 Estructura empresarial general**

Del total de las unidades empresariales en el 2016, 2 millones 11 mil 153 fueron clasificadas como microempresas, que representaron el 94,7% del total, 92 mil 789 fueron pequeñas empresas (4,4%), 13 mil 31 fueron grandes y medianas empresas (0,6%) y 7 mil 307 (0,3%) representaron a la administración pública. De otro lado, las microempresas crecieron en 4,0% respecto al año anterior, la pequeña empresa tuvo un incremento de 3,1%, las grandes y medianas empresas crecieron en 4,3% y las unidades de administración pública también crecieron en 4,7%. La *[Tabla 3](#page-33-1)* muestra a continuación nos muestra las cifras exactas.

<span id="page-33-1"></span>

| Segmento empresarial   | 2015    | 2016            | Var $\%$   |         |  |
|------------------------|---------|-----------------|------------|---------|--|
|                        |         | <b>Absoluto</b> | Porcentaje | 2016/15 |  |
| Total                  | 2042992 | 2124280         | 100.0      | 4.0     |  |
| Microempresa           | 1933525 | 2011153         | 94.7       | 4.0     |  |
| Pequeña empresa        | 89993   | 92789           | 4.4        | 3.1     |  |
| Gran y mediana empresa | 12494   | 13031           | 0.6        | 4.3     |  |
| Administración pública | 6980    | 7307            | 0.3        | 4.7     |  |

*Tabla 3: Perú: Empresas, según segmento empresarial 2015-2016*

## **2.2.2.2.2 Estructura empresarial según actividad económica**

La actividad económica se define como el proceso mediante el cual se producen bienes y servicios que cubren las necesidades de la población. Para la clasificación de las actividades económicas que realizan las unidades empresariales se ha considerado la

cuarta revisión de la Clasificación Industrial Internacional Uniforme de todas las actividades económicas como se observa en la *[Tabla](#page-34-2) 4*. En el año 2016, la actividad económica con mayor número de empresas es comercio y reparación de vehículos automotores y motocicletas con 962 mil 37, que representa el 45,3% del total de unidades empresariales. Le siguen, otros servicios (14,8%), servicios profesionales, técnicos y de apoyo empresarial (10,5%), las industrias manufactureras (8,2%) y actividades de servicio de comidas y bebidas (7,6%). En conjunto estas actividades representan el 86,4% del total de unidades económicas. De otro lado, las actividades económicas con menor número de unidades empresariales son las actividades de electricidad, gas y agua con 4 mil 263 empresas (0,2%) y la explotación de minas y canteras con 11 mil 40 empresas (0,5%), esta última actividad no es muy relevante en cuanto a número de empresas, pero juega un rol muy importante en la economía peruana a través de la generación de valor agregado, impuestos, inversión y empleo.

<span id="page-34-2"></span>

| Actividad económica                                              | 2015    | 2016            |            | Var $%$ |
|------------------------------------------------------------------|---------|-----------------|------------|---------|
|                                                                  |         | <b>Absoluto</b> | Porcentaje | 2016/15 |
| <b>Total</b>                                                     | 2042992 | 2124280         | 100.0      | 4.0     |
| Agricultura, ganadería y pesca                                   | 36570   | 36973           | 1.7        | 1.1     |
| Explotación de minas y carreteras                                | 11894   | 11040           | 0.5        | $-7.2$  |
| Industrias manufactureras                                        | 167647  | 173427          | 8.2        | 3.4     |
| Electricidad, gas y agua                                         | 4253    | 4263            | 0.2        | 0.2     |
| Construcción                                                     | 53364   | 55087           | 2.6        | 3.2     |
| Comercio y reparación de vehículos automotores y<br>motocicletas | 929231  | 962037          | 45.3       | 3.5     |
| Transporte y almacenamiento                                      | 97795   | 108221          | 5.1        | 10.7    |
| Actividades de alojamiento                                       | 21380   | 22834           | 1.1        | 6.8     |
| Actividades de servicio de comidas y bebidas                     | 147815  | 159795          | 7.6        | 8.1     |
| Información y comunicaciones                                     | 54651   | 52017           | 2.4        | $-4.8$  |
| Servicios profesionales, técnicos y de apoyo<br>empresarial      | 220001  | 224042          | 10.5       | 1.8     |
| Otros servicios 1/                                               | 296391  | 314544          | 14.8       | 5.4     |

*Tabla 4: Perú: Empresas, según actividad económica, 2015-2016*

1/Incluye financieras, seguros, inmobiliarias, administración pública, enseñanza, salud, artísticas, entretenimiento y otros servicios

#### <span id="page-34-0"></span>**2.2.3 Gestión de procesos**

#### <span id="page-34-1"></span>**2.2.3.1 Proceso de negocio**

Un proceso de negocio se define de manera general como una colección de actividades o tareas relacionadas y estructuradas que en una secuencia específica produce un servicio o producto, es decir enfoca sus objetivos de negocio a un bien en particular para un cliente

o clientes concretos. Un proceso de negocio a menudo puede ser visualizado como un diagrama de flujo de una secuencia de actividades con puntos de decisión o como una matriz de proceso de una secuencia de actividades con reglas de relevancia basadas en datos en el proceso. Los beneficios de utilizar los procesos del negocio incluyen una mayor satisfacción del cliente y una mayor agilidad para reaccionar al rápido cambio del mercado [30].

Un proceso de negocio reúne funciones internas particulares que permite al mismo dividirse en subprocesos, con sus propios atributos, donde cada proceso puede contar con un responsable, el cual se encargará de asegurar que todas los subprocesos y actividades de realicen sin problemas de principio a fin. Un análisis de los procesos de negocio incluye el mapeo o modelado de procesos y subprocesos hasta el nivel de actividad/tarea, para que posteriormente se puedan modelar a través de un gran número de métodos y técnicas.

Históricamente el término proceso ha ido evolucionando y añadiendo conceptos aún más amplios, si remontamos al año 1776, donde Adam Smith hizo una descripción temprana importante respecto a los procesos, aquí reconoció por primera vez como se podría aumentar la producción a través del uso de la división del trabajo. Frederick Winslow Taylor por su parte también hizo un gran aporte en lo que mejorar la calidad de procesos involucra, sus principios de gestión científica se centraron en la estandarización de procesos, la formación sistemática y la definición clara de los roles de la dirección y de los empleados, un gran aporte aceptado y adaptado fueron las técnicas de optimización de tareas visuales, como los diagramas de Gantt.

Pero hay una definición que contiene ciertas características que debe poseer un proceso. Esta definición fue plasmada por Davenport en el año 1993, él definió a un proceso como un conjunto estructurado y medido de actividades diseñadas para producir una salida específica para un cliente o mercado en particular. Esto implica un fuerte énfasis en cómo se hace el trabajo dentro de una organización, en contraste con el énfasis de un producto enfocado en qué. Un proceso es así un ordenamiento específico de las actividades de trabajo a través del tiempo y el espacio, con un principio y un fin, y entradas y salidas claramente definidas: una estructura para la acción. Tomar un enfoque de proceso implica adoptar el punto de vista del cliente. Los procesos son la estructura por la cual una organización hace lo necesario para producir valor para sus clientes [30]. Siguiendo la
definición de un proceso de Davenport podemos concluir que un proceso debe tener límites claramente definidos, entrada y salida, que consiste en partes más pequeñas, actividades, que se ordenan en el tiempo y en el espacio, que debe haber un receptor del proceso resultado-un cliente-y que la transformación que se está llevando a cabo dentro del proceso debe agregar valor al cliente.

De todas definiciones que podemos descubrir respecto a un proceso, se puede generar una serie de características que los identifica: la definibilidad (en donde un proceso está definido por límites, entradas y salidas), el orden (una secuencia lógica de espacio y tiempo en sus actividades), el cliente (como destinatario del proceso), valor agregado (la transformación positiva o negativa que atraviesa un proceso), la incrustación (forma parte de una estructura organizativa), la funcionalidad cruzada ( abarcar funciones necesarias).

Según el portal de gestión de calidad una definición clara de un proceso reúne ciertas, resumidas en la *[Fig. 3](#page-36-0)*. adaptada de [31].

| Obietivo           | Define el fin de dicho proceso                                                  |
|--------------------|---------------------------------------------------------------------------------|
| Alcance            | • Determina el inicio y el fin en el que el proceso se encuentra inmerso        |
|                    | • Según los flujos que reciba y entregue a otros procesos                       |
| Recurso            | · Todo lo que requiere el proceso para su correcto funcionamiento               |
| de fluid           | • Representación gráfica que contiene a cada una de las actividades del proceso |
| Inc. dor<br>desemp | · Instrumento de mediciónasociadas al cumplimiento de objetivos                 |
| ño.<br>Obietivos   | Obtenidos a través de los indicadores                                           |
| Respons<br>ble     | · Persona a cargo de llevar el proceso de manera regular                        |
| Accione:           | Evalúa acción, plazo                                                            |

*Fig. 3: Características comunes en la definición de un proceso*

## <span id="page-36-0"></span>**2.2.3.1.1 Tipos de proceso de negocio**

En función de la finalidad, existen tres categorías en las que se pueden clasificar los procesos [31]:

- **Procesos estratégicos:** Son procesos destinados a definir y controlar las metas de la organización, sus políticas y estrategias. Permiten llevar adelante la organización. Están en relación muy directa con la misión/visión de la organización. Involucran personal de primer nivel de la organización. Afectan a la organización en su totalidad.

- **Procesos operativos**: Son procesos que permiten generar el producto/servicio que se entrega al cliente, por lo que inciden directamente en la satisfacción del cliente final. Generalmente atraviesan muchas funciones. Son procesos que valoran los clientes y los accionistas.
- **Procesos de soporte:** Apoyan los procesos operativos. Sus clientes son internos. Los procesos de soporte también reciben el nombre de procesos de apoyo.

Cuando ya se han identificado todos los grandes procesos de la organización, éstos se representan en un mapa de procesos. En la *[Fig. 4](#page-37-0)* se muestra un ejemplo de mapa de procesos de una organización genérica.

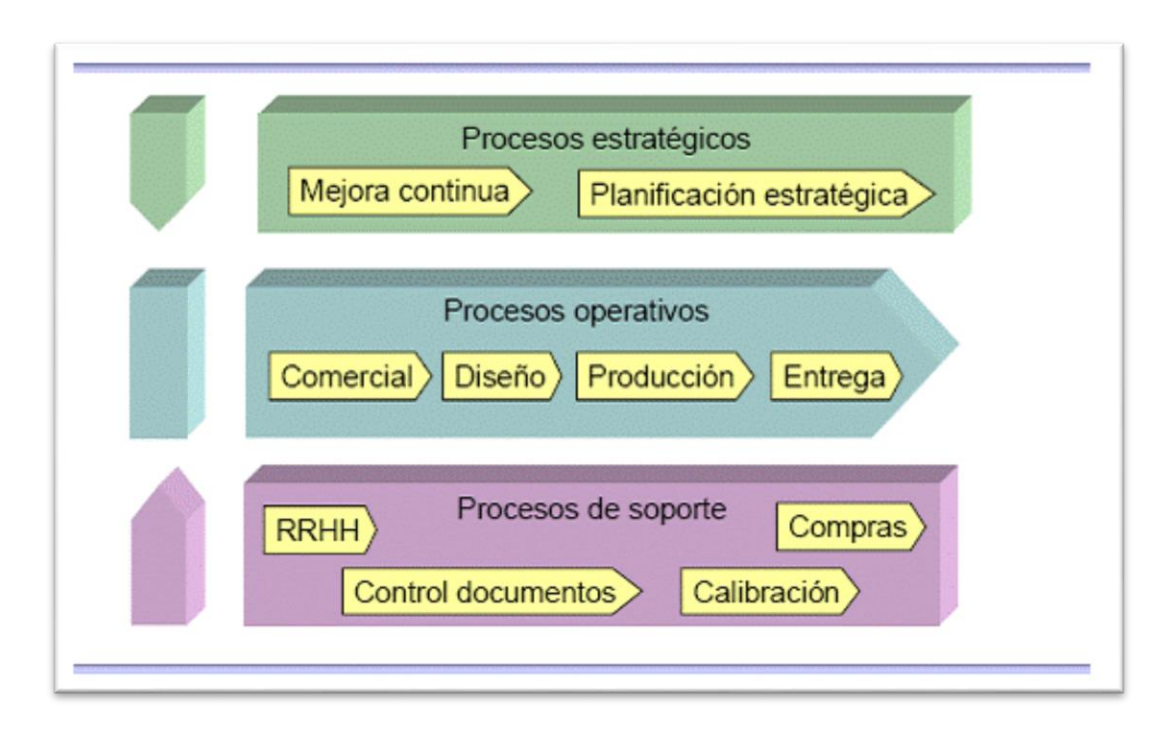

*Fig. 4: Mapa de procesos de una organización genérica*

## <span id="page-37-0"></span>**2.2.3.2 Gestión de procesos de negocio (BPM)**

La gestión de procesos de negocio o BPM – Business Process Modeling según la Guía BPM CBOK, es un enfoque disciplinado para identificar, diseñar (o proyectar), ejecutar, medir, monitorear y controlar los procesos de negocio, automatizados o no, para lograr consistencia y resultados alineados con los objetivos estratégicos de la organización, que implica también, con la ayuda de tecnología, lograr formas de agregar valor, mejoras,

innovaciones y gestión de procesos de extremo a extremo, lo que lleva a una mejora en el rendimiento de la organización y de los resultados de los negocios [32].

La gestión de procesos de negocio en términos generales sirve para mejorar la forma como los negocios de las organizaciones se administran y realizan. Existe una gama de definiciones dadas por profesionales reconocidos, de las cuáles podemos hacer mención a los siguientes [32]. Según Gart Capote, la gestión de procesos de negocio es un enfoque disciplinario para identificar, diseñar, ejecutar, documentar, medir, monitorear, controlar y mejorar los procesos de negocio, automatizados o no, para lograr resultados consistentes y alineados con los objetivos estratégicos de la organización, esto según Gartner Group hace que sea posible el intercambio de información en las organizaciones a través de la visión semántica de un proceso, con la participación de los empleados, clientes, socios, aplicaciones y bases de datos; cumpliendo así, unos de los objetivos de la práctica administrativa, asegurando el desempeño de la organización, al elevar los niveles de calidad de sus procesos de negocio, según afirma Sordi.

Para Rafael Scucuglia, conceptualmente, la gestión de procesos significa mucho más que simplemente mapear las actividades de la organización. Significa mucho más que nombrar a cada paso del trabajo con un nombre que lo identifique. En resumen, cada organización es un sistema. Es decir, funciona como un conjunto de procesos. La identificación y el mapeo de estos procesos permiten una correcta planificación de las actividades, la definición de las responsabilidades y el uso adecuado de los recursos disponibles.

El objetivo de BPM es recolectar la información relevante sobre cómo los procesos se ejecutan de manera que se puedan hacer mejoras y para que los procesos se puedan manejar, permitiendo una mejor toma de decisiones y visión de negocios como un todo.

La gran ventaja de BPM para una empresa es la mejora continua de los procesos, que permite que las organizaciones sean más eficientes, más firmes y más capaces de realizar cambios que aquellas con enfoque funcional, con el enfoque tradicional de la gestión jerárquica [33].

#### **2.2.3.2.1 Tecnología BPM**

La convergencia de plataformas de gestión, tecnologías y aplicativos de colaboración y gestión, y de metodologías de gestión empresarial existentes en la organización, que tiene como objetivo mejorar la productividad y la eficacia de la organización a través de la optimización de sus procesos de negocio es denominada tecnología BPM [34].

La tecnología BPM es considerada como una estrategia para la gestión de procesos de negocio y una mejora de la ejecución del negocio a partir de la eficaz y eficiente articulación entre el modelado, ejecución y medición de los mismos. De la misma manera, el BPM también puede ser visto como una filosofía de gestión. Es un conjunto de principios que, tomando como eje los procesos, plantea medir los resultados obtenidos, para controlar las actividades y procedimientos con los cuales se toman las decisiones que correspondan y se mejora el rendimiento del negocio.

Algunos beneficios que trae la tecnología BPM son [33]:

- Transparencia en todas las etapas del proceso.
- Un mayor control administrativo.
- Aumento de productividad.
- Reducción de costos.
- Automatización de procesos y generación de evidencias.

## **2.2.3.2.2 Ciclo de vida BPM**

Cuando se implementa la tecnología BPM para la gestión de procesos, un óptimo desarrollo e integración de éstos se fundamentan en la definición del ciclo de vida, el cual se manifiesta en el desarrollo de sus etapas [34]. En la *[Fig. 5](#page-39-0)* se muestra el ciclo de vida BPM con sus diferentes etapas.

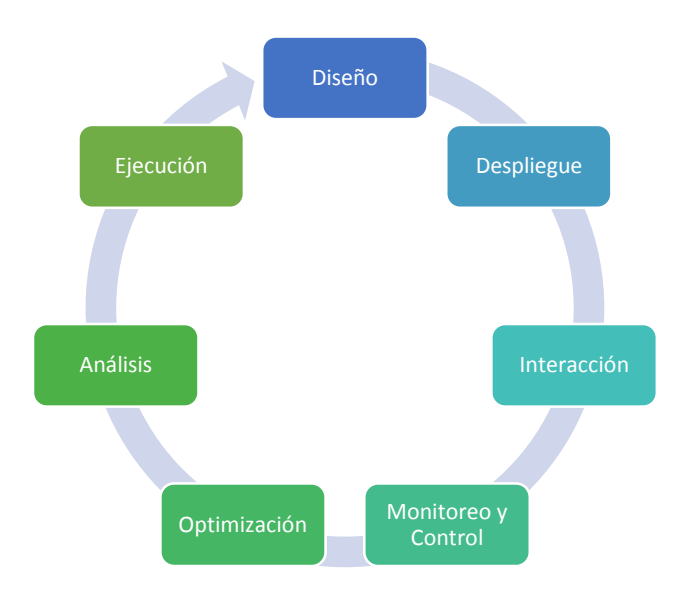

<span id="page-39-0"></span>*Fig. 5: Ciclo de vida BPM*

#### **2.2.3.3 Modelado de procesos de negocio**

Business Process Model and Notation (BPMN), en español Modelo y Notación de Procesos de Negocio, es una notación gráfica estandarizada que permite el modelado de procesos de negocio, en un formato de flujo de trabajo (workflow). El objetivo principal de BPMN es lograr que todos los involucrados e interesados del negocio (stakeholders) puedan tener una notación gráfica estándar que sea legible y entendible fácilmente, es así como BPMN tiene la finalidad de servir como lenguaje común entre el diseño de los procesos de negocio y su implementación. Actualmente hay una amplia variedad de lenguajes, herramientas y metodologías para el modelado de procesos de negocio [35].

Un aspecto clave de la gestión de procesos de negocio (BPM) es que visualmente puede representar una secuencia detallada de los flujos de información y las actividades empresariales necesarias para finalizar un proceso. Su propósito es modelar formas de mejorar la eficiencia, representar nuevas circunstancias u obtener ventaja sobre la competencia [36].

BPMN está dirigido a participantes y otros interesados en un proceso de negocio con el fin de obtener conocimientos mediante una representación visual de los pasos fácil de entender y se dirige a las personas que implementarán el proceso, brindando suficientes detalles para permitir una implementación precisa. Ofrece un lenguaje estándar y común para todos los interesados. La diagramación, conformada por diferentes símbolos, elementos, eventos, actividades, etc. permite por su lado una colaboración y comunicación más fáciles para alcanzar el objetivo de un proceso eficiente que produzca resultados de excelente calidad.

Lucid Software Inc. nos brinda algunas recomendaciones clave para el modelado de procesos de negocio, descritas a continuación:

- Define claramente el alcance del proceso con un principio y un final.
- Quizá debas crear primero un mapa del proceso de negocio actual para destacar las ineficiencias antes de modelar una forma mejor con BPMN.
- Busca que los diagramas BPMN quepan en una sola página, incluso si la página tiene el tamaño de un póster, como sucede en algunos casos.
- Diseña los flujos de secuencia de forma horizontal. Muestra las asociaciones y los flujos de datos verticalmente.
- Puedes crear distintas versiones del diagrama para diferentes interesados, en función del nivel de detalle necesario para cada rol.
- BPMN no es apropiada para modelar estructuras organizativas, desgloses funcionales o modelos de flujo de datos. Aunque BPMN muestra algunos flujos de información en los procesos de negocio, no es un diagrama de flujo de datos (DFD).

## **2.2.3.4 Bizagi BPMN Modeler**

Bizagi Modeler es una aplicación que le permite modelar y documentar procesos de negocio basado 100% en el estándar de acepción mundial conocido como Business Process Model and Notation (BPMN) [37].

Cada archivo se denomina modelo y puede contener uno o más diagramas. Un modelo puede referirse a una organización completa, un departamento o un proceso específico dependiendo de sus necesidades. El entorno de bizagi modeler permite posicionar los diagramas como hojas individuales (pestañas) dentro de su modelo. Usted puede navegar entre los diagramas de su modelo seleccionado la hoja asociada que se encuentra en la parte inferior del modelo. Fíjese en la *[Fig. 6](#page-41-0)* como se distribuyen las diferentes secciones para su mejor comprensión.

El Modelado de Procesos en un ejercicio en el cual usted diseña y diagrama un flujo de proceso. El proceso debería ser auto explicativo de manera que cualquier persona pueda entenderlo fácilmente. Modelar un proceso le permite a usted y su equipo entender y analizar los procesos con el fin de proponer mejoras de manera iterativa.

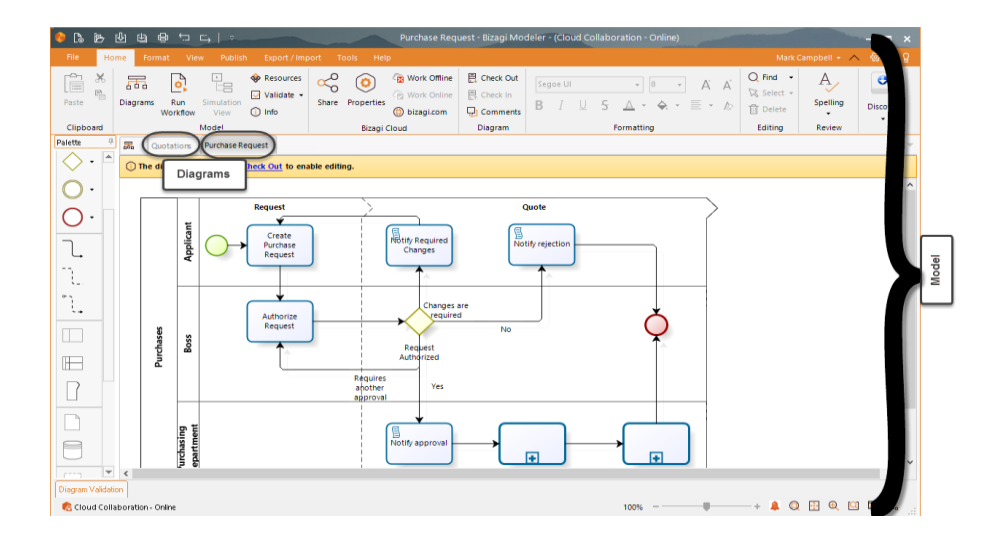

<span id="page-41-0"></span>*Fig. 6: Entorno Bizagi Modeler*

#### **2.2.4 Metodología de implementación – IPEE**

La metodología IPEE (Inicio, planificación, ejecución, evaluación), es una metodología que surge a partir del análisis de otras metodologías de implementación de un ERP, la *[Fig. 7](#page-44-0)* muestra las fases y las actividades que sigue ésta metodología, el escenario planteado para esta metodología es compacto, en donde se destaca, en primer lugar, la ausencia de muchas de las tareas definidas como preliminares, de manera que sólo se consideran el análisis de necesidades y la constitución del equipo de proyecto que también es pequeño. Se centra en una migración técnica (en el caso de que fuera necesario) y en la implantación con mejoras en el negocio de manera iterativa. La metodología plantea diferentes fases que son [38]:

## **2.2.4.1 Fases**

 $\blacksquare$  Inicio

Establece los elementos necesarios para el lanzamiento del proyecto (alineamiento de objetivos, alcance, expectativas y una planeación inicial)

- Análisis de requisitos

Relevamiento de los requisitos del cliente respecto de sus procesos de negocio.

- Estudio y mejora del proceso

El equipo de implementación necesita comprender los procesos de la organización (en una primera iteración el proceso de ventas), analizarla y determinar si los requisitos de la organización pueden ser satisfechos.

**Planificación** 

Se asignan roles y responsabilidades, se revisan las mejores prácticas y se define el programa final de implementación.

- Constitución del equipo del proyecto

La constitución del equipo de proyecto tiene sus propias características derivadas de la previsible escasez o carencia de recursos de tipo técnico por lo que se recomienda trabajar con un equipo de implementación con experiencia y dedicado a trabajar con el personal de la empresa en donde se implementa la solución ERP.

En esta fase se integra al equipo de implementación personal de la empresa, se recomienda el gerente de la empresa y un usuario que conoce del proceso a implementar.

- Planificación del proyecto

Se establece un cronograma del proyecto para el control de las actividades, avance del proyecto y aplicación de medidas correctivas en caso fuere necesario.

Ejecución

Las dos tareas propuestas se realizan de manera paralela puesto que los procesos a implementar no deben de ser grandes. El primer proceso del negocio a implementar es el de ventas.

- Capacitación al personal

Entrenar a los operadores del sistema ERP para la realización de sus tareas diarias en el nuevo sistema. El entrenamiento de los usuarios se realiza de manera paralela a la configuración e instalación del sistema con datos de prueba inicialmente y posteriormente interactuando con datos reales. En una primera etapa cada usuario se entrena en las funcionalidades que tendrá que interactuar. El entrenamiento incluye, entre otros aspectos específicos, los siguientes temas:

- Entrada y salida del sistema
- Conocer el entorno de trabajo y las funciones básicas del sistema
- Navegar entre las diferentes opciones y conocer la utilidad de las que tiene acceso
- Pruebas de transacciones en el sistema de las funcionalidades específicas.

- Configuración e instalación del sistema ERP

Se busca una implementación con muy pocas modificaciones a los procesos estándar, cuya validez está garantizada, renunciando a grandes esfuerzos en la personalización del sistema.

 Instalación. Una vez verificado los requisitos mínimos de hardware se procede a la instalación del sistema ERP, teniendo en cuenta los requisitos del sistema, es decir activando solamente aquellas funcionalidades que sean necesarias, permitiendo de esta manera presentar un sistema sencillo.

- Configuración. Incluye la configuración del sistema, así como las modificaciones requeridas para ajustar la solución a los requisitos del cliente descubiertos en el análisis de requisitos.
- Conversión de datos. En caso de que sea necesario se pueden migrar los datos de un sistema existente a la solución ERP, siempre y cuando se presten las facilidades técnicas.
- Pruebas. Se realizan las pruebas en un entorno operativo similar al de puesta en marcha. Se apunta a obtener satisfacción final respecto a las adaptaciones realizadas y las decisiones tomadas a nivel de prototipo.
- Entrada en producción y soporte. Se migra del ambiente de pruebas a producción. Un grupo dentro de la organización debe de ser preparado para atender problemas de los usuarios finales y brindar soporte.
- Evaluación

Se evalúa si lo que se ha realizado funciona correctamente, de lo contrario, hay que volver a iniciar la iteración de la metodología has cubrir con los requisitos del usuario. En caso de tener una evaluación satisfactoria se puede iniciar una nueva iteración para implementar un nuevo módulo del Sistema ERP.

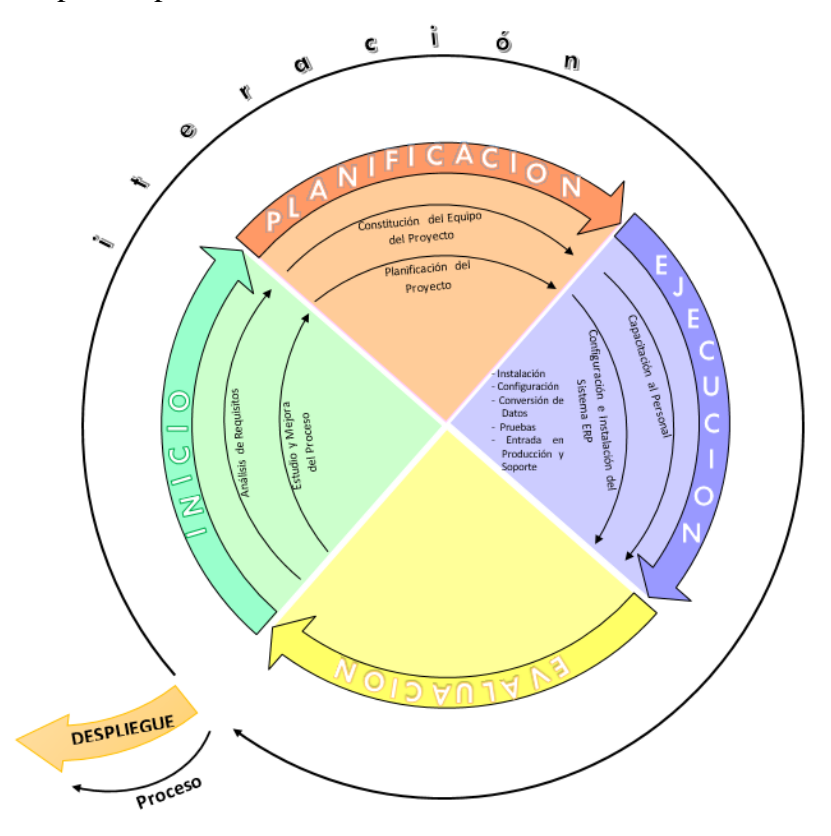

<span id="page-44-0"></span>*Fig. 7: Metodología de implementación – IPEE*

#### **2.2.5 Cadena de suministro**

Logística y cadena de suministros es un conjunto de actividades funcionales (transporte, control de inventarios, etc.) que se repiten muchas veces a lo largo del canal de flujo, mediante las cuales la materia prima se convierte en productos terminados y se añade valor para el consumidor. Las actividades de logística se repiten muchas veces antes de que un producto llegue a su lugar de mercado [39].

Una cadena de suministro es una red de instalaciones y medios de distribución que tiene por función la obtención de materiales, transformación de dichos materiales en productos intermedios y productos terminados y distribución de estos productos terminados a los consumidores [40].

La cadena de suministro engloba los procesos de negocio, las personas, la organización, la tecnología y la infraestructura física que permite la transformación de materias primas en productos y servicios intermedios y terminados que son ofrecidos y distribuidos al consumidor para satisfacer su demanda.

Un estudio llevado a cabo en los años 2014 y 2015, realizado para identificar las estrategias y los procesos utilizados por las empresas de mejor desempeño en la cadena de suministro, reveló, que actualmente las empresas enfrentan un panorama complejo, teniendo para sí grandes retos los cuáles deben afrontar para lograr ventaja competitiva. Así mismo se identificó dos variables críticas que definían y a su vez diferenciaban la gestión de la cadena de suministros, éstas son, la rotación de inventario y el nivel de servicio (órdenes a tiempo y completas), éstas variables identificaron como líderes a aquellas empresas cuyo desempeño estaban por encima de las compañías de la industria [41].

## **2.2.5.1 Funciones de la cadena de suministro**

Según Gastón Cedillo y Cuauhtémoc Sánchez, la cadena de suministro está compuesta por las siguientes funciones [42]:

- Administración del Portafolio de Productos y Servicios (PPS), que es la oferta que la compañía hace al mercado. Toda la Cadena de Suministro se diseña y ejecuta para soportar esta oferta.
- Servicio a Clientes (SAC), que es responsable de conectar la necesidad del cliente con la operación interna de la compañía. Los sistemas transaccionales permiten que la organización visualice los compromisos derivados de las órdenes

procesadas, pero en términos simples, si existe inventario para satisfacer la demanda del cliente, SAC, pasa sus instrucciones directamente a Distribución; si hay que producir, pasa sus instrucciones a Control de Producción.

- Control de Producción (CP), que, derivado de las políticas particulares de servicio que tenga la compañía y de la Administración de la Demanda, se encarga de programar la producción interna y, como consecuencia, dispara la actividad de Abastecimiento de insumos.
- Abastecimiento (Aba), que se encarga de proveer los insumos necesarios para satisfacer las necesidades de Producción (Materia prima y Materiales) cuidando los tiempos de entrega de los proveedores y los niveles de inventario de insumos.

## **2.2.5.2 Cadena de suministro y las tecnologías de información**

Entre unos de los principios para la gestión de la cadena de suministros [42] se menciona a la tecnología de información como una de las piedras angulares de una gestión exitosa. Desarrollar una estrategia tecnológica que soporte múltiples niveles permite mayor facilidad en la toma de decisiones, así como proveer una clara visibilidad del flujo de productos, servicios, información y fondos.

La informática no es una función de soporte adicional a la cadena de suministros, más bien es el habilitador, el medio por el cual varios eslabones se integran en una sola cadena. La tecnología de información ayuda primero en soportar las actividades operativas, segundo en la toma de decisión de corto plazo, el manejo de las transacciones diarias, el procesamiento de órdenes, los embarques y finalmente también en los movimientos de almacén.

#### **2.2.6 Gestión de aprovisionamiento**

El aprovisionamiento es la acción de encontrar, adquirir o comprar bienes, servicios u obras de una fuente externa, la gestión de aprovisionamiento por su parte está conformada por un conjunto de operaciones que realiza la empresa para abastecerse de los materiales necesarios cuando tiene que realizar las actividades de fabricación o comercialización. El proceso se usa para asegurar que el comprador recibe los bienes, servicios u obras al mejor precio posible, cuando se comparan aspectos como calidad, cantidad, plazo, y ubicación. Las empresas y los organismos públicos a menudo definen los procesos de aprovisionamiento para promover la competencia justa y abierta, a la vez que minimizan los riesgos [43].

La logística de aprovisionamiento [44] tiene en cuenta las cantidades a suministrar y la frecuencia, la previsión de la demanda, el impacto sobre el inventario de la cadena de suministro, la selección de proveedores, las fechas de entrega y los tipos de unidades de embalaje y carga utilizados por los proveedores, entre otros.

Aprovisionar una empresa, es prever sus necesidades, planificarlas, expresarlas, satisfacerlas por medio de las compras, asegurarse de que se recibe exactamente lo que se ha pedido, pagar lo que se recibe y enviarlo a los servicios que han de utilizar los materiales comprados. Del concepto de aprovisionamiento, surge el acto de compras o acción de compra, cuya idea básica, es garantizar el abastecimiento de la empresa, lo más económicamente posible. La gestión del aprovisionamiento tiene una gran importancia en el buen funcionamiento de una empresa porque:

- Impacta directamente en los costes de producción.
- Afecta a la calidad del producto y el servicio final al cliente.
- La reducción de gastos y costes en esta área maximiza los beneficios del sistema logístico.

# **2.2.6.1 Gestión de Compras**

Las compras se originan a partir de una necesidad en la empresa, siendo esto, las compras constituyen una de las funciones básicas de cualquier empresa u organización.

Las compras de definen como un conjunto de operaciones que tienen por misión suministrar en las mejores condiciones posibles los productos que son necesarios, con el precio justo, la calidad justa, en el momento justo y con la entrega al tiempo justo [45].

En 1999 Fung definió que la gestión de compras se ocupa de la adquisición de los recursos y bienes de proveedores que contribuyen a los objetivos estratégicos y administrativos de la organización. Así mismo, es una actividad que responde relativamente a las necesidades de los consumidores internos y a mantener una buena relación con los proveedores y consumidores externos.

# **2.2.6.1.1 Tipos de compras**

Vasco y Leticia [45] las clasifican en:

- Compras según las necesidades: Se compra sólo lo que se necesite en el momento, siempre y cuando no exista incertidumbre en el mercado.

- Compras para un período determinado: Se conoce la cantidad exacta de lo que se necesita, se basa fundamentalmente en una previsión de la demanda.
- Compras programadas: Se prevén las cantidades que se necesitan y se firma un contrato en el cual se dará a conocer cuándo y cuánto debe ser entregado.
- Compras especulativas: No sólo se tiene en cuenta las necesidades que se requieren, sino también las oscilaciones de los precios en el mercado. Esta compra, puede tener alto riesgo por el hecho de que no se cumplan las expectativas previstas.
- Compra conjunta de pequeñas partidas: Se realiza un pedido conjunto, a un mismo proveedor, de varios artículos, para conseguir mejores condiciones de precio por el volumen de la compra.

# **2.2.6.1.2 Compras y control de calidad**

La calidad es uno de los principales factores al momento de decidir por una compra, en la medida que un producto de alta calidad es requerido por un cliente el proveedor se vuelve una parte importante de esta calidad, por los que hace que el departamento de compras tome gran importancia en lograr comprar justo los materiales que alcancen y añadan valor a los costos de producción para que se produzca la calidad que el cliente requiere.

En la medida que se busca mayor calidad, el costo de producción se incrementa y de esta manera, el valor agregado al cliente disminuye. Con la intención de no estar añadiendo costo al producto, las áreas de compras tienen una responsabilidad clave en lograr que todos los componentes que ellos compren sean justo lo que va a cubrir las necesidades del producto y del cliente, quien es finalmente el que percibe la calidad y el valor del producto [46]. Tienen que comprarse las partes y los materiales que tengan un efecto directo en la calidad del producto y dos áreas son importantes para cuidar lo anterior.

- La calidad de los materiales y de los componentes,
- La calidad del cliente como un todo

Lo que un líder de compras necesita para asegurar la calidad es:

- El área de compras necesita saber justo lo que se requiere.
- La orden de compra o contrato de compra debe estar desarrollado con la descripción exacta de lo que se necesita.
- El proveedor debe de ser informado de las necesidades del comprador.
- Se deben aplicar medidas de inspección y prueba a todos los materiales con el fin de comprobar que cumple con todos los requerimientos.
- Los bienes que se entreguen deben estar exactamente en conformidad con las definiciones de calidad o con los requisitos acordados, de otra manera el comprador puede rechazarlos.
- Las especificaciones deben permitir al proveedor construir la calidad en el producto.

La calidad es específicamente la suma de una serie de componentes inherentes al material, que deben ser definidos:

- La ejecución del producto.
- El estilo.
- La contabilidad.
- La conformidad.
- Nivel de servicio que tiene el producto.
- La estética y la calidad que se percibe.

Las áreas de compras deben estar principalmente preocupadas en atender a los primeros seis puntos. Estas seis propiedades pueden ser medidas y definidas exactamente y son las que deben ser definidas por el comprador y de esta manera el proveedor sabrá justo lo que tiene que entregar. Esta definición de calidad en mayor o menor detalle es la que se debe poner en la orden de descripción de cada ítem que compre o en cada orden de compra.

# **2.2.7 Gestión de almacenes**

La gestión de almacenes tiene como objetivo optimizar un área logística funcional que actúa en dos etapas de flujo como lo son el abastecimiento y la distribución física, constituyendo por ende la gestión de una de las actividades más importantes para el funcionamiento de una organización [47].

El objetivo general de una gestión de almacenes consiste en garantizar el suministro continuo y oportuno de los materiales y medios de producción requeridos para asegurar los servicios de forma ininterrumpida y rítmica.

Entre los objetivos que debe plantearse una gestión de almacenes están:

Rapidez de entregas

- Fiabilidad
- Reducción de costes
- Maximización del volumen disponible
- Minimización de las operaciones de manipulación y transporte

Y entre los beneficios que lo justifican se mencionan:

- Reducción de tareas administrativas
- Agilidad del desarrollo del resto de procesos logísticos
- Optimización de la gestión del nivel de inversión del circulante
- Mejora de la calidad del producto
- Optimización de costes
- Reducción de tiempos de proceso
- Nivel de satisfacción del cliente

Aunque las funciones de un almacén dependan de diferentes factores, existen algunos comunes en las organizaciones, estos son:

- Recepción de Materiales.
- Registro de entradas y salidas del Almacén.
- Almacenamiento de materiales.
- Mantenimiento de materiales y de almacén.
- Despacho de materiales.
- Coordinación del almacén con los departamentos de control de inventarios y contabilidad

Existen principios comunes fundamentales aplicables a cualquier entorno, que permite que la gestión de almacenes se pueda establecer y regir, tenemos:

- La custodia fiel y eficiente de los materiales o productos debe encontrarse siempre bajo la responsabilidad de una solo persona en cada almacén.
- El personal de cada almacén debe ser asignado a funciones especializadas de recepción, almacenamiento, registro, revisión, despacho y ayuda en el control de inventarios.
- Debe existir una sola puerta, o en todo caso una de entrada y otra de salida (ambas con su debido control).
- Hay que llevar un registro al día de todas las entradas y salidas.
- Es necesario informar a control de inventarios y contabilidad todos los movimientos del almacén (entradas y salidas), la programación y control de producción sobre las existencias.
- Se debe asignar una identificación a cada producto y unificarla por el nombre común y conocido de compras, control de inventario y producción.
- La identificación debe estar codificada.
- Cada material o producto se tiene que ubicar según su clasificación e identificación en pasillos, estantes, espacios marcados para facilitar su ubicación. Esta misma localización debe marcarse en las tarjetas correspondientes de registro y control.
- Los inventarios físicos deben hacerse únicamente por un personal ajeno al almacén.
- Toda operación de entrada o salida del almacén requiriere documentación autorizada según sistemas existentes.
- La entrada al almacén debe estar prohibida a toda persona que no esté asignada a él, y estará restringida al personal autorizado por la gerencia o departamento de control de inventarios.
- La disposición del almacén deberá ser lo más flexible posible para poder realizar modificaciones pertinentes con mínima inversión.
- Los materiales almacenados deberán ser fáciles de ubicar.
- La disposición del almacén deberá facilitar el control de los materiales.
- El área ocupada por los pasillos respecto de la del total del almacenamiento propiamente dicho, debe ser tan pequeña como lo permitan las condiciones de operación.

La administración de almacenes e inventarios es vital para la productividad de una organización. Una empresa que pretenda ser competitiva en su mercado deberá calcular y valorar las ventajas que puede generarle la administración de almacenes, para ello es indispensable conocer y aplicar las herramientas y técnicas más avanzadas que permitan facilitar las tareas administrativas y humanas en los diferentes procesos de la administración de almacenes e inventarios y sobre todo, que permitan optimizar los recursos financieros y materiales de una manera muy importante en los resultados del negocio [48]. Cabe destacar que gran parte del éxito de una compañía depende de manera directa la manera como se gestionan sus almacenes, de ahí la importancia de utilizar un

Sistema de Gestión de Almacenes para cumplir de manera adecuada con los pedidos realizados por todos y cada uno de los clientes.

# **2.2.7.1 Ciclo de almacenamiento**

La gestión del almacén comprende todo el ciclo del almacenamiento compuesto por la recepción, almacenaje y manejo, despacho y control de inventarios [49], como muestra la *[Fig. 8](#page-52-0)*.

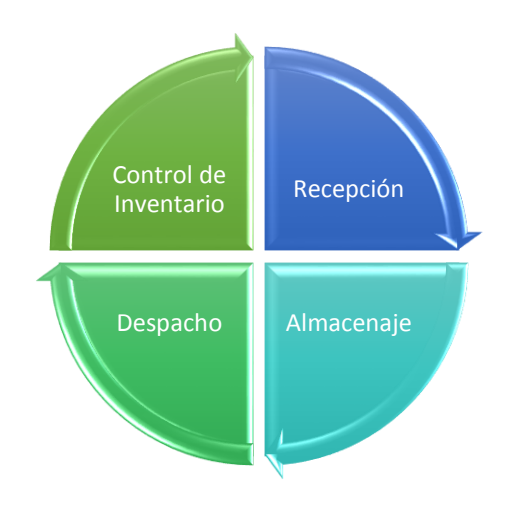

*Fig. 8: Ciclo de almacenamiento*

- <span id="page-52-0"></span>- **Recepción.** Comienza con la llegada del vehículo a las instalaciones de la empresa; se realiza una inspección de la documentación pertinente (vehículo y transportista) y de las condiciones de la carga. De no pasar la inspección el vehículo es enviado de regreso al proveedor previa comunicación, finalizando el ciclo.
- **Almacenaje.** Consiste en la ubicación de los materiales físicos en el almacén por lo que se deduce que esta función no agrega valor al ciclo.
- **Despacho.** El usuario entrega una orden que especifica materiales y cantidades, luego el encargado del almacén consolida los materiales, prepara el pedido y la documentación correspondiente.
- **Control de Inventario.** Parte de los dos movimientos de materiales (ingreso y salida), se hace una contabilización de inventarios físicos y se compara con los datos, de no ser iguales se procede a analizar las causas y los responsables.

## **2.2.7.2 Indicadores en la gestión de almacenes**

Peter Drucker, afirmaba que lo que no se mide no se controla, y si se controla es porque es importante. La *[Tabla 5](#page-53-0)* muestra una variedad de indicadores para medir la gestión de almacenes, pero no todos ofrecen la información que se necesita:

<span id="page-53-0"></span>

| <b>INDICADOR</b>                             | <b>UTILIDAD</b>                                                                                                    | <b>FÓRMULA</b>                                                              |
|----------------------------------------------|----------------------------------------------------------------------------------------------------|-----------------------------------------------------------------------------|
| Coste unitario de                            | Nos mide el coste que agrega cada unidad                                                                                                    | Coste total de almacén                                                      |
| almacenamiento                               | de materiales al coste total de almacén.                                                                                                    | $N^{\circ}$ de unidades almacenadas                                         |
| Coste por unidad<br>servida                  | Nos indica la relación entre coste total de<br>almacén y los servicios de expedición<br>realizados.                                            | Coste total de almacén<br>$N^{\circ}$ de despachos realizados               |
| Coste operario por<br>unidad servida         | Nos mide la relación existente entre el<br>coste total de la mano de obra del almacén<br>y el número de servicios de expedición<br>realizados. | Coste de la mano de obra del almacén<br>$N^{\circ}$ de despachos realizados |
| Coste por $m^3$                              | Nos relaciona el coste total del almacén y<br>el espacio existente en el mismo.                                                                | Coste total de almacén<br>Metros cúbicos del almacén                        |
| Cumplimiento de<br>pedidos                   | Nos mide la gestión efectuada en la<br>actividad de picking.                                                                                   | $N^{\circ}$ de picking efectuados<br>$N^{\circ}$ de picking requeridos      |
| Coeficiente de<br>utilización del<br>almacén | Nos mide que proporción del almacén se<br>utiliza realmente.                                                                                   | Área útil<br>Área total                                                     |

*Tabla 5: Selección de indicadores de control de almacenes*

En los cuatro primeros indicadores que recoge la tabla, que relaciona el coste con otro parámetro, el mejor resultado será en cuanto menor sea la ratio. Los otros dos indicadores son controladores de servicio, por lo tanto, cuando mayor sea la ratio mejor será la calidad del mismo. Debemos tener en consideración que estos indicadores serán útiles si nos permiten: establecer comparaciones, seguir su evolución, marcar objetivos, definir niveles de mejora esperados y obtener conclusiones. Por eso es preferible seleccionar unos pocos indicadores de medida, pero que se analicen, a tener muchos sin poder sacar conclusiones de los mismos.

## **2.2.7.3 Manejo de materiales**

El manejo de materiales puede llegar a ser el problema de la producción ya que agrega poco valor al producto, consume una parte del presupuesto de manufactura. Este manejo de materiales incluye consideraciones de movimientos, lugar, tiempo, espacio y cantidad. El manejo de materiales debe asegurar que las partes, materias primas, material en

proceso, productos terminados y suministros se desplacen periódicamente de un lugar a otro [50].

Los riesgos que podría tener un deficiente manejo de materiales, para destacar algunos son: la sobrestadía, el desperdicio de tiempo de máquina, un movimiento lento de los materiales por planta, mala distribución de los materiales, mal sistema de manejo de materiales, clientes inconformes, inseguridad, entre muchos otros más.

Desde la perspectiva de las características de las mercancías, los flujos de entrada y salida del almacén de las mercancías son variadas, como por ejemplo:

- Last In First Out (LIFO): la última mercancía que entra en almacén, es la primera que sale para expedición. Esta modalidad es frecuentemente utilizada en productos frescos.
- First In First Out (FIFO): la primera mercancía que entra en almacén, es la primera que es sacada de almacén. Es la modalidad más utilizada para evitar las obsolescencias
- First Expired First Out (FEFO): el de fecha más próxima de caducidad es el primero en salir.

# **2.2.7.3.1 Tipos de existencias**

Se pueden determinar diferentes tipos según las características de la empresa, en función a tu utilidad o en función de su posición en el ciclo de aprovisionamiento, esto es [45]:

- Materias primas: Aquellas que mediante la transformación o la elaboración se destinan a formar parte de los productos fabricados.
- Productos semielaborados: Productos elaborados por la empresa y no destinados a la venta, sino a su posterior transformación.
- Productos en curso: Son los que se encuentran en proceso de formación o de transformación al cierre del ejercicio económico.
- Productos terminados: Productos fabricados y destinados al consumo final o a la utilización que puedan hacer otras empresas.
- Mercaderías o existencias comerciales: Son materiales comprados por la empresa y destinados a la venta, sin transformación.
- Otros aprovisionamientos: Son elementos incorporables, por ejemplo, combustible, recambios, embalajes, envases y material de oficina.
- Subproductos, residuos y materiales recuperados:
	- Subproducto: Producto secundario o incidental, generalmente útil y comercializable derivado del proceso productivo (salvado, pan rallado, rampujo de la uva para hacer orujo).
	- Residuos: Desecho de un proceso productivo con alguna utilidad (serrín, recortes de chatarra).
	- Materiales recuperados: Materiales obtenidos del procesamiento de ciertos residuos (plástico de envases, cartón, etc).

## **2.2.7.4 Gestión de inventarios**

La gestión de inventarios es un punto determinante en el manejo estratégico de toda organización. Las tareas correspondientes a la gestión de un inventario se relacionan con la determinación de los métodos de registro, los puntos de rotación, las formas de clasificación y los modelos de reinventario, determinados por los métodos de control. Los objetivos fundamentales de la gestión de inventarios son: Reducir al mínimo "posible" los niveles de existencias y asegurar la disponibilidad de existencias (producto terminado, producto en curso, materia prima, insumo, etc.) en el momento justo [51]. La gestión de inventarios se incluye dentro de la rama de la contabilidad de costes y se define como la administración adecuada del registro, compra y salida de inventario dentro de la empresa. Una empresa suele mantener un número mínimo de stock para hacer frente a aumentos de demanda, de la misma forma que también tiene que disponer del material necesario para continuar con la producción y que no se produzca ninguna pausa en la actividad [52].

Para Parra Fabiana son cuatro las razones por las que se usan un espacio de almacenamiento, la primera relacionada con la reducción de costos de producción – transporte, la segunda con coordinar la oferta y la demanda, y la tercera y cuarta relacionadas con la ayuda tanto en el proceso de producción como el de mercadeo.

#### **2.2.7.4.1 Tipos y funciones de inventario**

De acuerdo a las funciones y necesidades de una empresa existe una variedad muy amplia de inventarios, resumidas en la *[Tabla 6](#page-56-0)* que a continuación se muestra.

<span id="page-56-0"></span>

| Tipos de inventarios                        |                            |                                              |                                  |                                                       |                          |  |  |
|---------------------------------------------|----------------------------|----------------------------------------------|----------------------------------|-------------------------------------------------------|--------------------------|--|--|
| Según el<br>momento en el<br>que se realice | Según la<br>periodicidad   | Según la forma                               | Según la<br>función              | Según la<br>logística                                 | Otros tipos              |  |  |
| Inventario<br>inicial                       | Inventario<br>intermitente | Inventario de<br>materias primas             | Inventario en<br>tránsito        | Inventario de<br>existencias para<br>especulación     | Inventario físico        |  |  |
| Inventario final                            | Inventario<br>perpetuo     | Inventario de<br>productos en<br>fabricación | Inventario de<br>ciclo           | Inventario de<br>existencias<br>obsoletas             | Inventario<br>mínimo     |  |  |
|                                             |                            | Inventario de<br>productos<br>terminados     | Inventario de<br>seguridad       | Inventario en<br>ductos                               | Inventario<br>máximo     |  |  |
|                                             |                            | Inventario de<br>suministros de<br>fábrica   | Inventario de<br>previsión       | Inventarios de<br>existencias de<br>seguridad         | Inventario<br>disponible |  |  |
|                                             |                            | Inventario de<br>mercancías                  | Inventario de<br>desacoplamiento | Inventario de<br>existencias<br>naturaleza<br>regular | Inventario en<br>línea   |  |  |

*Tabla 6: Tipos de inventarios*

# **2.2.7.4.2 Herramientas de gestión de inventarios**

## - **Análisis ABC**

Desarrollado por Alfredo Pareto, uno de los principales en la clasificación de inventarios, es un estudio de ingresos y riquezas, en las que se puedo observar que en un gran porcentaje de ingresos estaba concentrado en un pequeño grupo de la población, en una relación 80-20, Este principio 80-20 o ABC comprende: clasificar los artículos sobre la base de su importancia relativa, establecer diferentes controles de administración para las diferentes clasificaciones [53].

# - **Kardex**

Es un documento en donde se registran las transacciones de los ingresos y salidas del almacén, éste documento puede ser físico o electrónico. Las entradas de producción, ítems transferidos entre almacenes, devoluciones de los clientes, son considerados ingresos. La ecuación de ajuste que permite controlar los kardex de almacenes, se calcula como:

$$
If = 10 + ENT - SALD
$$

En donde:

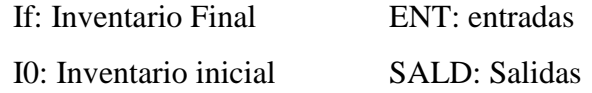

# - **Ratios logísticas**

- Índice de rotación: la rotación de un artículo indica el número de veces que es despachado el inventario promedio en un periodo específico.
- Índice de Obsolescencia: Este índice permite evaluar aquellos ítems que son obsoletos dentro del almacén.

# - **Punto de re-orden**

Este punto establece un límite para cada producto que manejas, al momento de sobrepasar ese límite deberás hacer un nuevo pedido con el fin de mantener un stock apropiado [54].

# **2.2.7.4.3 Métodos de reposición**

- Lote económico de compra (EOQ). Para Gitman [53] es una de las técnicas más usadas para determinar el tamaño óptimo de pedido. Este modelo considera costos de inventario asociados al costo de pedir y mantener y luego determina el tamaño que minimiza el costo total.
- **Sistema de revisión continua – Sistema Q.** Con este modelo se levanta la limitación del EOQ, que se refiere a la demanda constante, pues en éste la demanda no se conoce ni se asume que sea constante; por el contrario, se asume que es aleatoria y tiene características de una distribución normal con parámetros conocidos. La letra Q representa la cantidad fija de pedido que se hace luego de una revisión (la que es constante). El tiempo que transcurra entre pedido es variable y depende de la demanda.
- **Sistema de revisión periódica – Sistema P.** En este modelo la revisión de los inventarios se realiza de manera periódica, en este modelo tampoco se considera que la demanda sea constante y tampoco la no rotura de stocks. Los niveles de inventario se revisan a intervalos de tiempo fijo T y se lanzan pedidos por la diferencia entre una cantidad máxima M y la cantidad q en stock al momento de la revisión.

# **2.2.7.4.4 Costes asociados a los inventarios**

En la Gestión de Inventarios existen tres tipos de costos que están muy asociados a su actividad [55]:

- **Costos asociados a los flujos:** Dentro del ámbito de los flujos habrá que tener en cuenta los Costos de los flujos de aprovisionamiento (transportes), aunque algunas veces serán por cuenta del proveedor (en el caso de contratos tipo CFR, CIF, CPT o CIP, entre otros) y en otros casos estarán incluidos en el propio precio de la mercancía adquirida. Será necesario tener en cuenta tanto los Costos de operación como los asociados a la inversión.
- **Costos asociados a los stocks.** Costos asociados a los stocks, en este ámbito deberán incluirse todos los relacionados con Inventarios. Estos serían entre otros Costos de almacenamiento, deterioros, perdidas y degradación de mercancías almacenadas, entre ellos también tenemos los de rupturas de Stock, en este caso cuentan con una componente fundamental los Costos financieros de las existencias
- **Costos asociados a los procesos:** Por último, dentro del ámbito de los procesos existen numerosos e importantes conceptos que deben imputarse a los Costos de las existencias ellos son: Costos de compras, de lanzamiento de pedidos y de gestión de la actividad.

Según [56], los costos de inventario dependen de dos variables principalmente, que son la cantidad de existencias que se ordenan y la cantidad de existencias que se mantienen en stock, la suma de ambos costos genera los costos totales tal cómo se presenta en la [Fig.](#page-58-0)  [9](#page-58-0) que a continuación se muestra; conocer estos costos y gestionar los mismos es la clave para evitar ineficiencias.

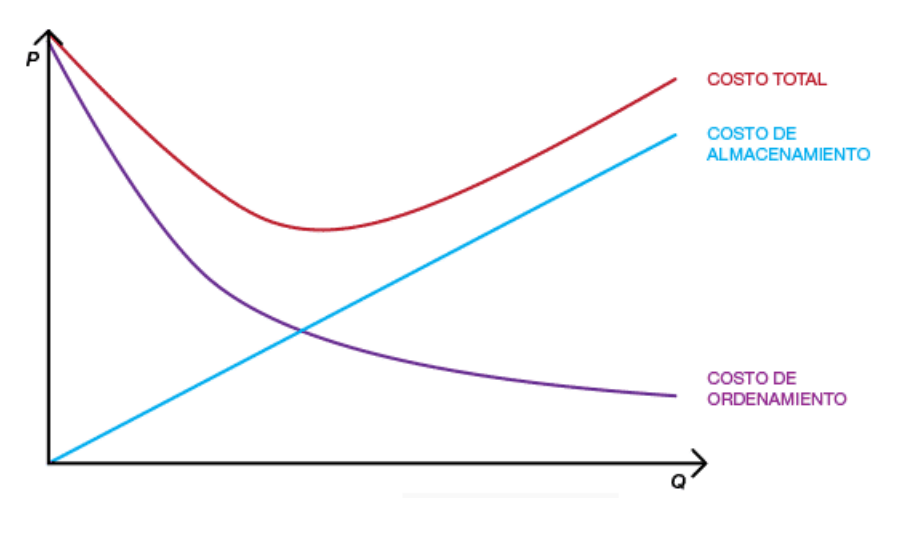

<span id="page-58-0"></span>*Fig. 9: Costos de inventario*

Se aprecia que donde se intersectan las curvas el costo total es menor. La cantidad Q en ese punto se conoce como cantidad óptima a ordenar o EOQ (Economic Order Quantity). Esta cantidad puede ser adecuada solo bajo ciertas circunstancias tal como se aprecia en el artículo [Gestión de inventario.](https://www.pricing.cl/conocimiento/costos-de-inventario/)

Además de estos dos costos, se pueden agregar otros costos relevantes en la administración de inventario, como, por ejemplo, el costo de falta de existencia. Este costo es en el que se incurre cuando tienen lugar situaciones de demanda insatisfecha.

#### **2.2.7.5 Costos de ordenamiento**

Este costo conocido como costo de ordenamiento o como costo de pedido es el costo generado por las actividades efectuadas en una solicitud de reaprovisionamiento de existencias. Entre los más comunes de encuentran los costos del proceso (contabilidad, comunicación, etc.) y costos de transporte y recepción, dado que muchos de estos costos son fijos, a medida que aumenta el volumen ordenado o Q se reduce el costo unitario de ordenamiento, tal como se muestra en la [Fig. 9](#page-58-0).

## **2.2.7.6 Costos de almacenamiento**

Mientras tanto el costo de almacenamiento considera todos los costos asociados a mantener el inventario, dentro de éstos costos se encuentran por ejemplo los costos de capital, los costos de bodega, los costos de servicios y los riesgos de inventario. Los costos de inventario dependen de la cantidad de existencias que se ordenan y se mantienen en stock (Q). Gestionar adecuadamente el inventario, tal que no haya inventario innecesario, pero se pueda suplir la demanda, es fundamental, permitiendo controlar los costos de inventario y optimizar el beneficio de la empresa.

El costo d almacenamiento depende directamente de la cantidad que se mantiene en inventario, a mayor inventario guardado, mayor costo de almacenamiento, véase la [Fig. 9](#page-58-0).

#### **2.2.8 Gestión de producción**

Para Boris Avgrafoff la Gestión de la Producción es un conjunto de responsabilidades y de tareas que deben ser satisfechas para que las operaciones de la producción sean realizadas respetando las condiciones de calidad, plazo y costo que se desprenden de los objetivos de la empresa. Adelso Díaz por su lado plantea que la gestión de la producción se ha convertido en un arma fundamental para la mejora de la competitividad en las que se haya inmersas la mayoría de las empresas [57].

#### **2.2.8.1 Objetivos de la gestión de la producción**

- Conseguir que se entreguen los productos pedidos en las cantidades, fecha y calidad requerida
- Conseguir que estos productos se fabriquen dentro de los costos previstos y estos sean mínimos.
- Crear un procedimiento que devenga rutinario de forma que se minimicen los roces y conflictos interpersonales e ínter departamentales.

#### **2.2.8.2 Funciones de la gestión de la producción**

- Planificación: Para entregar los productos en los plazos acordados, primero hay que calcular qué recursos y qué cantidad se necesita, a continuación, hay que estimar una fecha de ejecución, todo esto se resume en un presupuesto de gasto.
- Control: Para saber si estamos cumpliendo con el programa y manteniéndonos dentro de los costes, hay que supervisar el comportamiento de existencias, proveedores, mano de obra y máquinas, para lo que hay que establecer unos índices de control relevantes.
- Seguimiento: Para poder efectuar el control se necesita información, una documentación que se rellene con la información pertinente en el momento oportuno.

#### **2.2.8.3 Costos de producción**

Los costos de producción o costos de operación son estimaciones monetarias de todos los gastos que se han hecho dentro de la empresa para la elaboración de un bien. Toda organización al producir, genera costos. Estos costos representan el factor principal, al momento de tomar decisiones gerenciales, ya que, si éstos se incrementan, pueden originar una reducción en la rentabilidad de la empresa, de hecho, todas las decisiones tomadas en cuanto a la producción de un bien, están sujetas a los costos de producción y al precio de venta de los mismos [58].

Los costos de producción según la clasificación de [59] es la mostrada en la [Fig. 10](#page-61-0).

| CLASIFICACIÓN DE COSTOS DE PRODUCCIÓN                                                                   |                                                                                       |                                                                                                    |                                            |                                       |  |  |  |  |
|----------------------------------------------------------------------------------------------------|---------------------------------------------------------------------------------------|----------------------------------------------------------------------------------------------------|--------------------------------------------|---------------------------------------|--|--|--|--|
| <b>COSTOS</b>                                                                                           | <b>COSTOS FIJOS</b>                                                                   |                                                                                                    |                                            |                                       |  |  |  |  |
| <b>VARIABLES</b>                                                                                        | Costos Indirectos                                                                     |                                                                                                    | Costos de<br>dirección y<br>administración | Costos de<br>ventas y<br>distribución |  |  |  |  |
| - Materia prima<br>- Mano de obra                                                                       | Costos de<br>Inversión                                                                | Costos<br>Generales                                                                                           |                                            |                                       |  |  |  |  |
| directa<br>- Supervisión<br>- Mantenimiento<br>- Servicios<br>- Suministros<br>- Regalías y<br>patentes | - Depreciación<br>- Impuestos<br>- Seguros<br>- Financiación<br>- Otros<br>gravámenes | - Investigación y<br>desarrollo<br>- Relaciones<br>públicas<br>- Contaduría y<br>auditoría<br>- Asesoramiento |                                            |                                       |  |  |  |  |
| Envases                                                                                                 |                                                                                       | legal y patente                                                                                               |                                            |                                       |  |  |  |  |

*Fig. 10: Clasificación de los costos de producción*

## <span id="page-61-0"></span>**2.3 Definición de términos básicos**

## **2.3.1 Proceso**

Conjunto de tareas relacionadas lógicamente llevadas a cabo para lograr un resultado de negocio definido. Cada proceso de negocio tiene sus entradas, funciones y salidas. Un proceso de negocio puede ser parte de un proceso mayor que lo abarque o bien puede incluir otros procesos de negocio que deban ser incluidos en su función [60].

# **2.3.2 Automatización de procesos**

La automatización de procesos es la integración de procesos, aplicaciones de software y personas, a través de un flujo de trabajo (workflow) definido [61].

## **2.3.3 Sistema de información**

Es un conjunto de elementos orientados al tratamiento y administración de [datos](https://es.wikipedia.org/wiki/Dato) e [información,](https://es.wikipedia.org/wiki/Informaci%C3%B3n) organizados y listos para su uso posterior, generados para cubrir una necesidad o un objetivo [62].

## **2.3.4 Logística**

Conjunto de medios y métodos necesarios para llevar a cabo la organización de una empresa, o de un servicio, especialmente de distribución. La logística empresarial, por medio de la administración logística y de la cadena de suministro, cubre la gestión y la planificación de actividades de los departamentos de compras, producción, transporte, almacenaje, manutención y distribución [63].

## **2.3.5 Subsistemas logísticos**

La logística, entendida como un sistema, está conformada por un grupo de subsistemas relacionados entre sí, los cuales conforman las diferentes etapas por las cuales pasan los

materiales desde su origen hasta llegar a manos de su consumidor estos subsistemas son: aprovisionamiento, producción, distribución y retorno o reutilización [45].

# **2.3.6 Inventario**

El inventario representa la existencia de bienes almacenados destinados a realizar una operación, sea de compra, alquiler, venta, uso o transformación. Debe aparecer, contablemente, dentro del activo como un activo circulante. Se define también como el conjunto de bienes corpóreos, tangibles y en existencia, propios y de disponibilidad inmediata para su consumo (materia prima), transformación (productos en procesos) y venta (mercancías y productos terminados) [64].

# **2.3.7 Influencia**

La influencia es la acción y efecto de influir. Este verbo se refiere a los efectos que una cosa produce sobre otra o al predominio que ejerce una persona [65].

## **2.3.8 Trazabilidad**

Según el Comité de Seguridad Alimentaria de AECOC, se entiende trazabilidad como el conjunto de aquellos procedimientos preestablecidos y autosuficientes que permiten conocer el histórico, la ubicación y la trayectoria de un producto o lote de productos a lo largo de la cadena de suministros en un momento dado, a través de unas herramientas determinadas [66].

## **2.3.9 Cotización**

Aquel documento o información que el departamento de compras usa en una negociación. Es un documento informativo que no genera registro contable. Cotización es la acción y efecto de cotizar (poner precio a algo, estimar a alguien o algo en relación con un fin, pagar una cuota). El término suele utilizarse para nombrar el documento que informa y establece el valor de productos o servicios [67].

# **2.3.10 Licitación**

Proceso mediante el cual se da a conocer públicamente una necesidad, solicita ofertas que la satisfagan, evalúa estas ofertas y selecciona una de ellas [68].

## **2.3.11 Presupuesto**

Un presupuesto es un plan operaciones y recursos de una empresa, que se formula para lograr en un cierto periodo los objetivos propuestos y se expresa en términos monetarios.

Por lo tanto, cuando haces un presupuesto para tu empresa, en realidad lo que estás haciendo es planear a futuro [69].

# **2.3.12 Movimiento de inventario**

Subproceso del almacén de carácter operativo relativo al traslado de los materiales/productos de una zona a otra de un mismo almacén o desde la zona de recepción a la ubicación de almacenamiento. La actividad de mover físicamente mercancías se puede lograr por diferentes medios, utilizando una gran variedad de equipos de manipulación de materiales [47].

# **2.3.13 Variante de producto**

Las variantes de productos son usadas para administrar productos que tienen diferentes variaciones, como talla, color, etc. Permite administrar el producto a nivel de modelo (para todas las variaciones) y a nivel de variante (atributos específicos) [70].

# **3 CAPÍTULO III. MATERIALES Y MÉTODOS**

## **3.1. Procedimiento**

Como se mencionó anteriormente, la implementación del sistema ERP Odoo se desarrollará bajo la metodología IPEE, la cual está compuesta por varias fases que son inicio (análisis de requisitos y estudio y mejora del proceso); planificación (constitución del equipo del proyecto y planificación del proyecto); ejecución (capacitación al personal y configuración e instalación del sistema ERP y evaluación, de la cual desarrollaremos cada una de ellas a lo largo de éste capítulo.

Además, las variables con las que se trabajará en éste proyecto estarán delimitadas de acuerdo a como se dispuso en los alcances y limitaciones. La variable dependiente abarcará la parte en verde de la [Fig. 11](#page-64-0) y la variable independiente abarcará los módulos resaltados de la [Fig. 12](#page-65-0), involucrando conjuntamente a las áreas de compras, almacén y fabricación de la empresa.

## Cadena de suministro básica

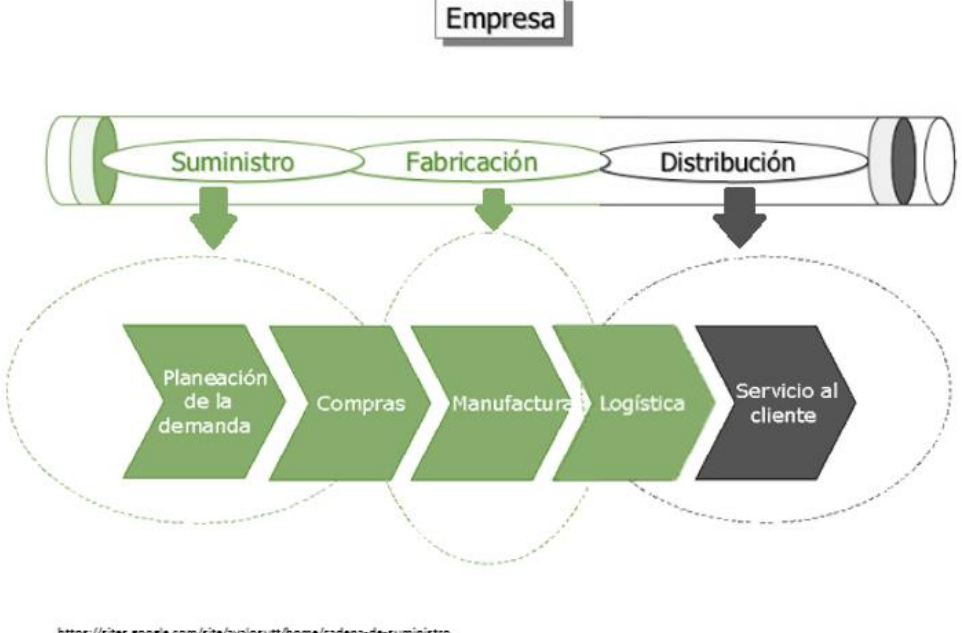

<span id="page-64-0"></span>https://sites.google.com/site/avalosutt/home/cadena-de-suministro<br>https://es.slideshare.net/oscarreyesnova/a7-cadena-de-suministro

*Fig. 11: Cobertura de la variable dependiente en el proyecto*

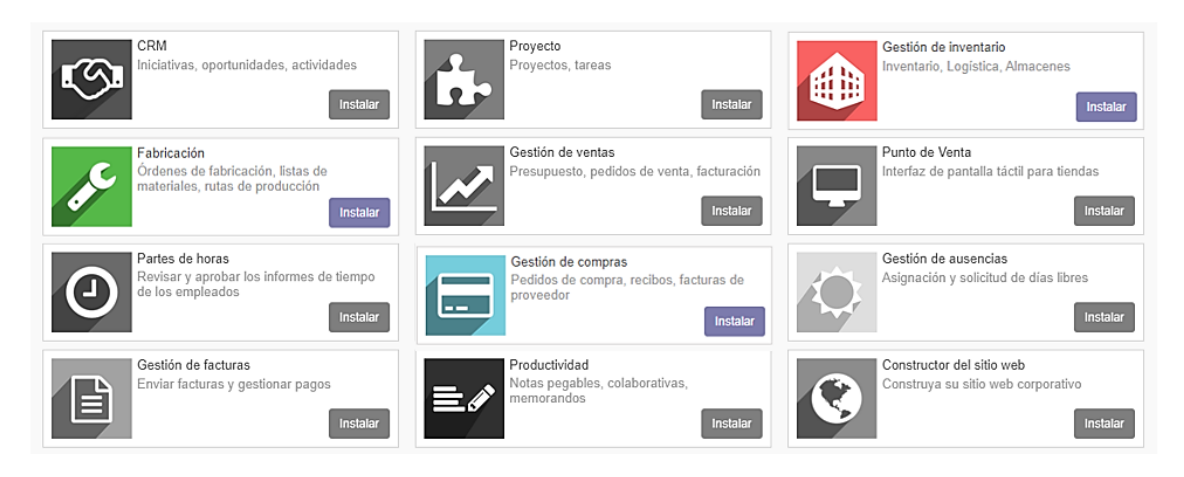

*Fig. 12: Cobertura de la variable independiente en el proyecto*

# <span id="page-65-0"></span>**3.1.1 Inicio**

El concesionario de alimentos NDP SAC, en una empresa dedicada a brindar servicios de alimentación, constituida en Celendín en el JR. David Sánchez Infante #163 cuya ubicación muestra la [Fig. 13](#page-65-1).

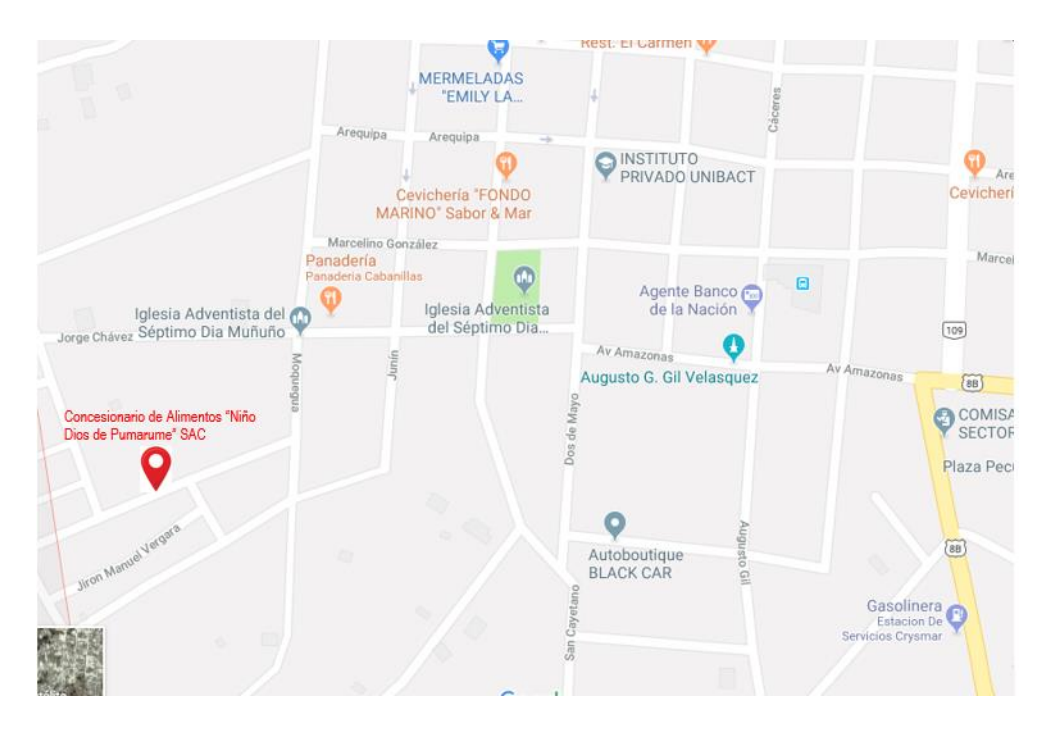

*Fig. 13: Lugar de constitución del concesionario de alimentos NDP SAC*

<span id="page-65-1"></span>Pero que a la actualidad se encuentra dando servicios en la ciudad de San Juan de Marcona, ubicación mostrada en la [Fig. 14,](#page-66-0) y además es el proyecto en el cual se está desarrollando ésta investigación.

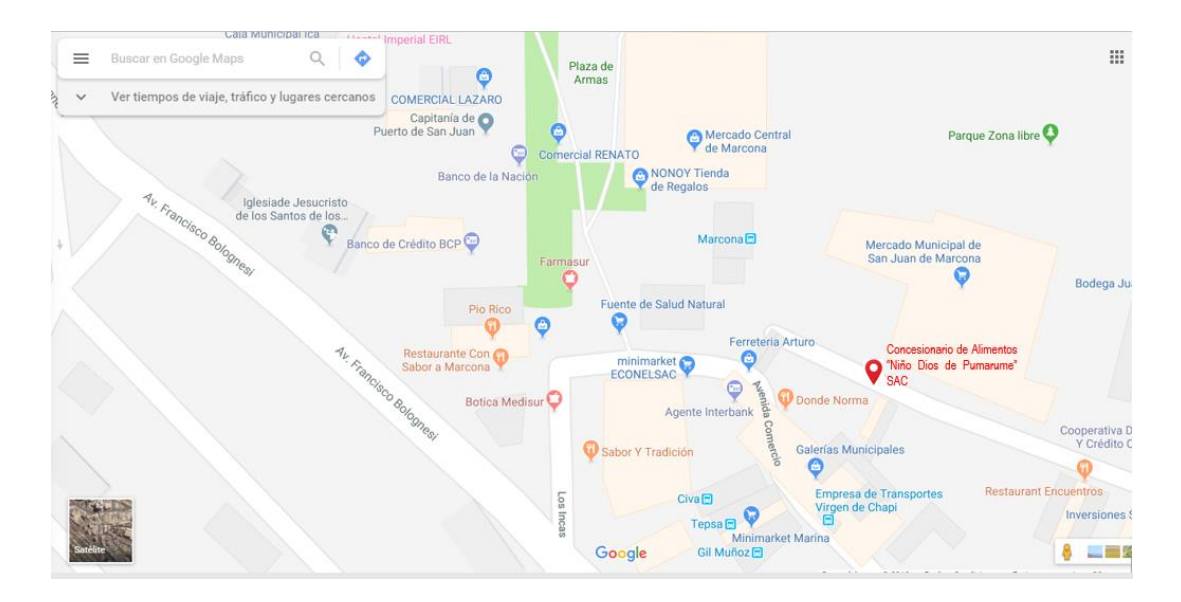

*Fig. 14: Lugar de prestación de servicios del Concesionario de alimentos NDP SAC*

# <span id="page-66-0"></span>**3.1.1.1 Descripción de la empresa**

El concesionario de alimentos NDP SAC, es una empresa dedicada a brindar servicios de alimentación para empresas e instituciones, a la medida de cada cliente en particular.

En virtud de nuestra vocación constante de ofrecer a nuestros clientes servicios con el más alto nivel de calidad, actualmente contamos con el asesoramiento de un selecto staff de profesionales de primera calidad como nutricionistas, administradores, cheffs de alta cocina y personal de servicio calificado.

NDP SAC, responde a cada necesidad en particular; la atención con personal idóneo y el respeto por las normas de calidad son cualidades propias reconocidas y avaladas por nuestros clientes. Por estas razones podemos afirmar que en nosotros usted encontrará higiene, calidad, puntualidad y sobre todo agradable atención

# MISIÓN:

Brindar servicios de alimentación de alta calidad cautivando a nuestros clientes con un servicio amable y oportuno, con productos de alta calidad, sanos, seguros y promoviendo su bienestar y salud. Contribuyendo así al éxito de las organizaciones donde participamos en un marco de armonía y mejora continua.

# VISIÓN:

Consolidarnos como líderes en servicios de alimentación y concesionarios de alimentos, caracterizándonos por brindar un servicio de calidad y confiabilidad.

# OBJETIVOS:

- Brindar alimentación de calidad a los comensales de nuestros distintos clientes con la finalidad de contribuir en el buen rendimiento de sus actividades laborales.
- Programar, organizar, dirigir, supervisar, controlar y evaluar el sistema de aprovisionamiento, preparación y distribución de los alimentos y dietas de acuerdo a disposiciones vigentes.
- Brindar a cada comensal una alimentación adecuada, según sus requerimientos calóricos.
- Asegurar que las preparaciones alimentarias, sean elaboradas en óptimas condiciones sanitarias, con alimentos en prefecto estado de conservación.

# VALORES:

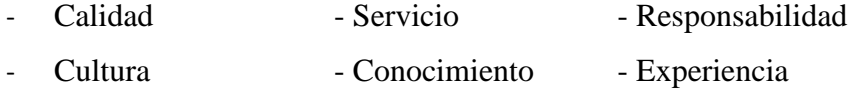

- Pulcritud

# CARACTERÍSTICAS DE SU SERVICIO:

Entre las principales podemos ver lo que muestra la [Fig. 15](#page-67-0) adaptada de los documentos de gestión de la empresa en mención.

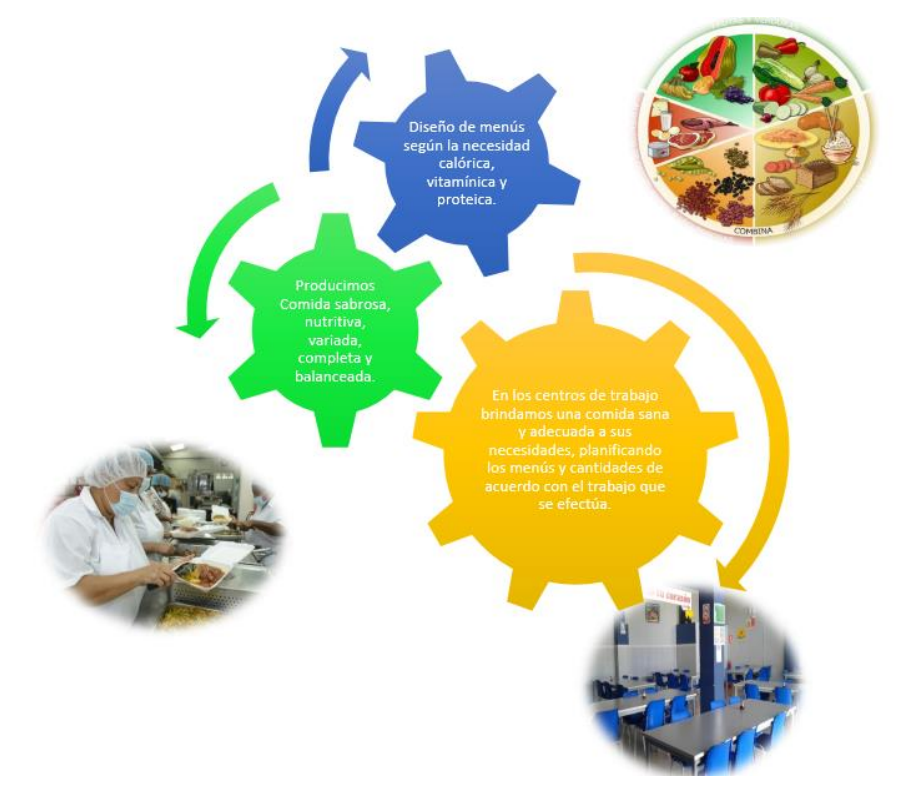

<span id="page-67-0"></span>*Fig. 15: Características del servicio que brinda NDP*

# **ORGANIGRAMA:**

La organización con la que se dirige la empresa está conformada tal y conforme se observa en la [Fig. 16](#page-68-0) adaptada de los documentos de gestión de la empresa.

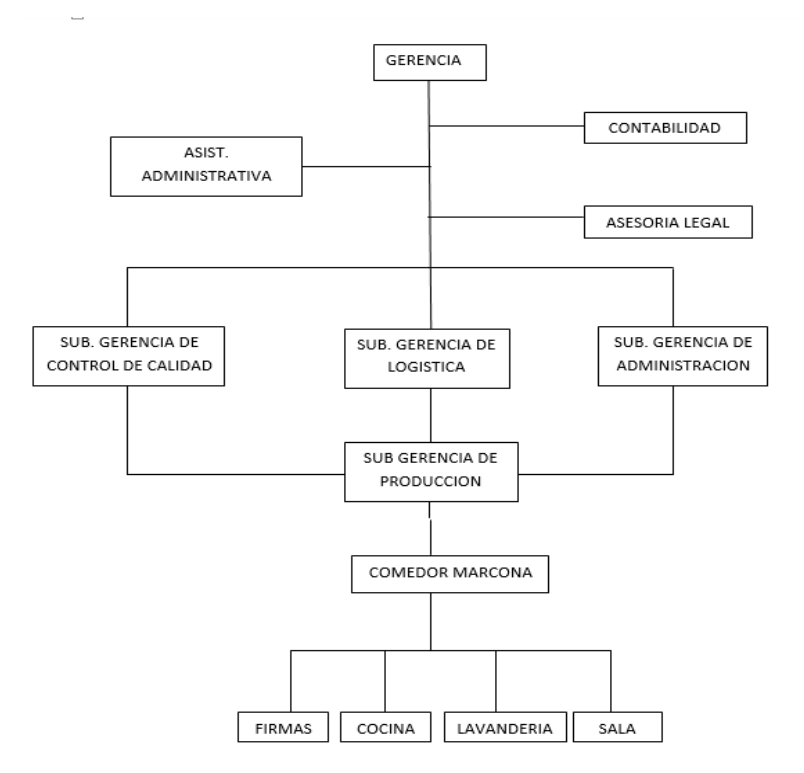

*Fig. 16: Organigrama NDP*

## <span id="page-68-0"></span>**3.1.1.2 Análisis de requisitos**

Para ésta fase de la metodología con la que estamos trabajando se pretende recolectar la mayor cantidad de información que permita identificar algunos requerimientos, éstos requerimientos se obtuvieron en base a una entrevista, ver **[Anexo 01: Cuestionario de](#page-189-0)  [entrevista 01](#page-189-0)** y se enlistaron en una ficha de requerimientos de acuerdo al **[Anexo 02:](#page-191-0)  [Ficha de requerimientos](#page-191-0)**, dichos instrumentos involucraron al capital humano involucrado en los diferentes procesos.

# **3.1.1.2.1 Requerimientos funcionales**

## COMPRAS

RF01: El sistema deberá permitir el registro de información de los diferentes proveedores, así como su actualización y eliminación posterior.

RF02: El sistema deberá permitir el registro de los diferentes tipos de productos, además de su posterior modificación o eliminación.

RF03: El sistema permitiría registrar diferentes medidas para los productos.

RF04: El sistema deberá proporcionar las facilidades para poder hacer las diferentes búsquedas sobre nuestros proveedores y productos.

RF05: El sistema deberá permitir asociar un producto a diversos proveedores.

RF06: El sistema deberá permitir generar diferentes pedidos de compras.

RF07: El sistema debería permitir modificar algún pedido de compras o eliminarlo de ser necesario.

RF08: El sistema debería permitir evaluar diferentes cotizaciones.

RF09: El sistema deberá generar las órdenes de compra con información relevante de tal manera que el usuario pueda identificar datos fundamentales como cantidades, proveedores, productos y precios.

RF10: El sistema deberá permitir obtener un archivo PDF de las órdenes de compras para que éste pueda ser enviado a las personas que tengan que dar el visto bueno correspondiente.

RF11: El sistema debe permitir hacer búsquedas de los pedidos, cotizaciones, órdenes y pedidos de compras.

RF12: El sistema deberá brindar la facilidad de generar facturas que se cancelen antes o después de la recepción de productos.

RF13: El sistema deberá ser capaz de hacer una propuesta de reposición automática para abastecer los diferentes almacenes.

RF14: El sistema deberá mostrar informes con estadísticas de los diferentes movimientos que se suscitaron en el transcurso de determinado tiempo.

RF15: El sistema deberá importar una lista de los precios de los productos según el proveedor que desee.

# ALMACÉN

RF16: El sistema permitirá crear, modificar o eliminar los diferentes almacenes con los que podría trabajar NDP.

RF17: El sistema deberá trabajar con ubicaciones según corresponda.

RF18: El sistema deberá crear, modificar o eliminar las diferentes ubicaciones.

RF19: El sistema debe permitir manejar distintas unidades de medidas según los productos que ingresan a los almacenes.

RF20: El sistema permitirá trabajar con los productos o equipos adquiridos según la categorización trabajada en la empresa.

RF21: El sistema deberá permitir visualizar el stock de los diferentes productos.

RF22: El sistema debe permitir movimientos de mercancía entre las diferentes ubicaciones.

RF23: El sistema deberá ser capaz de registrar los productos que ingresan y salen.

RF24: El sistema deberá ser capaz de dar altas y bajas a un determinado producto.

RF25: El sistema deberá poder gestionar la mercadería defectuosa.

RF26: El sistema debe permitir realizar ajustes de inventario en todas las ubicaciones con las que se está trabajando.

RF27: El sistema deberá ser capaz de crear, monitorear, modificar y eliminar las órdenes de salida de productos, así como su búsqueda.

RF28: El sistema deberá ser capaz de ver el estado de los diferentes movimientos que ocurren en almacén.

RF29: El sistema deberá generar reportes que permitan la toma de decisiones, tales involucrarían la valorización de inventario, las diferentes rotaciones, transferencias, Stock de productos, entre otros.

#### FABRICACIÓN

RF30: El sistema deberá permitir estandarizar una lista de materiales para un producto determinado.

RF31: El sistema deberá evaluar el costo de producción para determinado producto.

RF32: El sistema podrá asignar un número de operadores por cada producción.

RF33: El sistema deberá permitir añadir notas a las producciones con el fin de tener claras algunas especificaciones.

RF34: El sistema permitirá trabajar con órdenes de producción, de tal manera que pueda crearlas, editarlas, eliminarlas, etc.

RF35: El sistema deberá manejar las órdenes de desecho generadas.

RF36: El sistema deberá ser capaz de emitir reportes de todos los movimientos de producción para poder realizar la toma de decisiones.

RF37: El sistema deberá permitirá visualizar las hojas de producción.

RF38: El sistema me permitirá visualizar la programación semanal.

#### **3.1.1.2.2 Requerimientos no funcionales**

RNF01: El sistema debe de acceder a través de un ambiente web.

RNF02: Los usuarios deberán poder acceder desde cualquier navegador web.

RNF03: El sistema deberá ejecutarse con un costo no mayor a 8000 soles.

RNF04: El sistema deberá soportar 8 Gb de datos como mínimo.

RNF05: El sistema deberá tener la característica de escalabilidad, para ser adaptado según las necesidades de la empresa.

RNF06: El sistema deberá contar con distintos niveles de accesibilidad para tener un mejor manejo y control de la información.

RNF07: El sistema deberá propiciar un espacio amigable para facilitar el rápido aprendizaje para los usuarios.

RNF08: El sistema deberá estar siempre disponible ante cualquier situación que se pueda suscitar.

RNF09: El sistema deberá ser totalmente intuitivo

RNF10: El sistema deberá tardar como máximo 5 segundos en realizar las diferentes búsquedas.

RNF11: El formato de salida de los reportes deberá ser en formato PDF.

RNF12: El sistema deberá brindar diálogos de ayuda para servir de guía a los usuarios.

RNF13: El aprendizaje y entrenamiento del sistema se realizará mediante capacitaciones y pruebas.
# **3.1.1.3 Estudio y mejora de los procesos Procesos de NDP**

A continuación, en la [Tabla 7](#page-72-0) se ha identificado los procesos de las áreas de la empresa que hemos involucrado en este proyecto, lo que nos permitirá analizar y poder identificar posibles escenarios y roles de nuestro sistema.

<span id="page-72-0"></span>

| Area       | <b>Proceso</b>                             | ID de proceso |
|------------|--------------------------------------------|---------------|
| Compras    | Realizar lista de requerimientos           | ACP01         |
|            | Elegir los proveedores                     | ACP02         |
|            | Generar pedido de compras                  | ACP03         |
|            | Gestionar pagos del proveedor              | ACP04         |
|            | Realizar compra de productos               | ACP05         |
| Almacén    | Gestionar recepción de productos           | AAP01         |
|            | Realizar almacenamiento de productos       | $A$ AP $02$   |
|            | Preparar pedido de las hojas de producción | AAP03         |
|            | Preparar salida de productos               | AAP04         |
|            | Gestionar devolución de productos          | AAP05         |
| Producción | Realizar la programación semanal           | APP01         |
|            | Generar hoja de producción                 | APPO2         |
|            | Ejecutar la producción del pedido          | APP03         |

*Tabla 7: Lista de procesos involucrados en las áreas de estudio*

# **3.1.1.3.1 Descripción actual de los procesos por áreas**

A continuación, se ha diseñado de manera visual y a través de la ayuda de Bizagi modeler los diferentes procesos que involucra el área de compras, almacén y producción, en donde se puede apreciar como cada de sus actividades se entrelazan con las demás áreas. Para ello se ha considerado un diagrama general por área y un diagrama detallado para cada proceso, además de una ficha de descripción adicional a cada proceso como se observará más adelante.

# **Área: Compras**

El proceso da inicio cuando el equipo de programación, conformado por un representante de administración, un nutricionista y un representante de producción, recibe las hojas de producción listas para hacer requerimientos, en donde se procesa las diferentes cantidades de los diferentes insumos a través de una ficha, generando así la lista de requerimientos,

la cual es aprobada por gerencia para su posterior elección de proveedores, en donde la comisión de compras se encarga de contactar a los diferentes proveedores y consultar por los diferentes requerimientos. Con la elección de proveedores para cada producto se procede a la confirmación del pedido de compras con cada uno de ellos, de allí en donde se tratan los diferentes acuerdos de pago ya sea al crédito o al contado.

Posterior a eso, en coordinación con almacén, se acuerda la recepción de los productos del pedido de compras, ya sea la recepción de la mercadería de los proveedores o de la empresa, finalizando así los procesos del área de compras. Podemos ver en la siguiente [Fig. 17](#page-73-0) cómo va la secuencia.

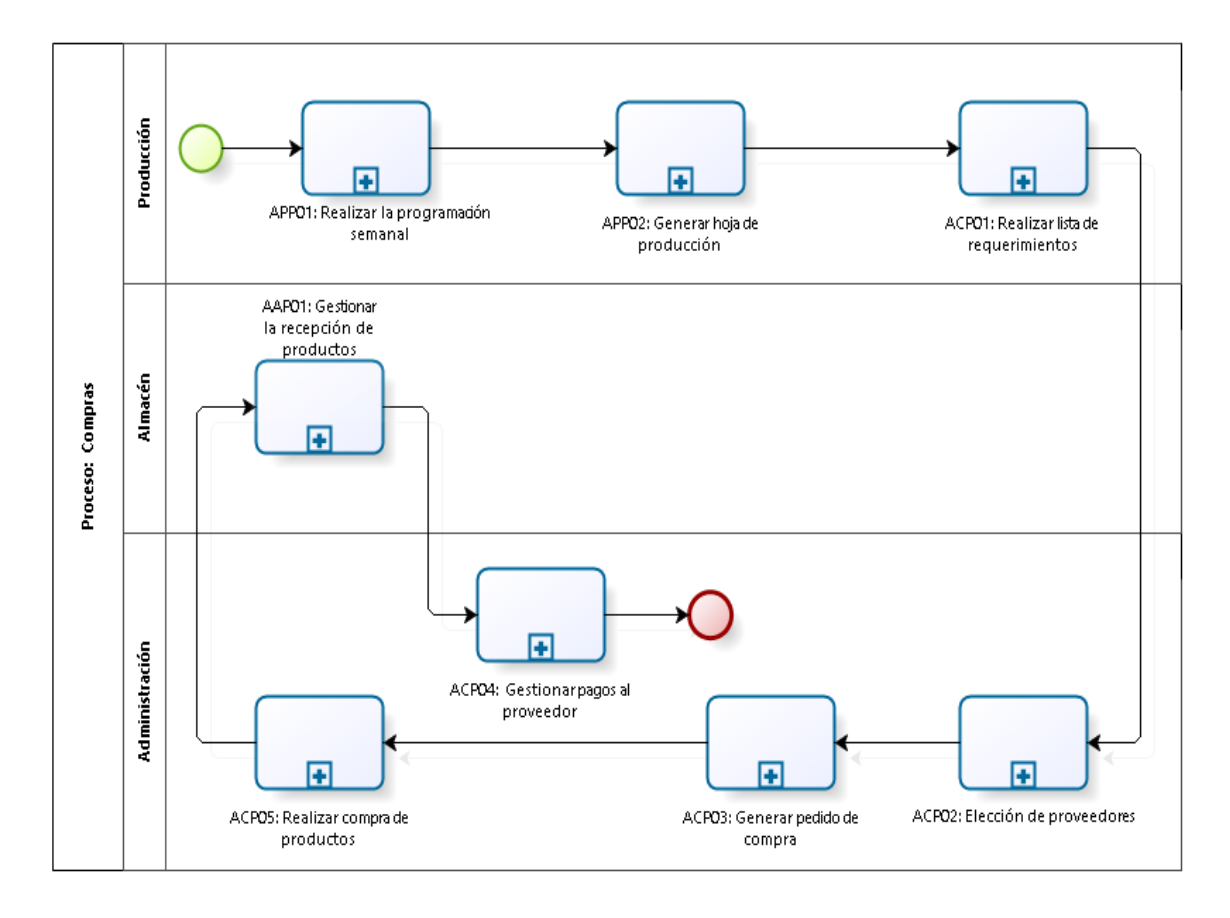

<span id="page-73-0"></span>*Fig. 17: Diagrama de procesos del área de compras.*

# **Proceso: ACP01 - Realizar lista de requerimientos**

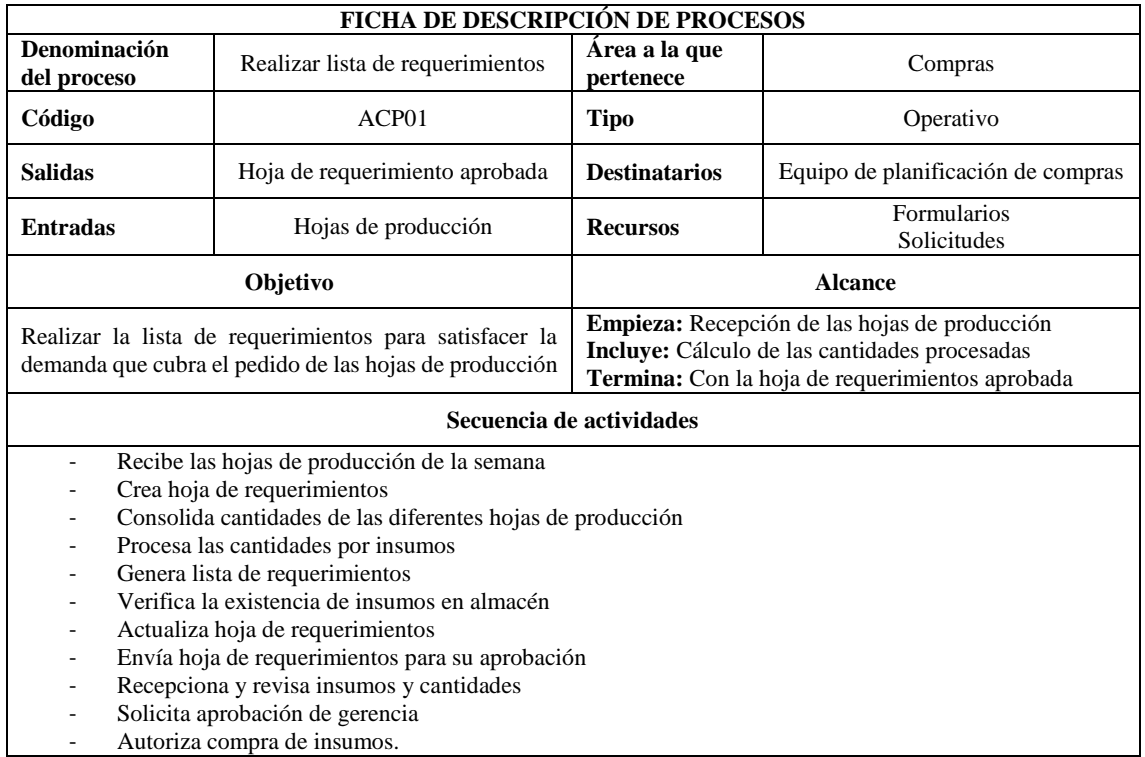

*Tabla 8: Ficha de descripción del proceso ACP01*

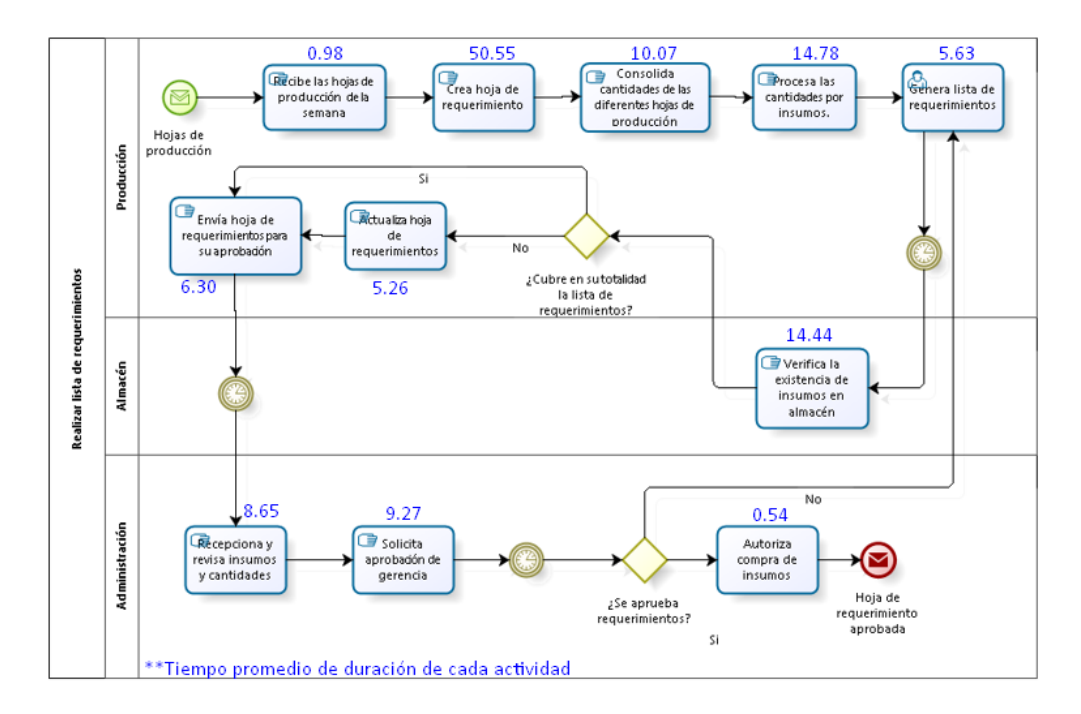

#### *Fig. 18: Diagrama del proceso ACP01*

# **Proceso: ACP02 - Elegir los proveedores**

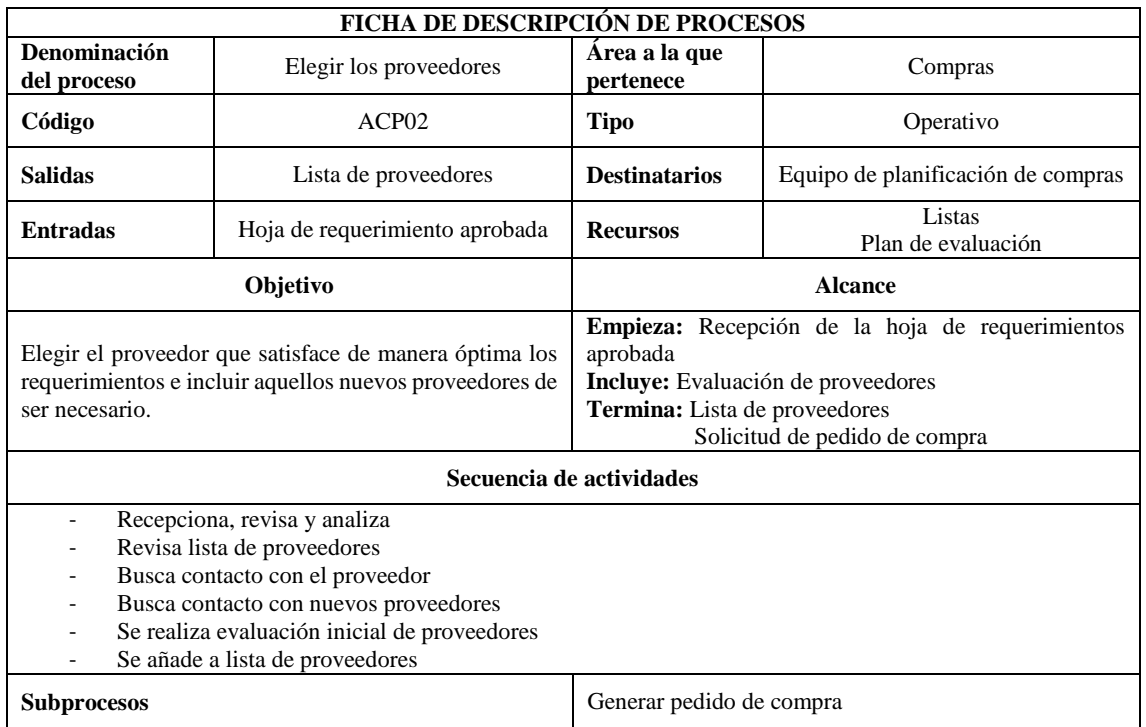

*Tabla 9: Ficha de descripción del proceso ACP02*

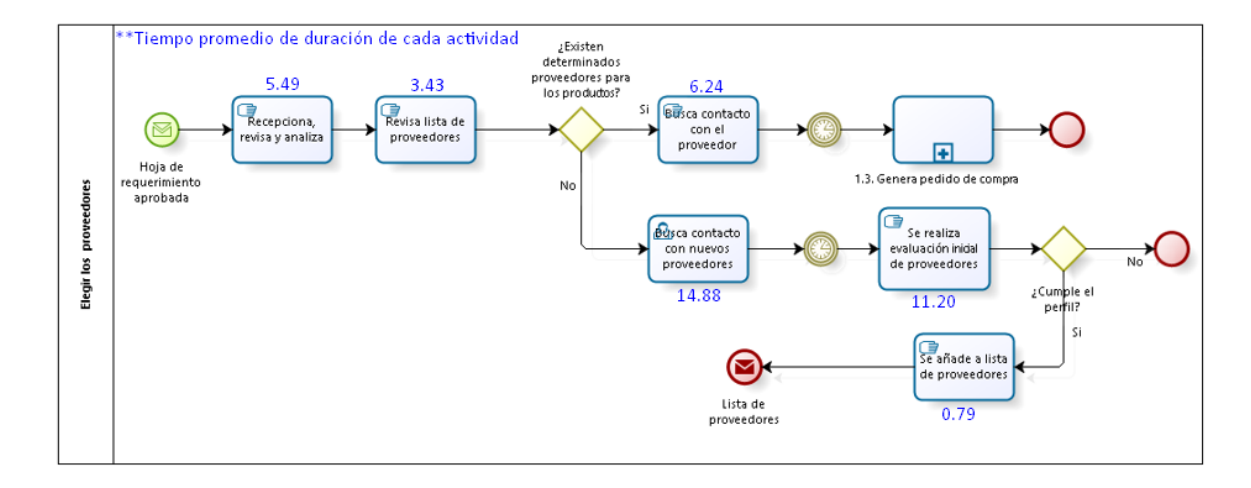

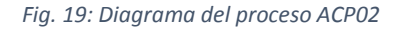

#### **Proceso: ACP03 - Generar pedido de compras**

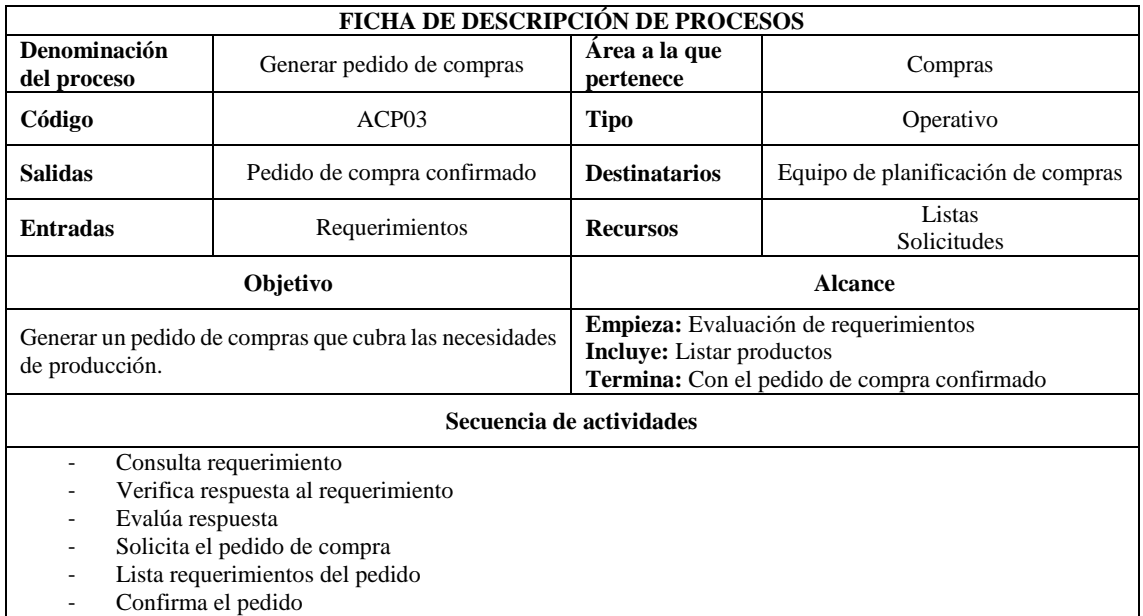

*Tabla 10: Ficha de descripción del proceso ACP03*

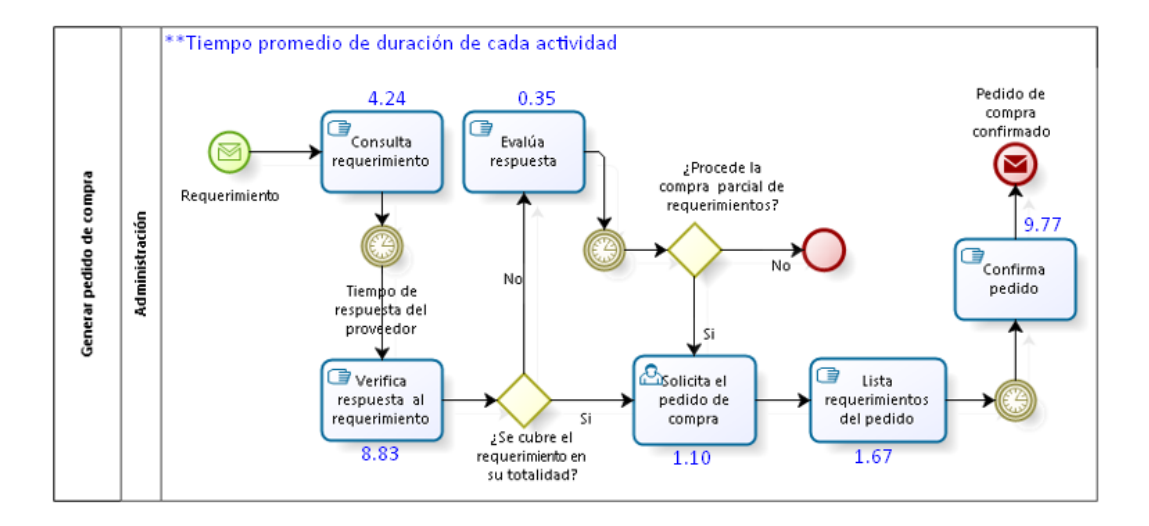

*Fig. 20: Diagrama del proceso ACP03*

### **Proceso: ACP04 - Gestionar pagos del proveedor**

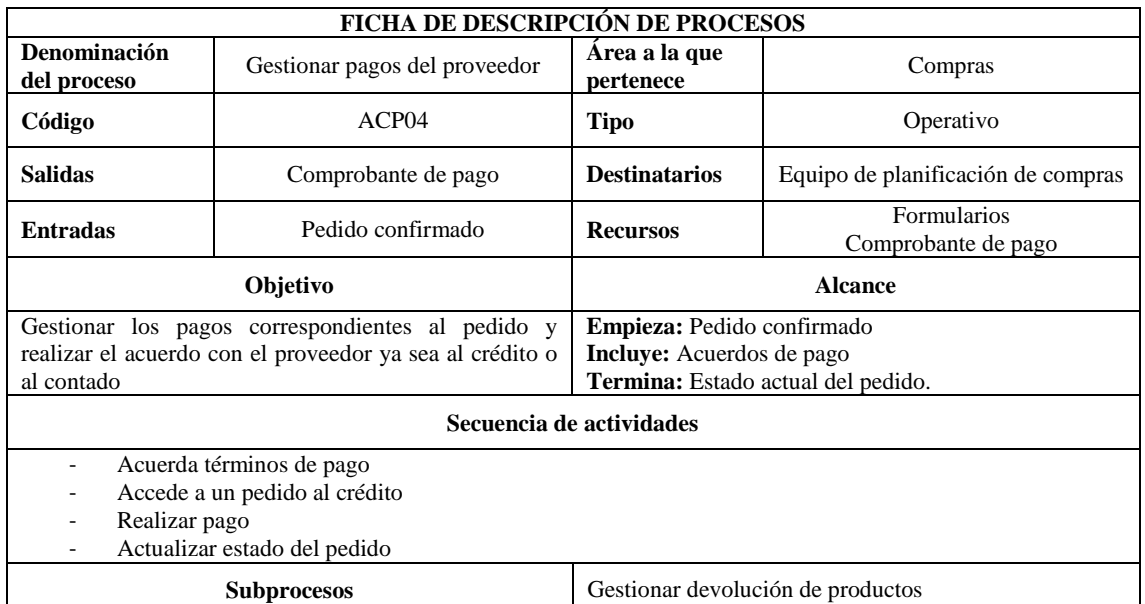

*Tabla 11: Ficha de descripción del proceso ACP04*

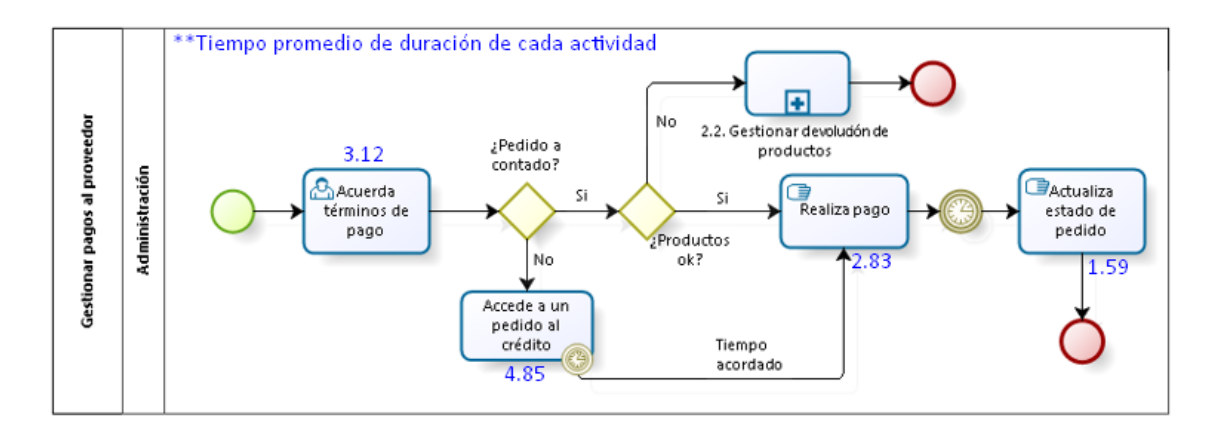

#### *Fig. 21: Diagrama del proceso ACP04*

#### **Proceso: ACP05 - Realizar compra de productos**

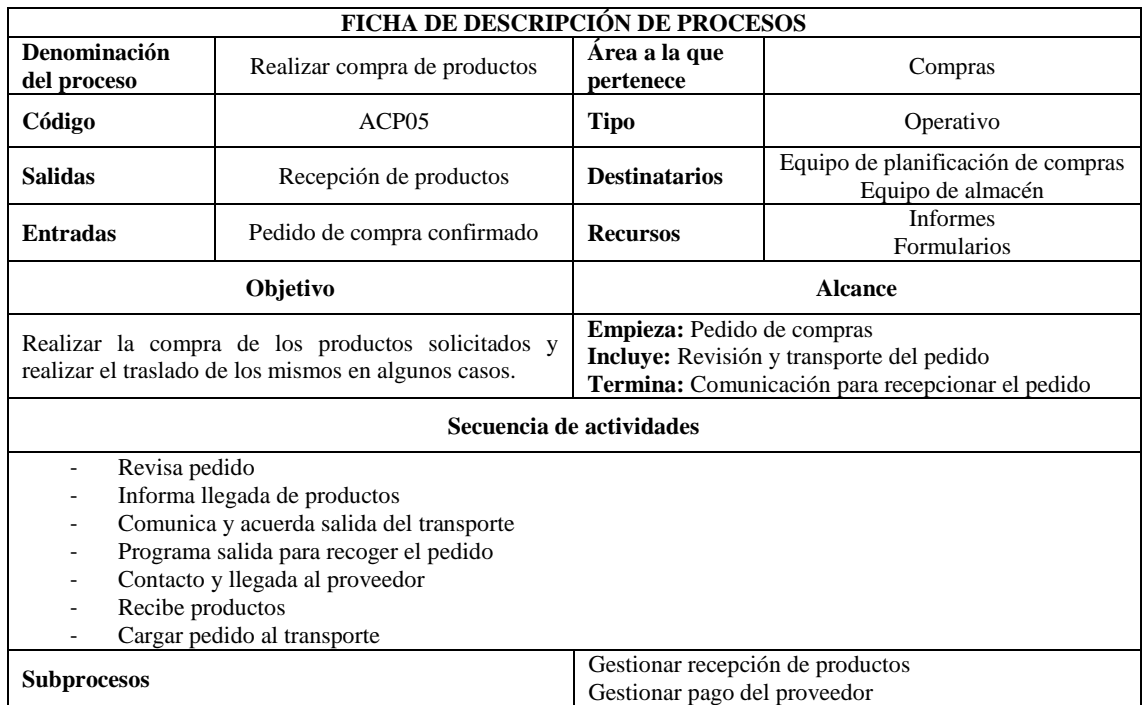

*Tabla 12: Ficha de descripción del proceso ACP05*

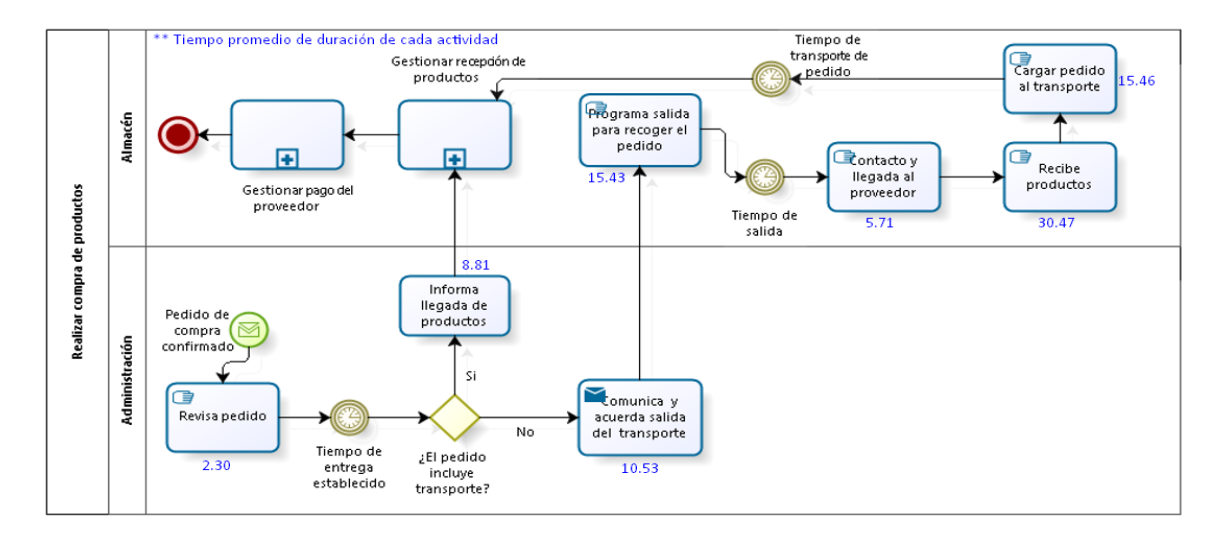

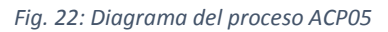

# **Área: Almacén**

El proceso da inicio cuando el equipo de almacén recepciona la mercadería para darle procesamiento a sus órdenes de pedido, de encontrar algún desperfecto en los productos el equipo procede a gestionar la devolución de los mismos haciendo contacto con sus proveedores. Una vez todo conforme se procede a la ubicación respectiva de los productos en sus respectivos lugares.

Posterior a eso, en coordinación con producción, se acuerda la salida de los productos de acuerdo a lo solicitado en la hoja de producción y se toma las acciones correspondientes a logística. La [Fig. 23](#page-79-0) muestra la secuencia de procesos respectiva.

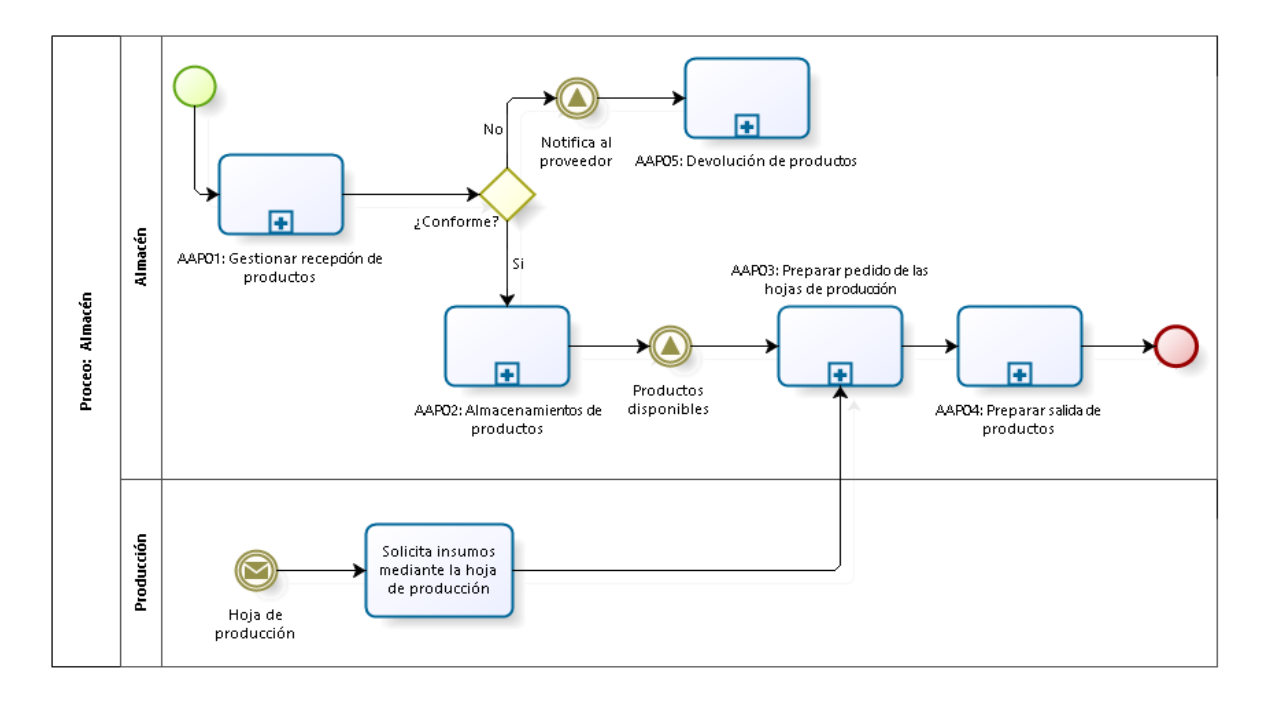

<span id="page-79-0"></span>*Fig. 23: Diagrama de procesos del área de almacén*

# **Proceso: AAP01 - Gestionar recepción de productos**

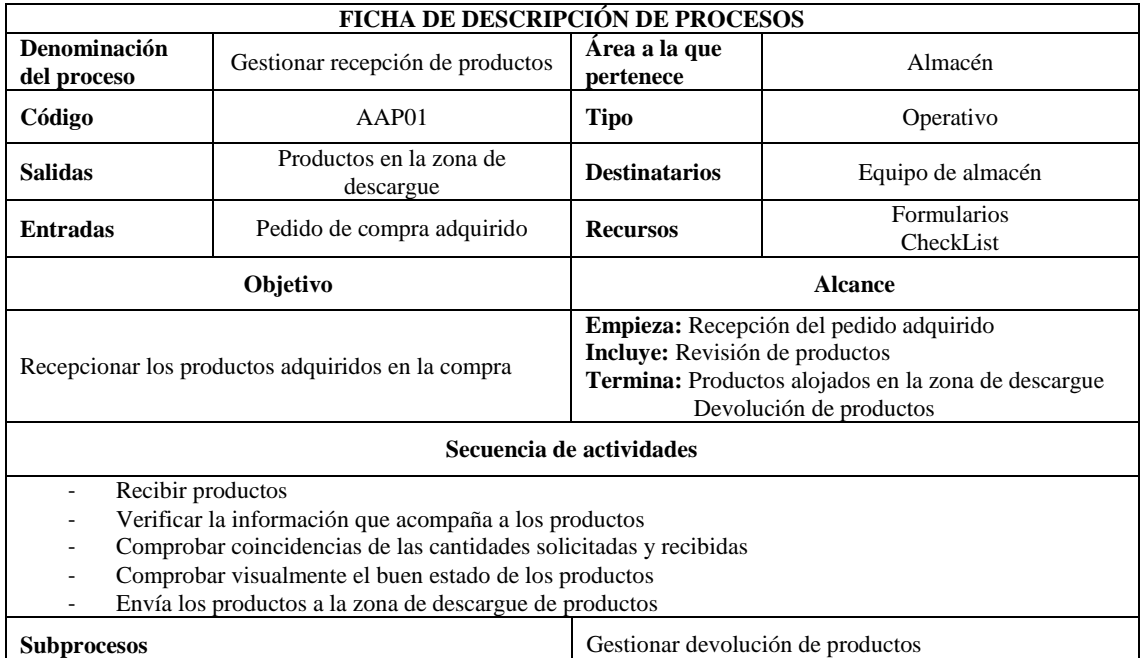

*Tabla 13: Ficha de descripción del proceso AAP01*

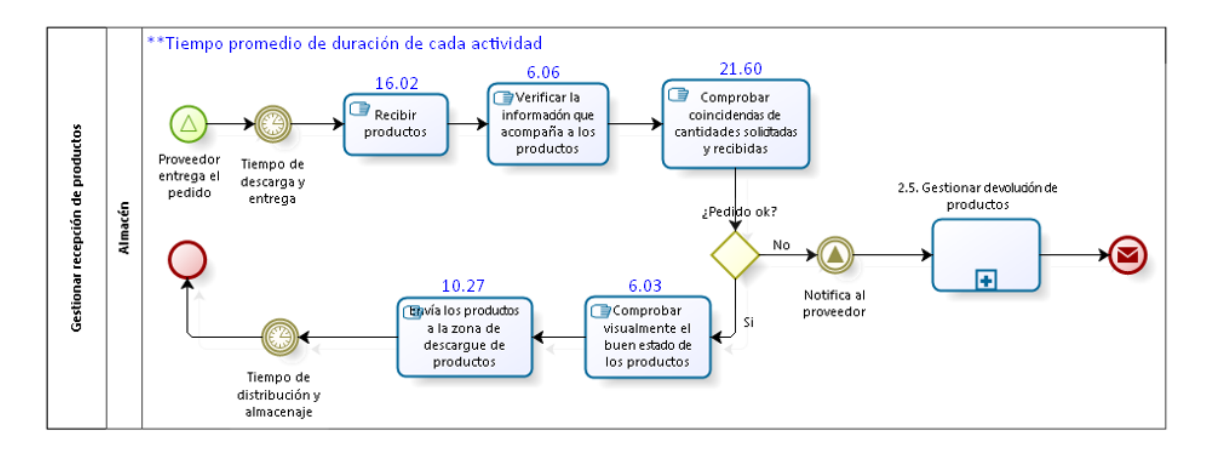

*Fig. 24: Diagrama del proceso AAP01*

## **Proceso: AAP02 - Realizar almacenamiento de productos**

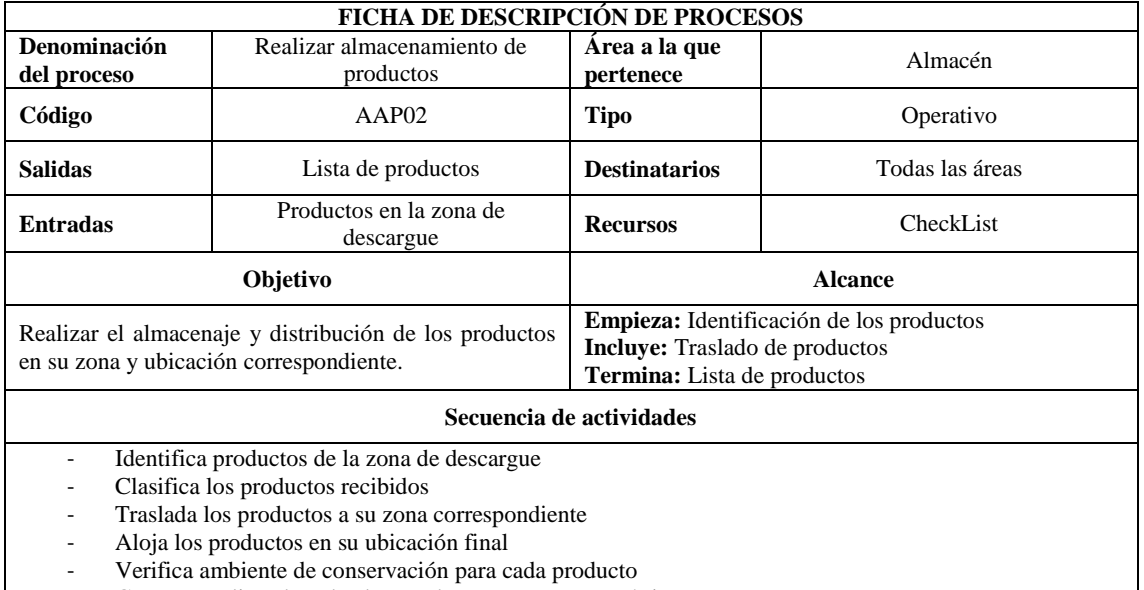

*Tabla 14: Ficha de descripción del proceso AAP02*

# - Genera una lista de todos los productos y sus características

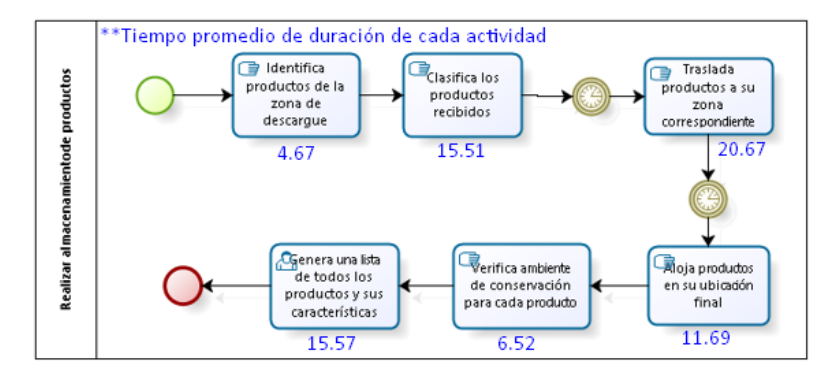

*Fig. 25: Diagrama del proceso AAP02*

# **Proceso: AAP03 - Preparar pedido de las hojas de producción**

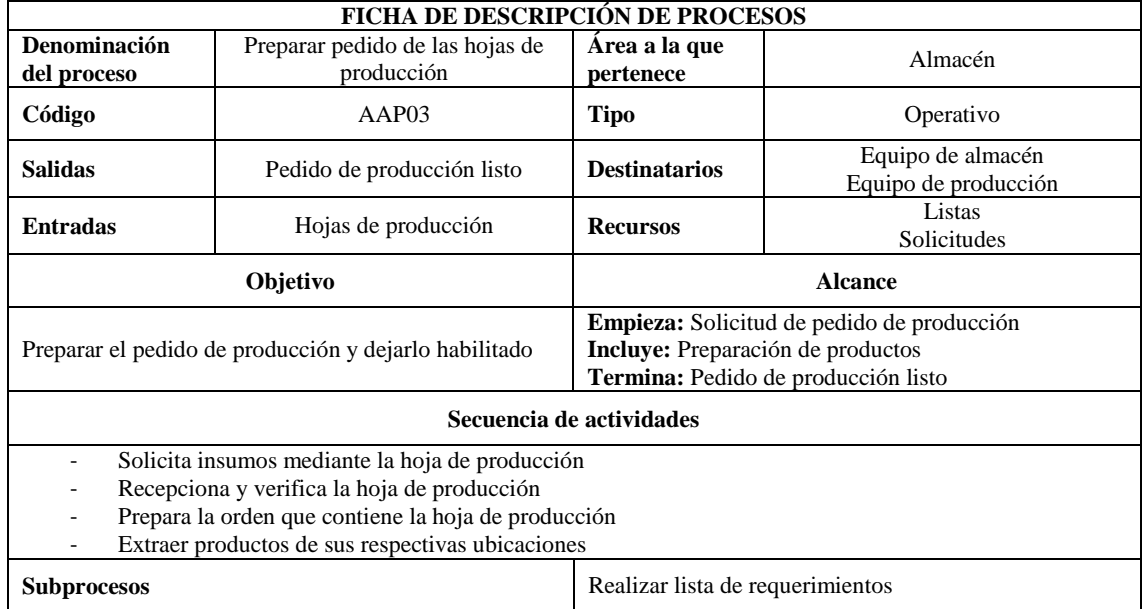

*Tabla 15: Ficha de descripción del proceso AAP03*

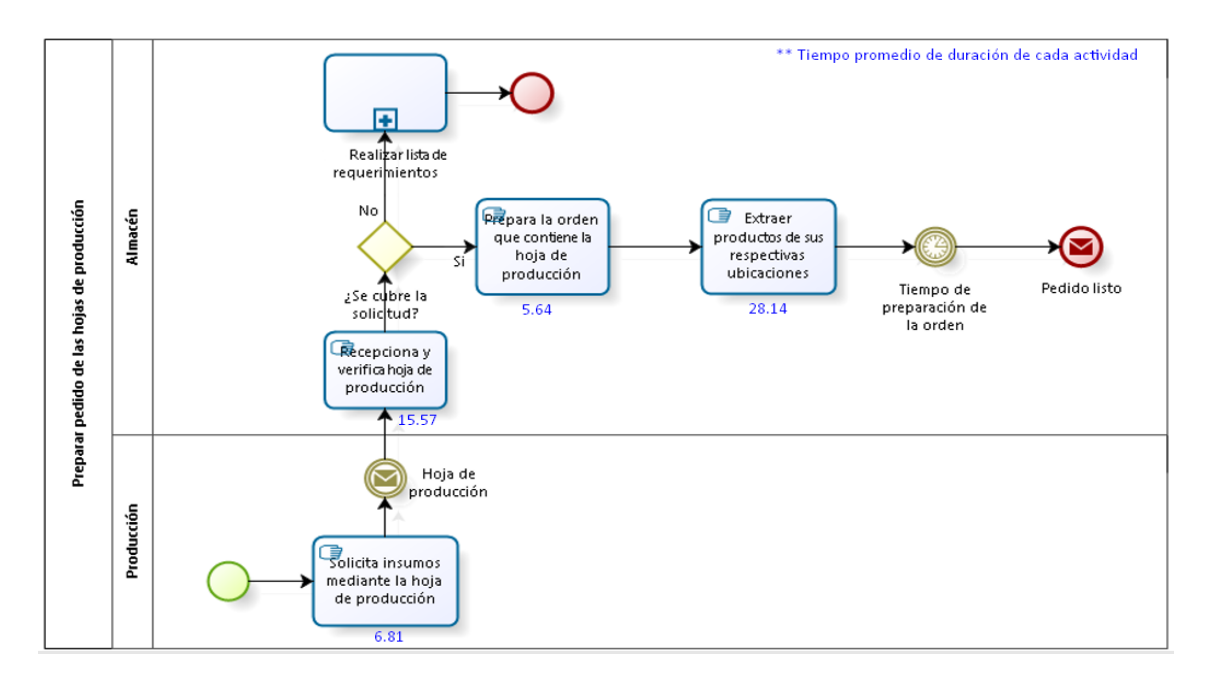

*Fig. 26: Diagrama del proceso AAP03*

#### **Proceso: AAP04 - Preparar salida de productos**

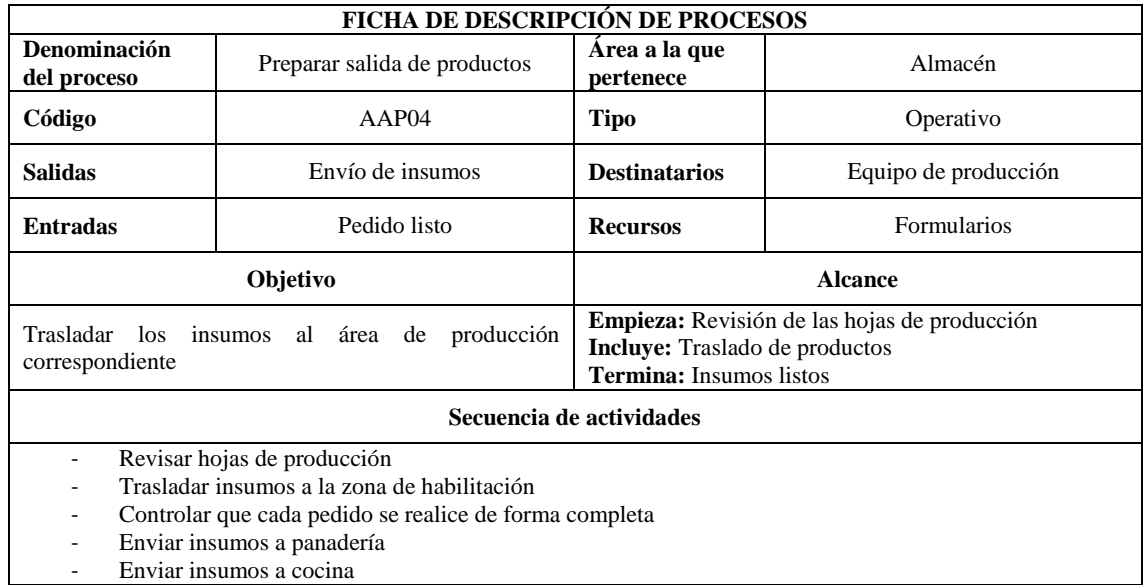

*Tabla 16: Ficha de descripción del proceso AAP04*

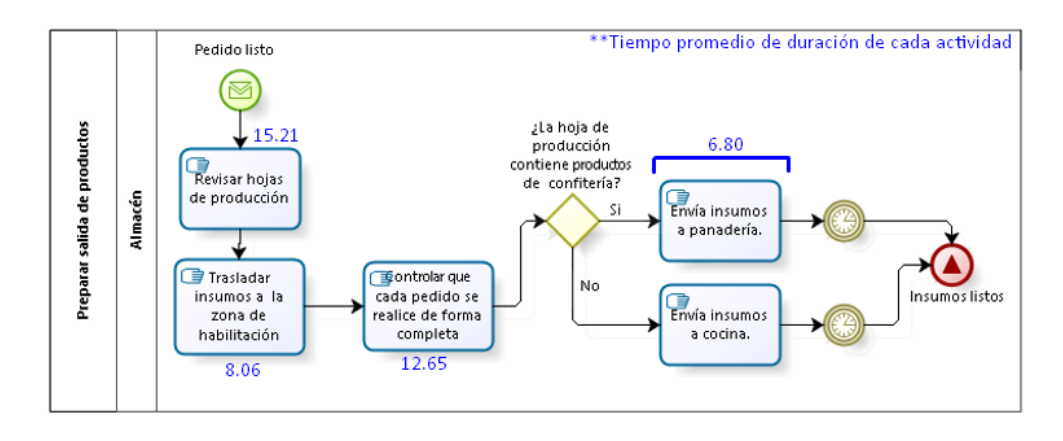

*Fig. 27: Diagrama del proceso AAP04*

# **Proceso: AAP05 - Gestionar devolución de productos**

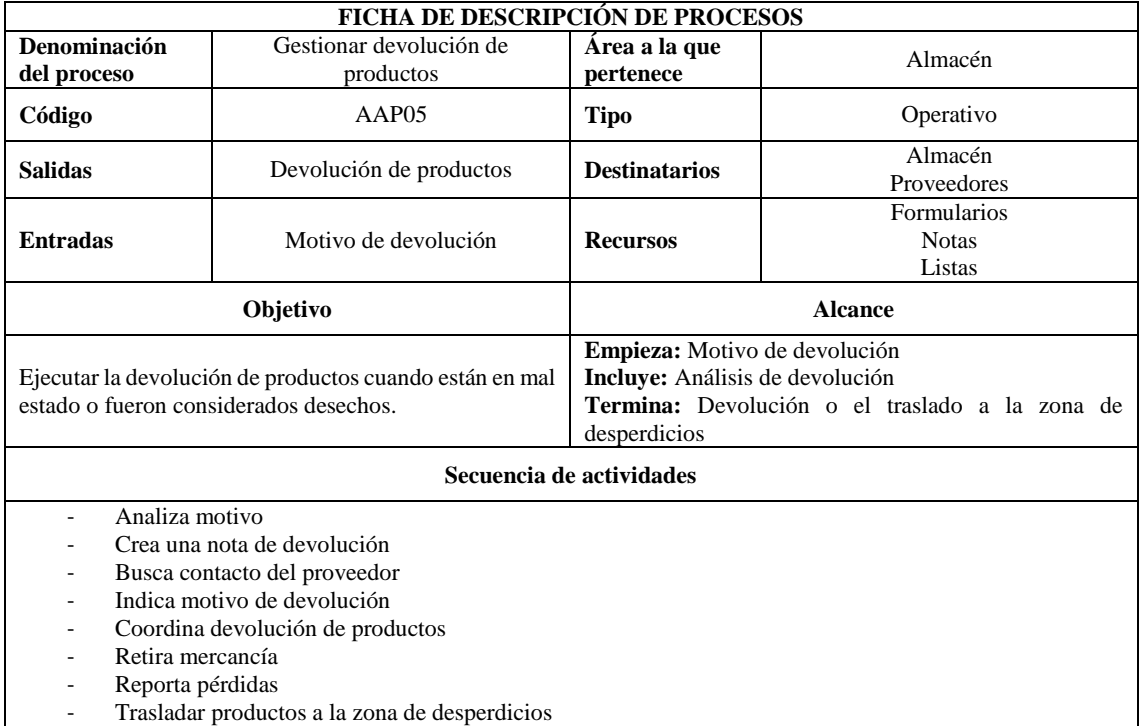

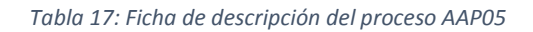

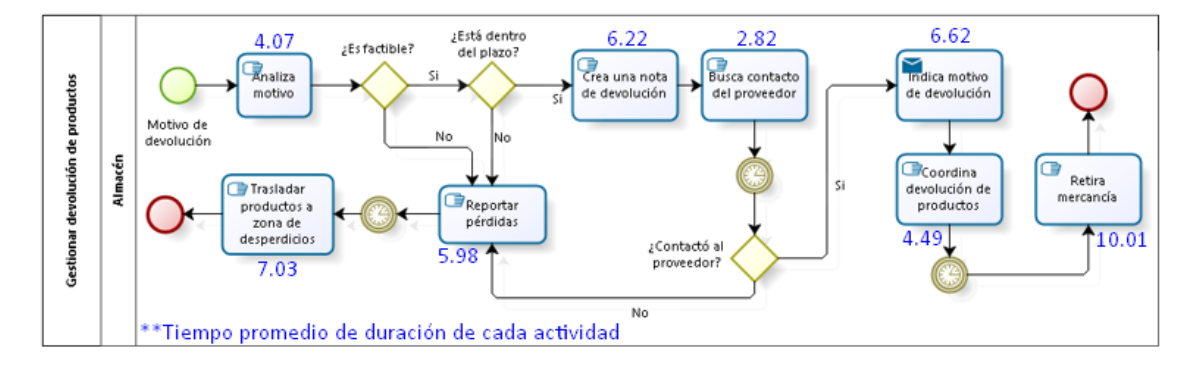

#### *Fig. 28: Diagrama del proceso AAP05*

# **Área: Producción**

El proceso está conformado por tres subprocesos principales los que son: realizar la producción semanal, generar la hoja de producción y por último la producción del pedido, tales procesos involucran para su ejecución otras áreas como ya se ha venido viendo en los diferentes procesos antes estudiados, cada uno de éstos subprocesos está detallado conforme muestran los siguientes diagramas, siendo el principal del área el diagrama correspondiente a la [Fig. 29.](#page-85-0)

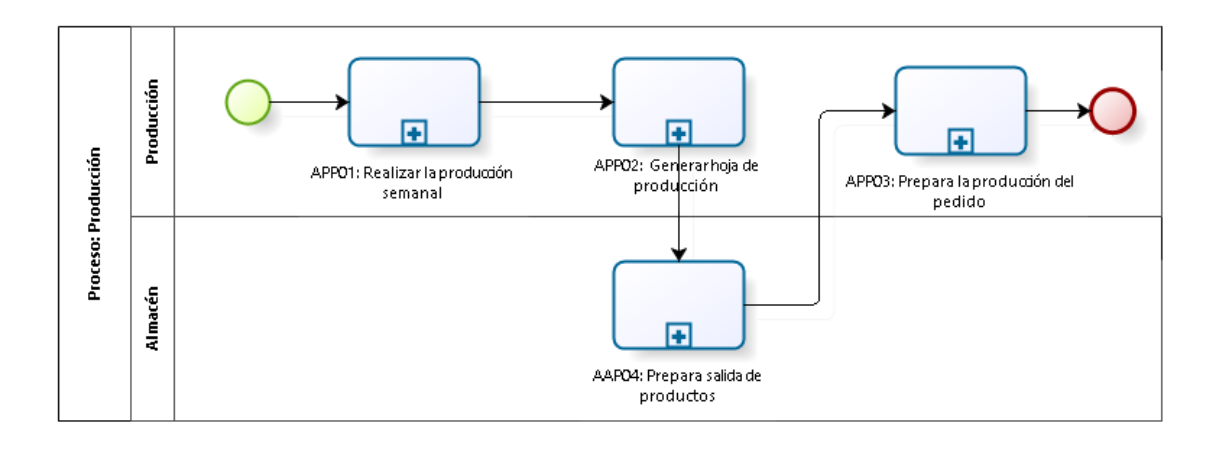

*Fig. 29: Diagrama de procesos del área de producción.*

# <span id="page-85-0"></span>**Proceso: APP01 - Realizar la programación semanal**

| <b>FICHA DE DESCRIPCIÓN DE PROCESOS</b>                                                                      |                                                 |                                                                                                   |                                                |  |  |
|----------------------------------------------------------------------------------------------------|-------------------------------------------------|---------------------------------------------------------------------------------------------------|------------------------------------------------|--|--|
| Denominación<br>del proceso                                                                                  | Realizar la programación semanal                | Área a la que<br>pertenece                                                                        | Producción                                     |  |  |
| Código                                                                                                    | APP01                                           | <b>Tipo</b>                                                                                       | Operativo                                      |  |  |
| <b>Salidas</b>                                                                                               | Programación semanal                            | <b>Destinatarios</b>                                                                              | Todas las áreas                                |  |  |
| <b>Entradas</b>                                                                                              | Reunión de programación                         | <b>Recursos</b>                                                                                   | <b>Formularios</b><br>Registros<br>Solicitudes |  |  |
| Objetivo                                                                                                    |                                                 | <b>Alcance</b>                                                                                    |                                                |  |  |
| Realizar la programación semanal para la asignación de<br>comidas, base fundamental para los demás procesos. |                                                 | Empieza: Reunión de programación<br>Incluye: Asignación de menús<br>Termina: Programación semanal |                                                |  |  |
|                                                                                                    | Secuencia de actividades                        |                                                                                                   |                                                |  |  |
| $\overline{\phantom{a}}$                                                                                     | Administración coordina reunión                 |                                                                                                   |                                                |  |  |
|                                                                                                    | Evalúan demanda de platos de la semana anterior |                                                                                                   |                                                |  |  |
| Asignan menú para toda la semana                                                                             |                                                 |                                                                                                   |                                                |  |  |
| Asignan desayunos para cada día                                                                              |                                                 |                                                                                                   |                                                |  |  |
| Asignan almuerzos para cada día                                                                              |                                                 |                                                                                                   |                                                |  |  |
| Asignan cenas para cada día                                                                                  |                                                 |                                                                                                   |                                                |  |  |
| Cierre de programación                                                                                       |                                                 |                                                                                                   |                                                |  |  |
| Envía programación para su aprobación                                                                        |                                                 |                                                                                                   |                                                |  |  |
| Envía programación a cocina                                                                                  |                                                 |                                                                                                   |                                                |  |  |

*Tabla 18: Ficha de descripción del proceso APP01*

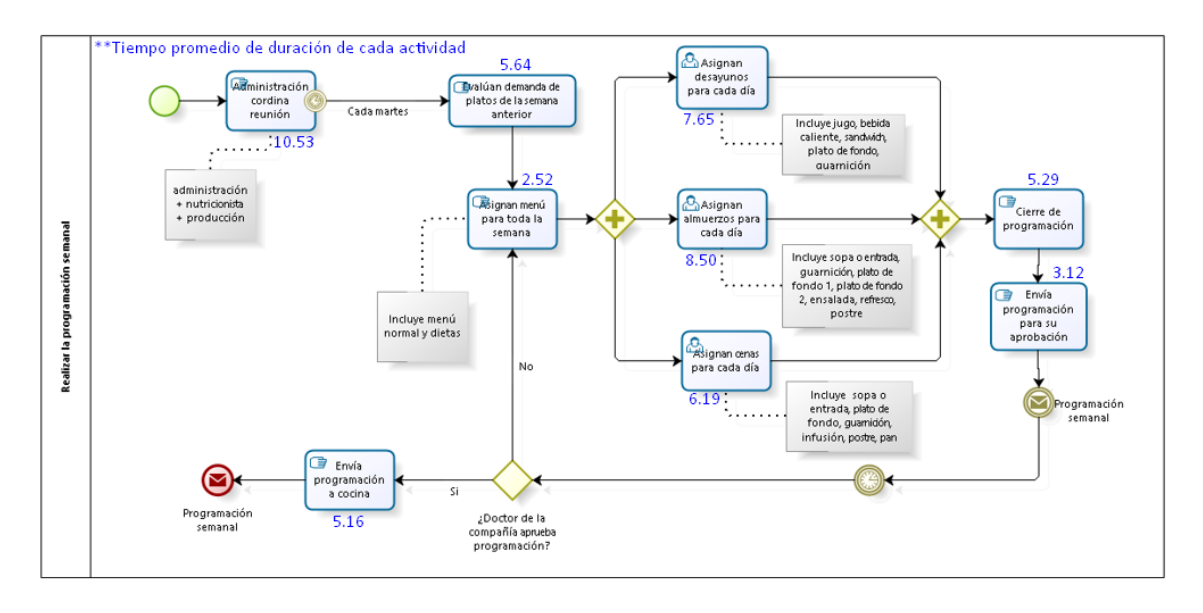

*Fig. 30: Diagrama del proceso APP01*

NOTA: El proceso incluye tiempos de demoras representados en la gráfica por eventos de tiempo, los cuáles no han sido medidos debido a que arrojan datos dispersos y no aportan a la medición del pre y post test.

# **Proceso: APP02 - Generar hoja de producción**

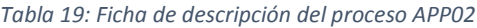

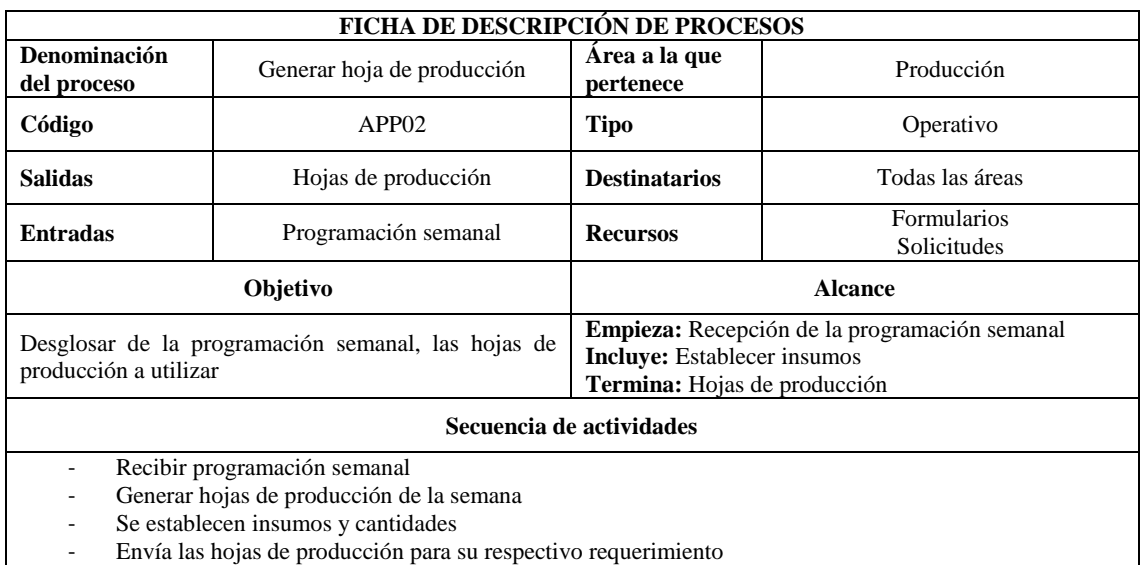

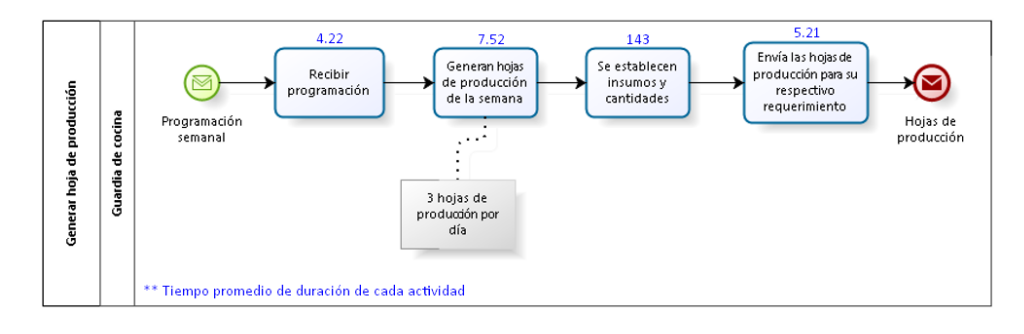

*Fig. 31: Diagrama del proceso APP02*

# **Proceso: APP03 - Ejecutar la producción del pedido**

| FICHA DE DESCRIPCIÓN DE PROCESOS                                                                                                    |                                   |                                                                                                    |                                              |  |
|----------------------------------------------------------------------------------------------------|-----------------------------------|----------------------------------------------------------------------------------------------------|----------------------------------------------|--|
| Denominación<br>del proceso                                                                                                    | Ejecutar la producción del pedido | Area a la que<br>pertenece                                                                                                    | Producción                                   |  |
| Código                                                                                                    | APP <sub>03</sub>                 | <b>Tipo</b>                                                                                                    | Operativo                                    |  |
| <b>Salidas</b>                                                                                                    | Producción lista para salir       | <b>Destinatarios</b>                                                                                                    | Consumidores                                 |  |
| <b>Entradas</b>                                                                                                    | Insumos listos                    | <b>Recursos</b>                                                                                                    | Hojas de producción<br>Listas<br>Empaquetado |  |
| Objetivo                                                                                                    |                                   | <b>Alcance</b>                                                                                                    |                                              |  |
| Ejecutar la programación del pedido para su preparación<br>y salida.                                                                                                    |                                   | Empieza: Revisión de la hoja de producción diaria<br>Incluye: Empaquetado de productos fabricados<br>Termina: Producción lista |                                              |  |
|                                                                                                    | Secuencia de actividades          |                                                                                                    |                                              |  |
| La guardia en turno revisa la hoja de producción diaria<br>۰<br>Verifica y distribuye los insumos<br>۰<br>Líder de cocina asigna responsabilidades según los turnos<br>Realiza empaquetado de producción<br>-<br>Recepciona producción<br>-<br>Panadería revisa la hoja de producción diaria<br>Prepara insumos según la hoja de producción<br>Empaqueta producción<br>-<br>Envía producción<br>Prepara salida de producción a campo<br>Prepara producción para servir |                                   |                                                                                                    |                                              |  |

*Tabla 20: Ficha de descripción del proceso APP03*

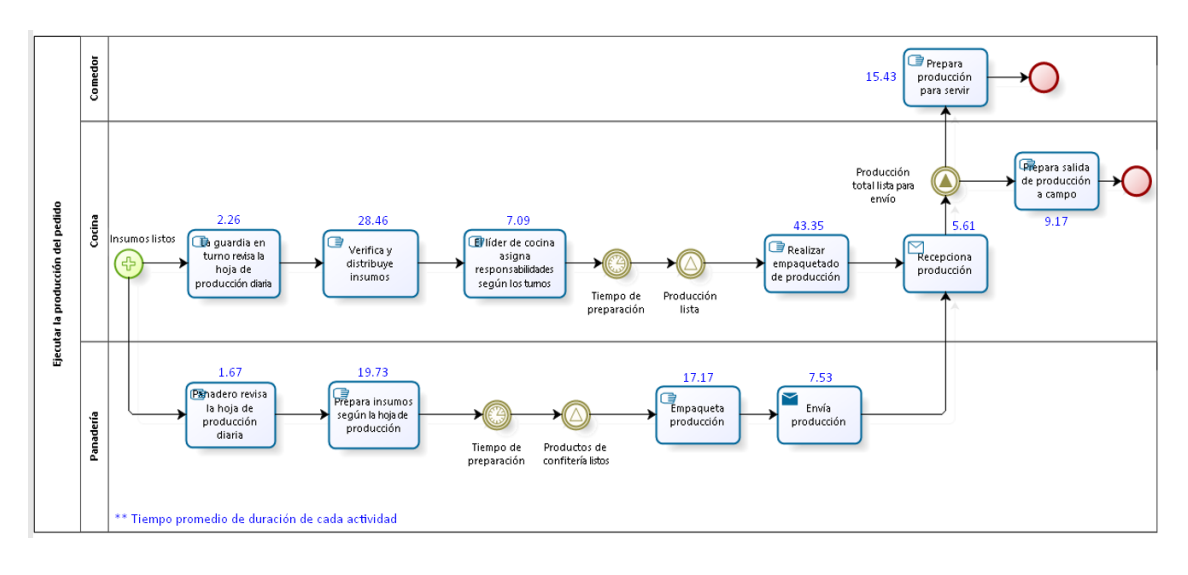

*Fig. 32: Diagrama del proceso APP03*

NOTA: El proceso incluye tiempos de demoras representados en la gráfica por eventos de tiempo, tiempos relacionados a la preparación de alimentos, los cuáles no han sido medidos debido a que arrojan datos dispersos y no aportan a la medición del pre y post test.

#### **3.1.1.3.2 Descripción de los procesos en Odoo por áreas**

Al igual que en la descripción anterior de los procesos, es necesario hacer una nueva descripción de éstos una vez que se aplica la solución del ERP Odoo, es por ello que también se ha diseñado con la ayuda de Bizagi Modeler los diferentes procesos que involucra el área de compras, almacén y producción, en donde se puede apreciar la presencia de algunas actividades manuales debido a que son indispensables en el proceso y no pueden ser sustituidas por el ERP, sin embargo a pesar de ello pueden mantener concordancia con las demás actividades y enlazarse mucho más con las diferentes áreas, éstas actividades están representadas en los diagramas de color naranja para su mejor identificación. Entonces partiendo de éstas premisas se ha considerado un diagrama general por área y un diagrama detallado para cada proceso.

#### **Área de compras**

El diagrama de la [Fig. 33](#page-90-0) muestra de manera general las actividades principales desarrolladas en el módulo de compras y los diferentes estados por los que atraviesa nuestro pedido que va desde una solicitud de presupuesto hasta crear una orden de compra, aquí es donde se manipula la información de nuestros productos y proveedores y también se ve las facturas y recepción de productos de nuestros proveedores. A partir de aquí las siguientes figuras mostrarán como han cambiado nuestros procesos vistos con anterioridad y cómo funcionan ahora.

# **Área Compras**

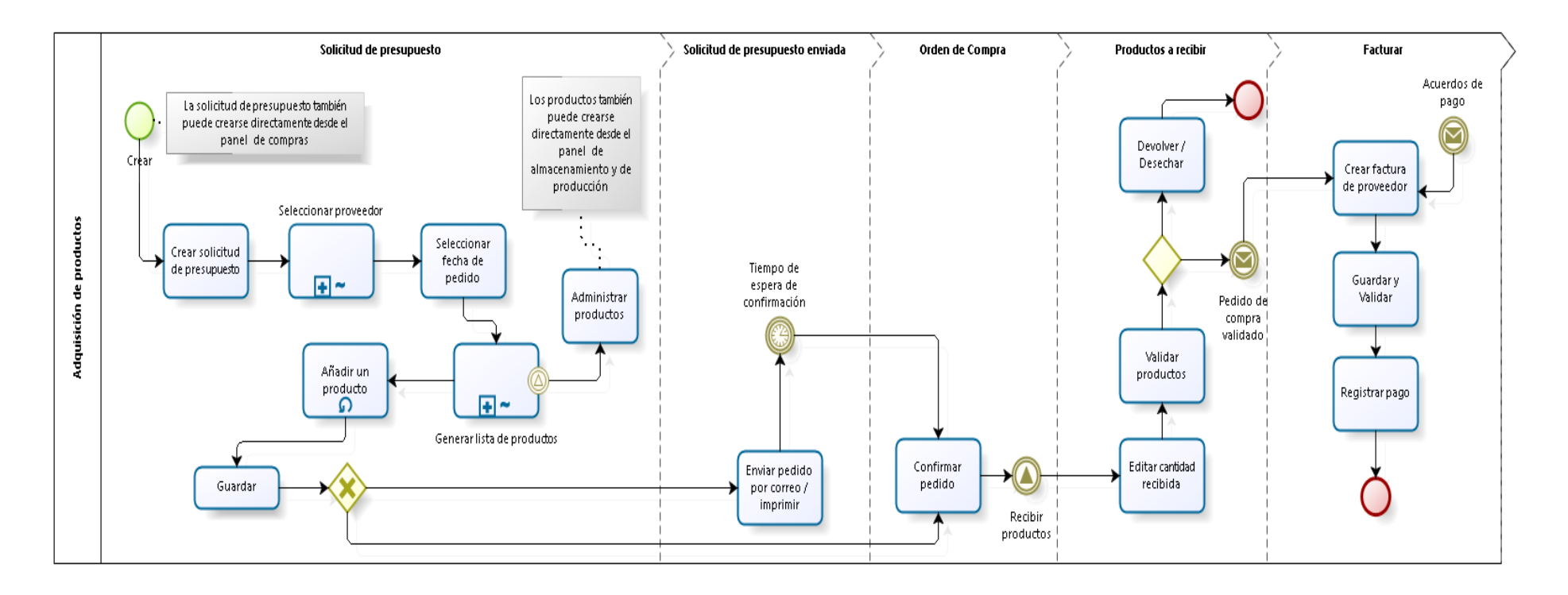

<span id="page-90-0"></span>*Fig. 33: Diagrama de procesos del área de compras con Odoo*

#### **Proceso: ACP01 - Realizar lista de requerimientos**

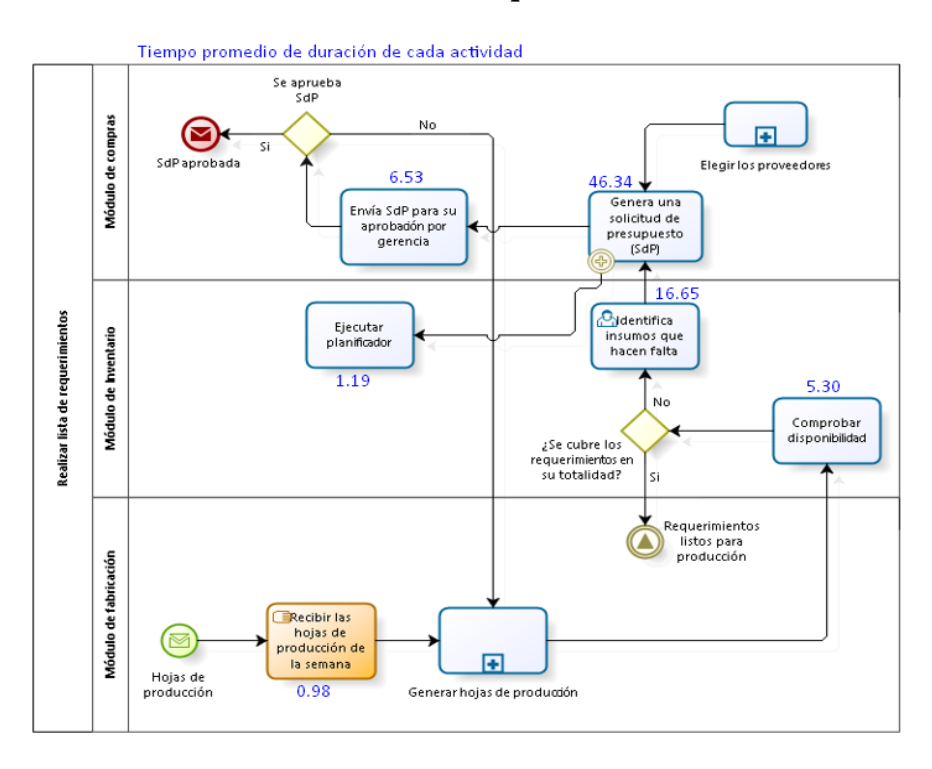

*Fig. 34: Diagrama del proceso ACP01 con Odoo*

## **Proceso: ACP02 - Elegir los proveedores**

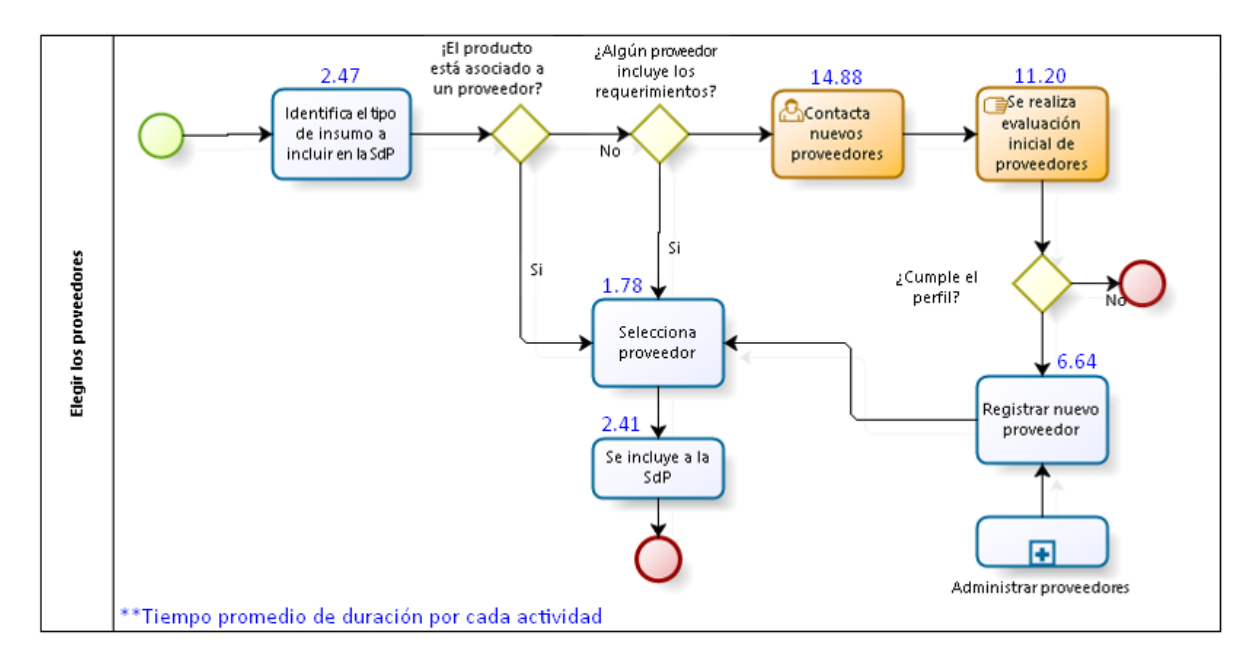

*Fig. 35: Diagrama del proceso ACP02 con Odoo*

**Proceso: ACP03 - Generar pedido de compras**

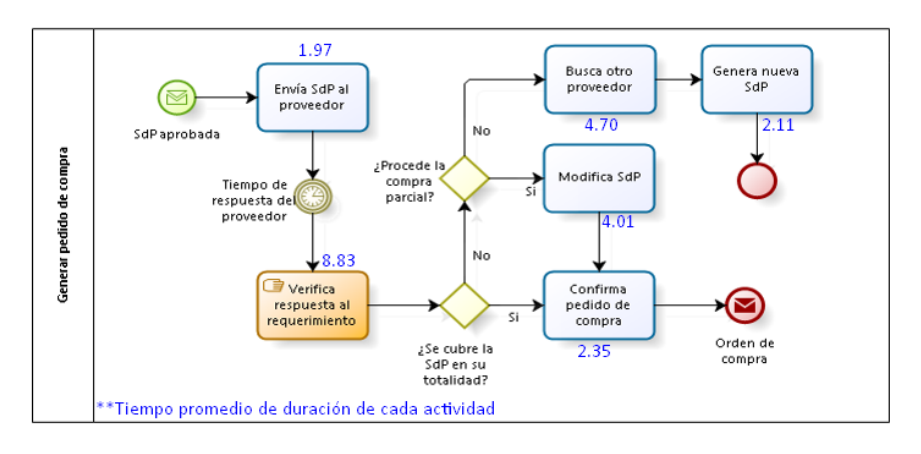

*Fig. 36: Diagrama del proceso ACP03 con Odoo*

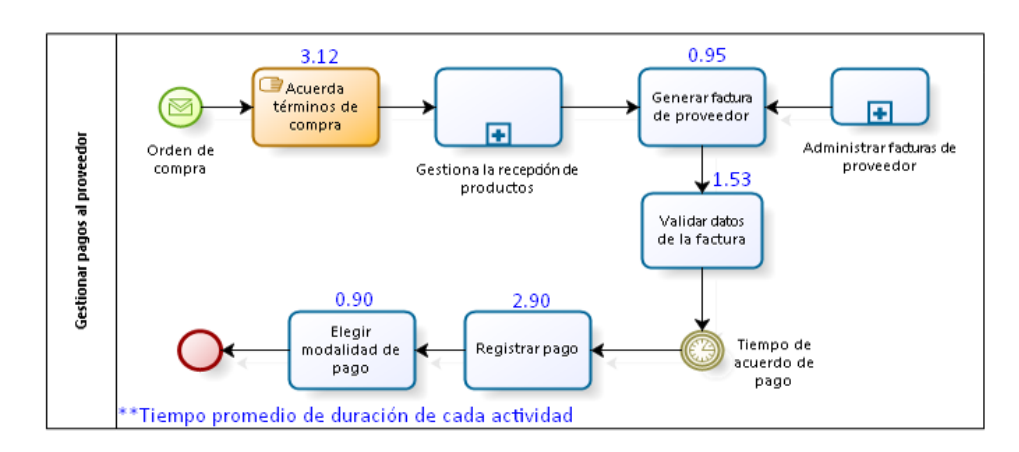

**Proceso: ACP04 - Gestionar pagos del proveedor**

*Fig. 37: Diagrama del proceso ACP04 con Odoo*

**Proceso: ACP05 - Realizar compra de productos**

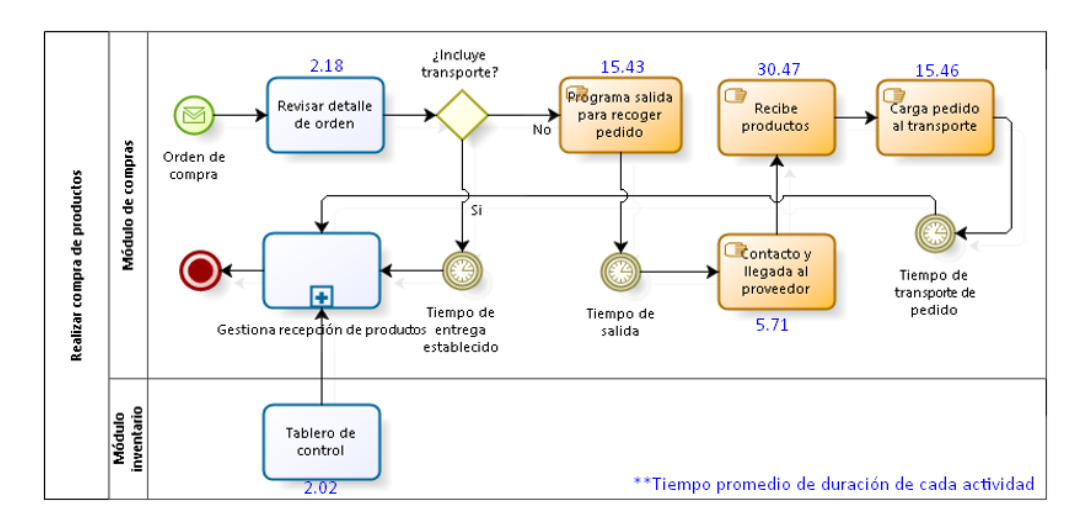

*Fig. 38: Diagrama del proceso ACP05 con Odoo*

# **Área: Almacén**

Éste es el módulo más amplio de todos, en donde se concentran la mayor parte de procesos a los que podemos acceder a través de un tablero de control, aquí se validan recepciones, el origen y destino de los movimientos internos, el proceso de órdenes de entrega, desechos y devoluciones, así como también se puede acceder a las órdenes de fabricación, el diagrama de la [Fig. 39](#page-94-0) muestra todo lo antes mencionado y además muestra el flujo que siguen las operaciones de inventario como los planificadores, los ajustes de inventario, satisfacer albaranes entre otras operaciones que permite dar mantenimiento a nuestro datos principales que fluyen a lo largo del proceso como son la información de productos, sus variantes, paquetes y algunas reglas de abastecimiento. De allí que los informes que se generan son de gran ayuda para éste y los otros módulos conectados. El diagrama mencionado anteriormente construye un flujo de procesos de manera general sin embargo las figuras que a continuación se muestran nos permitirá observar cómo funcionan ahora los procesos de almacén diagramados en la sección anterior y cuantos cambios se han producido al aplicar Odoo, cabe recalcar en este apartado también que los procesos resaltados en color naranja son aquellos que aún se mantienen manuales y que son indispensables en los procesos, veamos las secuencias.

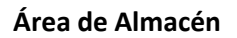

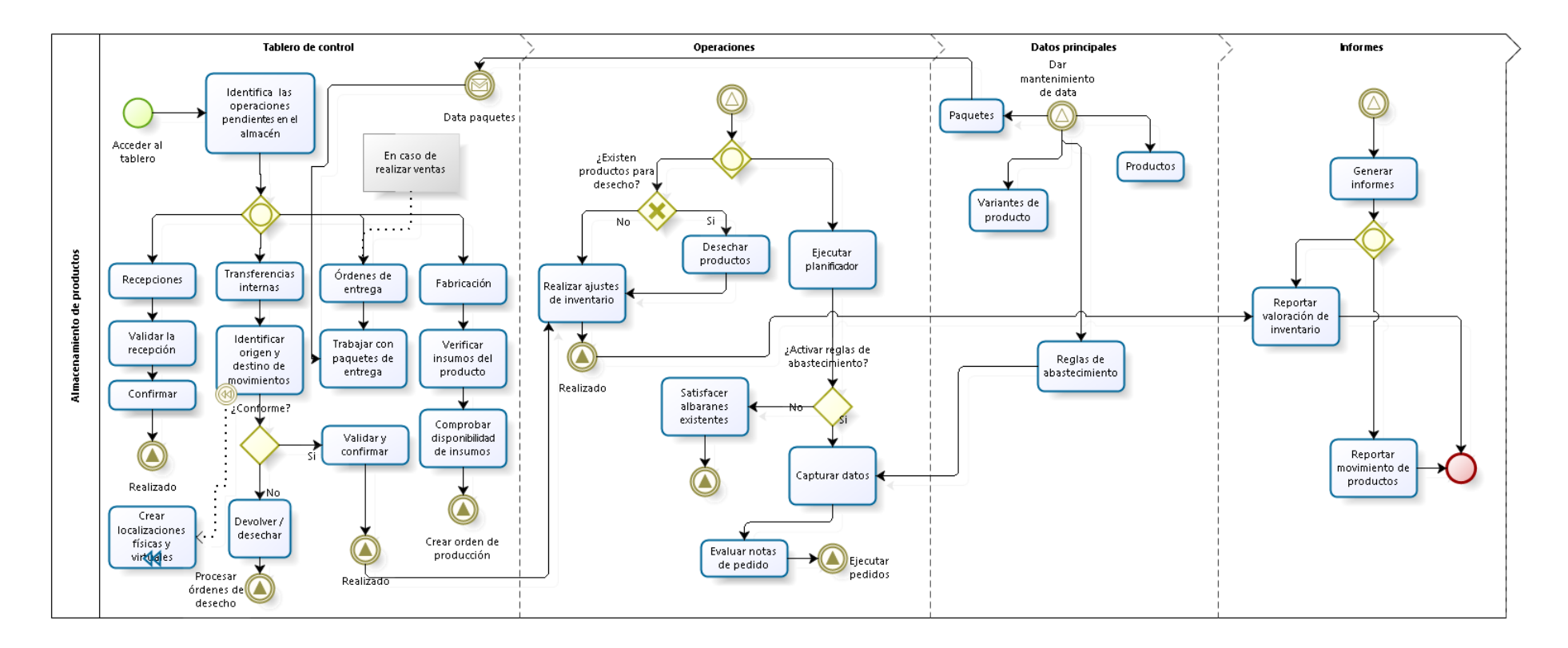

**Programed** by bizagi

<span id="page-94-0"></span>*Fig. 39: Diagrama de procesos del área de almacén con Odoo*

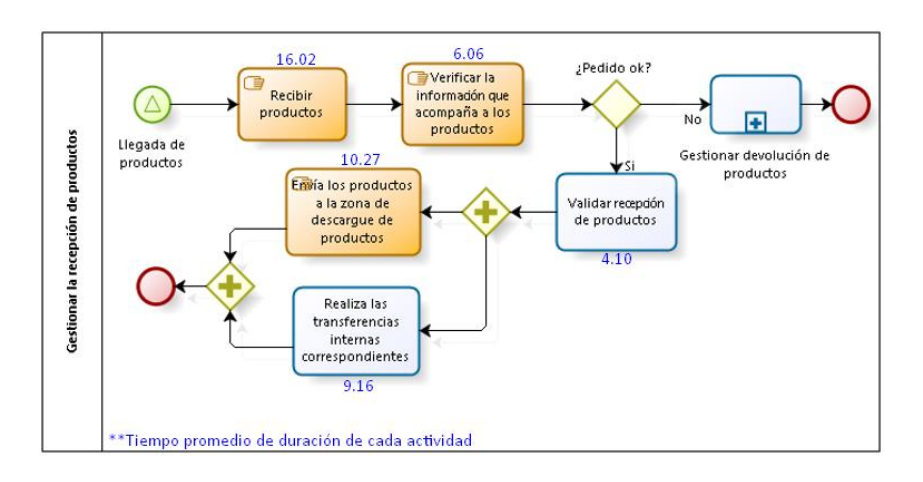

**Proceso: AAP01 - Gestionar recepción de productos**

*Fig. 40: Diagrama del proceso AAP01 con Odoo*

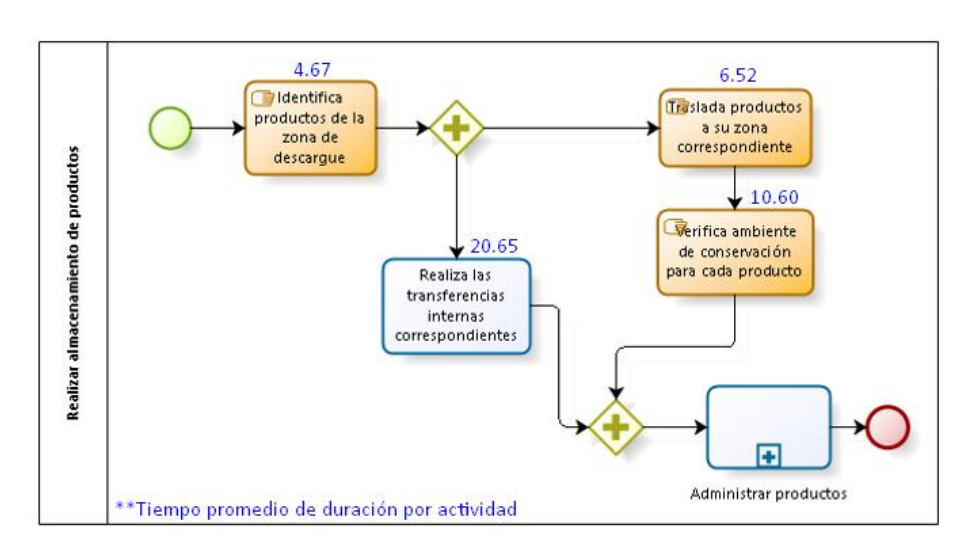

**Proceso: AAP02 - Realizar almacenamiento de productos**

*Fig. 41: Diagrama del proceso AAP02 con Odoo*

**Proceso: AAP03 - Preparar pedido de las hojas de producción**

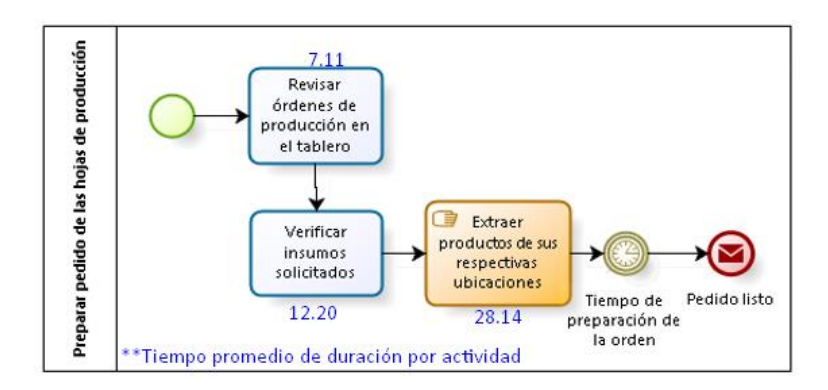

*Fig. 42: Diagrama del proceso AAP03 con Odoo*

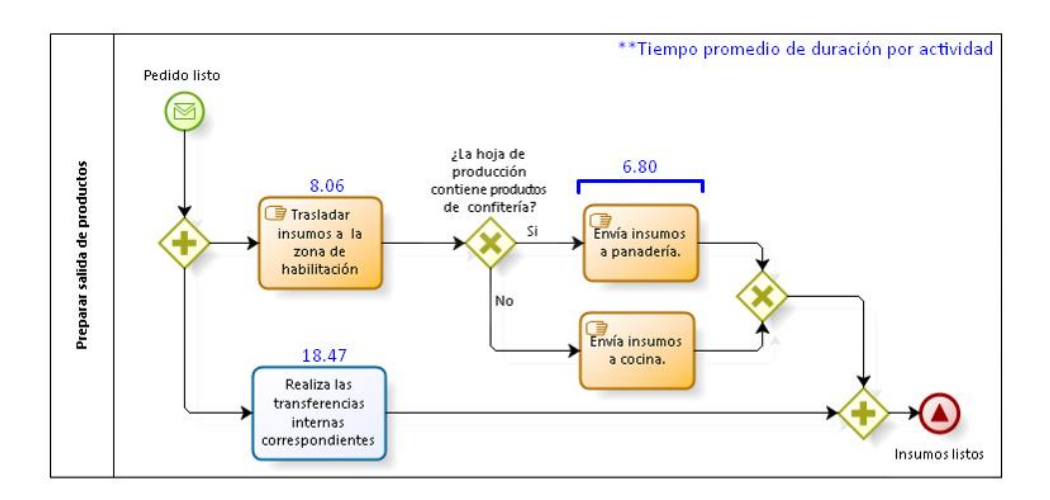

# **Proceso: AAP04 - Preparar salida de productos**

*Fig. 43: Diagrama del proceso AAP04 con Odoo*

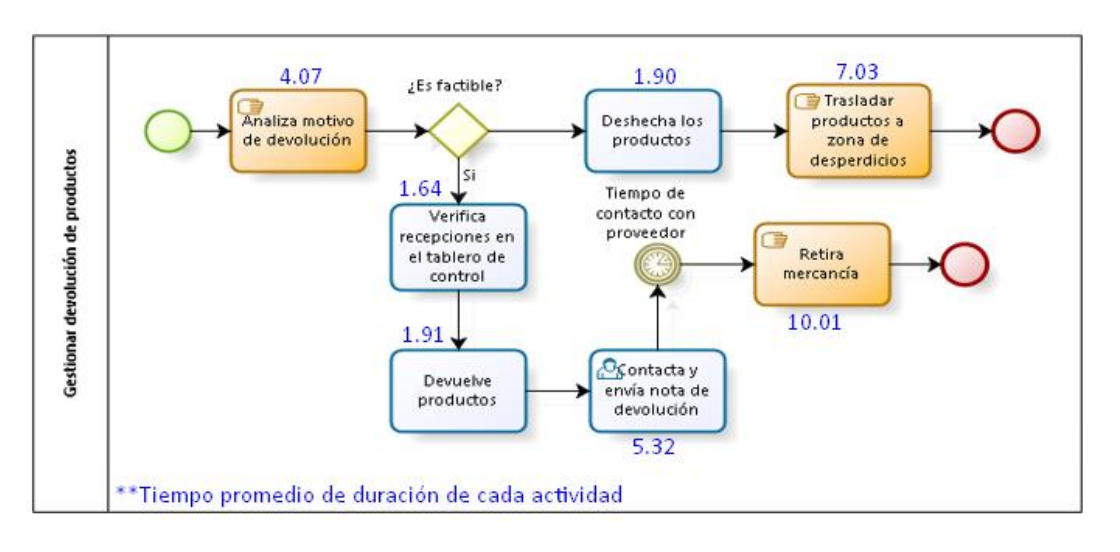

# **Proceso: AAP05 - Gestionar devolución de productos**

*Fig. 44: Diagrama del proceso AAP05 con Odoo*

# **Área de producción**

El diagrama de la [Fig. 45](#page-97-0) muestra tres secciones principales trabajadas con los procesos del área de producción, la primera sección permite acceder a los productos y crear las listas de materiales, parte fundamental de ésta área, la segunda sección involucra el procesamiento de órdenes y todas las operaciones que se pueden realizar con éstas, y la tercera y última sección la que agrupa los informes. Posterior a esto se encuentran diagramados todos los procesos de ésta área según las actividades que involucra Odoo.

## **Área de Producción**

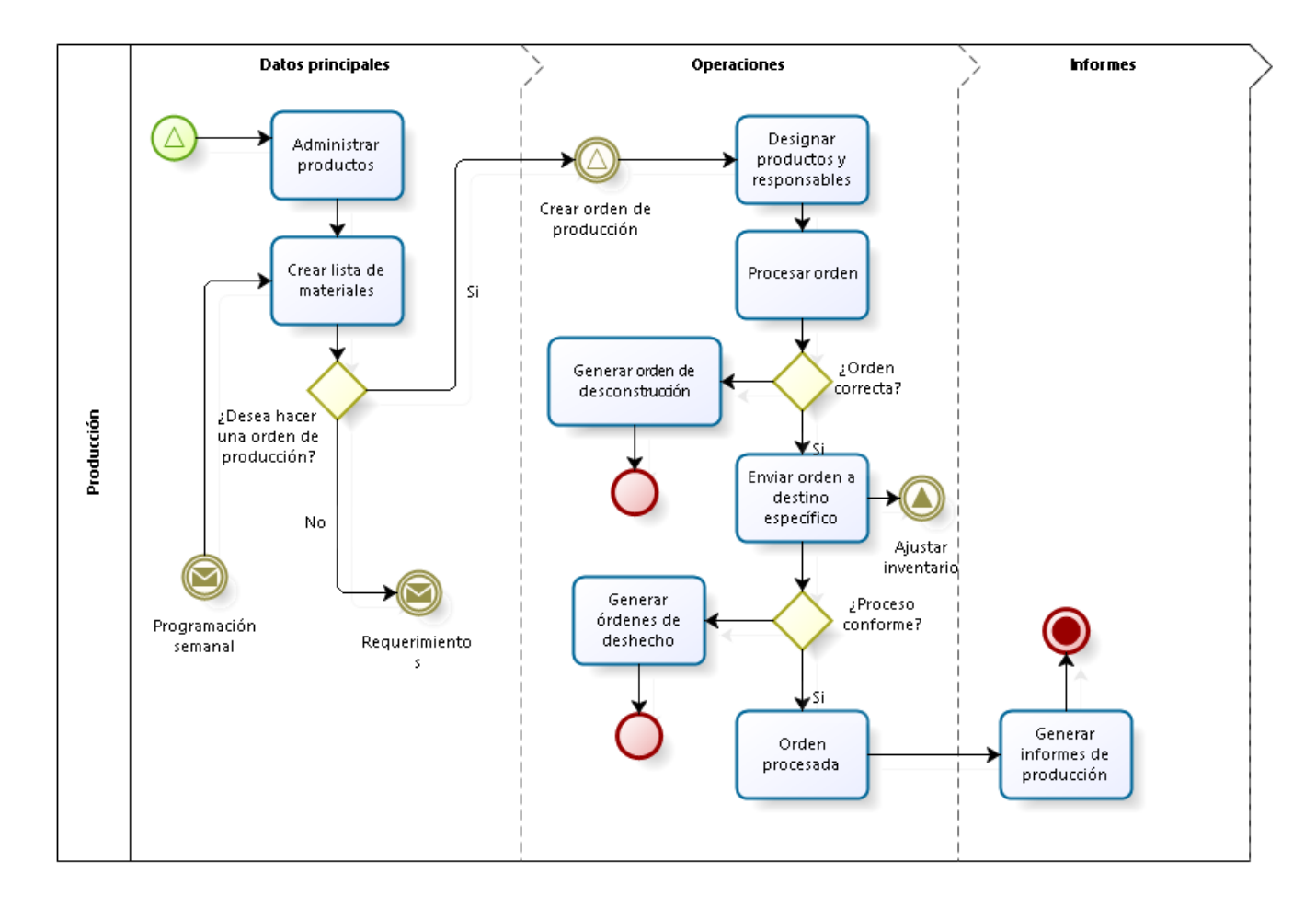

<span id="page-97-0"></span>*Fig. 45: Diagrama de procesos del área de producción con Odoo*

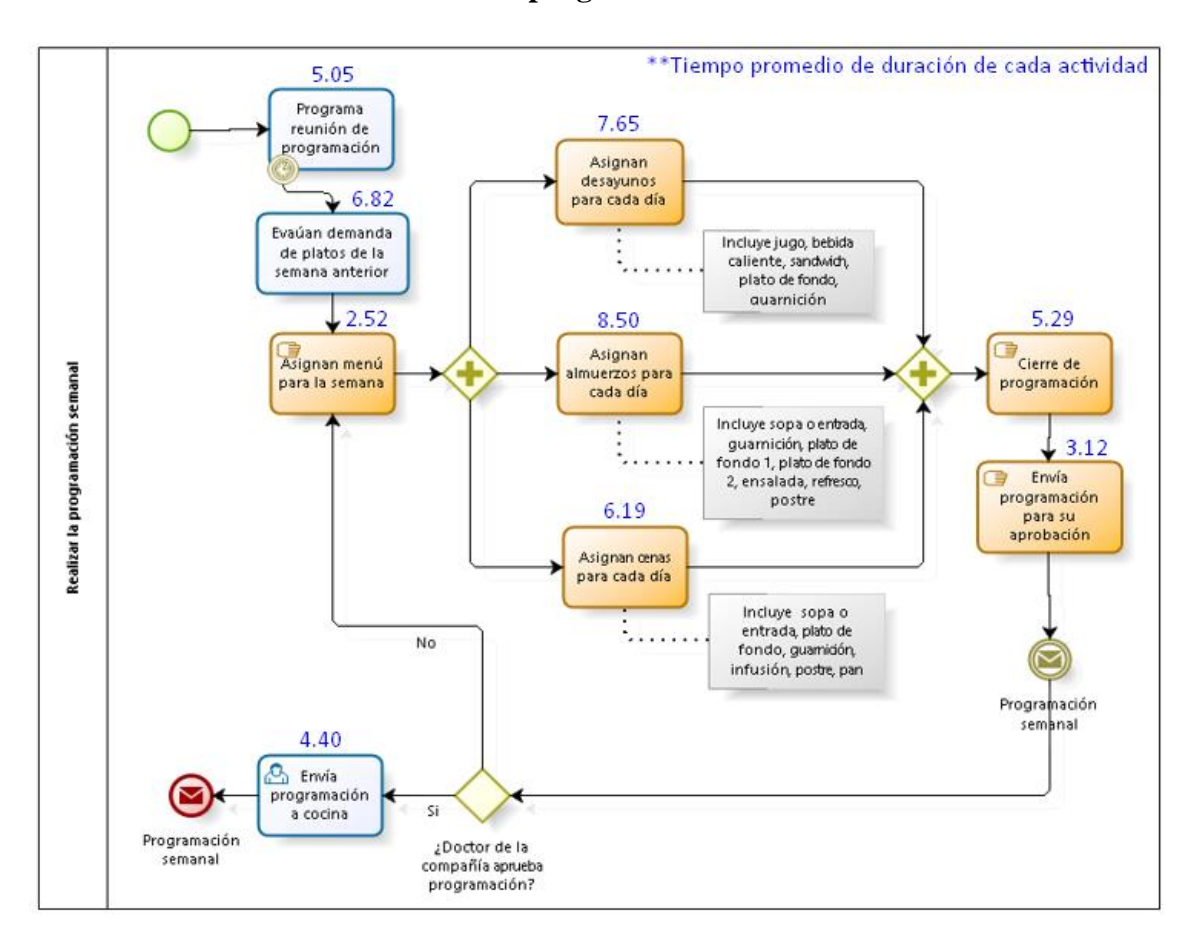

**Proceso: APP01 - Realizar la programación semanal**

*Fig. 46: Diagrama del proceso APP01 con Odoo*

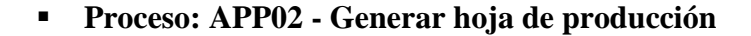

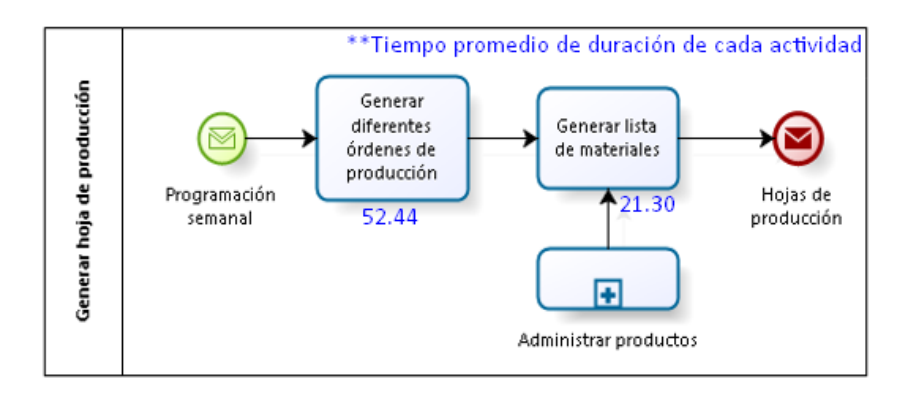

*Fig. 47: Diagrama del proceso APP02 con Odoo*

# **Proceso: APP03 - Ejecutar la producción del pedido**

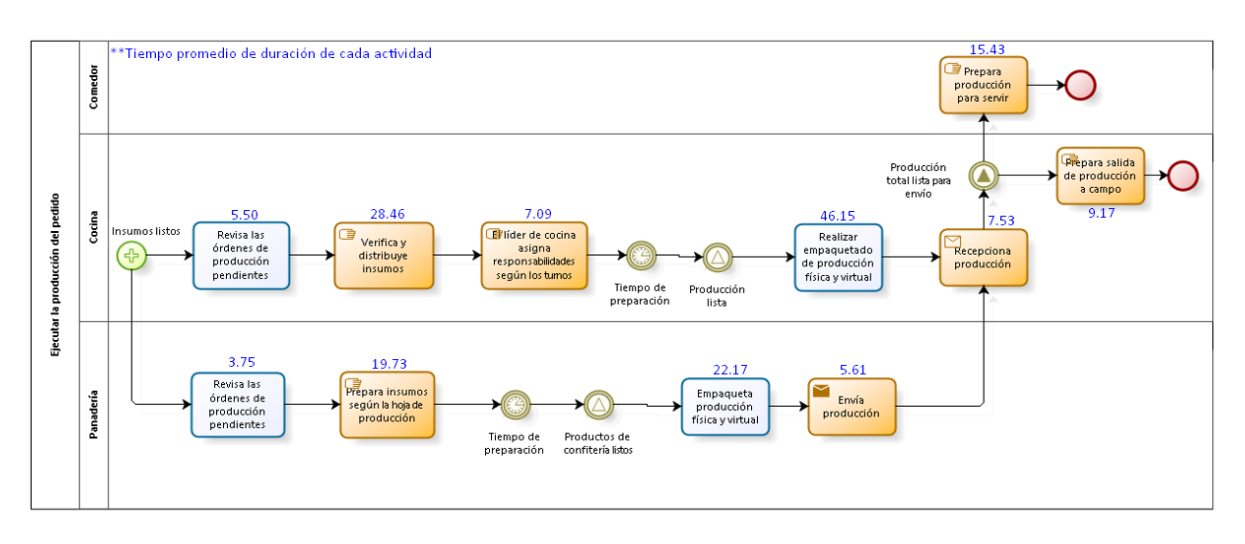

*Fig. 48: Diagrama del proceso APP03 con Odoo*

# **3.1.2 Planificación**

#### **3.1.2.1 Constitución del equipo del proyecto**

Como en todo proyecto la constitución del equipo de trabajo constituye una parte importante en el desarrollo, pues cada integrante debe demostrar sus capacidades, funcionar armónicamente y ser capaz de conseguir los resultados esperados, esta fase nos permitirá especificar a cada uno de los involucrados durante la implementación del ERP Odoo y como los aportes de cada uno de ellos son pieza fundamental en el desarrollo de este proyecto, veamos a detalle:

- Michael Araujo Oyarce: Gerente general del concesionario de alimentos NDP, cuya función principal es la toma de decisiones en base a la coordinación con las diferentes áreas sobre la implementación del ERP.
- Jhonatan Yamir Araujo Oyarce: Administrador del concesionario de alimentos NDP, cuya función principal es realizar las coordinaciones respectivas con las áreas para brindar la información necesaria.
- Marlene Muñoz Oyarce: Jefe de almacén del concesionario de alimentos NDP, cuya función principal es especificar las actividades logísticas primordiales y colaborar en el diseño de procesos.
- Jeison Díaz Zelada; Jefe de cocina del concesionario de alimentos NDP, cuya función principal es programar las hojas de producción diarias y brindar todos los datos requeridos en producción y cocina.

#### **3.1.2.2 Planificación del proyecto**

Para la realización de la tesis se tomarán aproximadamente cuatro meses, finalizando el 27/05/19. Los días de trabajo serán de lunes a sábado, 8 horas diarias de lunes a viernes y 4 horas los sábados, tal como muestra la [Fig. 49](#page-100-0). Cabe recalcar que el cronograma incluye los procesos administrativos de presentación, aprobación y sustentación de tesis.

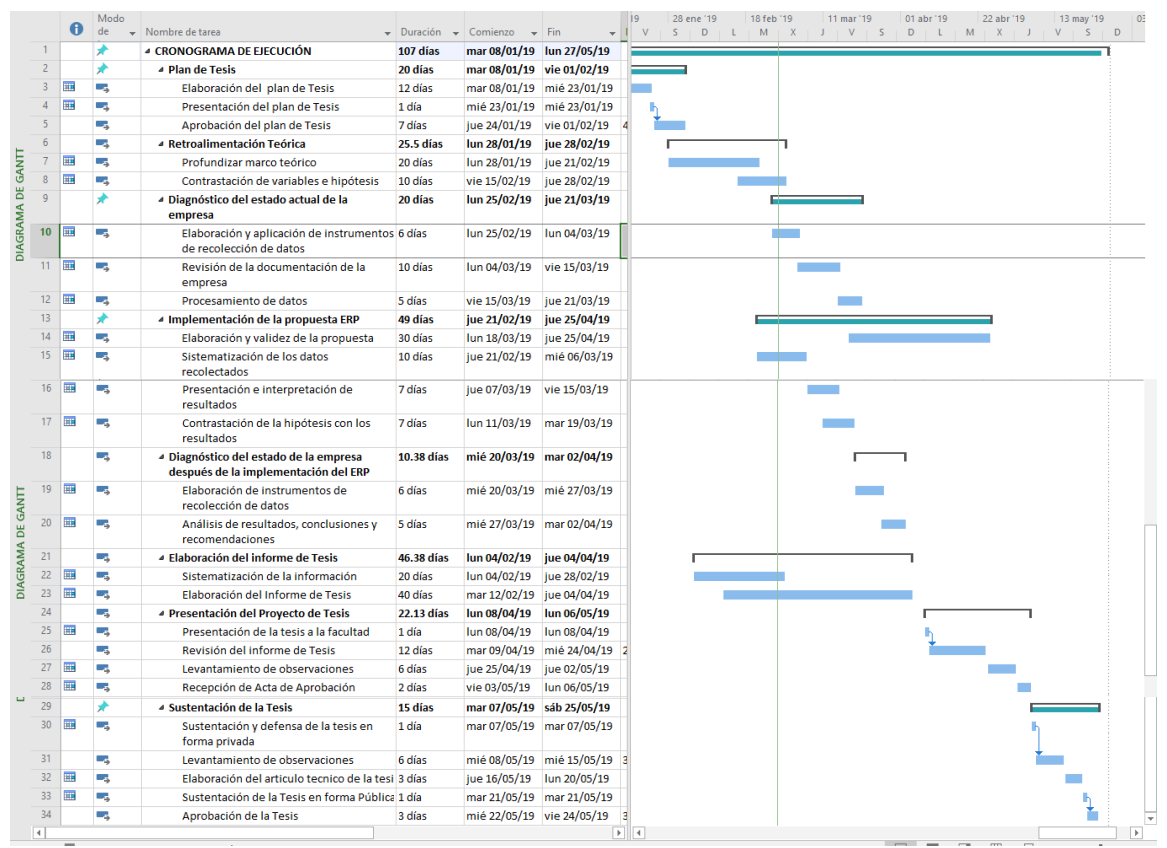

*Fig. 49: Cronograma de ejecución de tesis*

#### <span id="page-100-0"></span>**3.1.3 Ejecución**

#### **3.1.3.1 Capacitación al personal**

Para la capacitación de personal se viene realizando sesiones de capacitación en donde en una primera sesión se ha ido concientizando sobre la importancia y los beneficios con los que cuenta un ERP, se ha ido entrenando además al personal con sesiones prácticas de modo que se den a conocer las diferentes herramientas, el entorno de trabajo, los accesos al sistema, y las principales actividades. En una tercera sesión se ha ido reforzando de manera personal a los usuarios con respecto a algunas tareas específicas que conciernen a su área y a las dificultades que se mostrasen. Para dichas capacitaciones se empleó material audiovisual y un manual de guía de usuario.

# **3.1.3.2 Configuración e instalación del sistema ERP**

# **3.1.3.2.1 Instalación**

Para ésta parte de la metodología se procedió a descargar el gestor de base de datos PostgreSQL y el sistema ERP Odoo disponible de su repositorio oficial [https://www.odoo.com/es\\_ES/page/download,](https://www.odoo.com/es_ES/page/download) para este proyecto se descargó la v11 de arquitectura de 64 bits.

Al ejecutar el instalador del gestor de base de datos, se crea una contraseña para el superusuario, además de la configuración del puerto para el servidor, tal y como se muestra en la [Fig. 50](#page-101-0) que a continuación se muestra.

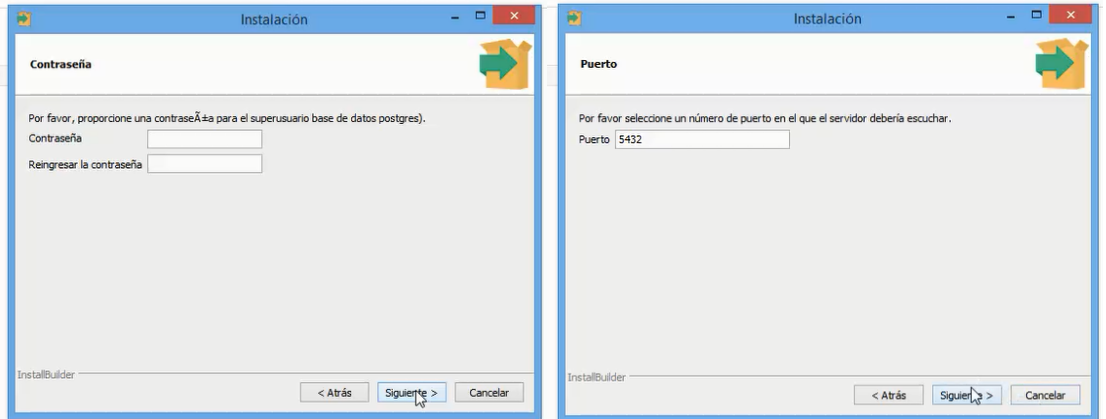

*Fig. 50: Instalación del gestor de base de datos*

<span id="page-101-0"></span>Después de finalizar la instalación, se ejecuta el gestor, el cuál abrirá una pestaña en el navegador visualizada en la [Fig. 51.](#page-101-1)

<span id="page-101-1"></span>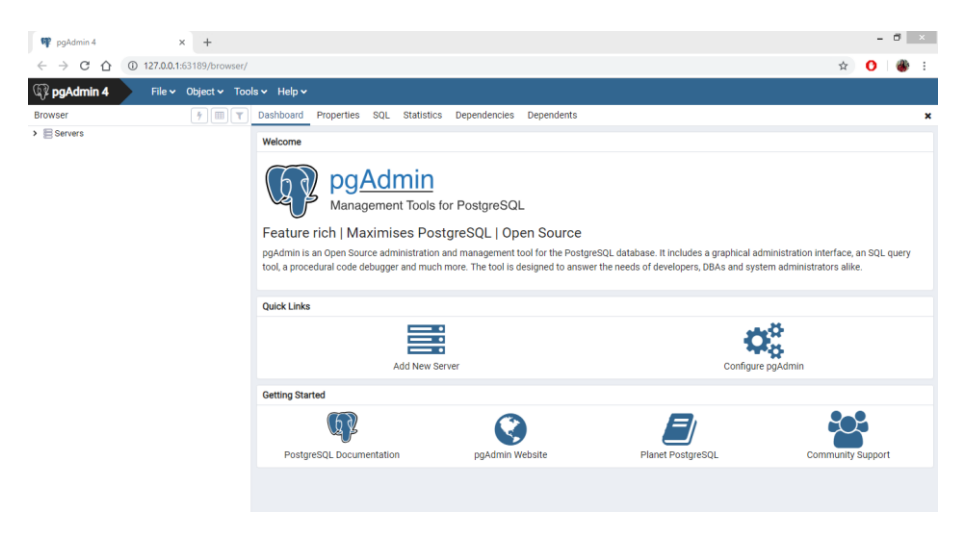

*Fig. 51: Entorno del gestor de base de datos PostgreSQL*

Posterior a eso se procede a conectar el servidor con la clave de superusuario que se ingresó al instalar. Ver [Fig. 52.](#page-102-0)

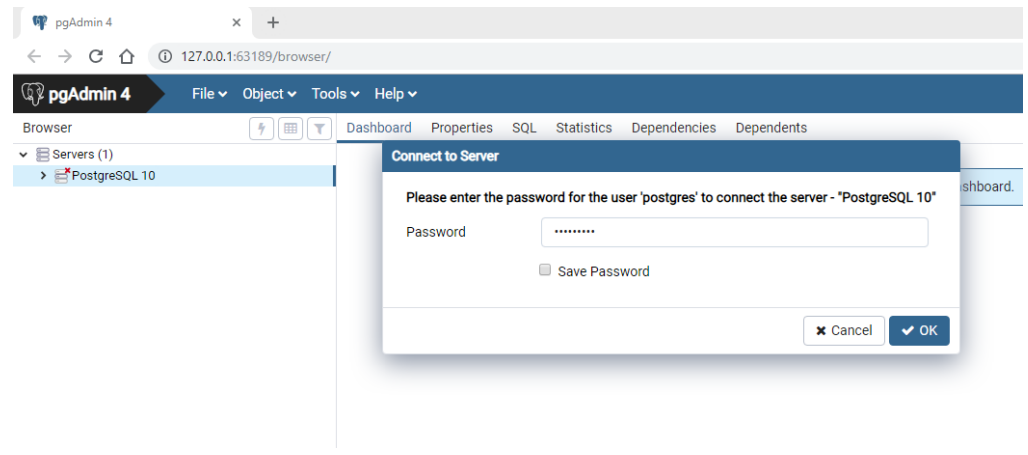

*Fig. 52: Conexión con el servidor*

<span id="page-102-0"></span>La conexión nos permite visualizar todo el entorno de las bases de datos según se muestra en la [Fig. 53.](#page-102-1)

| W pqAdmin 4<br>$\times$<br>$+$                                                                                                    |                                                                                                    |                                                                                                    | - 0<br>$\mathbf{X}$                                                                                               |
|----------------------------------------------------------------------------------------------------|----------------------------------------------------------------------------------------------------|----------------------------------------------------------------------------------------------------|----------------------------------------------------------------------------------------------------|
| C<br>127.0.0.1:63189/browser/<br>⇧<br>$\rightarrow$<br>$\leftarrow$                                                                                      |                                                                                                    |                                                                                                    | ☆<br>$\bullet$                                                                                                    |
| <b>Q</b> <sup>2</sup> pgAdmin 4<br>File v Object v Tools v Help v                                                                                        |                                                                                                    |                                                                                                    |                                                                                                    |
| $7$ $\pi$<br><b>Browser</b>                                                                                                    | Dashboard Properties SQL Statistics                                                                   | Dependencies<br>Dependents                                                                                                  | ×                                                                                                    |
| $\vee \equiv$ Servers (1)<br>v CP PostgreSQL 10<br>> Databases (3)<br>↓ 4 Login/Group Roles (7)<br>A odoo<br>Apq_monitor<br><b>Apg_read_all_settings</b> | <b>Database sessions</b><br>$6.0 -$<br>Total<br>5.0 <sup>-</sup> Active<br>dle<br>4.0<br>3.0          | <b>Transactions per second</b><br>3.00 <sub>r</sub><br>Transactions<br>2.50<br>Commits<br>2.00<br>Rollbacks<br>1.50<br>1.00 |                                                                                                    |
| Apq_read_all_stats<br>Apg_signal_backend<br>Apg_stat_scan_tables                                                                                         | 2.0<br>1.0                                                                                            | 0.50<br>0.00                                                                                                    |                                                                                                    |
| <b>A</b> postgres<br>> Tablespaces                                                                                                    | <b>Tuples in</b><br>1.00 <sub>r</sub><br><b>Inserts</b><br>Updates<br><b>IDeletes</b><br>0.50<br>0.00 | <b>Tuples out</b><br>6000<br>Fetched<br>5000<br>Returned<br>4000<br>3000<br>2000<br>1000<br>£                               | <b>Block I/O</b><br>350 <sub>1</sub><br>Reads<br>300<br><b>Hits</b><br>250<br>200<br>150<br>100<br>50<br>$\Omega$ |
|                                                                                                    | <b>Server activity</b>                                                                                |                                                                                                    |                                                                                                    |
|                                                                                                    | Locks<br><b>Prepared Transactions</b><br>Sessions                                                     |                                                                                                    | ø<br>$\alpha$<br>Search                                                                                           |
|                                                                                                    | PID<br><b>Application</b><br><b>User</b>                                                              | <b>Backend start</b><br><b>Client</b>                                                                                       | <b>Wait Event</b><br><b>Blocking PIDs</b><br><b>State</b>                                                         |
|                                                                                                    | 1392<br>odoo<br>o<br>$\bullet$<br>. .                                                                 | 2019-02-21 18:03:33 -05<br>$\mathbb{Z}^2$                                                                                   | <b>Client: ClientRead</b><br>idle                                                                                 |
|                                                                                                    | $\rightarrow$ 2744 $odoo$<br>$\bullet$ $\blacksquare$                                                 | $\mathbb{Z}$ 1<br>2019-02-21 18:04:39 -05                                                                                   | <b>Client: ClientRead</b><br>idle<br>$\mathbf{v}$                                                                 |

*Fig. 53: Entorno de PostgreSQL*

<span id="page-102-1"></span>Una vez familiarizados con la interfaz se procede a crear un rol, definido por un usuario y contraseña que tenga todos los privilegios y que permita la comunicación entre ERP Odoo y PostgreSQL, como se muestran en [Fig. 54](#page-103-0)

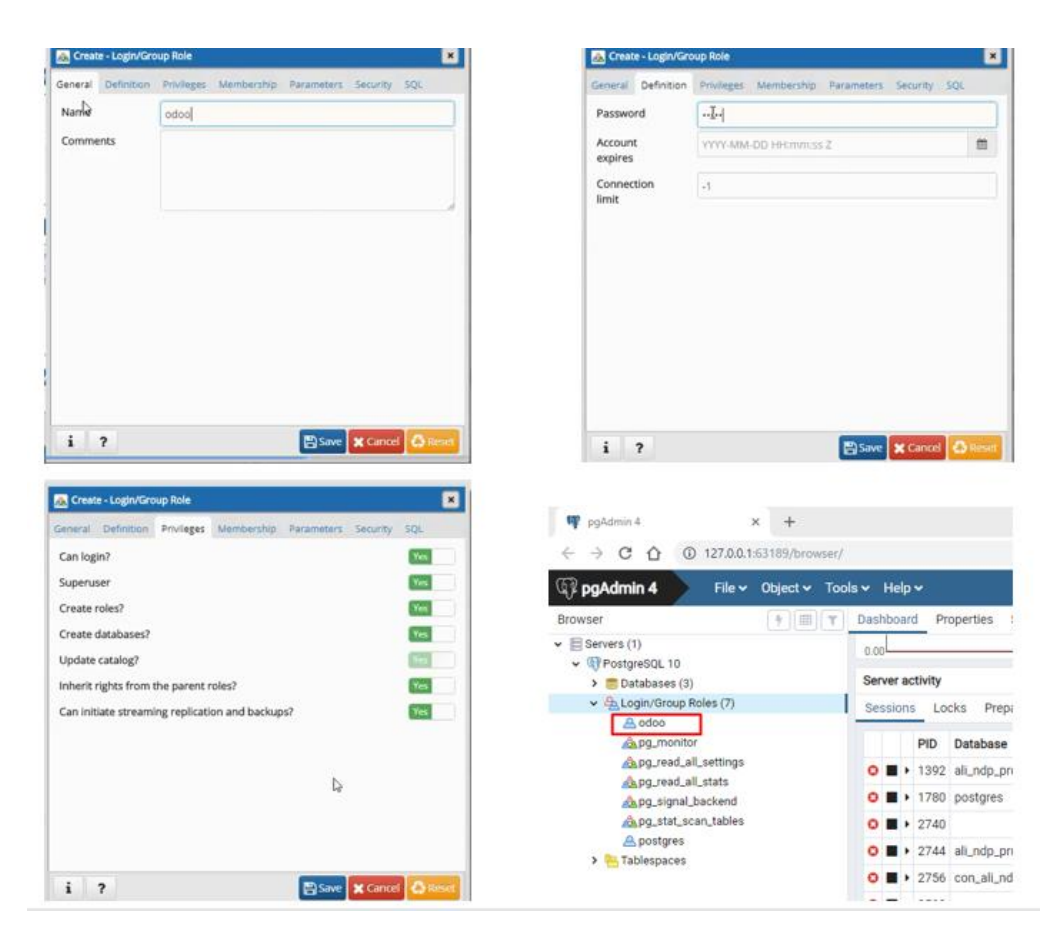

*Fig. 54: Creación de un rol en PostgreSQL*

<span id="page-103-0"></span>Posterior a esto se procede a instalar el ERP Odoo v11, y seleccionamos de los dos componentes a instalar solo Odoo Server tal como se muestra en la figura [Fig. 55](#page-103-1)

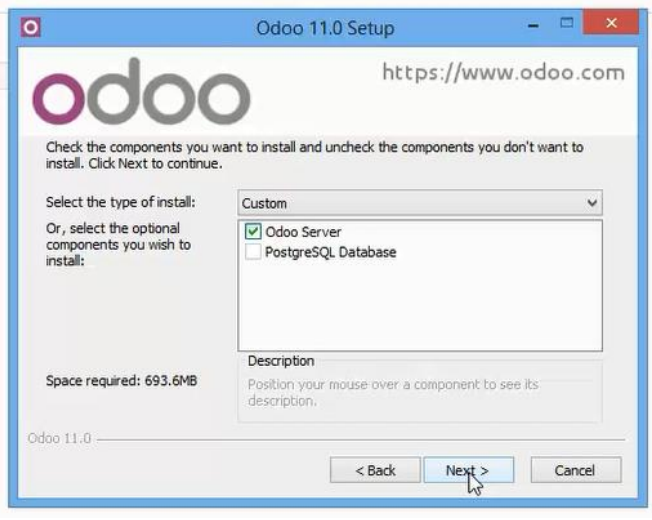

<span id="page-103-1"></span>*Fig. 55: Componentes a instalar en Odoo*

Durante el proceso de instalación se procede a configurar la información del usuario y contraseña que se creó en PostgreSQL como se observa en la [Fig. 56](#page-104-0) , para así poder hacer la conexión de base de datos.

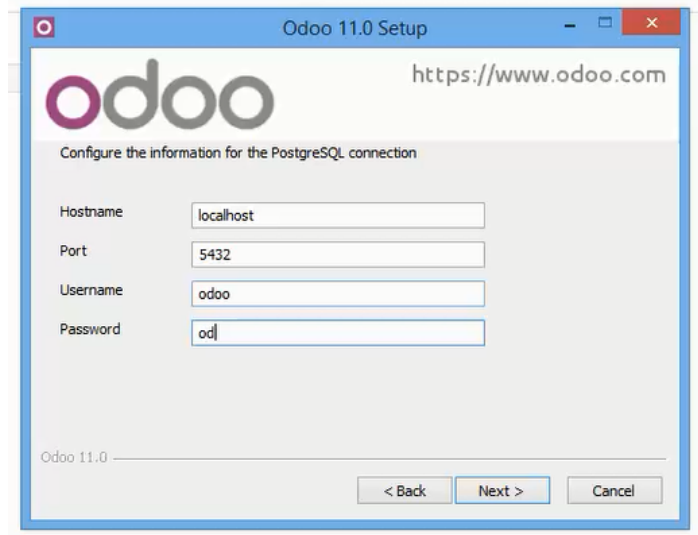

*Fig. 56: Configuración de user y password*

<span id="page-104-0"></span>Finalizando la instalación se carga el sistema Odoo en el navegador predeterminado, en donde se nos muestra la interfaz para crear nuestra primera base de datos [Fig. 57](#page-104-1) para posteriormente instalar los módulos a utilizar.

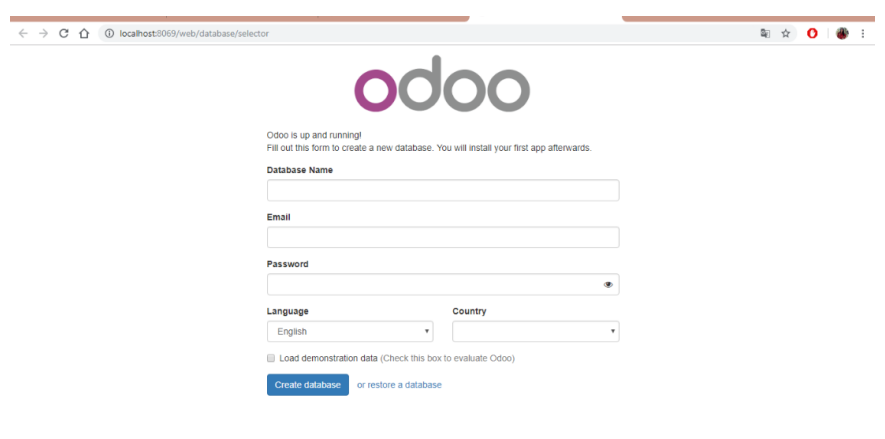

*Fig. 57: Interfaz BD Odoo*

<span id="page-104-1"></span>Una vez creada nuestra base de datos, el sistema muestra una interfaz en la que proporciona una lista de todos los módulos disponibles para su instalación según las necesidades de este proyecto, estos módulos se muestran en la [Fig. 58.](#page-105-0)

| Apps Configuración      |                                                                                                    |                                                                                        | Administrator -                                                                          |
|-------------------------|----------------------------------------------------------------------------------------------------|----------------------------------------------------------------------------------------|------------------------------------------------------------------------------------------|
|                         | Apps                                                                                                   | T Apps x Buscar                                                                        | $\mathbf \Omega$                                                                         |
| odoo                    |                                                                                                    |                                                                                        | $1-34/34$ < ><br>$B =$                                                                   |
| Apps<br>Actualizaciones | CRM<br>Iniciativas, oportunidades, actividades<br>Instalar                                             | Proyecto<br>Provectos, tareas<br>Installar                                             | Gestión de inventario<br>Inventario, Logística, Almacenes<br>衄<br>Instalar               |
|                         | <b>Eabricación</b><br>Órdenes de fabricación. listas de materiales.<br>rutas de producción<br>Instalar | Ventas<br>Presupuestos, pedidos de venta, facturación<br>Instalar                      | Punto de Venta<br>Interfaz de pantalla táctil para tiendas<br>Instalar                   |
|                         | Partes de horas<br>Instalar                                                                            | <b>Debates</b><br>Discusiones, listas de correo, noticias<br>Instalar                  | Gestión de ausencias<br>Vacaciones, asignaciones y peticiones de<br>ausencia<br>Instalar |
|                         | Facturación<br>Enviar facturas y gestionar pagos<br>₿<br>Instalar                                      | <b>Contabilidad y finanzas</b><br>Contabilidad financiera y analítica<br>旨<br>Instalar | Seguimiento de incidencia<br>Soporte, gestión de errores, mesa de avuda<br>Instalar      |
| Con tornalogía de Odoo  | Productividad<br>Notas fijadas, colaborativos, memorándums<br>Instalar                                 | Contructor de sitios web<br>Construya su sitio web corporativo<br>Instalar             | <b>Tienda del sitio web</b><br>Venda sus productos en línea<br>-<br>Instalar             |

*Fig. 58: Módulos Odoo*

<span id="page-105-0"></span>Para ésta investigación se instalaron los módulos de compras, inventario y fabricación tal como se ve en la [Fig. 59](#page-105-1)

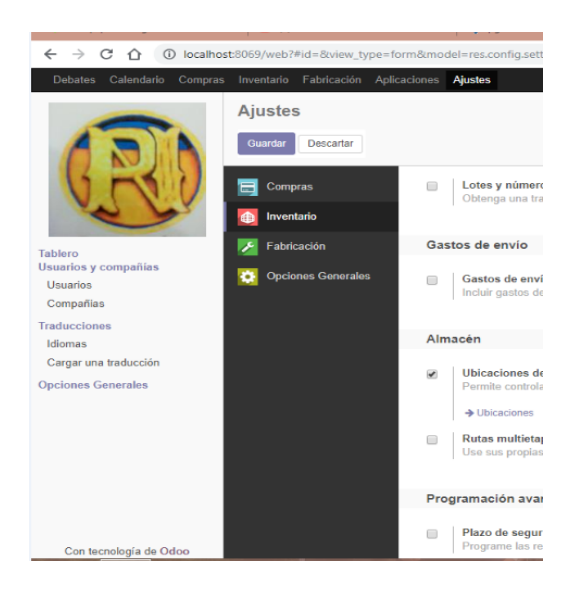

*Fig. 59: Módulos instalados para el proyecto*

# <span id="page-105-1"></span>**3.1.3.2.2 Configuración**

En esta parte de la metodología se procede a configurar el sistema de tal manera que se ajuste a los requerimientos listados líneas arriba, iniciando con una configuración general de la empresa seguidamente la configuración de cada módulo pre instalado como es el de compras, inventario y producción además de algunas configuraciones adicionales de algunos módulos que se instalan junto a los módulos anteriormente mencionados.

# **Configuraciones generales**

De primera instancia se configura los datos generales de la empresa, como es ubicación, imagen, teléfonos, correos, etc. como muestra la [Fig. 60](#page-106-0).

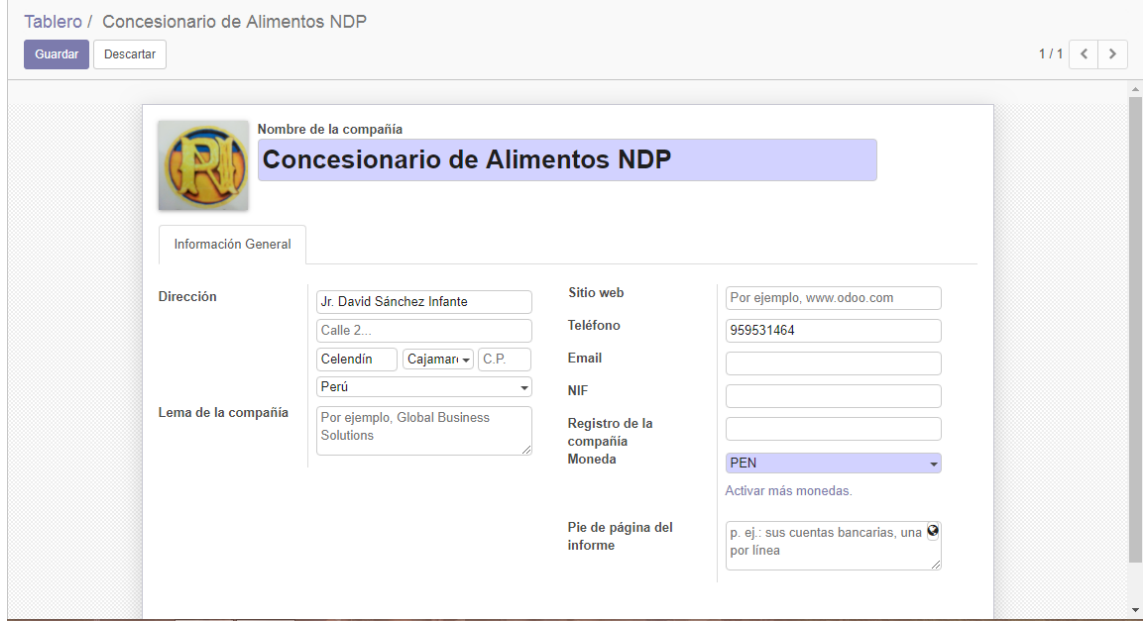

*Fig. 60: Configuraciones generales*

<span id="page-106-0"></span>Luego se procede a la configuración de usuarios y los permisos respectivos que estos deben tener para poder tener el acceso al ERP Odoo y a su respectiva data. Los usuarios que a continuación muestra las figuras [Fig. 61,](#page-106-1) [Fig. 62,](#page-107-0) [Fig. 63](#page-107-1) han sido creados adicionalmente al superusuario que en este caso figura como administrador, Cada usuario es el responsable principal de cada una de las áreas en las que se está trabajando.

<span id="page-106-1"></span>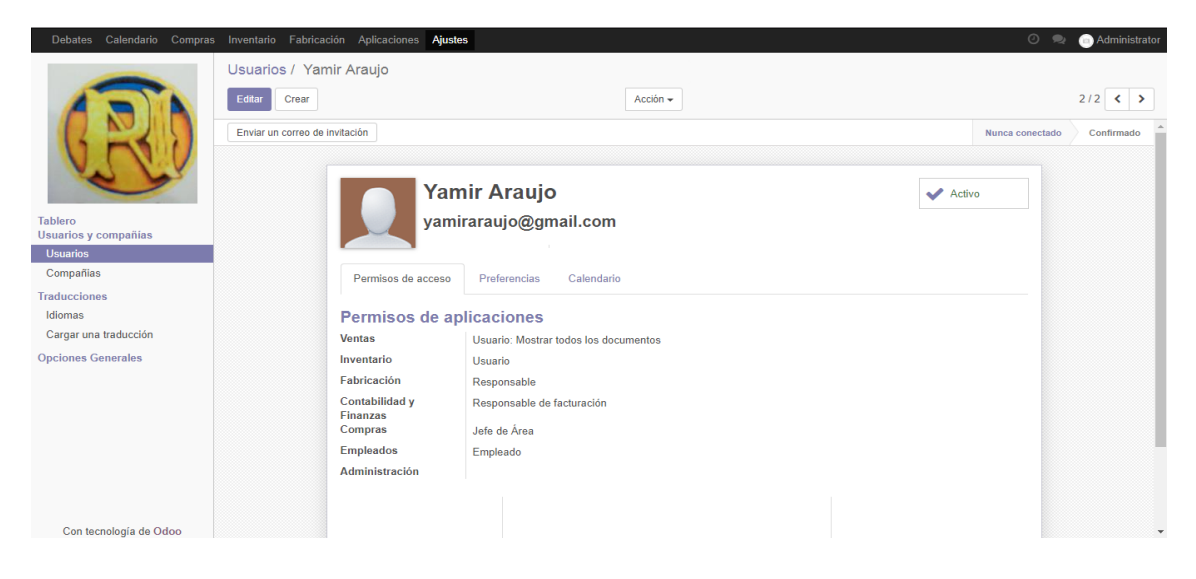

*Fig. 61: Creación de usuario - módulo compras*

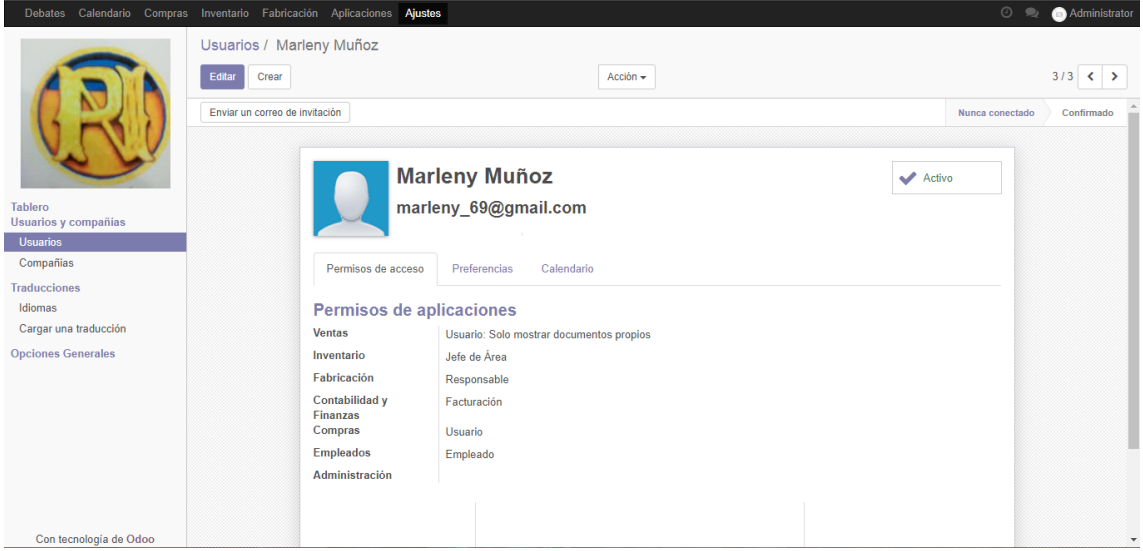

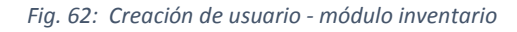

<span id="page-107-0"></span>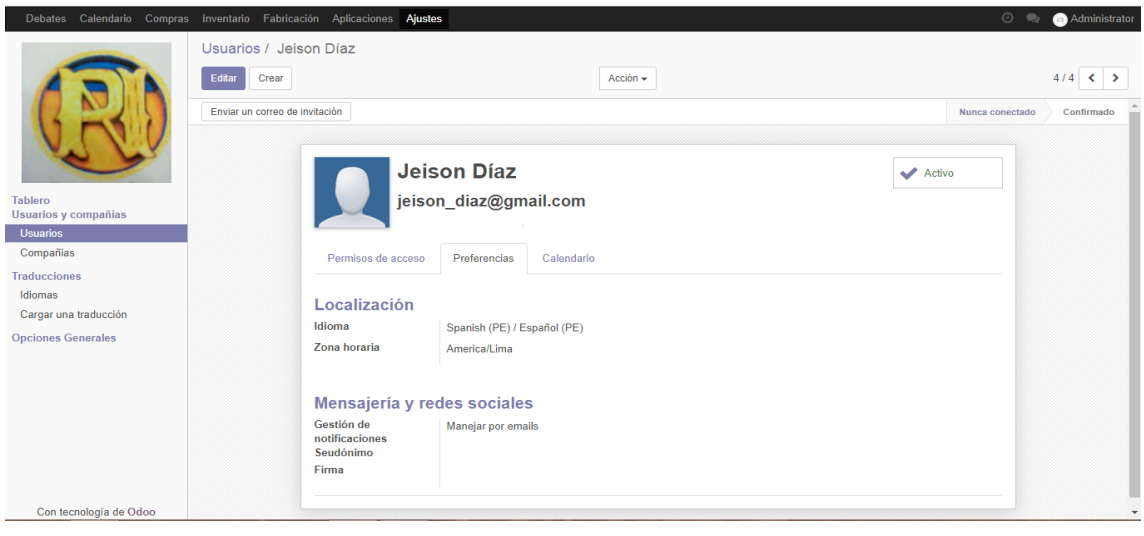

*Fig. 63: Creación de usuario - módulo fabricación*

<span id="page-107-1"></span>Con respecto a configuración de compañías viene a tallar la configuración de los datos del concesionario de alimentos NDP, véase la [Fig. 64.](#page-107-2)

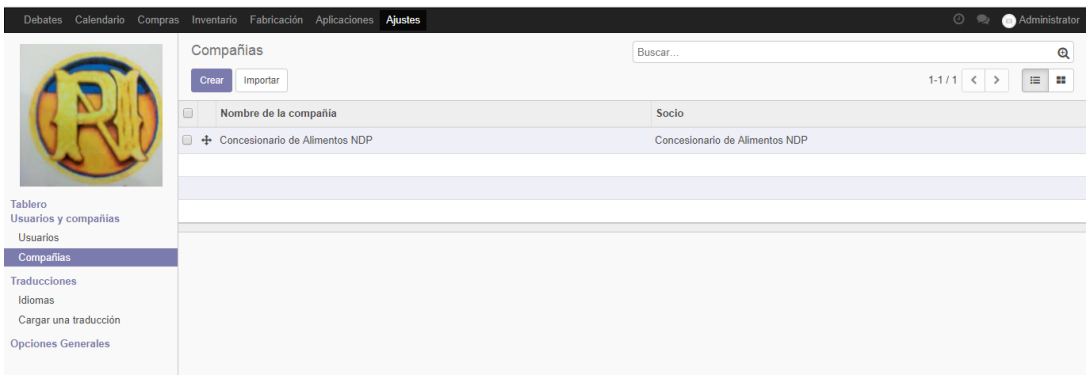

<span id="page-107-2"></span>*Fig. 64: Configuración de compañía*
Una parte importante es la configuración de los idiomas, pues mientras más cercano sea el lenguaje con el que interactúan los usuarios, más fácil será la interacción de éstos con el sistema, es por ello que se ha configurado el idioma español y se ha dejado el idioma predeterminado en este caso inglés para brindar la mayor comodidad a los usuarios. Y de querer añadir algún idioma adicional se procede a cargar nuevas traducciones tal como se puede evidenciar en la figura [Fig. 65.](#page-108-0)

| Calendario<br>Debates            | Compras Inventario Fabricación Aplicaciones Ajustes |              |            |                     |                          | $\odot$                  | <b>Administrator</b> |
|----------------------------------|-----------------------------------------------------|--------------|------------|---------------------|--------------------------|--------------------------|----------------------|
|                                  | Idiomas                                             |              | Buscar     |                     |                          |                          | Q                    |
|                                  | Crear<br>Importar                                   |              |            |                     |                          | $1-78/78$                | $\langle$            |
|                                  | <b>Nombre</b>                                       | Código local | Código ISO | <b>Dirección</b>    | <b>Traducible</b>        | <b>Activo</b>            |                      |
|                                  | English                                             | en US        | en         | Izquierda-a-Derecha | $\overline{\mathscr{L}}$ | $\overline{\mathscr{L}}$ | ø                    |
|                                  | Spanish (PE) / Español (PE)<br>0                    | es PE        | es PE      | Izquierda-a-Derecha | $\omega^0$               | $\overline{\mathscr{C}}$ | ø                    |
| <b>Tablero</b>                   | Albanian / Shqip                                    | sq AL        | sq         | Izquierda-a-Derecha | $\omega$                 | $\qquad \qquad \Box$     |                      |
| Usuarios y compañías             | Amharic / AgeyCF                                    | am ET        | am ET      | Izquierda-a-Derecha | $\omega^0$               | $\Box$                   |                      |
| <b>Usuarios</b>                  | العَرَبِيَّة / Arabic العَرَ                        | ar_SY        | ar         | Izquierda-a-Derecha | $\omega$                 | $\qquad \qquad \Box$     |                      |
| Compañias<br><b>Traducciones</b> | Basque / Euskara                                    | eu ES        | eu ES      | Izquierda-a-Derecha | $\omega^0$               | $\Box$                   |                      |
| Idiomas                          | Bosnian / bosanski jezik                            | bs_BA        | bs         | Izquierda-a-Derecha | $\omega$                 | $\qquad \qquad \Box$     |                      |
| Cargar una traducción            | <b>Bulgarian / български език</b>                   | bg BG        | bg         | Izquierda-a-Derecha | $\omega^0$               | $\Box$                   |                      |
| <b>Opciones Generales</b>        | Burmese / ဗမာတ                                      | my MM        | my         | Izquierda-a-Derecha | $\overline{\mathscr{L}}$ | $\Box$                   |                      |

*Fig. 65: Configuración de idiomas*

<span id="page-108-0"></span>Por último, en las opciones generales se procedió a configurar datos como formatos de papel en los documentos de la empresa, debates, usuarios, integraciones, multicompañías, calendario y algunas otras herramientas, todo esto pudiéndose observar en las figuras [Fig.](#page-108-1)  [66,](#page-108-1) [Fig. 67,](#page-109-0) [Fig. 68.](#page-109-1)

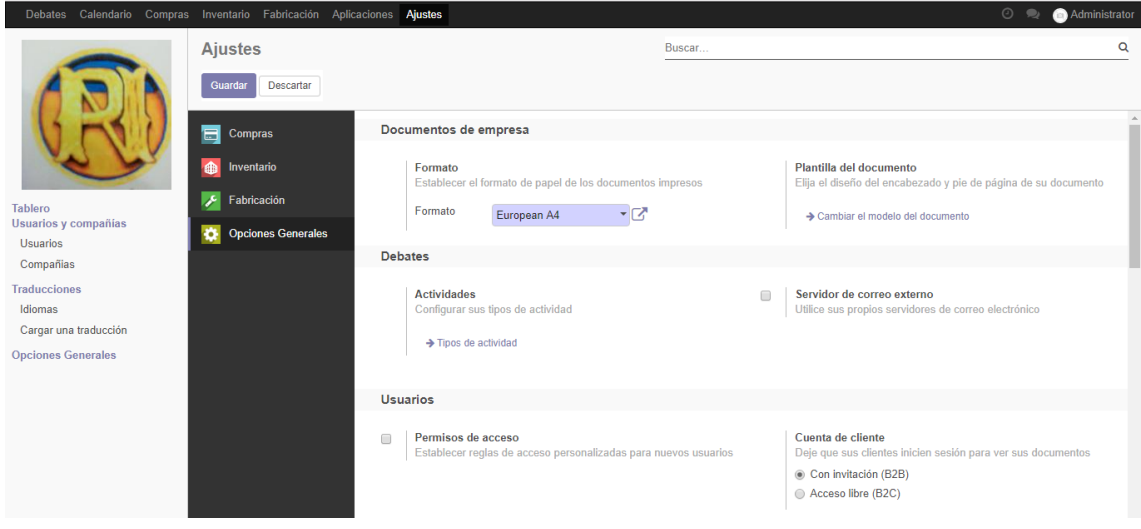

<span id="page-108-1"></span>*Fig. 66: Ajustes generales - formatos*

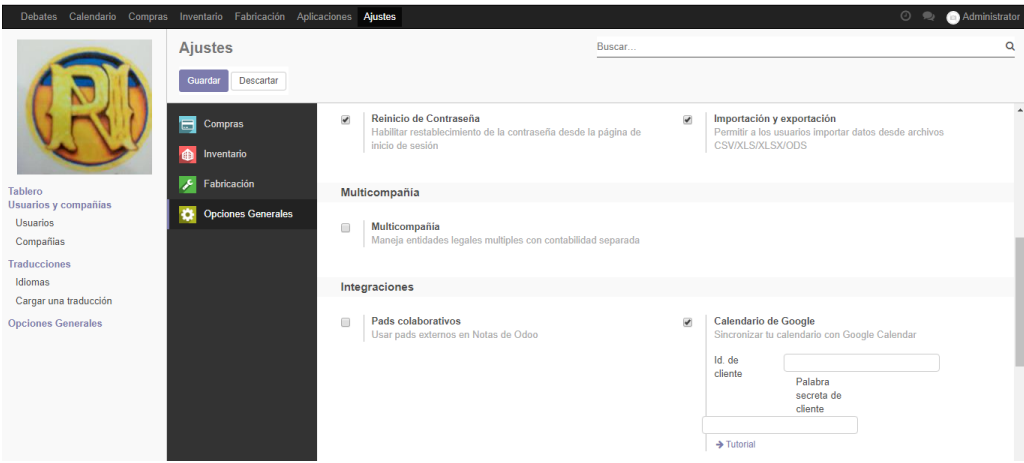

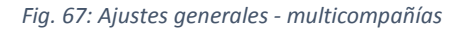

<span id="page-109-0"></span>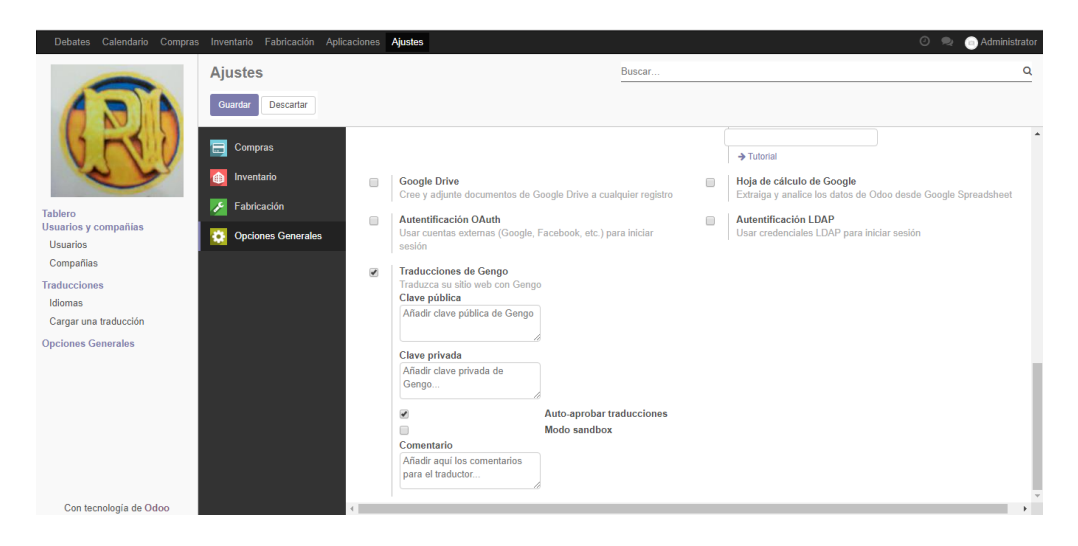

*Fig. 68: Ajustes generales – herramientas*

<span id="page-109-1"></span>Inmediatamente después de las configuraciones se puede observar en el tablero que muestra la [Fig. 69,](#page-109-2) todas las configuraciones principales en una sola pantalla, con opción de modificarlas posteriormente.

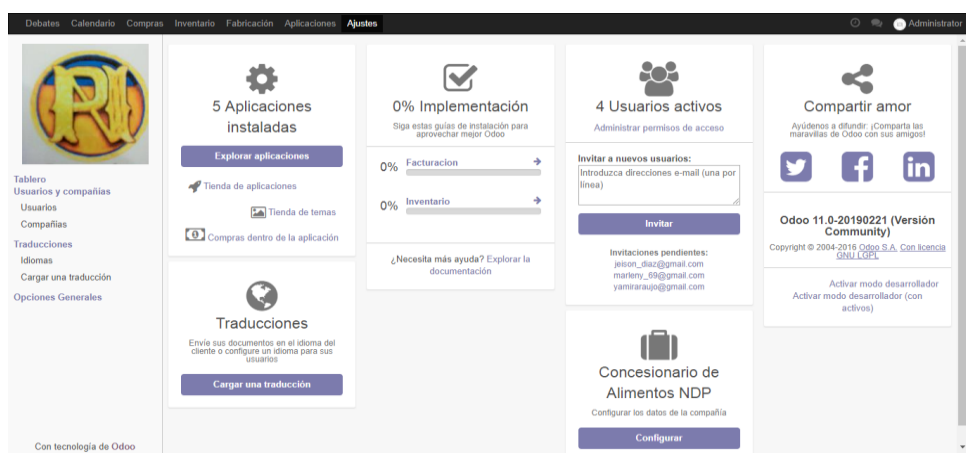

<span id="page-109-2"></span>*Fig. 69: Tablero de configuraciones*

Como dato adicional se cuenta también con información relevante para todos los usuarios, se cuenta con un enlace a soporte y a la documentación que podría servir ante cualquier duda o consulta como muestra la [Fig. 70.](#page-110-0)

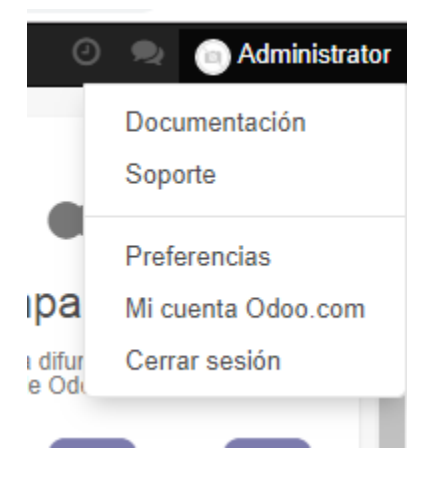

*Fig. 70: Información adicional*

# <span id="page-110-0"></span>**Módulo compras**

Es el módulo diseñado para una gestión rápida y moderna, en donde nuestras compras pueden estar asociadas o no a proveedores por determinado tiempo, en donde podremos lanzar ofertas de compras y recibir las propuestas de nuestros proveedores, elegir la mejor y enviar órdenes fácilmente para culminar con informes que nos permitan analizar la calidad de todo el proceso.

A continuación la [Fig. 71](#page-110-1) muestra la configuración de dicho módulo adaptado a las necesidades de la empresa de acuerdo a la forma de pedidos, la facturación y lo productos.

|                                                                                  | Debates Calendario Compras Inventario Fabricación Aplicaciones Ajustes |                          |                                                                                         |        |                         | Administrator<br>$\circ$ $\bullet$                                                                                                    |           |
|----------------------------------------------------------------------------------|------------------------------------------------------------------------|--------------------------|-----------------------------------------------------------------------------------------|--------|-------------------------|----------------------------------------------------------------------------------------------------|-----------|
|                                                                                  | <b>Ajustes</b>                                                         |                          |                                                                                         | Buscar |                         |                                                                                                    | Q         |
|                                                                                  | Descartar<br>Guardar                                                   |                          |                                                                                         |        |                         |                                                                                                    |           |
|                                                                                  | <b>Compras</b>                                                         | Pedidos                  |                                                                                         |        |                         |                                                                                                    |           |
|                                                                                  | Inventario<br>Æ                                                        | $\overline{\mathcal{L}}$ | Aprobación de pedido                                                                    |        | $\Box$                  | Acuerdos de compra                                                                                                    |           |
| Compras                                                                          | Fabricación<br>×                                                       |                          | Los responsables deben aprobar los pedidos<br>Importe mínimo<br>S/0.00                  |        |                         | Administre sus acuerdos de compra (licitaciones, pedidos<br>abiertos)                                                                                       |           |
| Solicitudes de presupuesto<br>Pedidos de compra<br>Proveedores<br>Productos      | ۰<br><b>Opciones Generales</b>                                         | $\Box$                   | <b>Bloquear pedidos confirmados</b><br>No editar órdenes una vez confirmadas            |        | $\overline{\mathbf{v}}$ | Avisos<br>Recibir advertencias en pedidos para productos o proveedores                                                                                      |           |
| Control                                                                          |                                                                        |                          | Facturación                                                                             |        |                         |                                                                                                    |           |
| Productos a recibir<br>Facturas de proveedor<br><b>Informes</b><br>Configuración |                                                                        |                          | Control de Factura<br>Cantidades facturadas por los proveedores<br>Cantidades ordenadas |        | $\Box$                  | Asignación de 3-vías: compras, recepciones y<br>facturas Enterprise<br>Aseqúrese de pagar solo las facturas por las cuales recibió los<br>bienes que ordenó |           |
| Configuración                                                                    |                                                                        |                          | Cantidades entregadas                                                                   |        |                         |                                                                                                    |           |
|                                                                                  |                                                                        |                          |                                                                                         |        |                         |                                                                                                    |           |
|                                                                                  |                                                                        |                          | <b>Productos</b>                                                                        |        |                         |                                                                                                    |           |
| Con tecnología de Odoo                                                           |                                                                        | ∩                        | Tarifa de compra<br>Importar la lista de precios de vendedor                            |        |                         |                                                                                                    | <b>F.</b> |

<span id="page-110-1"></span>*Fig. 71: Configuración del módulo de compras*

A través de este módulo podremos controlar las diferentes solicitudes de presupuesto, los pedidos de compra, proveedores, productos, las facturas de proveedor y revisar informes.

# **Módulo inventario**

Este módulo nos permitirá organizar mejor el almacén y mejorar todas las operaciones internas mediante el movimiento de stock entre ubicaciones. La cadena de suministro será más eficiente y las solicitudes de presupuesto serán de manera automatizada. Además, se podrá localizar los diferentes productos en cualquier punto de la cadena de suministros y al igual que en el módulo de compras se podrá revisar los informes de manera clara y completa que ayudará a la toma de decisiones con la información al alcance de la mano.

La configuración personalizada de operaciones, productos, trazabilidad, gastos de envío, almacén y programación avanzada de este módulo se observa en la [Fig. 72](#page-111-0) [Fig. 73](#page-111-1) [Fig. 74](#page-112-0) que a continuación se muestra.

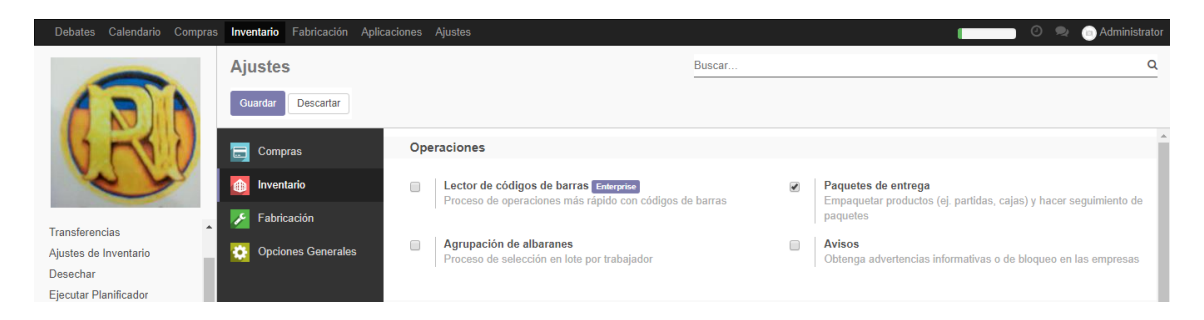

*Fig. 72: Configuración Operaciones - módulo inventario*

<span id="page-111-1"></span><span id="page-111-0"></span>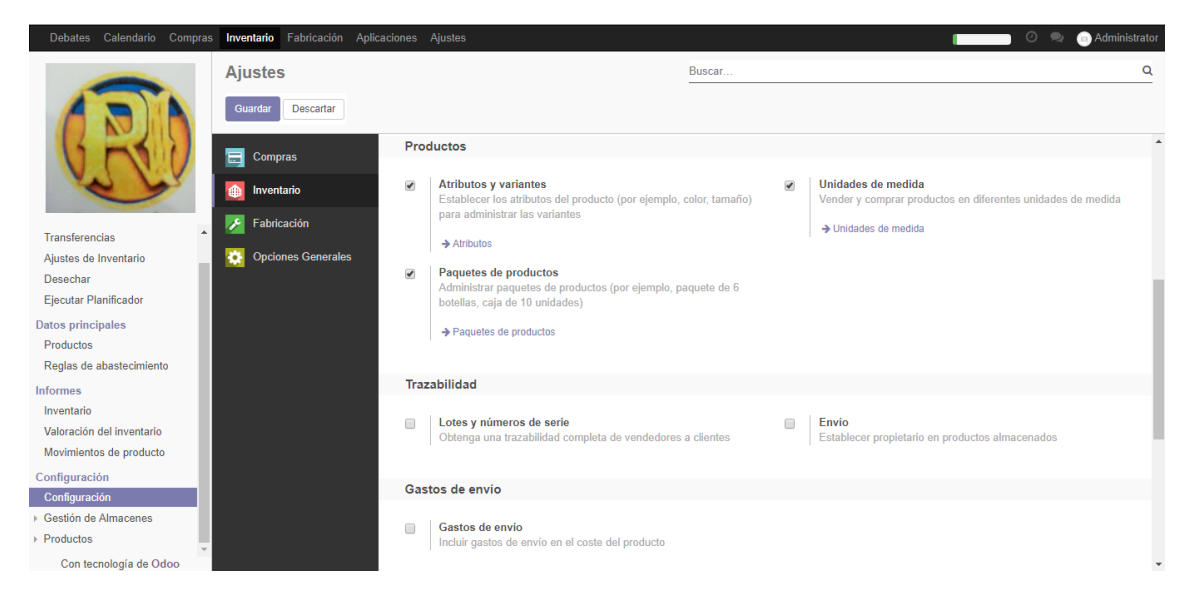

*Fig. 73: Configuración Productos y trazabilidad - módulo almacén*

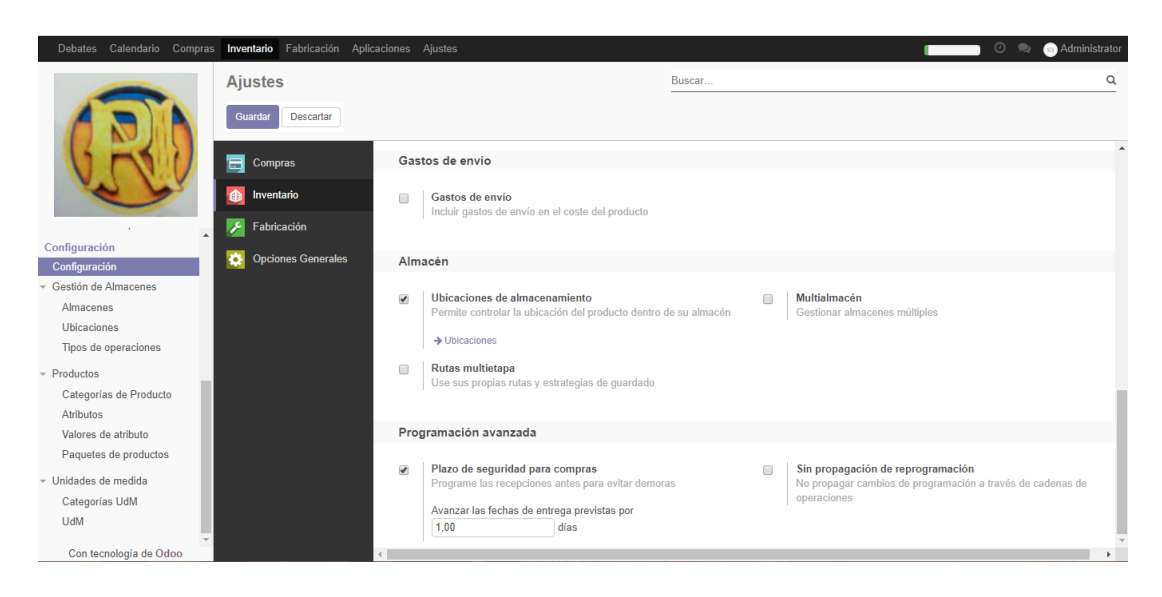

*Fig. 74: Configuración gastos de envío y otros - módulo inventario*

<span id="page-112-0"></span>En este módulo encontraremos diferentes operaciones como ajustes de inventario, las transferencias, los productos y sus variantes, podremos administrar las reglas de abastecimiento los paquetes y ejecutar un planificador, además que podremos acceder a la configuración de productos y sus unidades de medida y acceso a los informes.

# **Módulo fabricación**

El módulo de fabricación nos permitirá gestionar las diferentes órdenes de fabricación organizar órdenes de trabajo, planificar recursos, verificar la lista de materiales y controlar la calidad.

Para el concesionario de alimentos NDP se ha realizado las siguientes configuraciones relacionadas a las operaciones a los productos y a la planificación de los mismos tal como muestra la [Fig. 75](#page-112-1).

<span id="page-112-1"></span>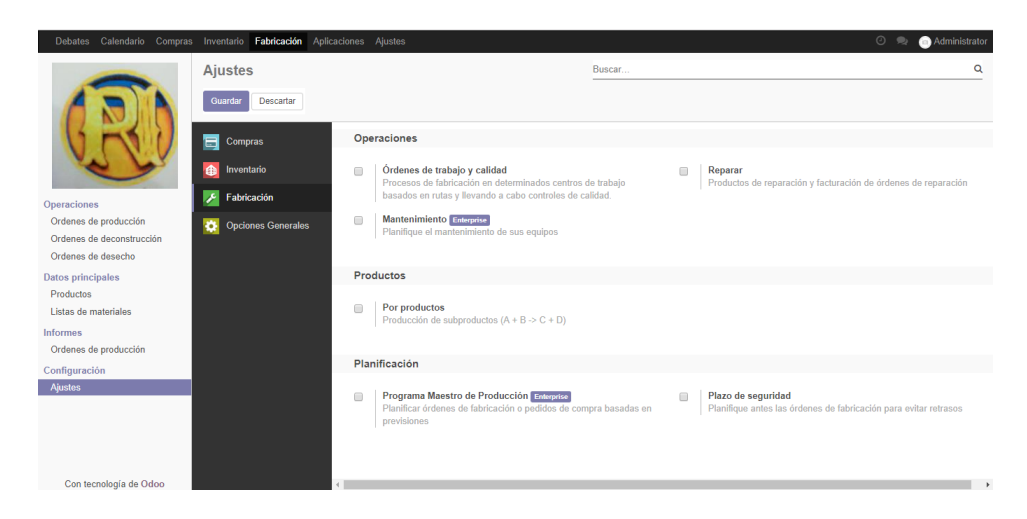

*Fig. 75: Configuración módulo fabricación*

# **3.1.3.2.3 Conversión de datos**

Debido a que el concesionario de alimentos NDP no ha trabajado con ningún sistema, no cuenta con la data disponible para poder migrar al ERP Odoo, y la información con la ha venido trabajando en los formatos en Excel no es compatible con la migración, por lo que se optará por registrar toda la data desde cero.

# **3.1.3.2.4 Pruebas**

Una vez instalado y configurado lo que queda por hacer es registras datos de prueba para comprobar la funcionalidad del ERP, con lo que proyecta a la toma de decisiones a nivel de prototipo. Con una serie de pruebas de funcionamiento se pretende verificar el cumplimiento de requisitos, validando la funcionalidad de los módulos y recogiendo cualquier tipo de incidencias para darle solución antes de la entrada en producción.

A continuación, se detallará los principales procesos trabajados en las tres áreas comprometidas.

**En el módulo de compras**, cómo se observa en la [Fig. 76](#page-113-0), se muestra una llamada, solicitud de presupuesto conocida por sus iniciales SdP, la cual no es más que una cotización en la que se ingresan los productos que se desea adquirir y además se ingresa el proveedor al cual desea hacer la cotización, una vez guardada la SdP se puede enviar por correo o imprimir la solicitud.

| Debates Calendario Compras Inventario Fabricación Aplicaciones Aiustes |                                      |                                     |                     |                                   |                          |                  |                      |                     | $\odot$                         | Administrator<br>$\bullet$ |
|------------------------------------------------------------------------|--------------------------------------|-------------------------------------|---------------------|-----------------------------------|--------------------------|------------------|----------------------|---------------------|---------------------------------|----------------------------|
|                                                                        | Solicitudes de presupuesto / PO00003 |                                     |                     |                                   |                          |                  |                      |                     |                                 |                            |
|                                                                        | Guardar<br>Descartar                 |                                     |                     |                                   |                          |                  |                      |                     |                                 |                            |
|                                                                        | Enviar SdP por correo electrónico    |                                     | <b>Imprimir SdP</b> | Confirmar pedido                  | Cancelar                 |                  | Petición presupuesto |                     | Petición de presupuesto enviado | Orden de Compra            |
| Compras                                                                |                                      | Solicitud de presupuesto<br>PO00003 |                     |                                   |                          |                  |                      |                     |                                 |                            |
| Solicitudes de presupuesto                                             |                                      | Proveedor                           |                     | Complejo agroindustrial beta S.A. | $\overline{\phantom{a}}$ | Fecha de Pedido  |                      | 20/05/2019 17:38:25 | $\overline{\phantom{a}}$        |                            |
| Pedidos de compra                                                      |                                      | Referencia de                       |                     |                                   |                          |                  |                      |                     |                                 |                            |
| Proveedores                                                            |                                      | proveedor                           |                     |                                   |                          |                  |                      |                     |                                 |                            |
| Productos<br>Variantes de Producto                                     |                                      |                                     |                     |                                   |                          |                  |                      |                     |                                 |                            |
| Control                                                                |                                      | Productos                           | Entregas y facturas |                                   |                          |                  |                      |                     |                                 |                            |
| Productos a recibir                                                    |                                      |                                     |                     | Fecha                             |                          | Unidad de Medida | Precio               |                     |                                 |                            |
| Facturas de proveedor                                                  |                                      | $\blacktriangleright$ Producto      | Descripción         | prevista                          | Cantidad                 | del Producto     | Unitario             | Impuestos           | Subtotal                        |                            |
| <b>Informes</b><br>Configuración                                       |                                      | Papa<br>4<br>amarilla               | Papa amarilla       | 20/05/2019<br>17:39:33            | 25,000 kg                |                  | 1,50                 | Percepción IGV 2%   | S/37.50 盒                       |                            |
| Configuración                                                          |                                      | Papa<br>÷<br>blanca                 | Papa blanca         | 20/05/2019<br>17:39:55            | 25,000 kg                |                  | 1,20                 | Percepción IGV 2%   | S/30.00 會                       |                            |
|                                                                        |                                      | + Lechuga                           | Lechuga             | 20/05/2019<br>17:38:25            |                          | 3,000 Docena(s)  | 6.00                 | Percepción IGV 2%   | S/18.00 盒                       |                            |
| Con tecnología de Odoo                                                 |                                      | $+$ Rabanito                        | Rabanito            | 20/05/2019<br>17:40:50            | 10.000 kg                |                  | 1.00                 | Percepción IGV 2%   | S/10,00 窗                       | $\overline{\phantom{a}}$   |

<span id="page-113-0"></span>*Fig. 76: Registrar solicitud de presupuesto – SdP*

Después de evaluar la propuesta o propuestas se puede cambiar el estado de la SdP a un pedido de compra, dando lugar al siguiente proceso de registrar un pedido de compra, Obsérvese la [Fig. 77](#page-114-0).

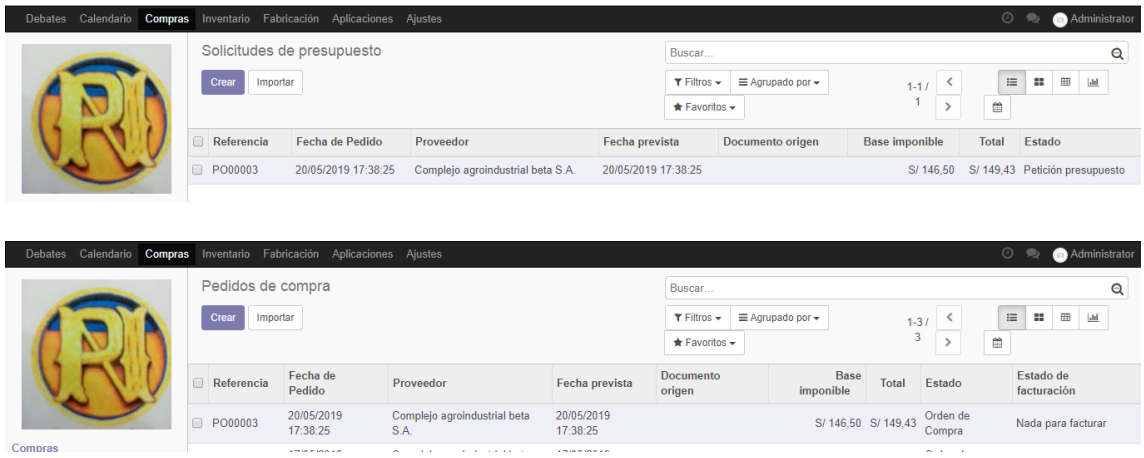

*Fig. 77: Cambio de estado de un SdP*

<span id="page-114-0"></span>Para registrar un pedido de compra conocido en el sistema por las iniciales PC se realiza prácticamente lo mismo que en la SdP, de no tener una SdP aprobada se procede a ingresar los productos y el proveedor que más se ajuste sino simplemente se aprueba el pedido y automáticamente la SdP se transforma en PC, teniendo las opciones de enviar el PC por correo o de recibir productos y trabajar a partir de ello el módulo de inventario como se observa en la [Fig. 78](#page-114-1).

| Debates Calendario Compras Inventario Fabricación Aplicaciones Ajustes |                                  |                                |                          |                                   |                 |                   |                    |                                            |                                                                                                    |                                                       | $\odot$ | Administrator<br>$\bullet$         |
|------------------------------------------------------------------------|----------------------------------|--------------------------------|--------------------------|-----------------------------------|-----------------|-------------------|--------------------|--------------------------------------------|----------------------------------------------------------------------------------------------------|-------------------------------------------------------|---------|------------------------------------|
|                                                                        | Pedidos de compra / PO00003      |                                |                          |                                   |                 |                   |                    |                                            |                                                                                                    |                                                       |         |                                    |
|                                                                        | Editar<br>Crear                  |                                |                          |                                   | Imprimir $\sim$ | Acción $\star$    |                    |                                            |                                                                                                    |                                                       |         | $1/3$ $\left\langle \right\rangle$ |
|                                                                        | Enviar PC por correo electrónico |                                | <b>Recibir productos</b> | Cancelar                          | Bloquear        |                   |                    | Petición presupuesto                       |                                                                                                    | Petición de presupuesto enviado                       |         | Orden de Compra                    |
|                                                                        |                                  | Orden de Compra<br>PO00003     |                          |                                   |                 |                   |                    |                                            | $\begin{smallmatrix}\n\bullet & \bullet & \bullet \\ \bullet & \bullet & \text{Envio}\n\end{smallmatrix}$ | $\overline{\mathscr{L}}$ $_{\text{Facturas de }}^{0}$ |         |                                    |
| Compras                                                                |                                  |                                |                          |                                   |                 |                   |                    |                                            |                                                                                                    |                                                       |         |                                    |
| Solicitudes de presupuesto                                             |                                  | Proveedor                      |                          | Complejo agroindustrial beta S.A. |                 |                   | Fecha de Pedido    |                                            | 20/05/2019 17:38:25                                                                                       |                                                       |         |                                    |
| Pedidos de compra<br>Proveedores                                       |                                  | Referencia de<br>proveedor     |                          |                                   |                 |                   |                    |                                            |                                                                                                    |                                                       |         |                                    |
| Productos                                                              |                                  |                                |                          |                                   |                 |                   |                    |                                            |                                                                                                    |                                                       |         |                                    |
| Variantes de Producto<br>Control                                       |                                  | Productos                      | Entregas y facturas      |                                   |                 |                   |                    |                                            |                                                                                                    |                                                       |         |                                    |
| Productos a recibir<br>Facturas de proveedor                           |                                  | $\blacktriangleright$ Producto | Descripción              | Fecha<br>prevista                 | Cantidad        | Ctdad<br>recibida | Cant.<br>facturada | <b>Unidad de</b><br>Medida del<br>Producto | Precio<br><b>Unitario</b>                                                                                 | Impuestos                                             | Sul     |                                    |
| <b>Informes</b><br>Configuración                                       |                                  | Papa<br>amarilla               | Papa amarilla            | 20/05/2019<br>17:39:33            | 25,000          | 0.000             | $0,000$ kg         |                                            | 1.50                                                                                                    | Percepción IGV 2%                                     |         |                                    |
| Configuración                                                          |                                  | Papa<br>blanca                 | Papa blanca              | 20/05/2019<br>17:39:55            | 25.000          | 0.000             | $0,000$ kg         |                                            | 1.20                                                                                                    | Percepción IGV 2%                                     |         |                                    |
|                                                                        |                                  | Lechuga                        | Lechuga                  | 20/05/2019<br>17:38:25            | 3.000           | 0.000             |                    | $0,000$ Docena(s)                          | 6.00                                                                                                    | Percepción IGV 2%                                     |         |                                    |
| Con tecnología de Odoo                                                 |                                  | Rabanito                       | Rabanito                 | 20/05/2019<br>17:40:50            | 10.000          | 0.000             | $0,000$ kg         |                                            | 1.00                                                                                                    | Percepción IGV 2%                                     |         | $\cdot$                            |

<span id="page-114-1"></span>*Fig. 78: Registrar pedido de compra*

Además, se desencadena un estado de facturación para trabajar las facturas de las compras como se observa en la [Fig. 79](#page-115-0).

| Calendario<br><b>Debates</b>          |                   | Compras Inventario Fabricación Aplicaciones Ajustes |                                      |                        |                                                    |                           |        | $\odot$            | Administrator<br>$\bullet$ |   |
|---------------------------------------|-------------------|-----------------------------------------------------|--------------------------------------|------------------------|----------------------------------------------------|---------------------------|--------|--------------------|----------------------------|---|
|                                       | Pedidos de compra |                                                     |                                      |                        | Buscar                                             |                           |        |                    |                            | Q |
|                                       | Crear             | Importar                                            |                                      |                        | $\equiv$ Agrupado por $\sim$<br>$T$ Filtros $\sim$ | 三<br>⊞<br>₩<br><b>Lid</b> |        |                    |                            |   |
|                                       |                   |                                                     |                                      |                        | $\bigstar$ Favoritos $\bigstar$                    |                           |        | ₩                  |                            |   |
|                                       | Referencia        | Fecha de<br>Pedido                                  | Proveedor                            | Fecha prevista         | <b>Documento</b><br>origen                         | <b>Base</b><br>imponible  | Total  | Estado             | Estado de<br>facturación   |   |
|                                       | PO00003           | 20/05/2019<br>17:38:25                              | Complejo agroindustrial beta<br>S.A. | 20/05/2019<br>17:38:25 |                                                    | S/ 146.50 S/ 149.43       |        | Orden de<br>Compra | Nada para facturar         |   |
| Compras<br>Solicitudes de presupuesto | $\Box$<br>PO00002 | 17/05/2019<br>22:04:35                              | Complejo agroindustrial beta<br>S.A. | 17/05/2019<br>22:05:10 |                                                    | S/6,00                    | S/6,12 | Orden de<br>Compra | Para facturar              |   |
| Pedidos de compra<br>Proveedores      | PO00001           | 17/05/2019<br>21:54:00                              | Abarrotes Gino E.I.R.L.              | 17/05/2019<br>21:54:19 |                                                    | S/ 129,00 S/ 131,58       |        | Orden de<br>Compra | Sin factura para recibir   |   |
| Productos                             |                   |                                                     |                                      |                        |                                                    |                           |        |                    |                            |   |
| Variantes de Producto                 |                   |                                                     |                                      |                        |                                                    | 281,50                    | 287,13 |                    |                            |   |
| Control                               |                   |                                                     |                                      |                        |                                                    |                           |        |                    |                            |   |
| <b>Draductor</b> a racibir            |                   |                                                     |                                      |                        |                                                    |                           |        |                    |                            |   |

*Fig. 79: Estado de facturación de las órdenes de compra*

<span id="page-115-0"></span>En éste módulo también se puede crear proveedores y productos, información importante que son base para los otros procesos, en la [Fig. 80](#page-115-1) se observa el registro de un proveedor para la cual se necesita información relevante del proveedor, en ésta interfaz también se puede acceder a las compras y a las facturas relacionadas con ese proveedor.

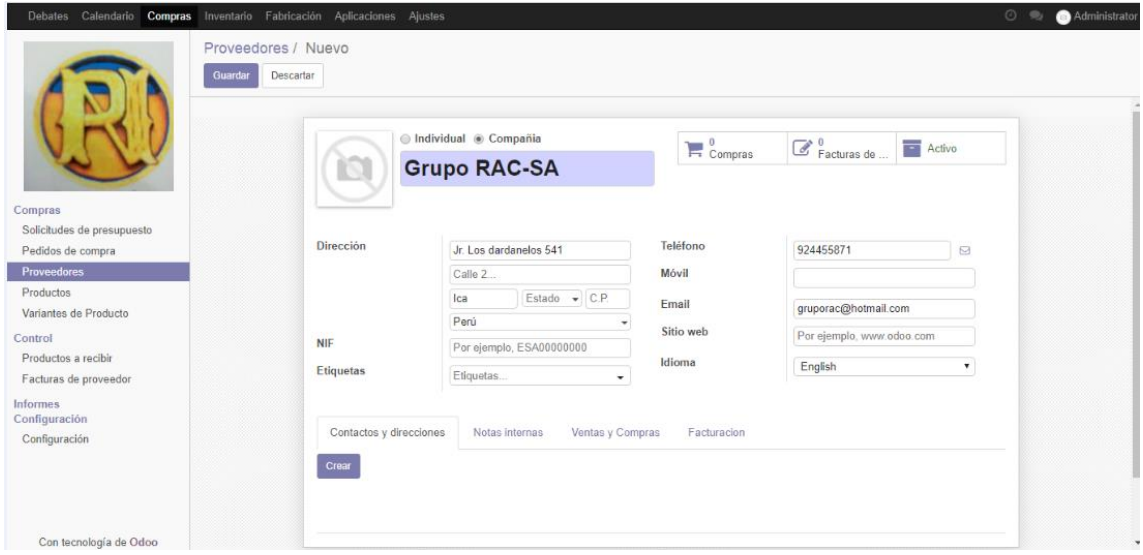

*Fig. 80: Registro de proveedores*

<span id="page-115-1"></span>Para crear un producto tal como muestra la [Fig. 81](#page-116-0) se registra la información relevante al igual que con los proveedores, aquí se detalla el tipo de producto, la categoría, la unidad de medida, precio y más. Dichas características tratadas de manera especial en el módulo de inventario, en ésta interfaz también se puede acceder a las operaciones relacionadas con el producto específico desde las compras, los movimientos del producto hasta su fabricación.

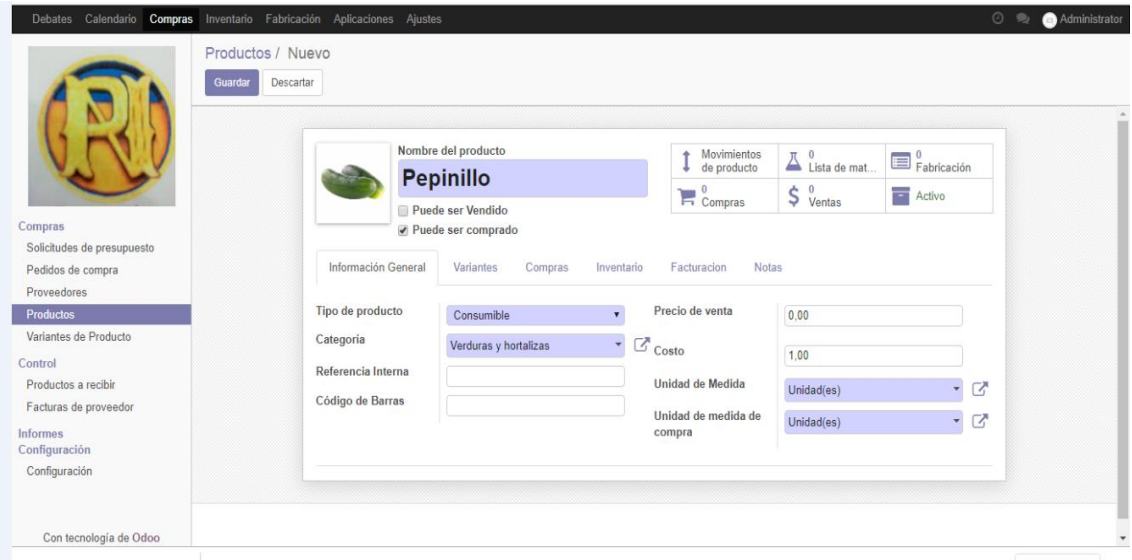

*Fig. 81: Registrar un producto*

<span id="page-116-0"></span>Las variantes de un producto aparecen en este módulo al igual que en el módulo de inventario, básicamente trabajar con variantes es crear varios productos por lo que se sigue los mismos pasos que en la creación de productos. Un ejemplo de variantes es el que se muestra en la [Fig. 82](#page-116-1).

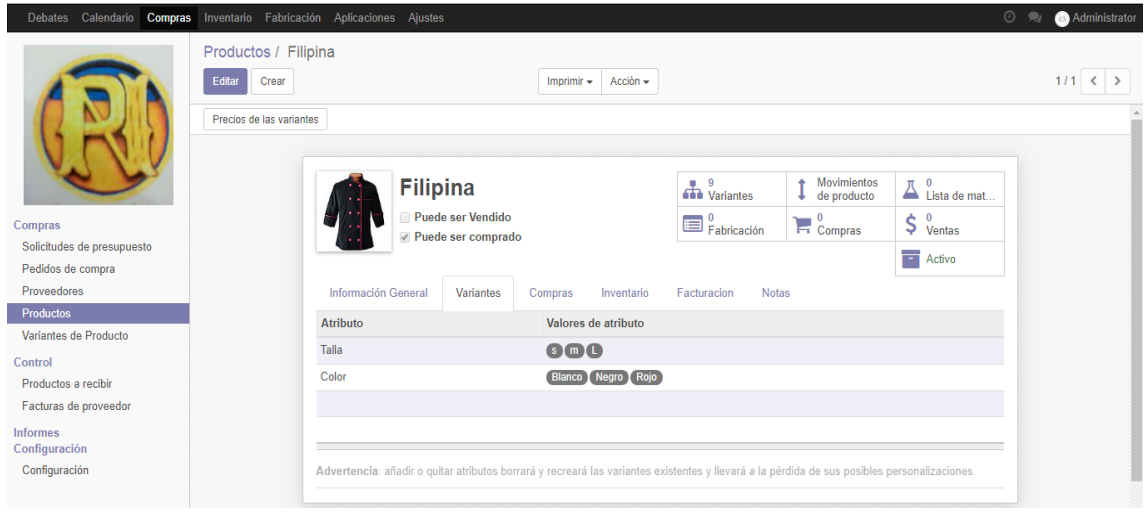

*Fig. 82: Crear variantes de productos*

<span id="page-116-1"></span>En este módulo también se muestra un apartado especial para controlar los productos a recibir y las facturas del proveedor como en la [Fig. 83](#page-117-0), finalizando así el módulo de compras.

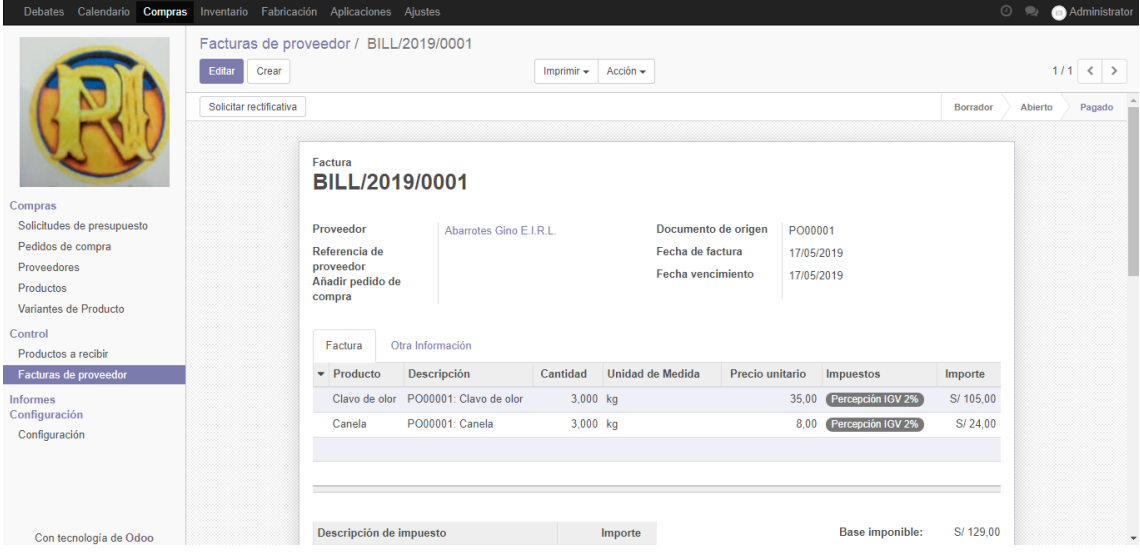

*Fig. 83: Registrar factura de proveedor*

<span id="page-117-0"></span>**En el módulo de inventario** encontramos una subdivisión interna conformada por un tablero de control, operaciones de almacén, los datos principales, algunos informes, y la configuración de datos principales.

En la interfaz principal del módulo se muestra un tablero en donde se puede controlar la recepción de los productos, las transferencias internas, las órdenes de entrega y las órdenes de fabricación, lo que nos permite visualizar globalmente todas las operaciones pendientes del negocio, éste tablero se muestra en la [Fig. 84](#page-117-1).

| Debates Calendario Compras Inventario Fabricación Aplicaciones Ajustes |                                                    |           |                         |                                                                         |                 |                               |                                                        | Administrator<br>$\odot$<br>$\bullet$ |
|------------------------------------------------------------------------|----------------------------------------------------|-----------|-------------------------|-------------------------------------------------------------------------|-----------------|-------------------------------|--------------------------------------------------------|---------------------------------------|
|                                                                        | Inventario                                         |           |                         |                                                                         | Buscar          |                               |                                                        | $\mathbf{Q}$                          |
|                                                                        |                                                    |           |                         |                                                                         | $T$ Filtros $+$ | $\equiv$ Agrupado por $\star$ | $\bigstar$ Favoritos $\bigstar$                        | $1-4/4$ < >                           |
|                                                                        | Recepciones<br>Almacén Principal<br>1 Para recibir | Tarde     | н                       | <b>Transferencias internas</b><br>Almacén Principal<br>0 Transferencias |                 | ÷                             | Órdenes de entrega<br>Almacén Principal<br>0 Por hacer |                                       |
| Tablero<br>Operaciones<br><b>Transferencias</b>                        |                                                    |           |                         |                                                                         |                 |                               |                                                        |                                       |
| Ajustes de Inventario<br>Desechar                                      | Fabricación<br>Almacén Principal                   |           | т                       |                                                                         |                 |                               |                                                        |                                       |
| Ejecutar Planificador<br><b>Datos principales</b>                      | 4 Por hacer                                        | Retrasado | $\overline{\mathbf{3}}$ |                                                                         |                 |                               |                                                        |                                       |
| Productos<br>Variantes de Producto                                     |                                                    |           |                         |                                                                         |                 |                               |                                                        |                                       |
| Reglas de abastecimiento<br>Paquetes                                   |                                                    |           |                         |                                                                         |                 |                               |                                                        |                                       |
| <b>Informes</b><br>Inventario<br>Valoración del inventario             |                                                    |           |                         |                                                                         |                 |                               |                                                        |                                       |
| Movimientos de producto                                                |                                                    |           |                         |                                                                         |                 |                               |                                                        |                                       |

*Fig. 84: Tablero de control – inventario*

<span id="page-117-1"></span>Las operaciones de transferencia en si son generadas automáticamente por el ERP sin embargo éste nos da opción para trabajarlo de acuerdo a nuestras ubicaciones tanto físicas como virtuales, al crear una transferencia estamos creando una operación de Stock. La

[Fig. 85](#page-118-0) es un ejemplo de transferencia desde nuestro proveedor hasta nuestro almacén principal. De allí que se puede aprobar diferentes estados del producto en donde podemos trabajar devoluciones y desechos.

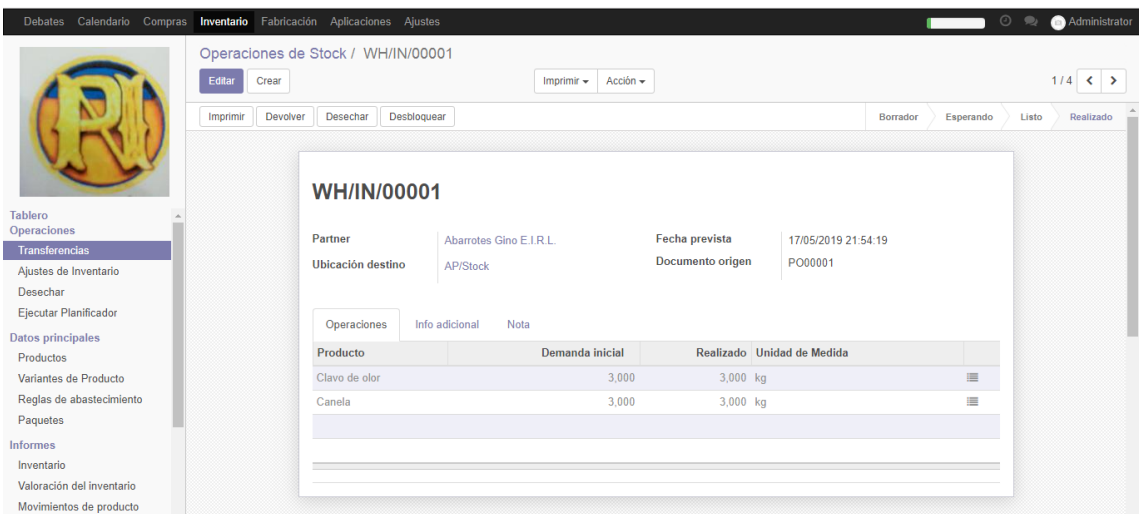

*Fig. 85: Operaciones de stock*

<span id="page-118-0"></span>Las operaciones de ajustes de inventario son una de las características más importantes en la dirección de almacén, pues nos permite reflejar las cantidades justas en las locaciones correctas. La información que se registra aquí es básicamente la ubicación del inventario y el tipo de inventario a realizar, la [Fig. 86](#page-118-1) muestra el ajuste de inventario de un solo producto y la [Fig. 87](#page-119-0) muestra un ajuste de inventario de una categoría de producto.

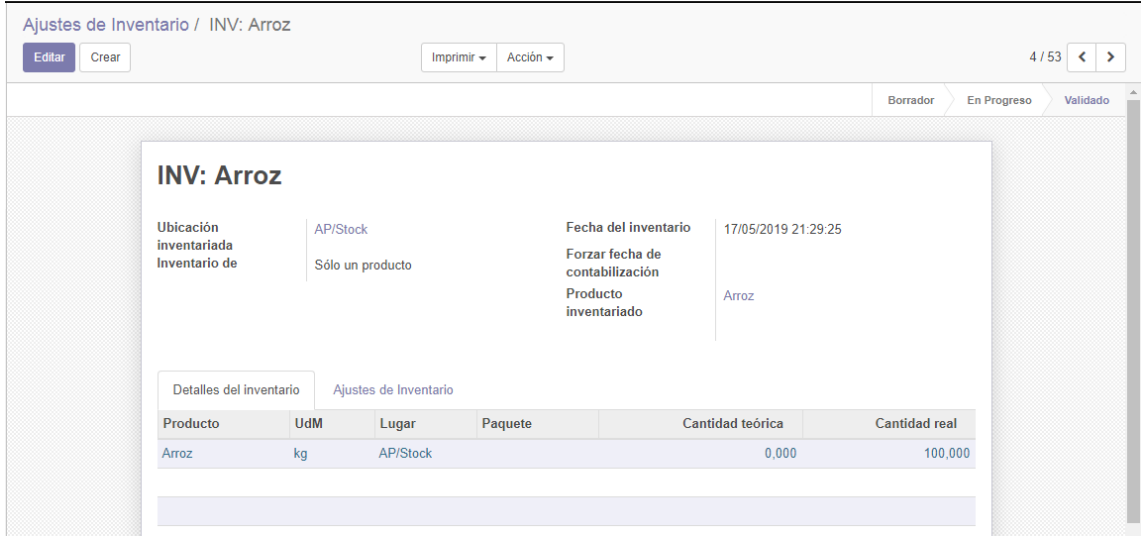

<span id="page-118-1"></span>*Fig. 86: Ajuste de inventario de un producto*

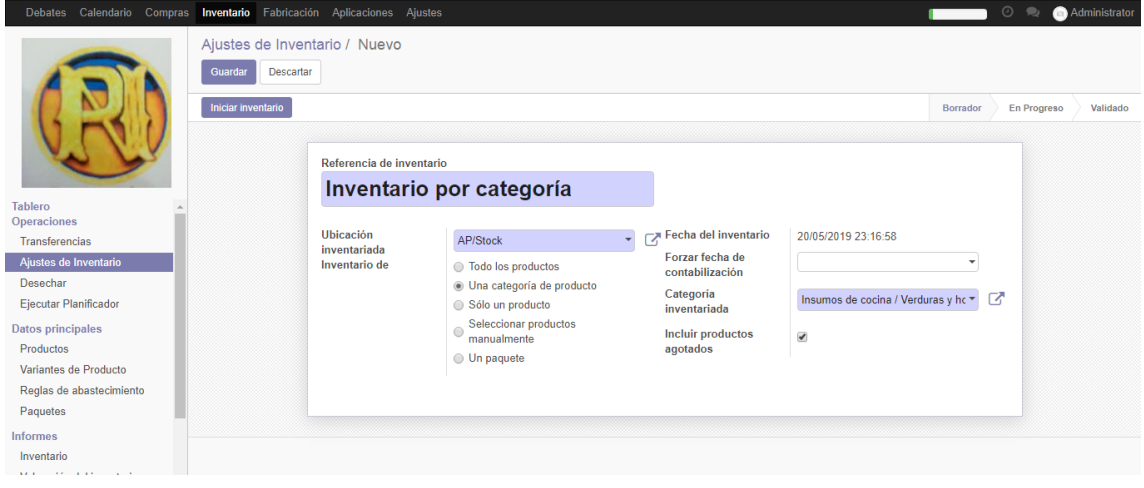

*Fig. 87: Ajuste de inventario por categoría*

<span id="page-119-0"></span>En éste módulo aparecen nuevamente los productos, pero tratados de una manera más a detalle, en los ejemplos que a continuación muestran las [Fig. 88,](#page-119-1) [Fig. 89](#page-119-2) y la [Fig. 90](#page-120-0) detallan un producto, sus variantes de ser el caso, algunas reglas de abastecimiento y la forma como se tratan los paquetes

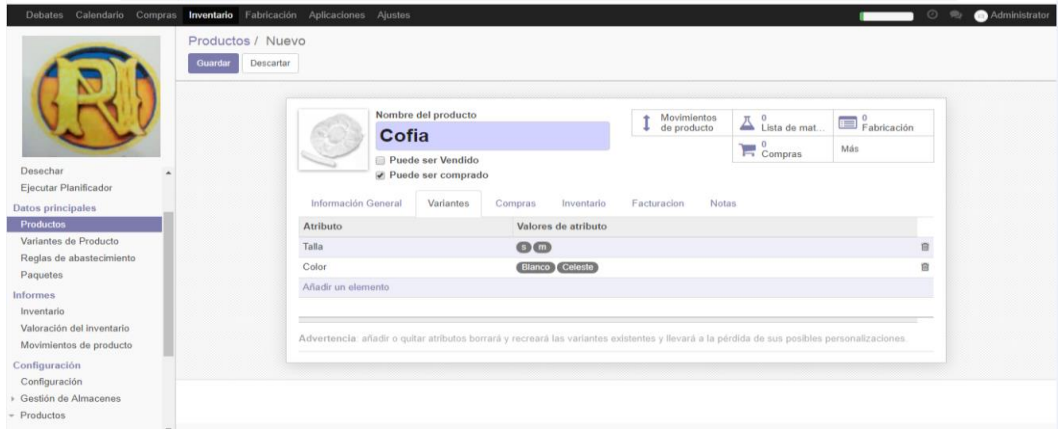

*Fig. 88: Variantes de un producto*

<span id="page-119-1"></span>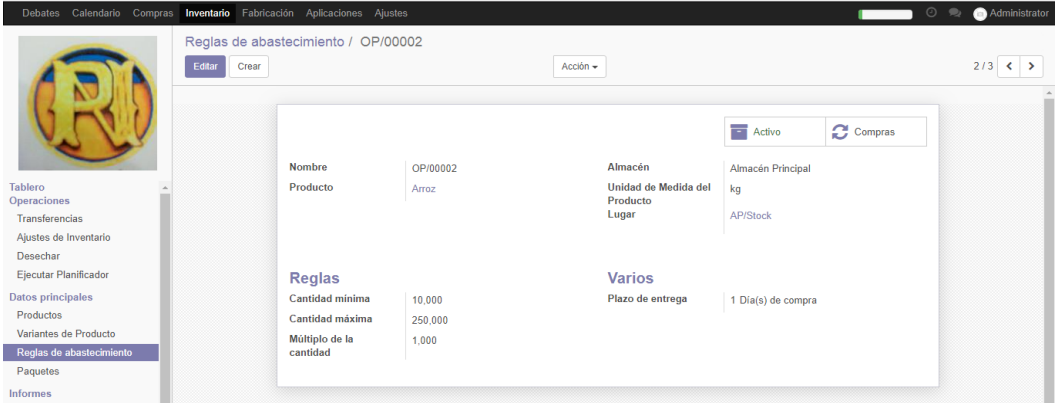

<span id="page-119-2"></span>*Fig. 89: Creación de reglas de abastecimiento*

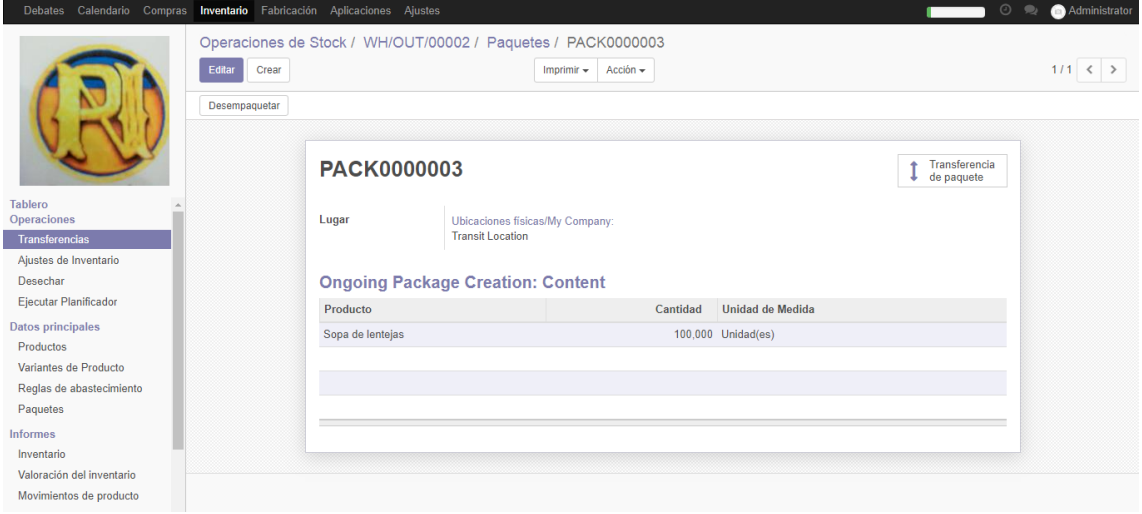

*Fig. 90: Creación de paquetes*

<span id="page-120-0"></span>Existe una sección especial para tratar los datos relacionados a los almacenes a los productos y a las unidades de medida con las que se trabaja, NDP al estar trabajando con un solo almacén lo que gestiona son las ubicaciones, en la [Fig. 91](#page-120-1) se muestra la creación de una locación física

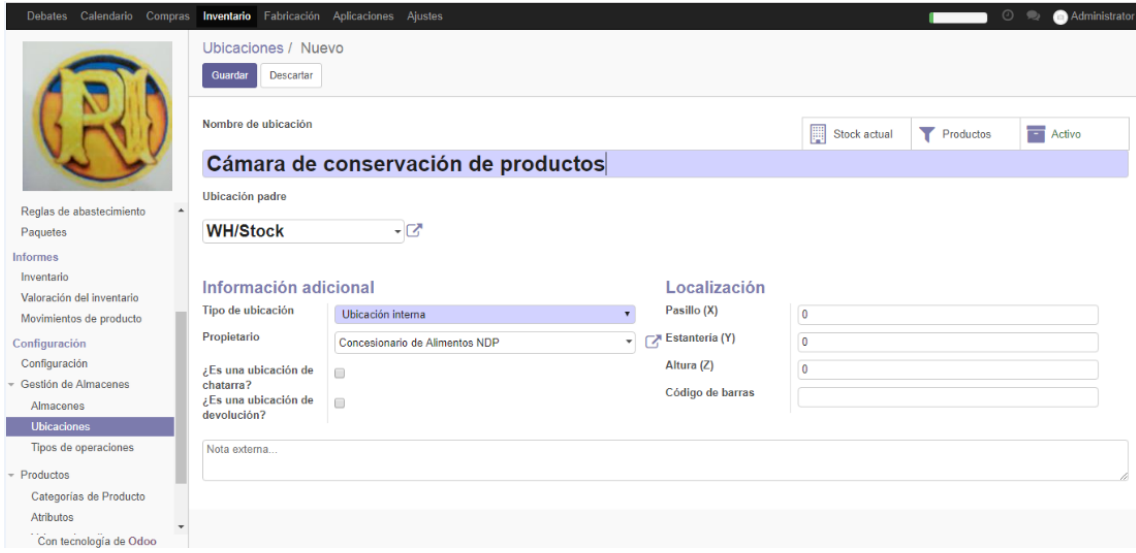

*Fig. 91: Creación de una ubicación*

<span id="page-120-1"></span>En cuanto al tipo de operaciones son las que vimos que se gestionaban en el tablero de control.

El mantenimiento de productos por su lado abarca las categorías de productos, sus atributos, sus valores de atributos y los paquetes de atributos, información que se asocia al momento de la creación de un producto, la [Fig. 92](#page-121-0) muestra un ejemplo de la creación de una categoría de un producto.

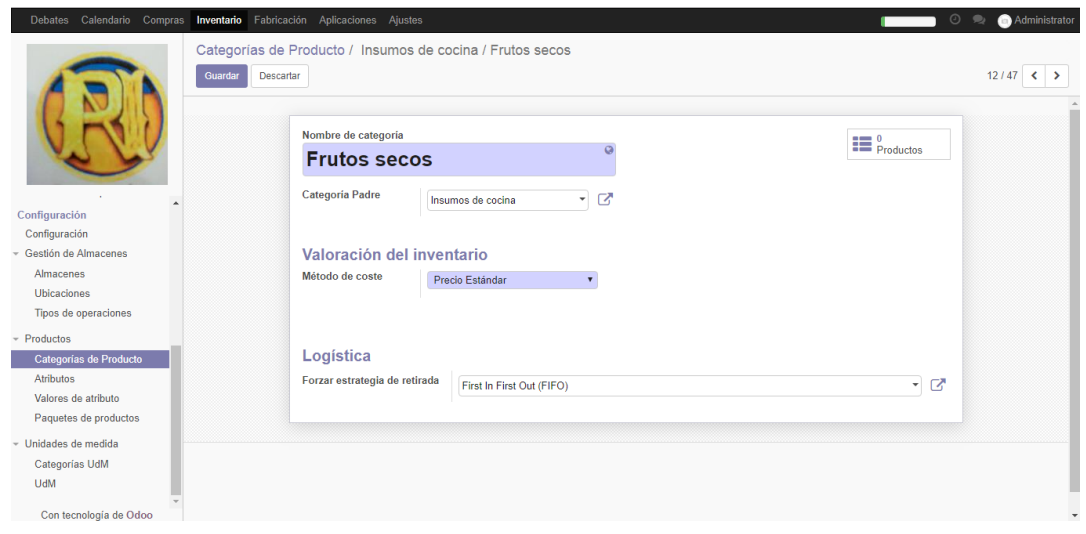

*Fig. 92: Creación de una categoría de producto*

<span id="page-121-0"></span>Al igual que se trata la información de los productos también se gestiona la información de las unidades de medida conocida por sus iniciales UdM, la [Fig. 93](#page-121-1) es un claro ejemplo.

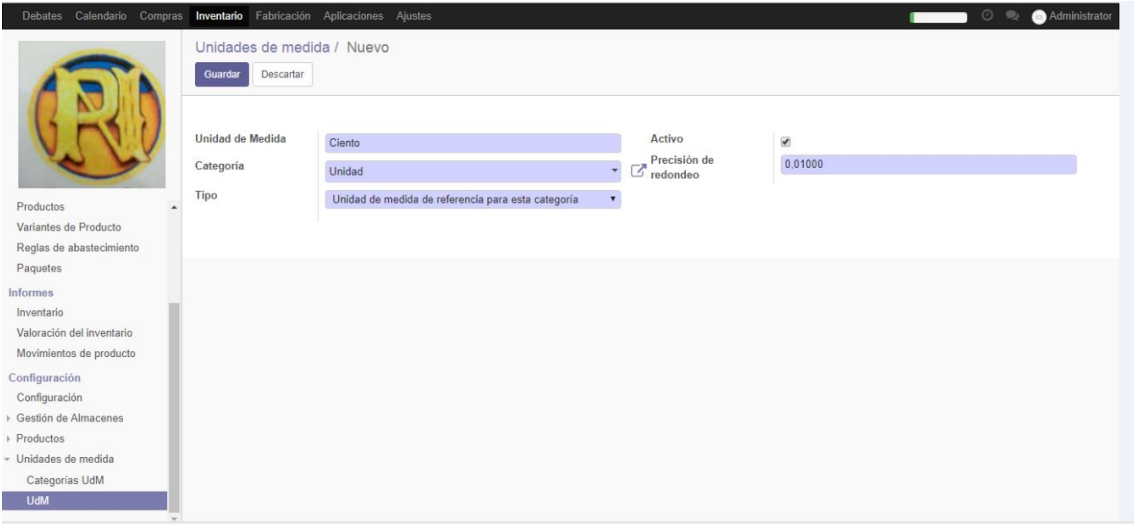

*Fig. 93: Creación de unidades de medida*

<span id="page-121-1"></span>**En el módulo de fabricación** se trabajan las secciones de operaciones, la de datos principales y la de informes, en las operaciones se trabaja con órdenes de producción, de desconstrucción y de desecho de ser el caso. Una orden de producción se crea teniendo la cantidad a producir y la lista de materiales para dicha cantidad como se observa en la [Fig.](#page-122-0)  [94](#page-122-0). Esta lista de materiales la trataremos como una receta, las que encontramos en las hojas de producción, luego de comprobar la disponibilidad la orden de producción está lista para producir.

| Debates Calendario Compras                                                                                                    |                                         | Inventario Fabricación Aplicaciones Ajustes                                                     |                                                                                                   |                                                  |                                    | 09         | Administrator                    |
|----------------------------------------------------------------------------------------------------|-----------------------------------------|-------------------------------------------------------------------------------------------------|---------------------------------------------------------------------------------------------------|--------------------------------------------------|------------------------------------|------------|----------------------------------|
|                                                                                                    | Editar<br>Crear<br>Producir<br>Cancelar | Órdenes de producción / MO/00001<br>Anular reserva<br>Desecho                                   | Imprimir $\sim$<br>Desbloquear                                                                    | Acción -                                         |                                    | Confirmado | $1/1 <$ ><br>En proceso<br>Hecho |
| Operaciones<br>Ordenes de producción<br>Ordenes de deconstrucción<br>Ordenes de desecho<br><b>Datos principales</b><br>Productos<br>Listas de materiales |                                         | MO/00001<br>Producto<br>Cantidad para<br>producir<br>Lista de material<br>Materiales consumidos | Sopa de lentejas<br>120,000 Unidad(es)<br>Actualizar<br>Sopa de lentejas<br>Productos finalizados | Vigente desde<br>Responsable<br>Origen<br>Varios | 16/05/2019 22:37:30<br>Jeison Diaz |            |                                  |
| <b>Informes</b>                                                                                                    |                                         | Producto                                                                                        | Unidad de Medida                                                                                  | A consumir                                       | Reservado                          | Consumido  |                                  |
| Ordenes de producción                                                                                                    |                                         | Lenteja                                                                                         | kg                                                                                                | 7,200                                            | 7,200                              | 0.000      |                                  |
| Configuración<br>Ajustes                                                                                                    |                                         | Fideo codito                                                                                    | kg                                                                                                | 3,600                                            | 3,600                              | 0,000      |                                  |
|                                                                                                    |                                         | Apio                                                                                            | Unidad(es)                                                                                        | 4,800                                            | 4,800                              | 0.000      |                                  |
|                                                                                                    |                                         | Poro                                                                                            | Unidad(es)                                                                                        | 4.800                                            | 4.800                              | 0.000      |                                  |
|                                                                                                    |                                         | Zanahoria                                                                                       | kg                                                                                                | 3.600                                            | 3.600                              | 0.000      |                                  |
|                                                                                                    |                                         | Zapallo                                                                                         | kg                                                                                                | 4,800                                            | 4,800                              | 0.000      |                                  |

*Fig. 94: Registrar orden de producción*

<span id="page-122-0"></span>Para alimentar ésta orden de producción hace falta una lista de materiales la cual se da mantenimiento en la sección de datos principales. Véase la [Fig. 95](#page-122-1).

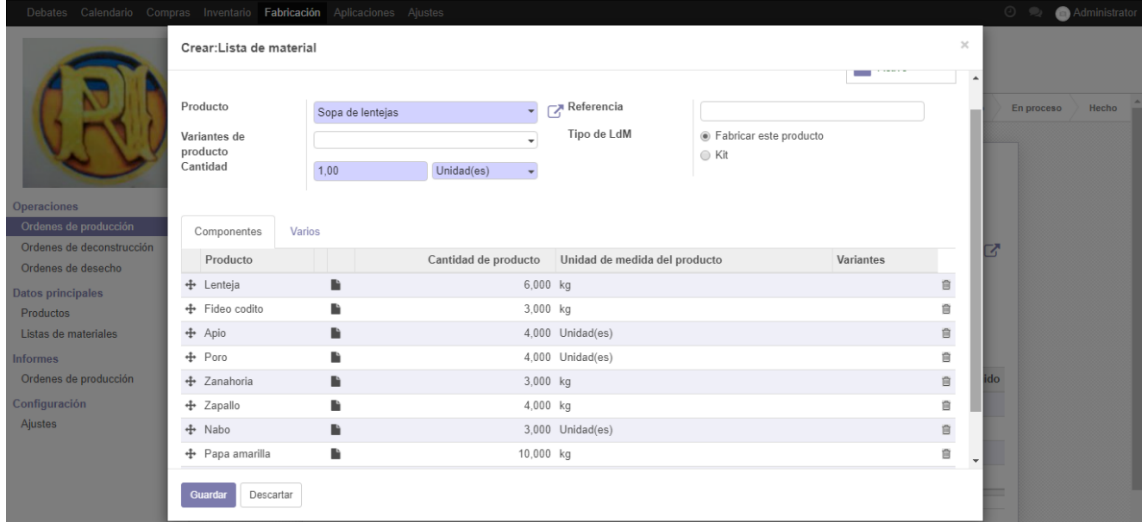

*Fig. 95: Crear lista de materiales*

<span id="page-122-1"></span>En caso de necesitar cancelar una orden de producción se genera una orden de deconstrucción tal como se ve el ejemplo que muestra la [Fig. 96](#page-123-0).

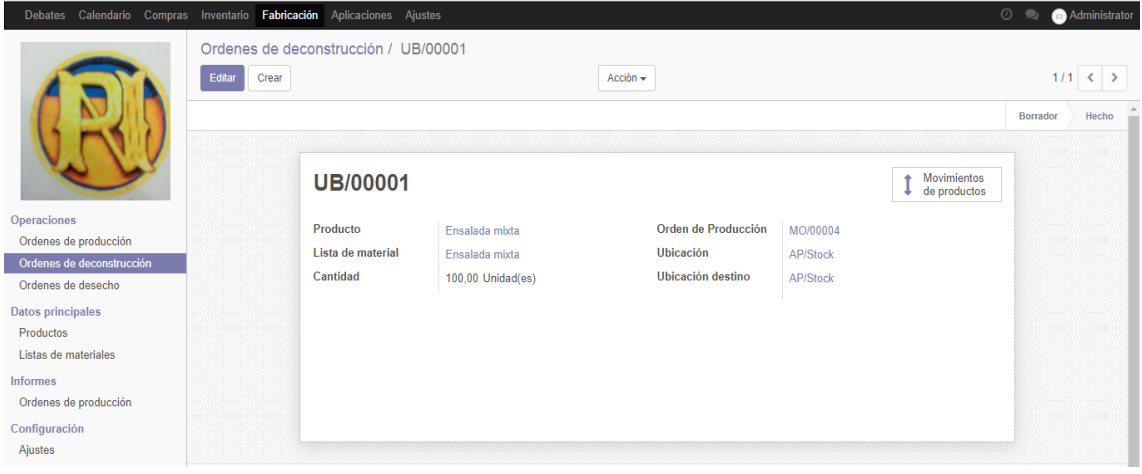

*Fig. 96: Crear orden de deconstrucción*

<span id="page-123-0"></span>Por tratarse de insumos de comida es frecuente encontrar productos en mal estado por lo que para eso existe las órdenes de desecho, plasmada en la [Fig. 97](#page-123-1).

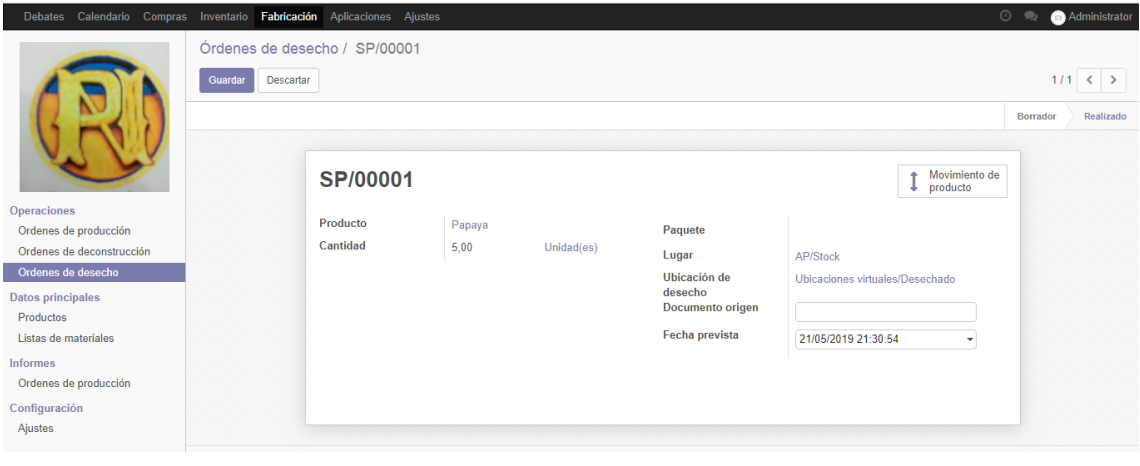

*Fig. 97: Crear orden de desecho*

<span id="page-123-1"></span>Este módulo también nos permite visualizar los informes de las órdenes de producción, la [Fig. 98](#page-123-2) muestra un ejemplo de informe.

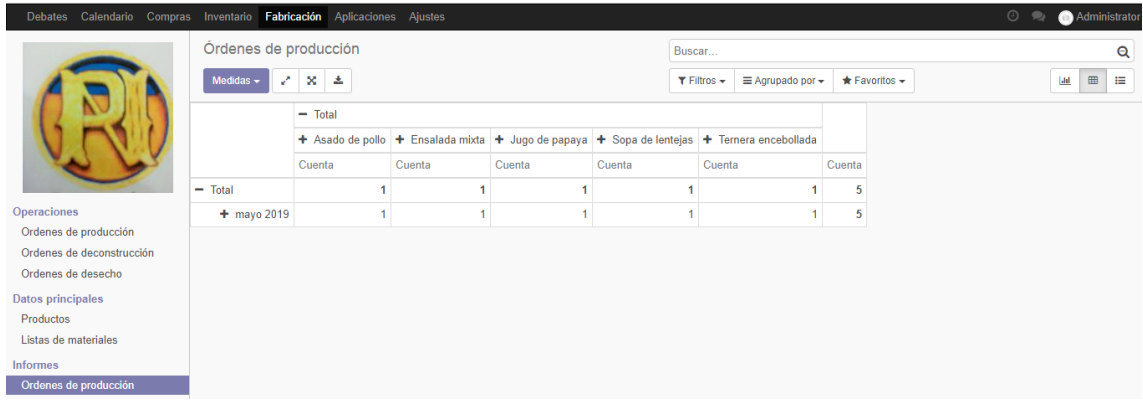

<span id="page-123-2"></span>*Fig. 98: Informe de órdenes de producción*

# **3.1.3.2.5 Entrada en producción y soporte**

De la fase anteriormente realizada, se procede a ingresar data real de acuerdo a la forma que tuvieron los procesos en la fase de prueba, de tener problemas se brindará el soporte necesario para que el proceso continúe fluidamente. A continuación, vamos a observar como se ha ido procesando la data y generando las actividades que cada proceso implica.

**En el módulo de compras** podemos encontrar a los pedidos de compras en sus diferentes estados como en la [Fig. 99](#page-124-0).

| Calendario<br>Compras<br><b>Debates</b> |                   | Inventario Fabricación Aplicaciones Ajustes |                                      |                        |                                 |                              |          | $\odot$            | $\bullet$                | <b>Administrator</b>     |
|-----------------------------------------|-------------------|---------------------------------------------|--------------------------------------|------------------------|---------------------------------|------------------------------|----------|--------------------|--------------------------|--------------------------|
|                                         | Pedidos de compra |                                             |                                      |                        | Buscar                          |                              |          |                    |                          | Q                        |
|                                         | Crear<br>Importar |                                             |                                      |                        | $T$ Filtros $+$                 | $\equiv$ Agrupado por $\sim$ | $1 - 31$ |                    | <b>ER</b><br>這<br>÷      | L                        |
|                                         |                   |                                             |                                      |                        | $\bigstar$ Favoritos $\bigstar$ |                              |          | ₩                  |                          |                          |
|                                         | Referencia        | Fecha de<br>Pedido                          | Proveedor                            | Fecha prevista         | <b>Documento</b><br>origen      | <b>Base</b><br>imponible     | Total    | Estado             | Estado de<br>facturación |                          |
|                                         | PO00003           | 20/05/2019<br>17:38:25                      | Complejo agroindustrial beta<br>S.A  | 20/05/2019<br>17:38:25 |                                 | S/ 146.50 S/ 149.43          |          | Orden de<br>Compra | Para facturar            |                          |
| Compras<br>Solicitudes de presupuesto   | PO00002           | 17/05/2019<br>22:04:35                      | Complejo agroindustrial beta<br>S.A. | 17/05/2019<br>22:05:10 |                                 | S/6.00                       | S/ 6, 12 | Orden de<br>Compra | Para facturar            |                          |
| Pedidos de compra<br>Proveedores        | PO00001           | 17/05/2019<br>21:54:00                      | Abarrotes Gino E.I.R.L.              | 17/05/2019<br>21:54:19 |                                 | S/ 129,00 S/ 131,58          |          | Orden de<br>Compra |                          | Sin factura para recibir |
| Productos                               |                   |                                             |                                      |                        |                                 |                              |          |                    |                          |                          |
| Variantes de Producto                   |                   |                                             |                                      |                        |                                 | 281,50                       | 287,13   |                    |                          |                          |
| Control                                 |                   |                                             |                                      |                        |                                 |                              |          |                    |                          |                          |
| Productos a recibir                     |                   |                                             |                                      |                        |                                 |                              |          |                    |                          |                          |

*Fig. 99: Pedidos de compra*

<span id="page-124-0"></span>Podemos ver la lista de proveedores en la [Fig. 100](#page-124-1) y la lista de productos y sus variantes en las [Fig. 101](#page-125-0) y [Fig. 102](#page-125-1).

<span id="page-124-1"></span>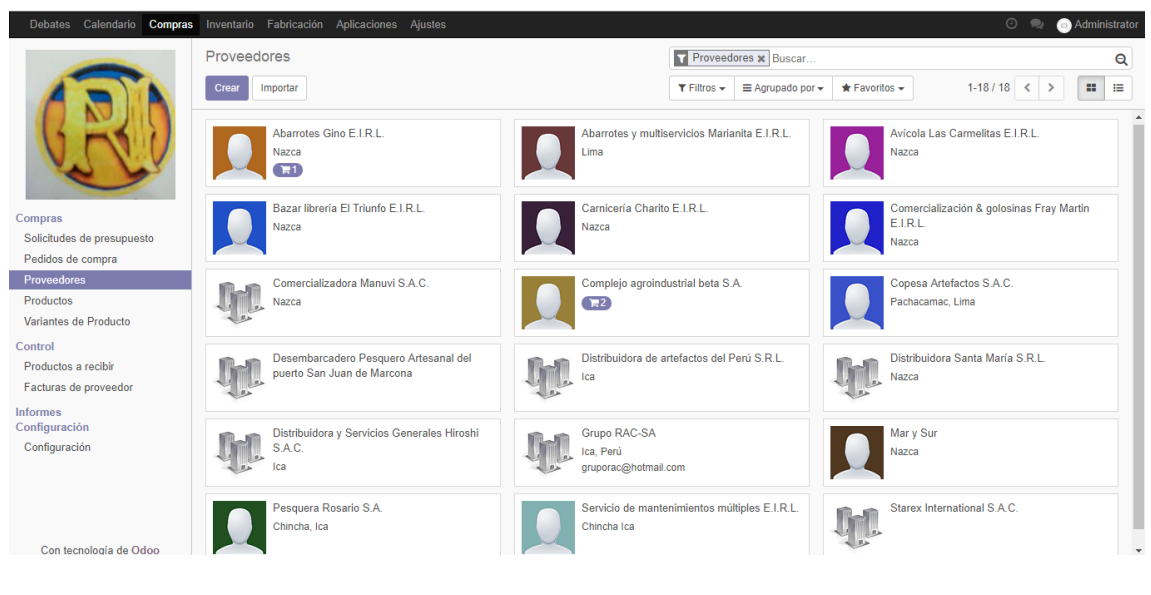

*Fig. 100: Lista de proveedores*

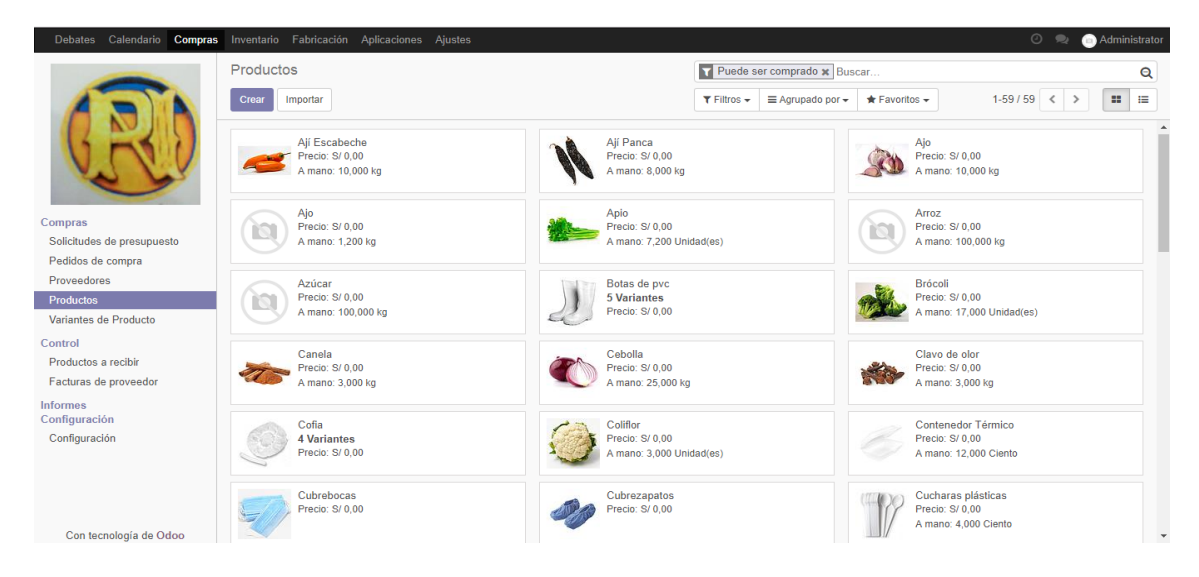

#### *Fig. 101: Lista de productos*

<span id="page-125-0"></span>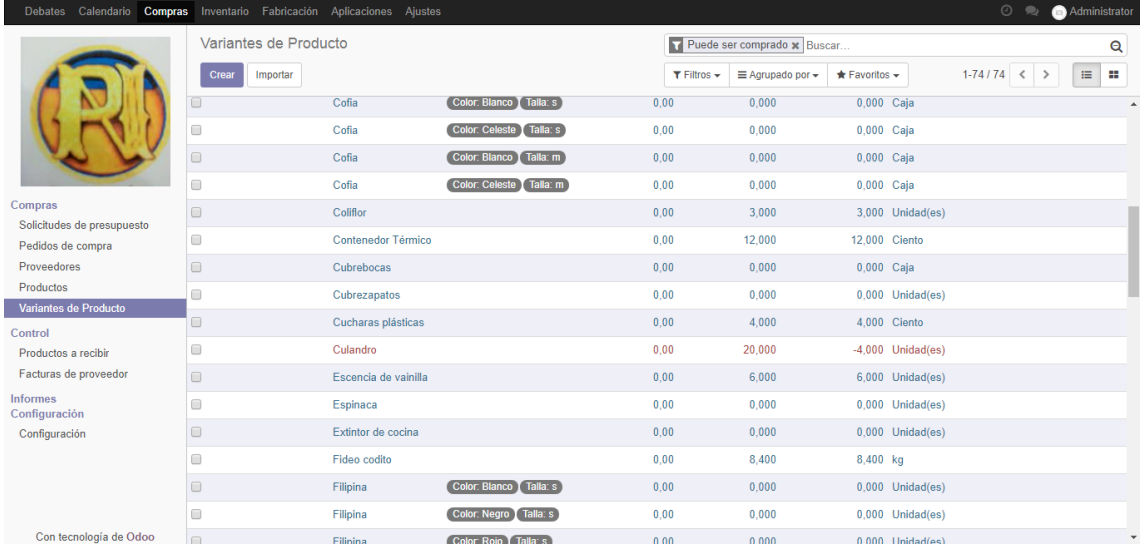

#### *Fig. 102: Variantes de productos*

<span id="page-125-1"></span>**En el módulo de inventario** se han ido trabajando operaciones de inventario como las visualizadas en las [Fig. 103](#page-125-2) y [Fig. 104](#page-126-0).

| Calendario<br>Debates        |                      | Compras Inventario Fabricación Aplicaciones Ajustes           |                                                               |                    |                              |                           | $\odot$<br>$\bullet$     | <b>Administrator</b> |
|------------------------------|----------------------|---------------------------------------------------------------|---------------------------------------------------------------|--------------------|------------------------------|---------------------------|--------------------------|----------------------|
|                              | Operaciones de Stock |                                                               |                                                               | Buscar             |                              |                           |                          | Q                    |
|                              | Importar<br>Crear    |                                                               |                                                               | $T$ Filtros $\sim$ | $\equiv$ Agrupado por $\sim$ | $\star$ Favoritos $\star$ | $1-4/4$ $\langle$ ><br>₩ | ≝<br>88              |
|                              | Referencia           | Ubicación destino                                             | Partner                                                       |                    | Fecha prevista               | <b>Documento origen</b>   | Pedido en espera de      | Estado               |
|                              | WH/IN/00001          | AP/Stock                                                      | Abarrotes Gino E.I.R.L.                                       |                    | 17/05/2019 21:54:19 PO00001  |                           |                          | Realizado            |
|                              | WH/IN/00002          | AP/Stock                                                      | Complejo agroindustrial beta S.A.                             |                    | 17/05/2019 22:05:10 PO00002  |                           |                          | Realizado            |
| <b>Tablero</b>               | WH/IN/00003          | AP/Stock                                                      | Complejo agroindustrial beta S.A. 20/05/2019 17:38:25 PO00003 |                    |                              |                           |                          | Realizado            |
| Operaciones                  |                      | WH/OUT/00002 Ubicaciones fisicas/My Company: Transit Location | Concesionario de Alimentos NDP                                |                    | 21/05/2019 12:04:40          |                           |                          | Realizado            |
| <b>Transferencias</b>        |                      |                                                               |                                                               |                    |                              |                           |                          |                      |
| Ajustes de Inventario        |                      |                                                               |                                                               |                    |                              |                           |                          |                      |
| Desechar                     |                      |                                                               |                                                               |                    |                              |                           |                          |                      |
| <b>Ejecutar Planificador</b> |                      |                                                               |                                                               |                    |                              |                           |                          |                      |
| <b>Datos principales</b>     |                      |                                                               |                                                               |                    |                              |                           |                          |                      |
| Productos                    |                      |                                                               |                                                               |                    |                              |                           |                          |                      |

<span id="page-125-2"></span>*Fig. 103: Transferencias de inventario*

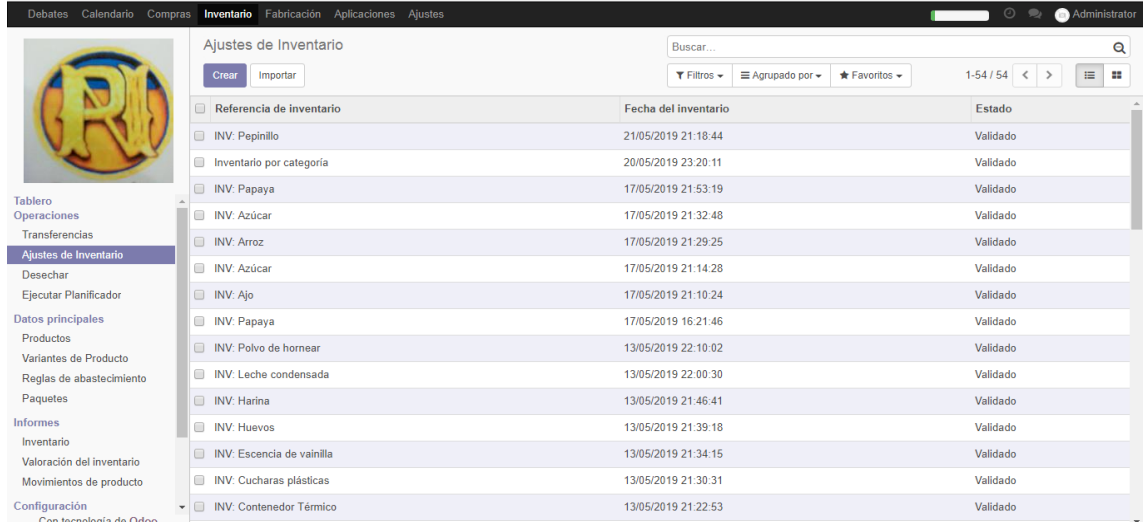

#### *Fig. 104: Ajustes de inventario*

<span id="page-126-0"></span>Aquí se muestra dentro de los datos principales algunas de las reglas de abastecimiento, productos, categorías como plasma la [Fig. 105](#page-126-1) y variantes de productos tratadas también en el módulo de compras, además de los paquetes y las unidades de medida mostradas en las [Fig. 106](#page-127-0) y [Fig. 107](#page-127-1) con los que se ha ido trabajando, dando lugar a diversos informes como el que muestra la [Fig. 108](#page-127-2) que se trata de un informe de movimientos de productos.

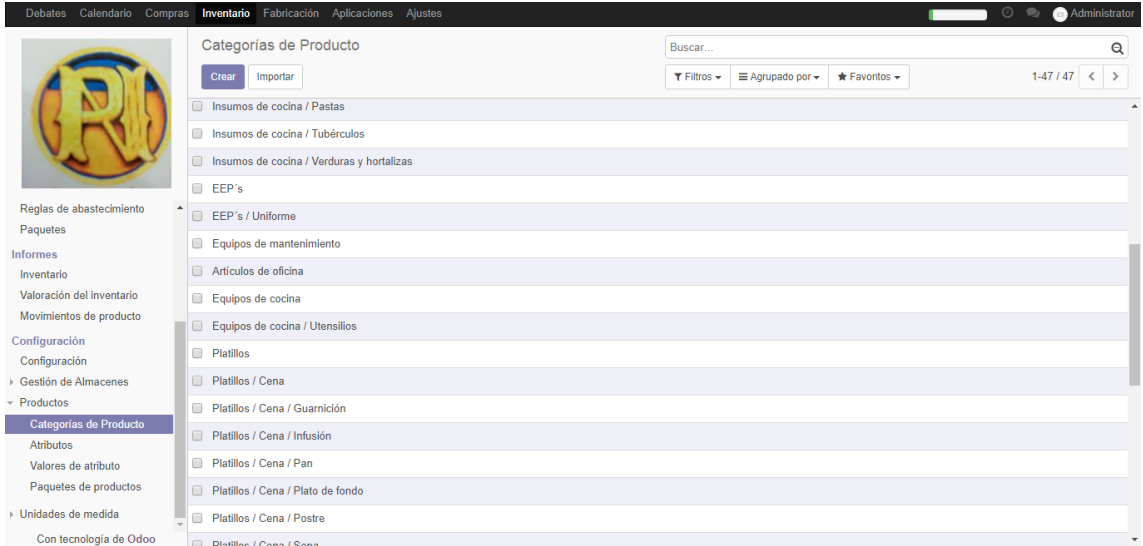

<span id="page-126-1"></span>*Fig. 105: Categorías de producto*

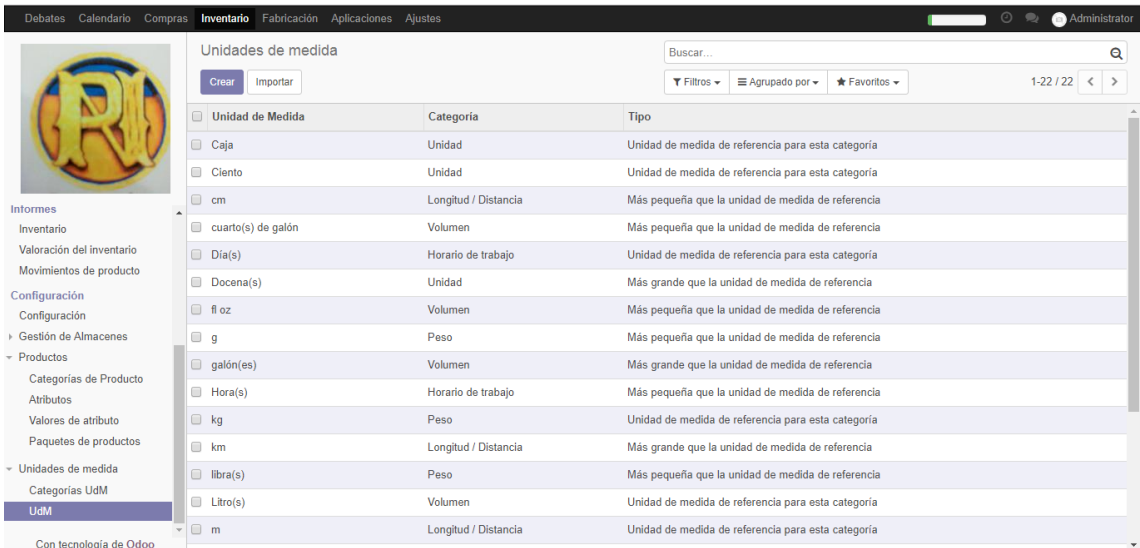

## *Fig. 106:Unidades de medida*

<span id="page-127-0"></span>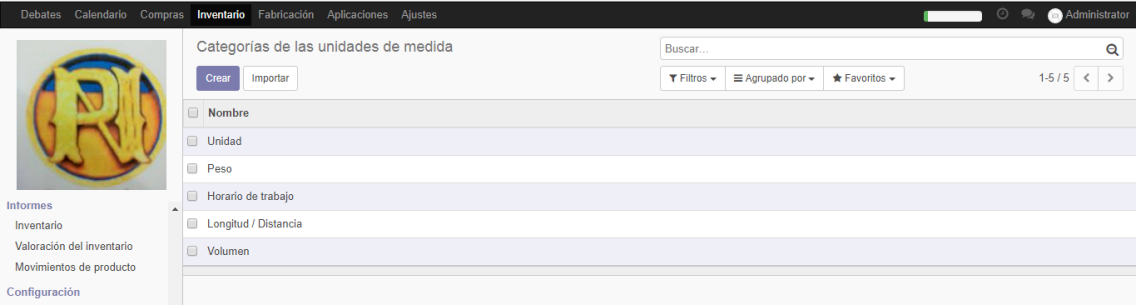

## *Fig. 107: Categorías de las unidades de medida*

<span id="page-127-1"></span>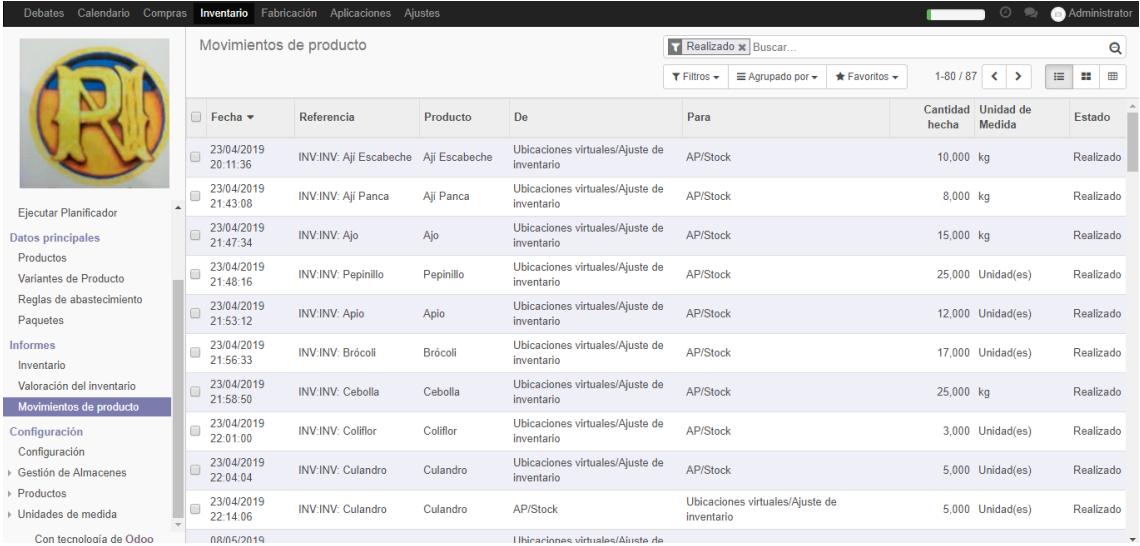

<span id="page-127-2"></span>*Fig. 108: Informe movimiento de producto*

En el módulo de fabricación se pueden ver las órdenes de producción que se ha ido trabajando y sus diferentes estados como se indica en la [Fig. 109](#page-128-0)., además de las órdenes de deconstrucción y desecho tratadas ya en el apartado anterior.

| O Órdenes de producción - Odoo X<br>C<br>$\leftarrow$<br>⇧ |   | $+$                   |                                                                | 40 localhost:8069/web#view_type=list&model=mrp.production&menu_id=138&action=204 |          |                                                                                       | $O_T$                            |   | $\overline{\phantom{a}}$ | $\sigma$             | $\mathbf{x}$ |
|------------------------------------------------------------|---|-----------------------|----------------------------------------------------------------|----------------------------------------------------------------------------------|----------|---------------------------------------------------------------------------------------|----------------------------------|---|--------------------------|----------------------|--------------|
| Debates                                                    |   |                       | Calendario Compras Inventario Fabricación Aplicaciones Ajustes |                                                                                  |          |                                                                                       | $\odot$                          |   |                          | <b>Administrator</b> |              |
|                                                            |   | Órdenes de producción |                                                                |                                                                                  |          | Buscar                                                                                |                                  |   |                          |                      | Q            |
|                                                            |   | Importar<br>Crear     |                                                                |                                                                                  |          | $\equiv$ Agrupado por $\sim$<br>$T$ Filtros $\sim$                                    | ≺                                | ÷ | m                        | Œ                    |              |
|                                                            |   |                       |                                                                |                                                                                  |          | $\equiv$<br>$1 - 51$<br>5<br>late<br>$\bigstar$ Favoritos $\bigstar$<br>$\rightarrow$ |                                  |   |                          |                      |              |
|                                                            |   |                       |                                                                |                                                                                  |          |                                                                                       |                                  |   |                          |                      |              |
|                                                            | ⊟ | Referencia            | Vigente desde $\triangle$                                      | Producto                                                                         | Cantidad | <b>Unidad de Medida</b>                                                               | Disponibilidad de los materiales |   | Estado                   |                      |              |
|                                                            | ▣ | MO/00005              | 17/05/2019 21:52:08                                            | Jugo de papaya                                                                   |          | 120,000 Unidad(es)                                                                    | Reservado                        |   |                          | En proceso           |              |
|                                                            |   | ■ MO/00004            | 17/05/2019 20:51:37                                            | Ensalada mixta                                                                   |          | 100,000 Unidad(es)                                                                    | Reservado                        |   | Hecho                    |                      |              |
| <b>Operaciones</b><br>Ordenes de producción                |   | MO/00003              | 17/05/2019 15:26:47                                            | Ternera encebollada                                                              |          | 120,000 Unidad(es)                                                                    | Parcialmente disponible          |   |                          | Confirmado           |              |
| Ordenes de deconstrucción                                  |   | MO/00002              | 17/05/2019 15:00:33                                            | Asado de pollo                                                                   |          | 100,000 Unidad(es)                                                                    | Parcialmente disponible          |   |                          | Confirmado           |              |
| Ordenes de desecho                                         |   | ■ MO/00001            | 16/05/2019 22:37:30                                            | Sopa de lentejas                                                                 |          | 120,000 Unidad(es)                                                                    | Reservado                        |   | Hecho                    |                      |              |
| <b>Datos principales</b>                                   |   |                       |                                                                |                                                                                  | 560,000  |                                                                                       |                                  |   |                          |                      |              |
| Productos<br>Listas de materiales                          |   |                       |                                                                |                                                                                  |          |                                                                                       |                                  |   |                          |                      |              |
| <b>Informes</b>                                            |   |                       |                                                                |                                                                                  |          |                                                                                       |                                  |   |                          |                      |              |
| Ordenes de producción                                      |   |                       |                                                                |                                                                                  |          |                                                                                       |                                  |   |                          |                      |              |
| Configuración                                              |   |                       |                                                                |                                                                                  |          |                                                                                       |                                  |   |                          |                      |              |
| Ajustes                                                    |   |                       |                                                                |                                                                                  |          |                                                                                       |                                  |   |                          |                      |              |
|                                                            |   |                       |                                                                |                                                                                  |          |                                                                                       |                                  |   |                          |                      |              |
|                                                            |   |                       |                                                                |                                                                                  |          |                                                                                       |                                  |   |                          |                      |              |

*Fig. 109: Órdenes de producción*

<span id="page-128-0"></span>En éste módulo se da mantenimiento a los productos y a las listas de materiales, véase las [Fig. 110](#page-128-1) y [Fig. 111](#page-128-2).

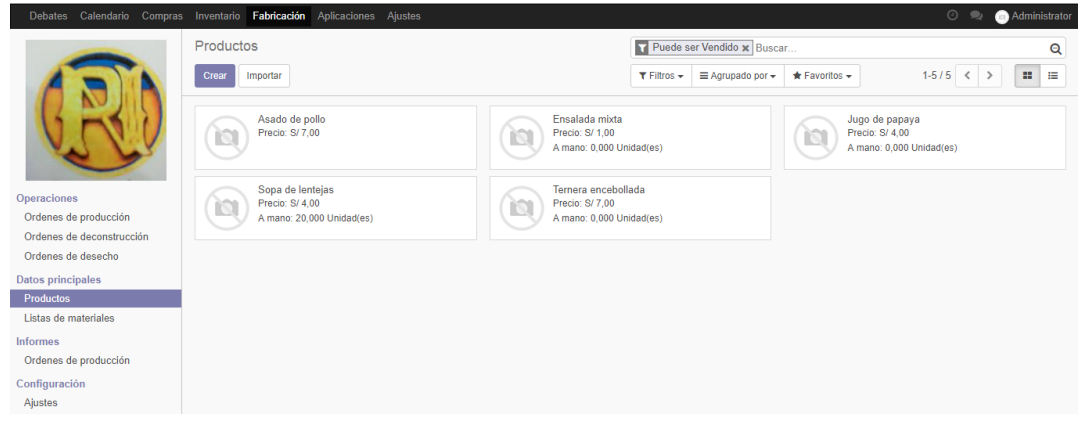

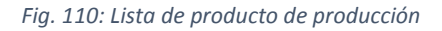

<span id="page-128-2"></span><span id="page-128-1"></span>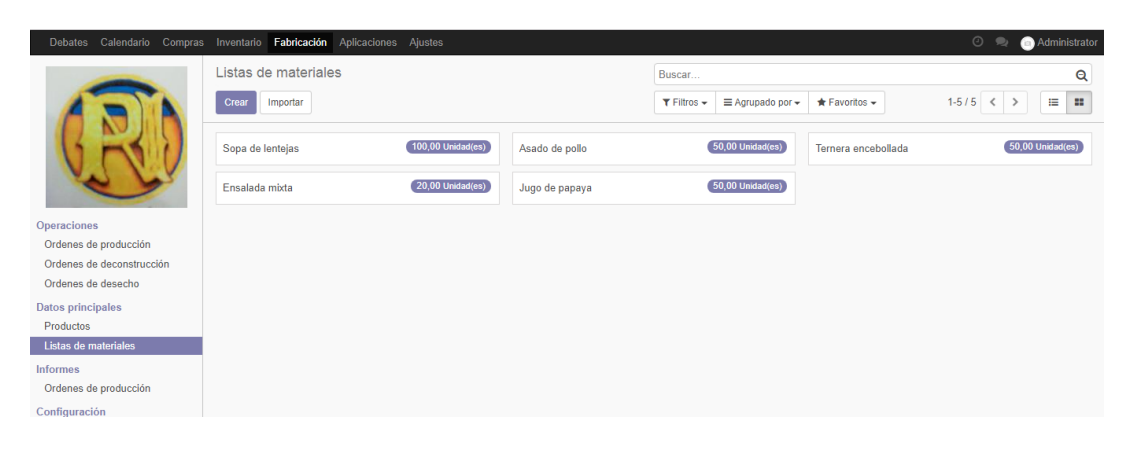

*Fig. 111: Listas de materiales*

# **3.1.4 Evaluación**

Ésta fase tiene la finalidad de verificar el nivel de cumplimiento de los requisitos antes establecidos posterior a la implementación, para lo cual se realizó la evaluación con un cuadro de cumplimiento de requisitos plasmados en el **[Anexo 03: Ficha de evaluación –](#page-192-0) [Requerimientos funcionales](#page-192-0)** y en el **[Anexo 04: Ficha de evaluación –](#page-195-0) Requerimientos [no funcionales](#page-195-0)**, de allí que se obtuvo la [Fig. 112](#page-129-0) en donde se detalla el nivel de cumplimiento de cada uno de los requerimientos funcionales.

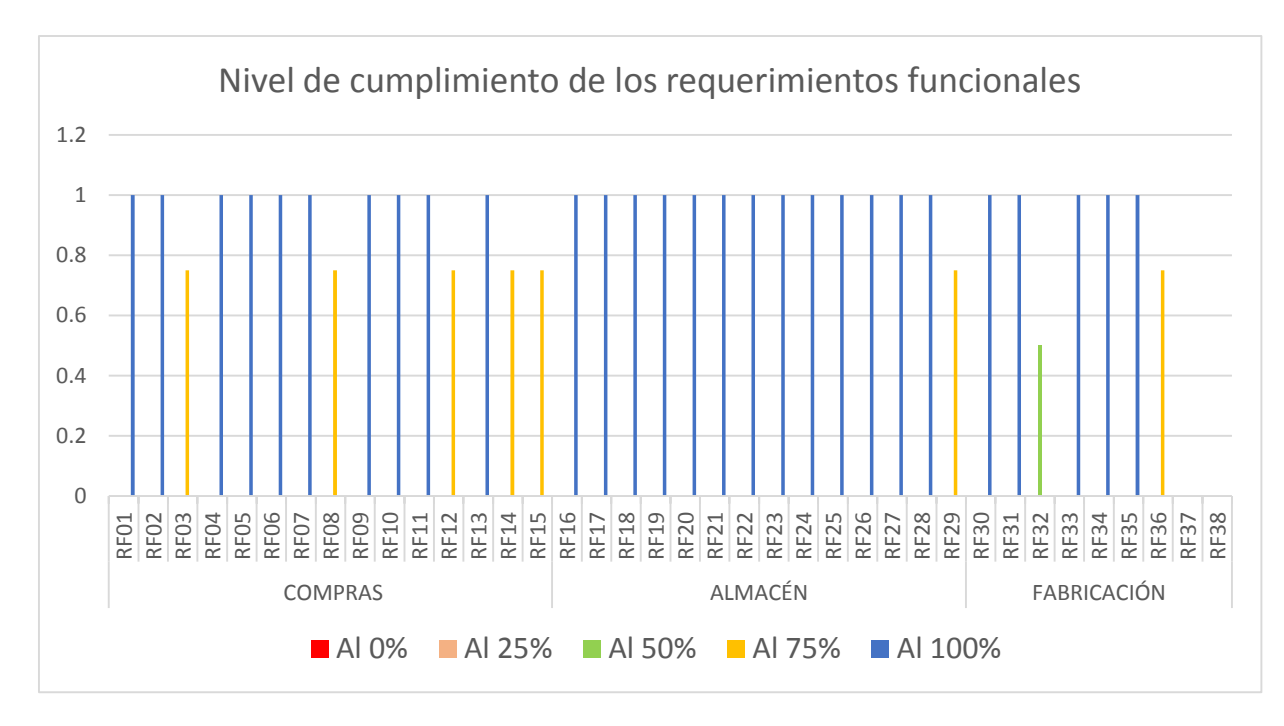

*Fig. 112: Nivel de cumplimiento de los requerimientos funcionales*

<span id="page-129-1"></span><span id="page-129-0"></span>La [Tabla 21](#page-129-1) muestra un consolidado de datos en donde se puede ver que la mayor parte de los requerimientos han alcanzado un nivel de cumplimiento del 100%.

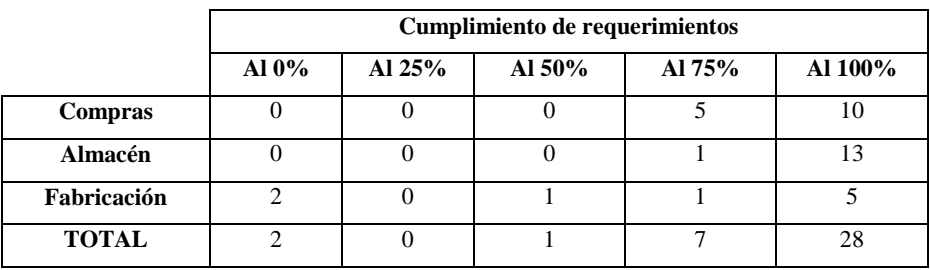

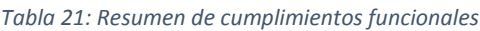

De los 38 requerimientos, 28 de ellos cumplen una funcionalidad del 100%, 7 se cumplen al 75%, 1 al 50%, ninguno al 25% y 2 de ellos no se cumplen, por lo que es un buen indicador en cuanto a funcionalidad, la [Fig. 113](#page-130-0) nos detalla dato por dato ésta información.

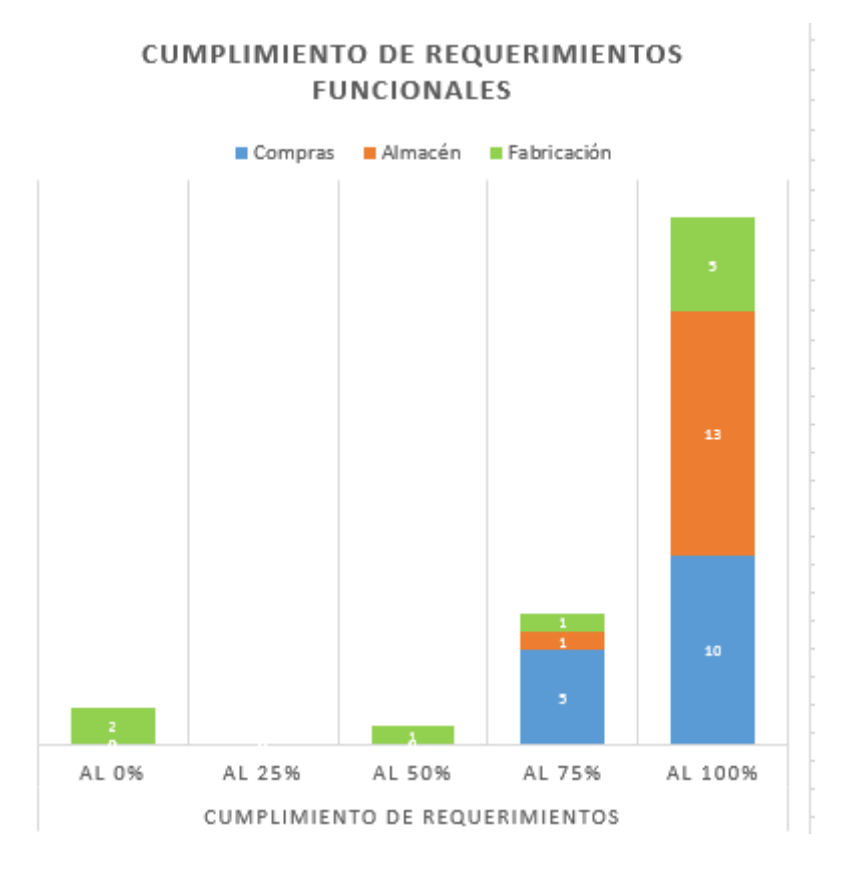

*Fig. 113:Cumplimiento de requerimientos funcionales*

<span id="page-130-0"></span>Al igual que en los requerimientos funcionales en la [Fig. 114](#page-130-1) se puede identificar el nivel de cumplimiento de cada requerimiento no funcional, en donde también se observa una mayoría cubiertos al 100%.

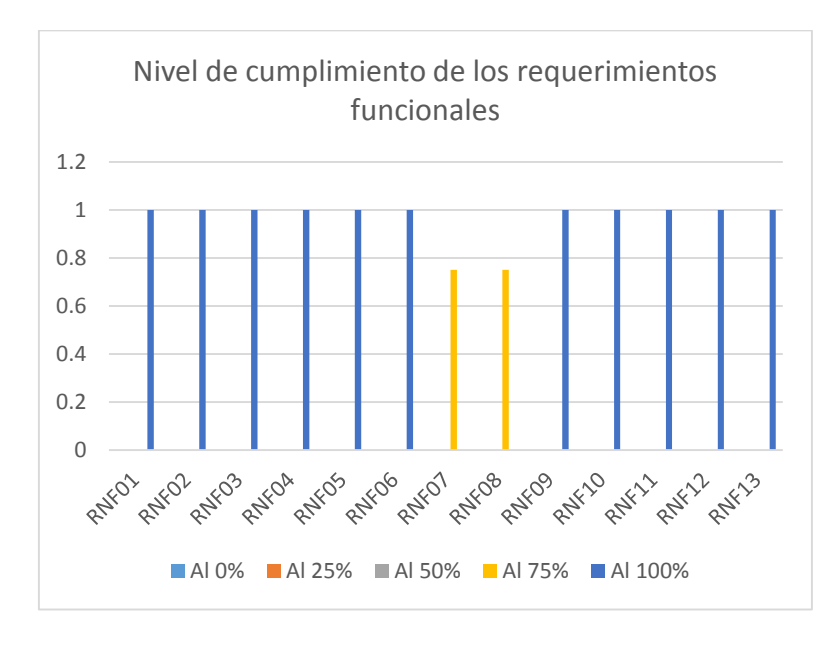

<span id="page-130-1"></span>*Fig. 114:Nivel de cumplimiento de los requerimientos no funcionales*

<span id="page-131-0"></span>La [Tabla 22](#page-131-0) junto a la [Fig. 115](#page-131-1) dato por dato la información procesada, y al ser una mayoría cubierta, también es un buen indicador de funcionamiento.

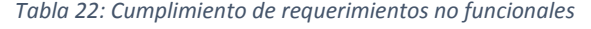

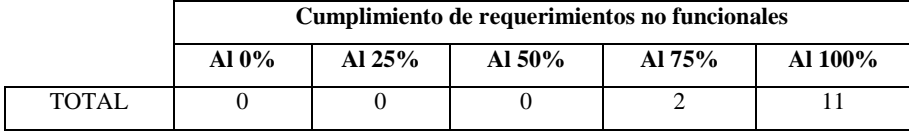

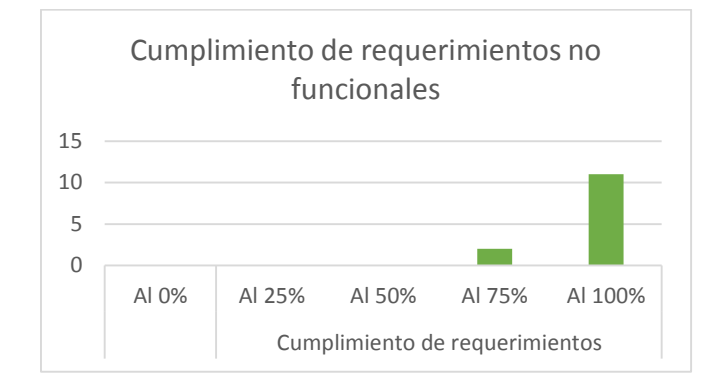

*Fig. 115: Cumplimiento de requerimientos no funcionales*

#### <span id="page-131-1"></span>**3.2 Tratamiento y análisis de datos y presentación de resultados**

## **3.2.1 Tratamiento**

La investigación en estudio es una investigación aplicada, bajo el diseño pre experimental que involucra la medición de un pre y post test como se observa en la siguiente esquematización.

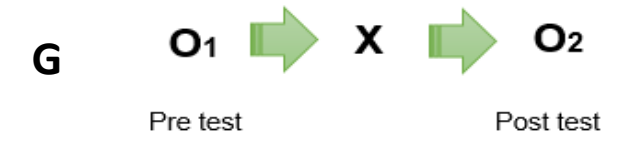

Donde:

G: Grupo donde se aplica la prueba.

O1: Variable dependiente antes de la aplicación de X.

X: Variable independiente.

O2: Variable dependiente después de la aplicación de X.

Procesos involucrados en la cadena de suministros en la actualidad. Sistema de Planificación de Recursos Empresariales Odoo

Procesos involucrados en la cadena de suministros en el futuro.

Estos procesos que se encuentran involucrados en la cadena de suministros para ésta investigación abarca el área de compras, inventario y producción, mientras que por su lado la variable independiente es considerada al ERP Odoo, ambas variables traen consigo una serie de indicadores bajo una determinada dimensión, los cuáles nos servirán para un análisis posterior, y se muestran en la [Tabla 23](#page-132-0).

<span id="page-132-0"></span>

| <b>VARIABLES</b>     | <b>DIMENSIÓN</b>  | <b>INDICADORES</b>                                                |
|----------------------|-------------------|-------------------------------------------------------------------|
| Sistema de           | Funcionalidad     | Número de requerimientos funcionales cubiertos.                   |
| Planificación de     |                   | Porcentaje de cobertura de procesos automatizados.                |
| <b>Recursos</b>      |                   | Porcentaje de usuarios que logran utilizar el ERP sin dificultad. |
| <b>Empresariales</b> | <b>Usabilidad</b> | Tiempo de operacionalización de un proceso.                       |
| Odoo                 |                   | Número de problemas registrados durante el uso del ERP            |
|                      |                   | Tiempo promedio al realizar los procesos del área de compras.     |
|                      |                   | Tiempo promedio al realizar los procesos del área de almacén      |
| <b>Procesos</b>      | <b>Tiempo</b>     | Tiempo promedio al realizar los procesos del área de producción   |
| involucrados en la   |                   | Tiempo promedio de registro de información                        |
| cadena de            |                   | Tiempo promedio de consultas.                                     |
| suministros.         |                   | Tiempo promedio de emisión de reportes.                           |
|                      |                   | Porcentaje de disminución en los costos de inventario             |
|                      | <b>Costos</b>     | Porcentaje de disminución en desperdicios de materia prima.       |
|                      |                   | Porcentaje de disminución en los costos operativos.               |

*Tabla 23: Tabla de variables, dimensiones e indicadores*

Para la captura de datos que nos facilitarán el análisis tenemos a tres técnicas, cada una con su instrumento adecuado para el tratamiento de información, en éstos instrumentos están las fichas de observación las cuáles las utilizaremos para el pre y post test, los cuestionarios utilizados en el post test con mayor incidencia y la ficha de registro de datos muy útil en el pre test, Cada uno de éstos instrumentos se detallan en los apartados que a continuación se describen.

# **3.2.1.1 Establecimiento de técnicas e instrumentos de recolección de datos Observación / Ficha de observación**

La primera técnica a utilizar es la observación, la cual utiliza a las fichas de observación como instrumento de medición. Una ficha de observación en éste proyecto tendrá como fin recoger los tiempos que toma en ejecutar determinadas actividades de un proceso en las áreas de estudio que éste proyecto involucra, éstos tiempos reflejarán el tiempo promedio de duración de un proceso de acuerdo a como cada persona haya asimilado su

aprendizaje del mismo, conociendo con ello los resultados del antes y del después de la implantación del ERP Odoo. Se tomará 5 muestras por proceso tomando como base la tabla elaborada por la General Electric Co y se mide el tiempo aproximado de la ejecución de actividades tanto manuales como automatizadas. El **[Anexo 05: Ficha de Observación](#page-196-0)  – Pre test [/ Post test: tiempos de actividades de un proceso](#page-196-0)** y el **[Anexo 06: Ficha de](#page-197-0)  Observación – [Consolidado de datos del pre test y post test](#page-197-0)** forman parte de ésta sección.

## **Ficha de Encuesta/Cuestionario**

1

Las encuestas nos permitirán recolectar datos teniendo como fuente a los usuarios directos en interacción con el ERP, los datos que se plasma en el **[Anexo 07: Encuesta post](#page-198-0)  [implementación](#page-198-0)**, que abarca la post implementación y la manera como los usuarios perciben esta herramienta. La [Tabla 61](#page-153-0) que encontramos en la sección **[3.2.2](#page-136-0)** es la ficha encargada de procesar toda la información que la encuesta anteriormente mencionada recolecte, a partir de ello vamos a analizarla de manera analítica y gráfica durante el desarrollo de ésta sección.

#### **Análisis de documentos / Ficha de registro de datos**

El análisis de documentos en ésta parte nos permitirá recoger a través de la ficha de registro de datos, ubicada dentro de las técnicas de investigación de tipo documental, los datos significativos de las fuentes consultadas para construir un marco teórico y conceptual completo, desarrollado en las secciones anteriores.

# **3.2.1.2 Validación de instrumentos de recolección de datos**

Los instrumentos de recolección de datos de la investigación han sido evaluados para que podamos asegurar la calidad de los datos y comprobar la validez y fiabilidad de los mismos. Para ello cada instrumento ha pasado por la revisión de un experto<sup>5</sup>, dando así la validez que necesitan nuestros instrumentos en nuestra contrastación de hipótesis. El **[Anexo 08: Validación de instrumentos](#page-200-0)**, muestra la ficha para la evaluación de instrumentos.

<sup>5</sup> Experto: Persona reconocida como una fuente confiable de un tema, técnica o habilidad cuya capacidad para juzgar o decidir en forma correcta, justa o inteligente

## **3.2.1.3 Confiabilidad de instrumentos de recolección de datos**

Para evaluar la confiabilidad de cada uno de los instrumentos se ha aplicado el coeficiente de **Alpha de Cronbach** para una determinada escala de medida, en este caso la escala tipo **Likert,** ésta evaluación se puede observar en los resultados obtenidos al aplicar el software **IBM SPSS Statistics.** Para aceptar la validez de instrumentos el coeficiente deberá ser evaluado de acuerdo a la siguiente clasificación.

- Coeficiente alfa >.9 es excelente
- Coeficiente alfa >.8 es bueno
- Coeficiente alfa >.7 es aceptable
- Coeficiente alfa >.6 es cuestionable

<span id="page-134-0"></span>El primer instrumento a evaluar es el que encontramos en el apartado de la sección anexos, para dicho análisis se tomaron datos del proceso APP01 correspondiente al área de producción y a los datos de pre prueba con 5 ciclos de trabajo, obteniendo una validez aceptable del instrumento, la [Tabla 24](#page-134-0) muestra los resultados de manera resumida, los mismos que se detallan variable a variable en el **[Anexo 09: Confiabilidad de](#page-203-0)  [instrumentos](#page-203-0)**.

*Tabla 24: Estadísticas de fiabilidad - FO01*

| Estadísticas de fiabilidad |                |  |  |  |  |  |  |  |
|----------------------------|----------------|--|--|--|--|--|--|--|
| Alfa de Cronbach           | N de elementos |  |  |  |  |  |  |  |
| .714                       | 10             |  |  |  |  |  |  |  |

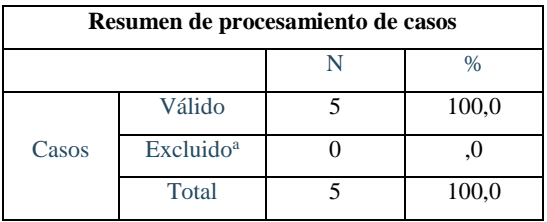

El siguiente instrumento corresponde a la ficha de observación 02 que encontramos en el apartado de la sección de anexos, para dicho análisis se tomaron los datos de las tres áreas en estudio, compras, almacén y producción, esto es por tener el consolidado de todos los datos de pre y post prueba, y se efectuaron 5 ciclos de trabajo obteniendo índices de validez aceptables. La [Tabla 25](#page-135-0) muestra los resultados obtenidos y su detalle se visualiza en el **[Anexo 09: Confiabilidad de instrumentos](#page-203-0)**.

<span id="page-135-0"></span>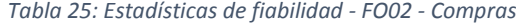

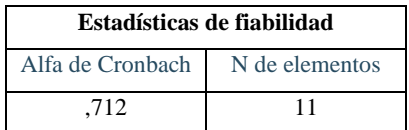

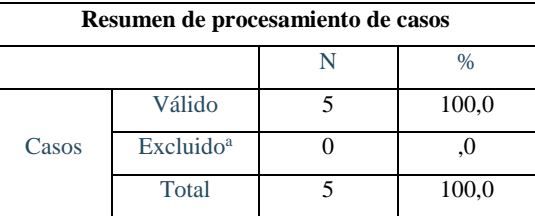

<span id="page-135-1"></span>Al igual que para el caso anterior la [Tabla 26](#page-135-1) y la [Tabla 27](#page-135-2) muestran los resultados del análisis de validez y su detalle variable a variable los encontramos en el **[Anexo 09:](#page-203-0)  [Confiabilidad de instrumentos](#page-203-0)** en la ficha de observación 02 – almacén y la ficha de observación 03 – producción respectivamente.

#### *Tabla 26: Estadísticas de fiabilidad - FO02 – Almacén*

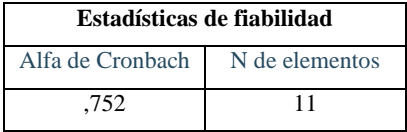

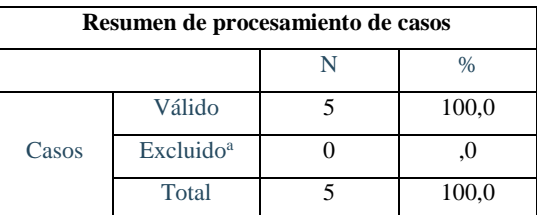

<span id="page-135-2"></span>*Tabla 27: Estadísticas de fiabilidad - FO02 - Producción*

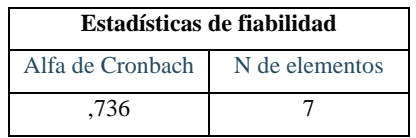

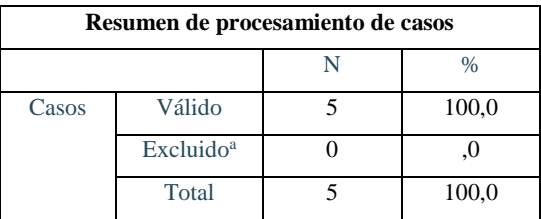

Por último corresponde evaluar al instrumento que encontramos en el apartado de la sección de anexos correspondiente a una encuesta, los datos fueron tomados de los resultados obtenidos al aplicar dicha encuesta a 10 trabajadores y un número de 30 preguntas, obteniendo una validez excelente del instrumento, la [Tabla 28](#page-136-1) nos muestra los resultados obtenidos y el **[Anexo 9.5: Análisis Encuesta 01](#page-206-0)** nos detalla el análisis completo y detallado según cada variable.

<span id="page-136-1"></span>

| Estadísticas de fiabilidad |                 |                |
|----------------------------|-----------------|----------------|
|                            | Alfa de         |                |
| Alfa de                    | Cronbach basada | N de elementos |
| Cronbach                   | en elementos    |                |
|                            | estandarizados  |                |
|                            | 928             | 30             |

*Tabla 28: Estadísticas de fiabilidad - FE01*

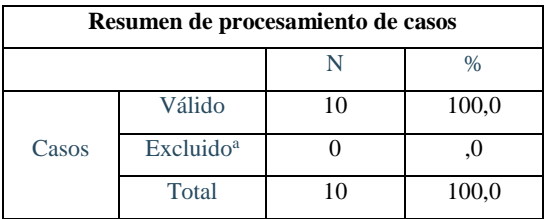

#### **3.2.1.4 Selección de la prueba estadística**

El análisis de datos se llevará a cabo mediante la prueba t de Student por tener una población menor a 30. Para la interpretación de datos se confrontarán los resultados del análisis de los datos con los de la hipótesis, relacionando dichos resultados con la teoría y los procedimientos de la investigación, todo esto dentro del escenario limitado por las variables en estudio.

#### <span id="page-136-0"></span>**3.2.2 Análisis de datos**

#### **3.2.2.1 Datos de pre y post prueba**

Para la pre-prueba se ha tomado los tiempos de cada una de las actividades que conforman los procesos de las áreas en estudio, éstos tiempos han sido capturados en cinco oportunidades para cada actividad obteniendo así un consolidado de tiempos por cada proceso, las tablas: [Tabla 29,](#page-137-0) [Tabla 31,](#page-138-0) [Tabla 33,](#page-139-0) [Tabla 35,](#page-140-0) [Tabla 37](#page-141-0) forman parte del área de compras; por otro lado las tablas: [Tabla 39,](#page-142-0) [Tabla 41,](#page-143-0) [Tabla 43,](#page-144-0) [Tabla 45,](#page-145-0) [Tabla](#page-146-0)  [47](#page-146-0) forman parte del área de almacén y finalmente forman parte del área de producción

las tablas: [Tabla 49,](#page-147-0) [Tabla 51,](#page-148-0) [Tabla 53,](#page-149-0) todas éstas tablas correspondientes a los datos de pre prueba, Las tablas: [Tabla 30,](#page-137-1) [Tabla 32,](#page-138-1) [Tabla 34,](#page-139-1) [Tabla 36](#page-140-1) y [Tabla 38](#page-141-1) correspondiente a los datos de post prueba del área de compras; la [Tabla 40,](#page-142-1) [Tabla 42,](#page-143-1) [Tabla 44,](#page-144-1) [Tabla 46](#page-145-1) y [Tabla 48,](#page-146-1) encontramos los datos de post prueba del área de almacén y la [Tabla 50,](#page-147-1) [Tabla 52](#page-148-1) y [Tabla 54](#page-149-1) los datos de post prueba del área de producción.

# **Procesos del área de compras**

<span id="page-137-0"></span>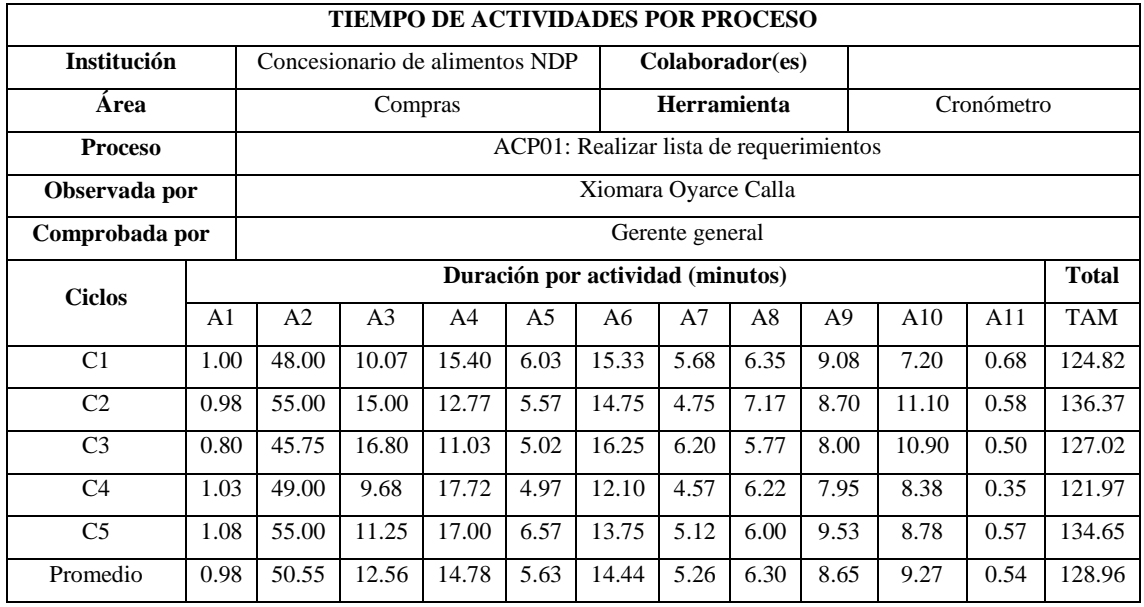

#### *Tabla 29: Datos de pre prueba - Compras - ACP01*

#### *Tabla 30: Datos de post prueba - Compras - ACP01*

<span id="page-137-1"></span>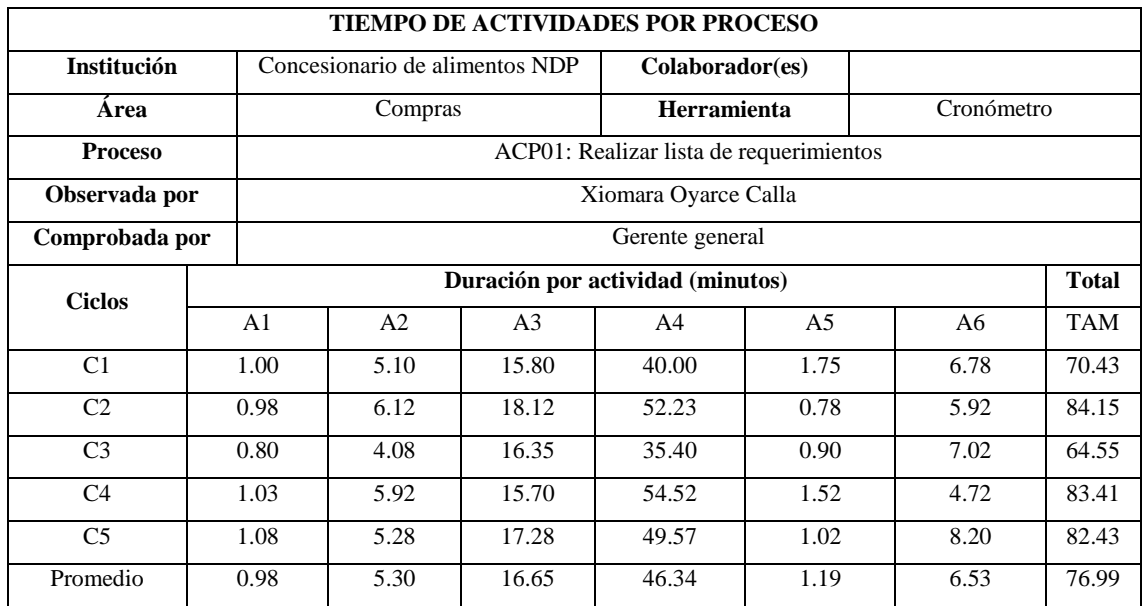

<span id="page-138-0"></span>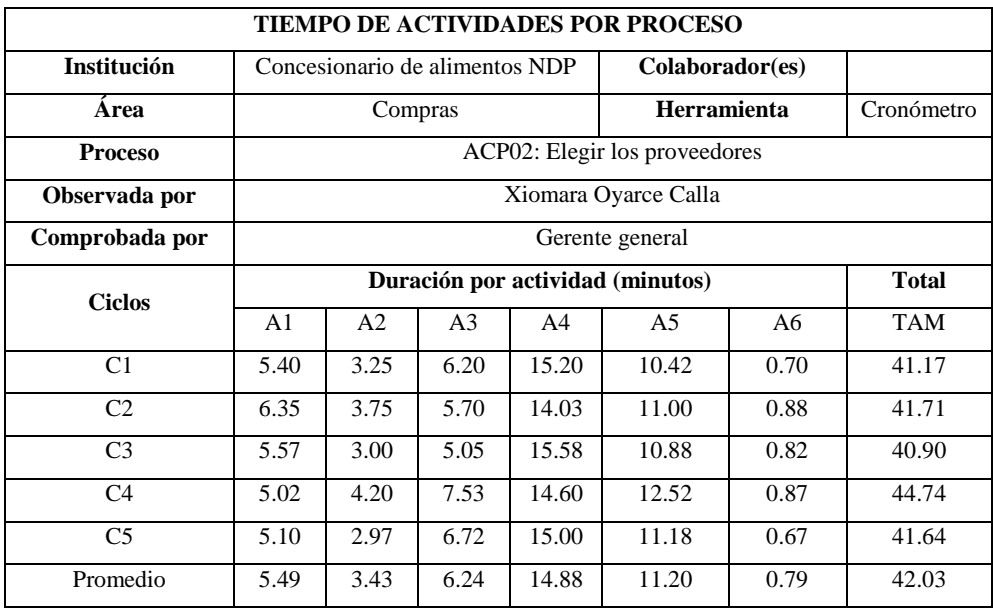

#### *Tabla 31: Datos de pre prueba - Compras - ACP02*

*Tabla 32: Datos de post prueba - Compras - ACP02*

<span id="page-138-1"></span>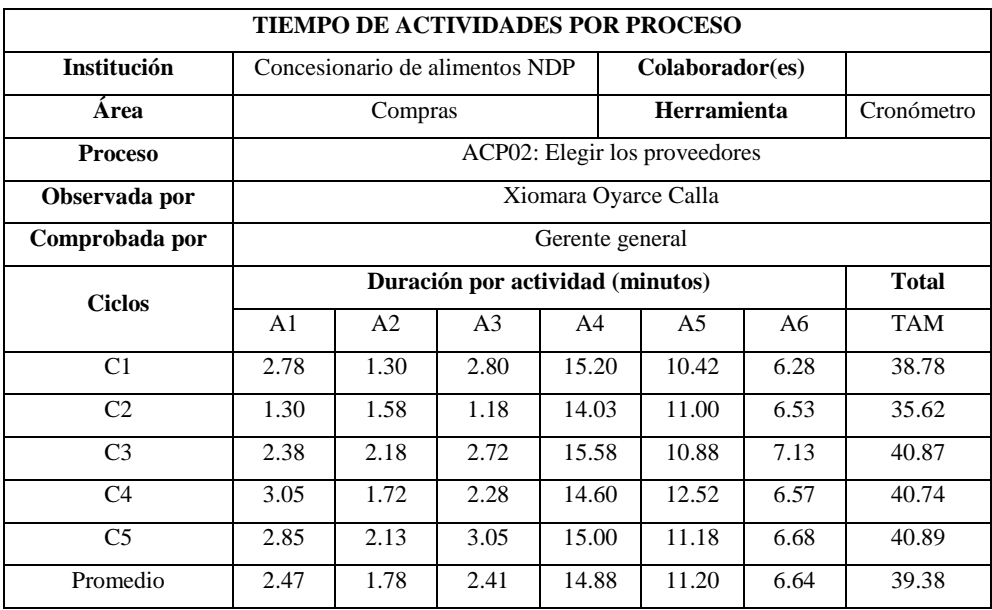

<span id="page-139-0"></span>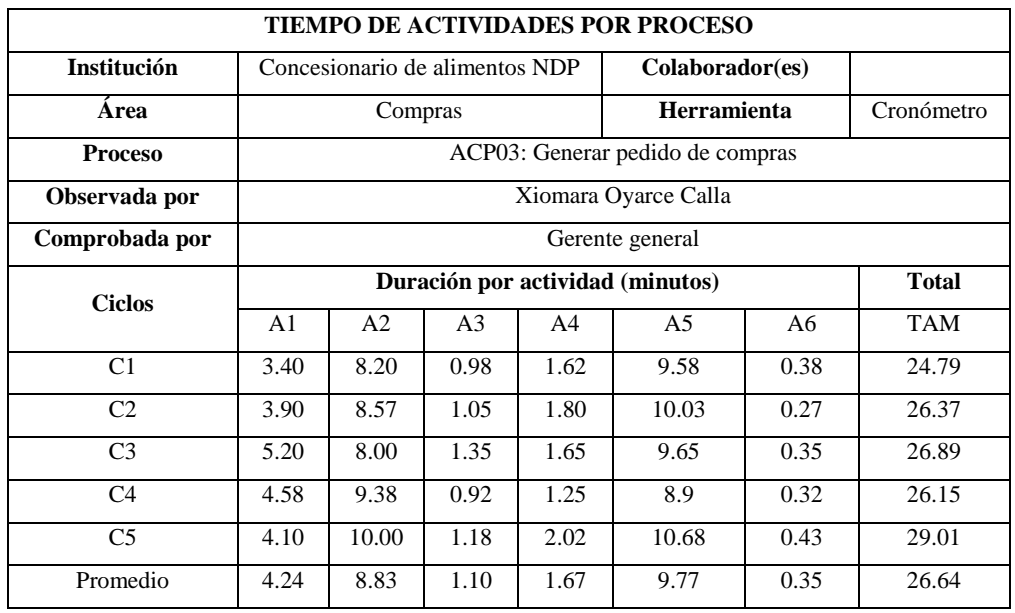

#### *Tabla 33: Datos de pre prueba - Compras - ACP03*

## *Tabla 34: Datos de post prueba - Compras - ACP03*

<span id="page-139-1"></span>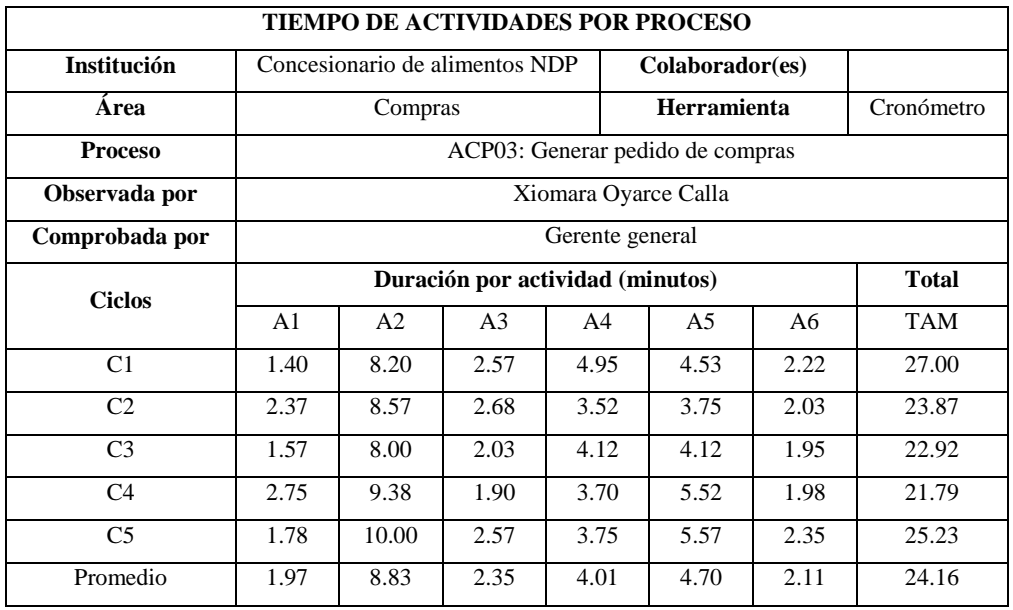

<span id="page-140-0"></span>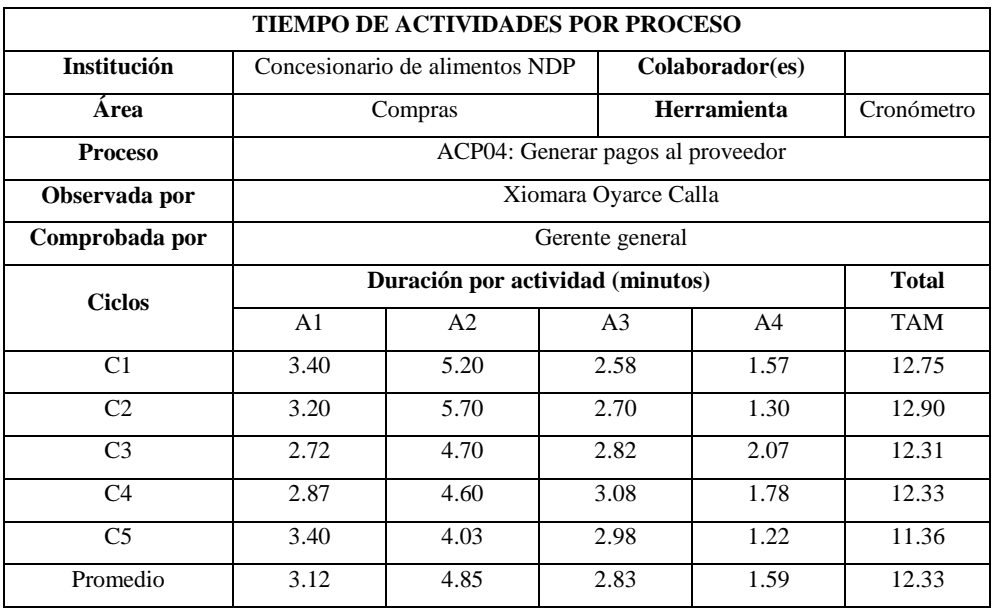

#### *Tabla 35: Datos de pre prueba - Compras - ACP04*

#### *Tabla 36: Datos de post prueba - Compras - ACP04:*

<span id="page-140-1"></span>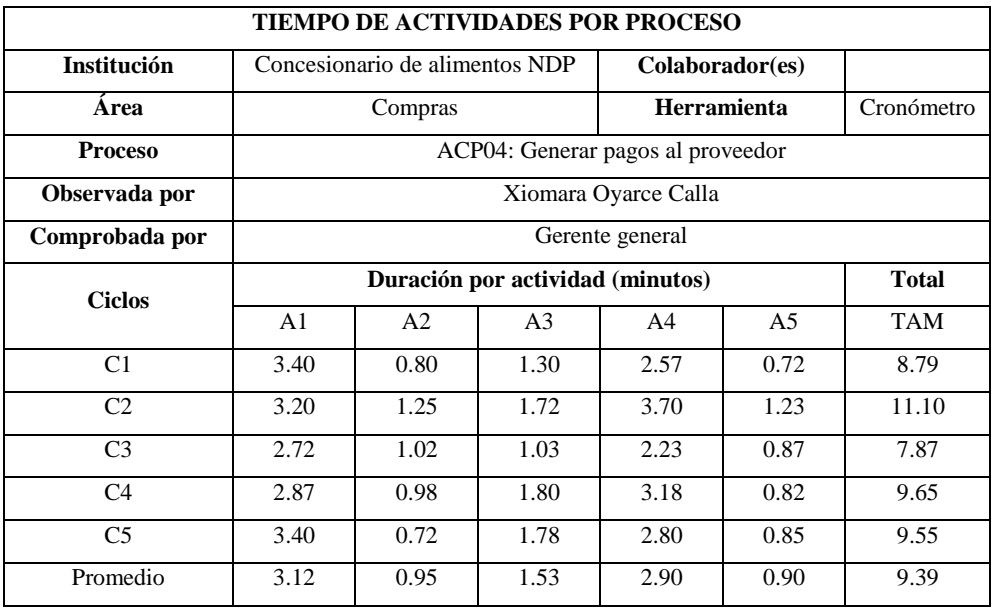

<span id="page-141-0"></span>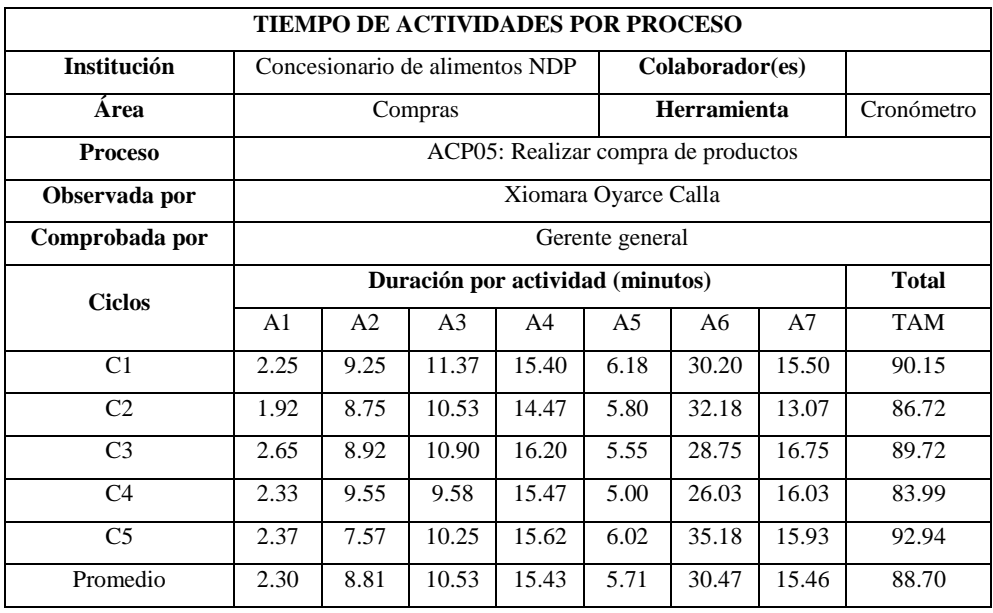

#### *Tabla 37: Datos de pre prueba - Compras - ACP05*

## *Tabla 38: Datos de post prueba - Compras - ACP05*

<span id="page-141-1"></span>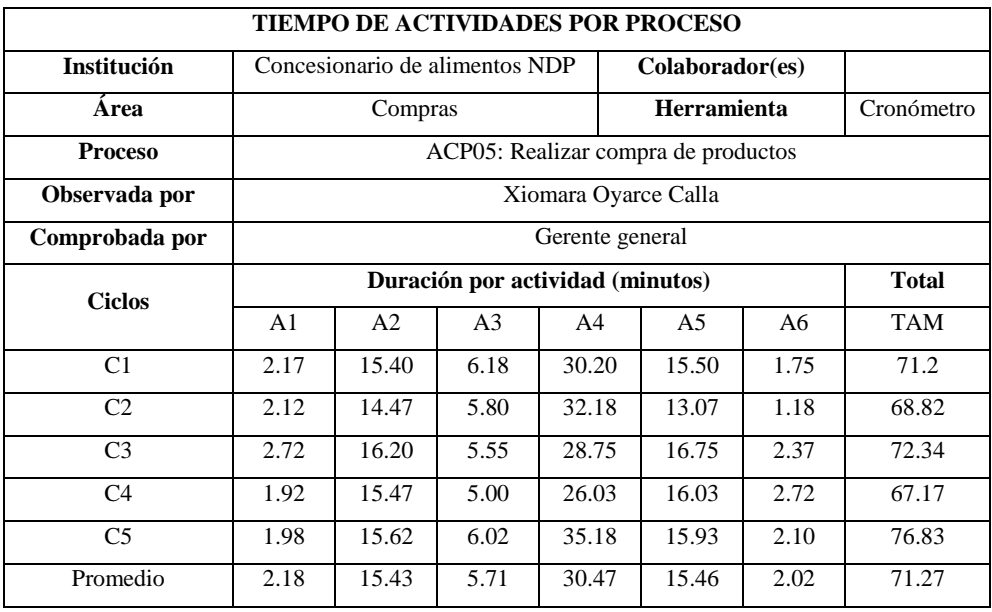

# <span id="page-142-0"></span>PROCESOS DEL ÁREA DE ALMACÉN

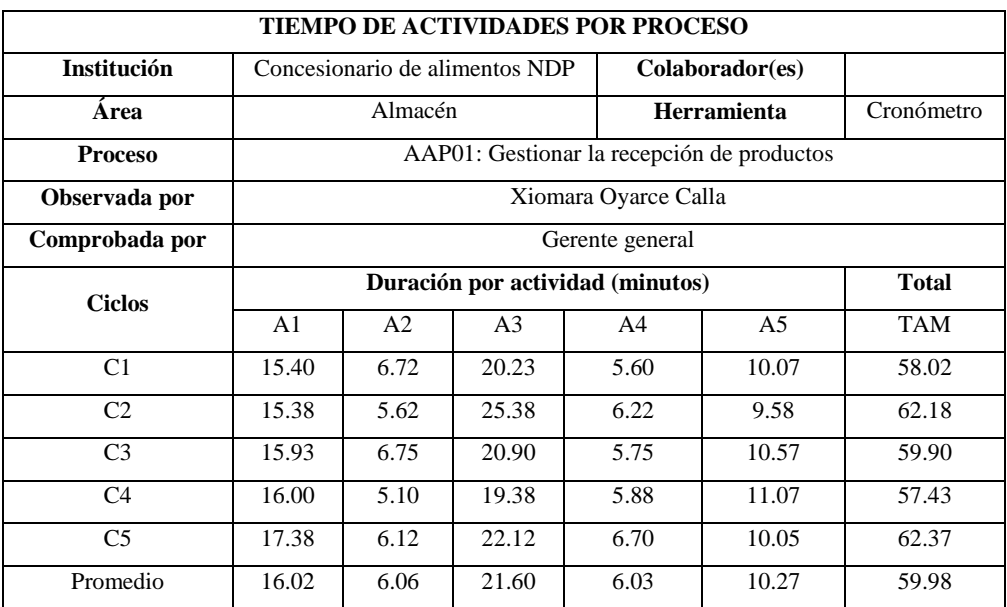

*Tabla 39: Datos de pre prueba - Almacén - AAP01*

#### *Tabla 40: Datos de post prueba - Almacén - AAP01*

<span id="page-142-1"></span>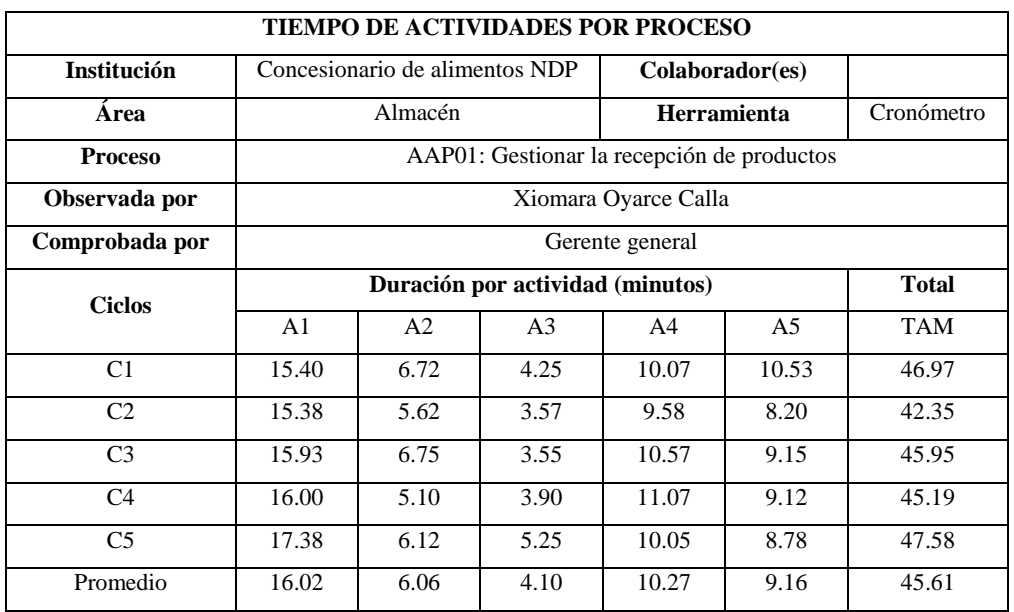

<span id="page-143-0"></span>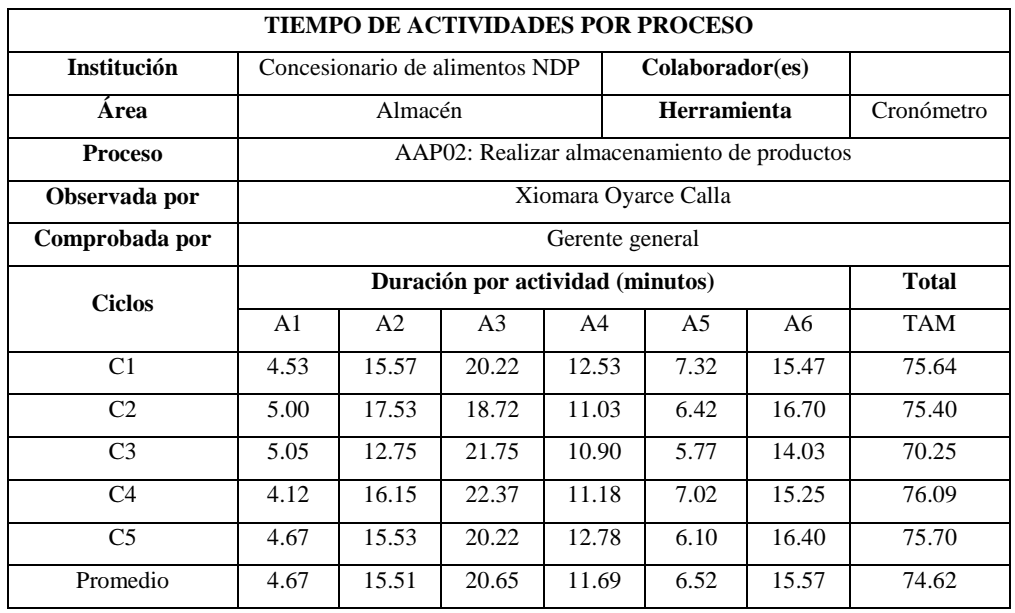

#### *Tabla 41: Datos de pre prueba - Almacén - AAP02*

## *Tabla 42: Datos de post prueba - Almacén - AAP02*

<span id="page-143-1"></span>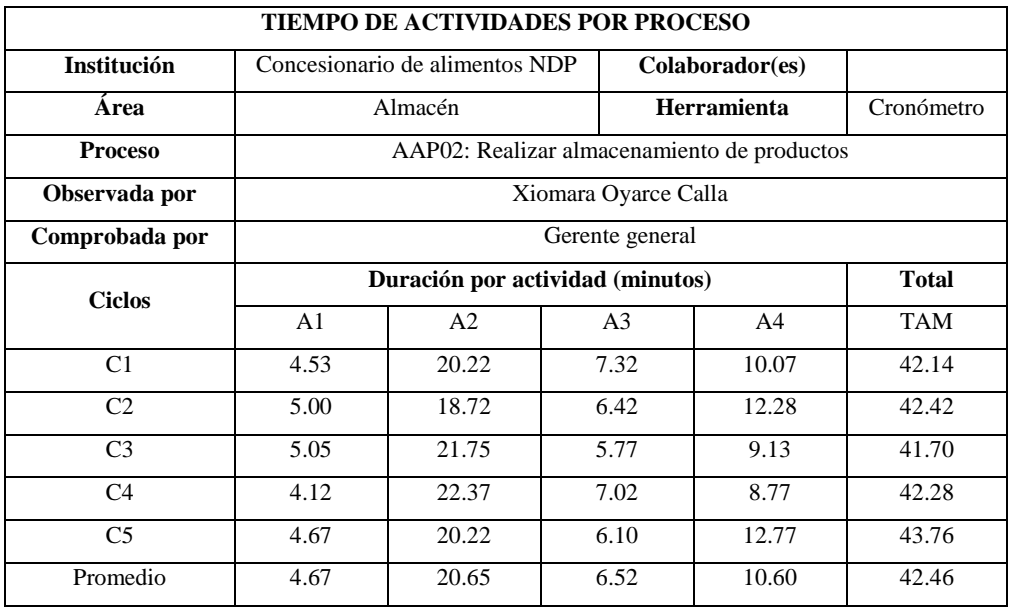
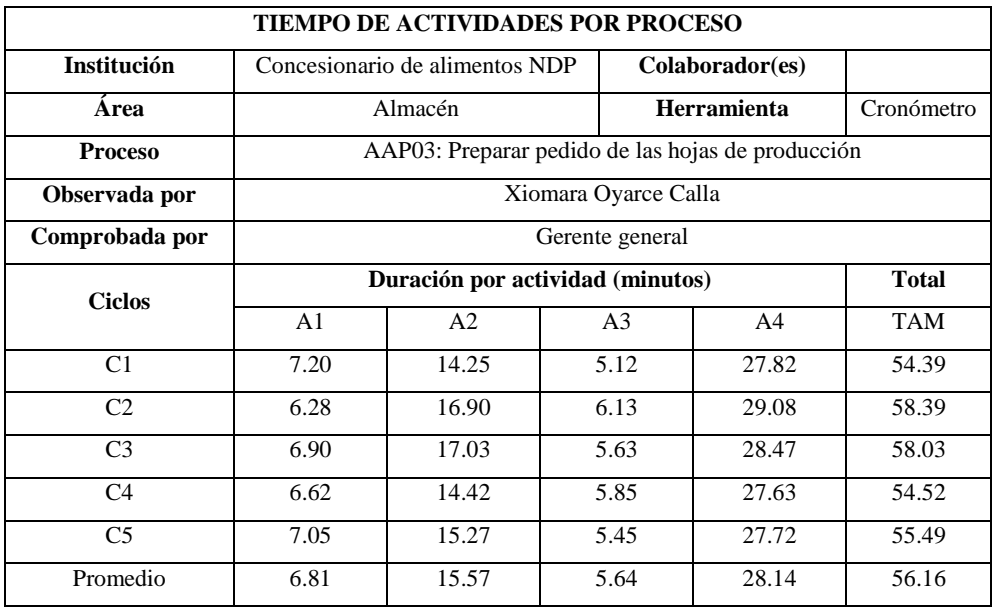

## *Tabla 43: Datos de pre prueba - Almacén - AAP03*

## *Tabla 44: Datos de post prueba - Almacén - AAP03*

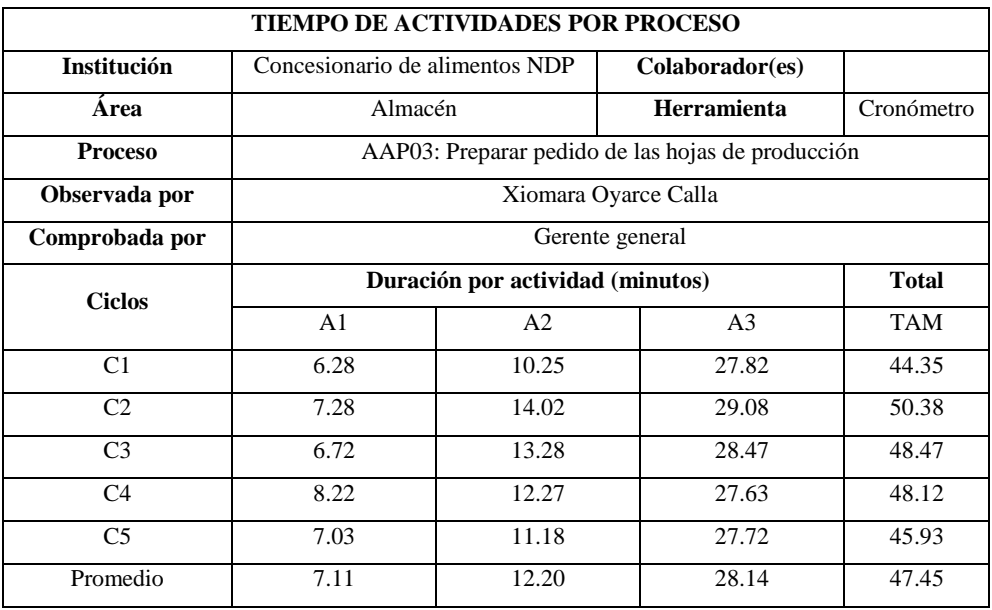

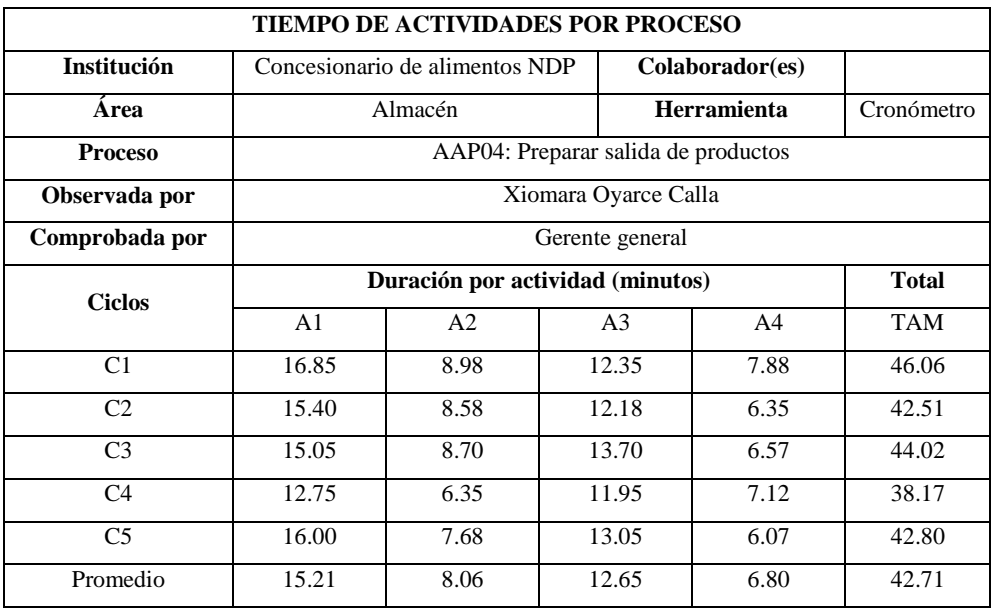

## *Tabla 45: Datos de pre prueba - Almacén - AAP04*

## *Tabla 46: Datos de post prueba - Almacén - AAP04*

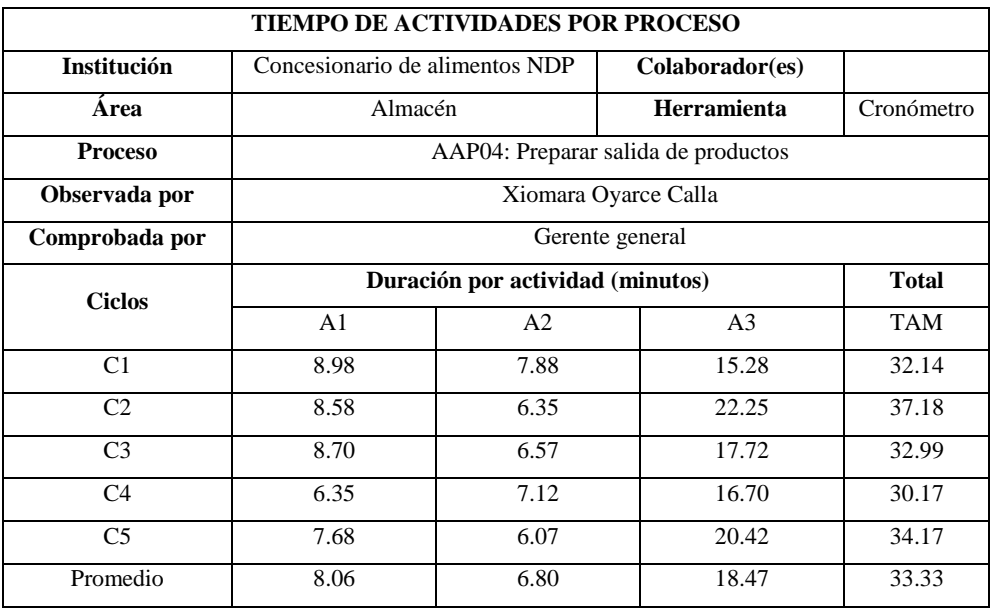

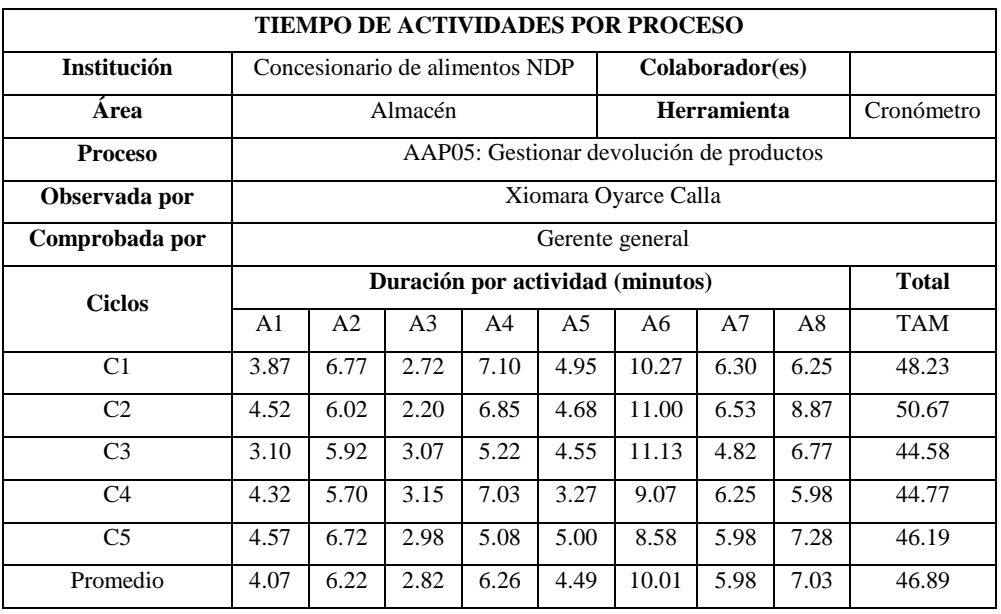

## *Tabla 47: Datos de pre prueba - Almacén - AAP05*

## *Tabla 48: Datos de post prueba - Almacén - AAP05*

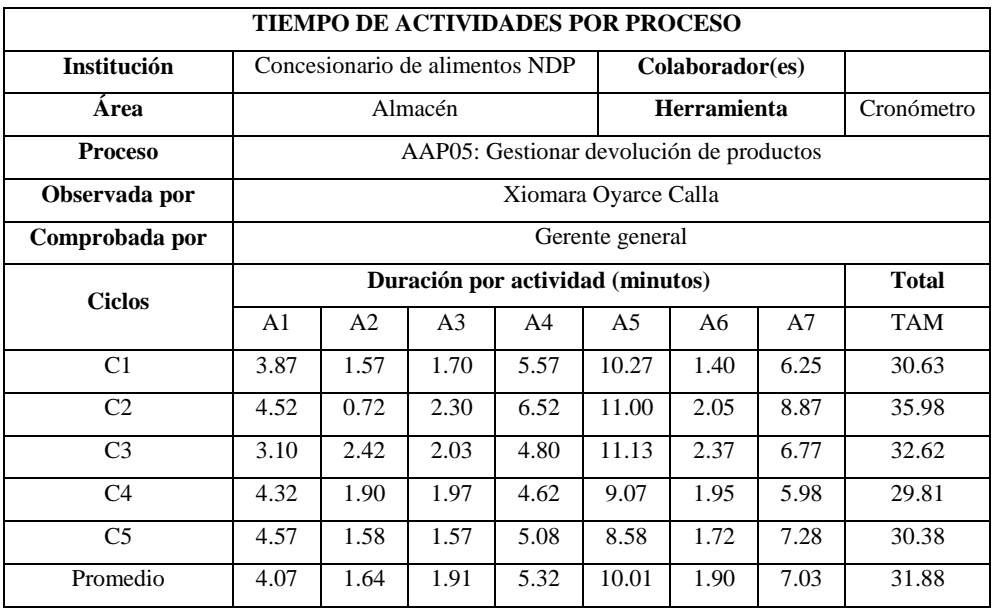

# PROCESOS DEL ÁREA DE FABRICACIÓN

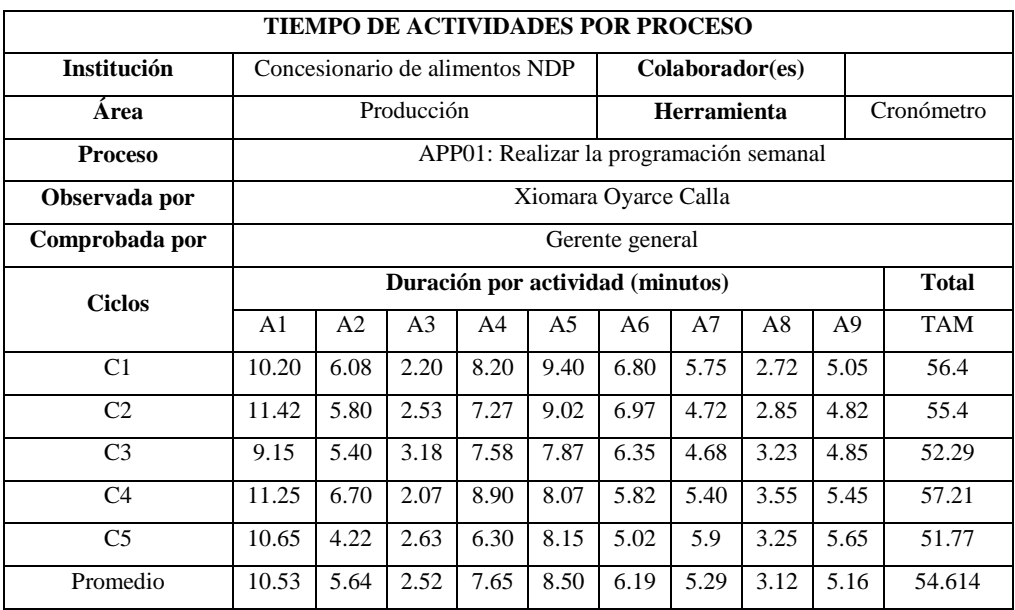

*Tabla 49: Datos de pre prueba - Producción - APP01*

*Tabla 50: Datos de post prueba - Producción - APP01*

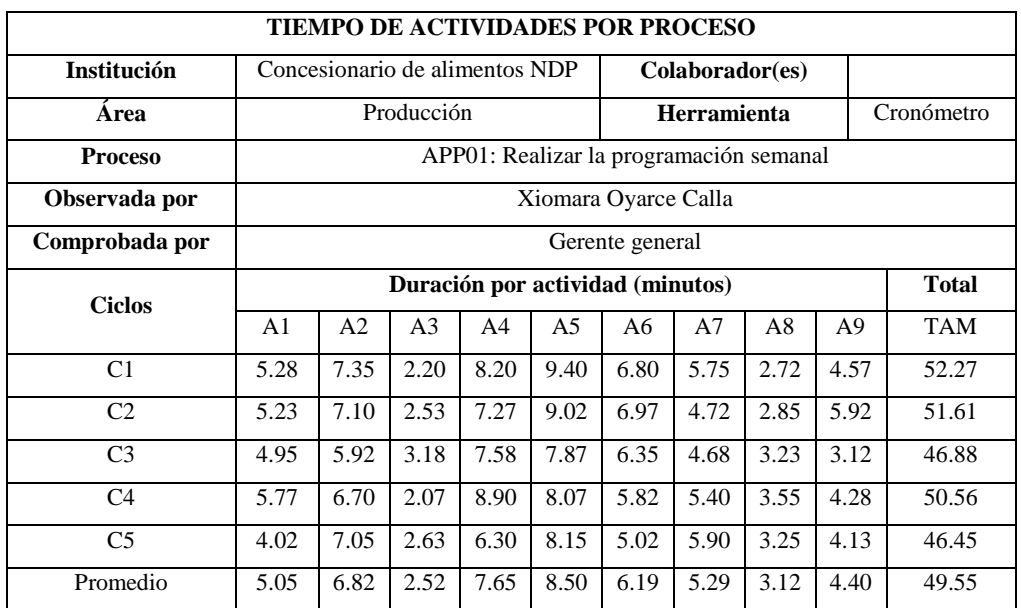

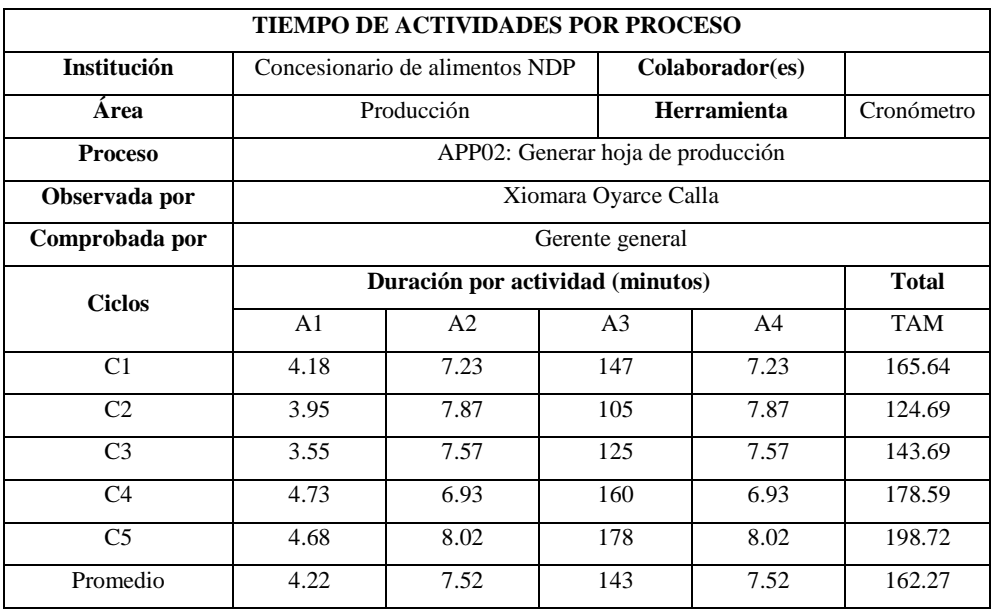

### *Tabla 51: Datos de pre prueba - Producción - APP02*

## *Tabla 52: Datos de post prueba - Producción - APP02*

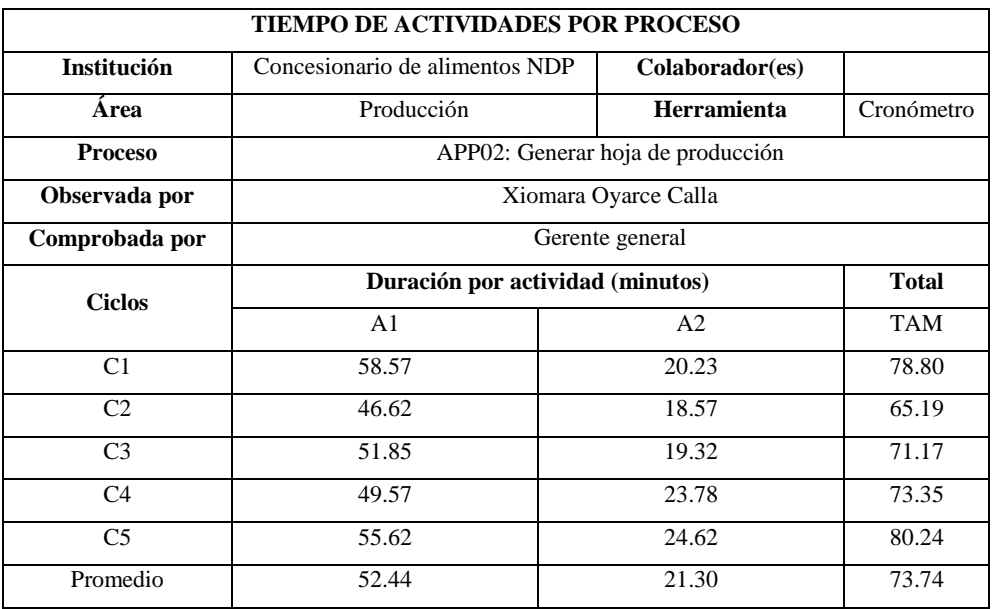

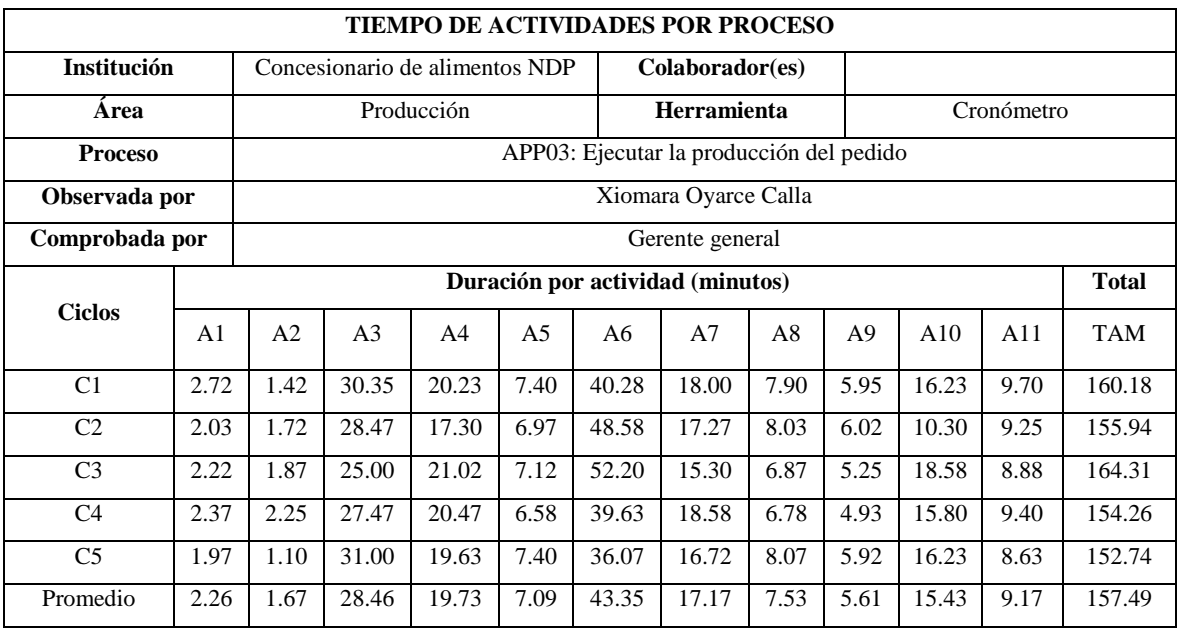

#### *Tabla 53: Datos de pre prueba - Producción - APP03*

#### *Tabla 54: Datos de post prueba - Fabricación - APP03*

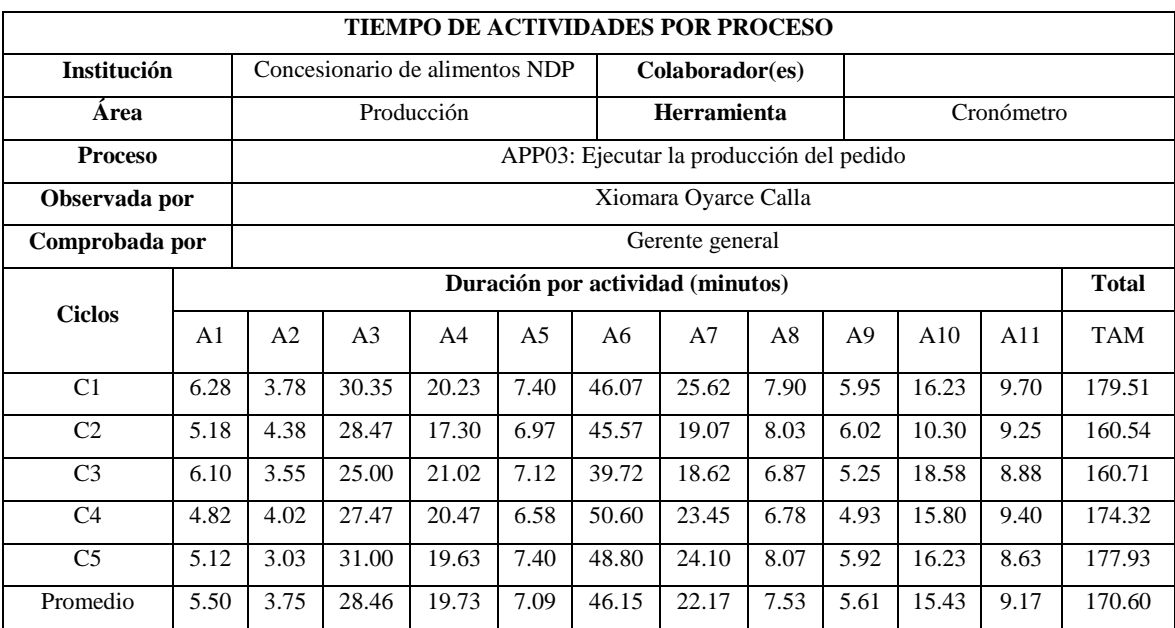

Posterior a la obtención de los tiempos de pre test y post test en la [Tabla 55,](#page-150-0)

[Tabla](#page-150-1) 56 y [Tabla 57](#page-151-0) se puede ver los tiempos de duración de cada uno de los procesos y su comparativa con los tiempos estimados en las fichas anteriores, a partir de éste consolidado se podrá llegar a hacer conclusiones importantes.

<span id="page-150-0"></span>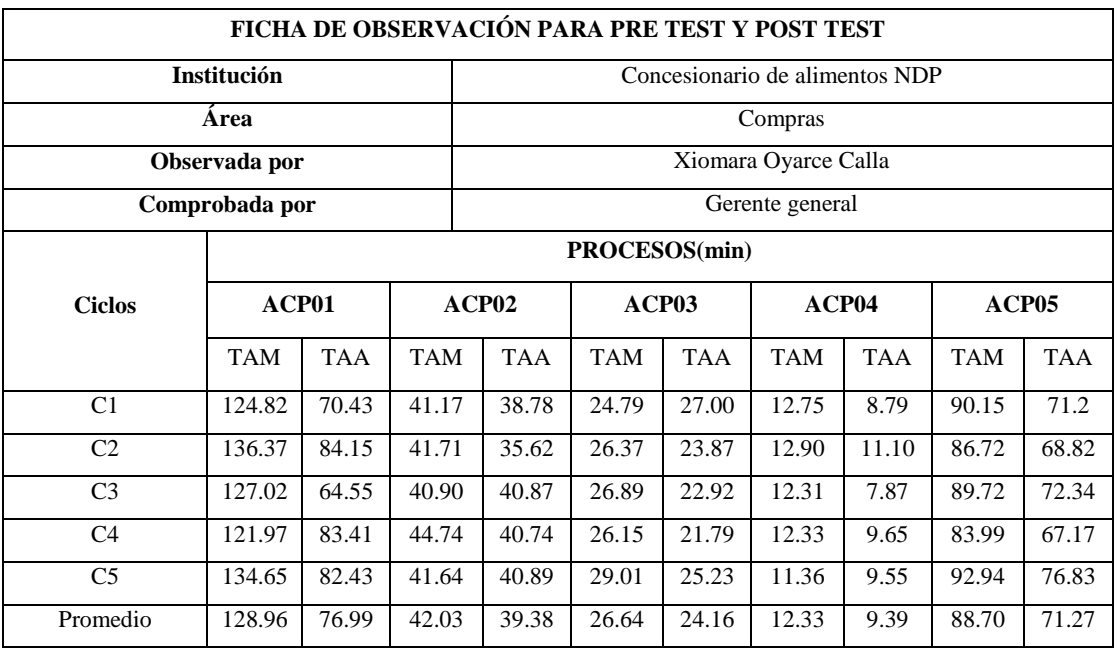

#### *Tabla 55: Consolidado de datos de pre test y post test - Compras*

*Tabla 56: Consolidado de datos de pre test y post test - Almacén*

<span id="page-150-1"></span>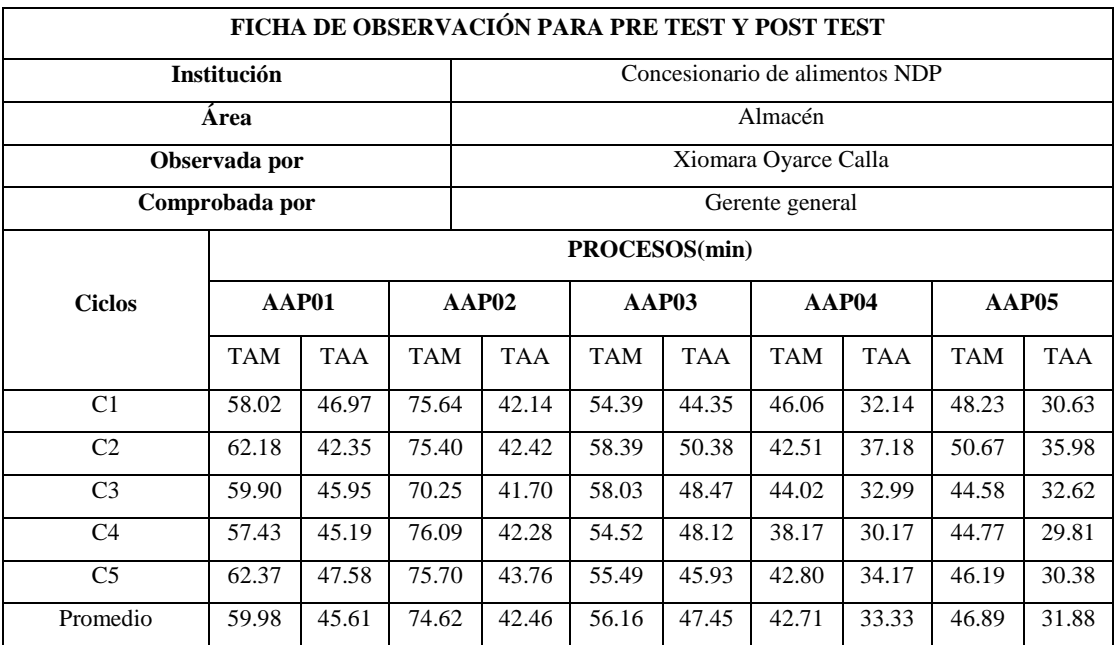

<span id="page-151-0"></span>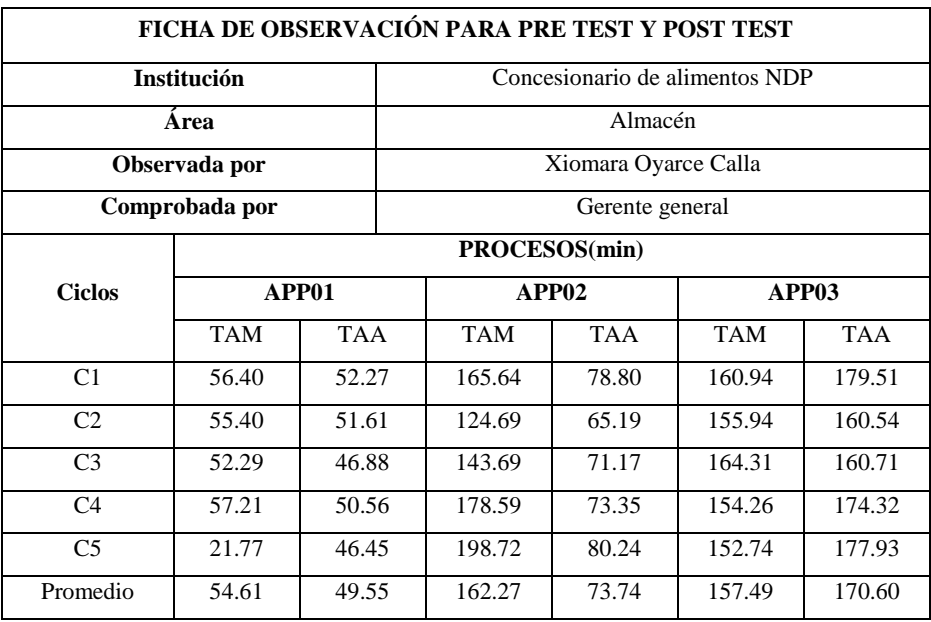

#### *Tabla 57: Consolidado de datos de pre test y post test - Producción*

A partir de los tiempos capturados anteriormente, la [Tabla 58](#page-151-1) es la encargada de mostrar el consolidado de los tiempos que llevó registrar la información en cada proceso antes y después de la implementación del ERP, estos tiempos tomados a partir de las diferentes actividades y los diferentes tipos de información que se procesa en cada área.

<span id="page-151-1"></span>

| Área           | <b>Proceso</b>                             | Tiempo de registro de información |           |
|----------------|--------------------------------------------|-----------------------------------|-----------|
|                |                                            | Pre test                          | Post test |
|                | Realizar lista de requerimientos           | 66.25                             | 21.45     |
|                | Elegir los proveedores                     | 19.75                             | 11.25     |
| Compras        | Generar pedido de compras                  | 1.67                              | 0.38      |
|                | Gestionar pagos del proveedor              | 4.42                              | 1.24      |
|                | Realizar compra de productos               | 17                                | 128.24    |
|                | Gestionar recepción de productos           | 21.60                             | 12.51     |
|                | Realizar almacenamiento de productos       | 15.57                             | 3.67      |
| <b>Almacén</b> | Preparar pedido de las hojas de producción | 5.64                              | 0.52      |
|                | Preparar salida de productos               | 12.65                             | 4.31      |
|                | Gestionar devolución de productos          | 12.48                             | 2.61      |
|                | Realizar la programación semanal           | 24.86                             | 5.29      |
| Producción     | Generar hoja de producción                 | 150.52                            | 59.21     |
|                | Ejecutar la producción del pedido          | 2.05                              | 15.76     |

*Tabla 58: Tiempos de los registro de información*

La [Tabla 59](#page-152-0) muestra en su contenido, al igual que la tabla anterior, un consolidado de los tiempos que lleva hacer una consulta o una búsqueda en cada área según el tipo de información asociada a la misma. De igual manera la [Tabla 60](#page-152-1) muestra los tiempos que se tarda un usuario en emitir un reporte, en comparativa de los tiempos del pre y del post test, sin embargo el área de compras y el de producción no registran datos debido a una ausencia de información.

<span id="page-152-0"></span>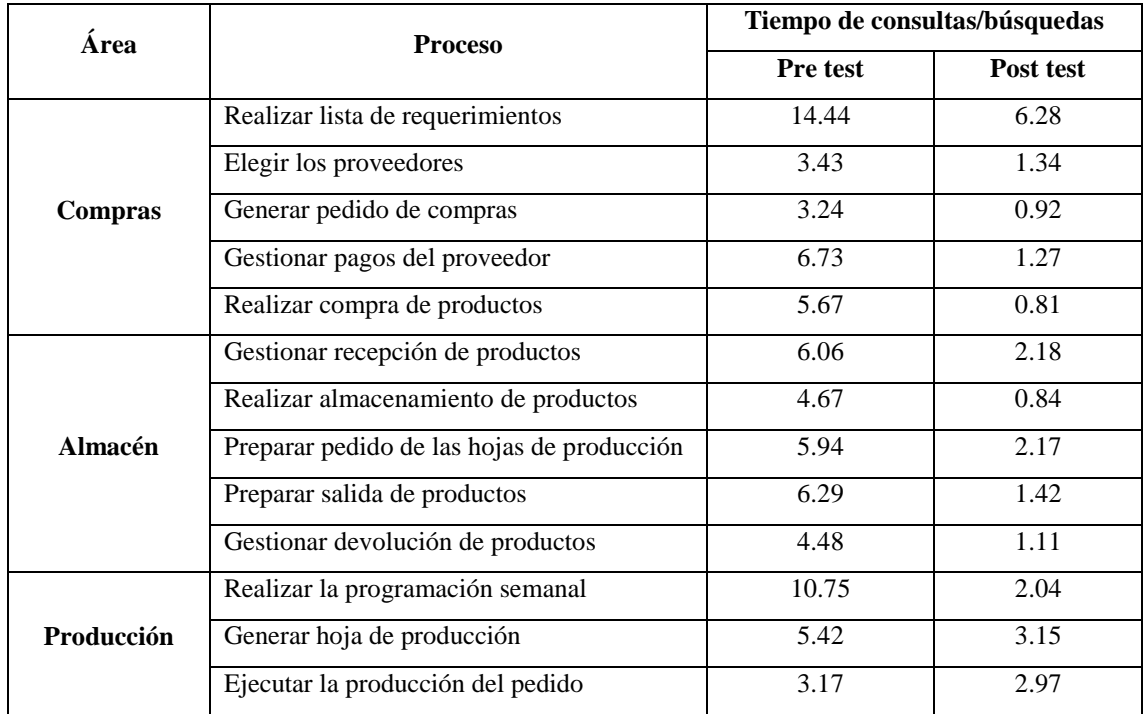

#### *Tabla 59: Tiempos de consultas / búsquedas*

#### *Tabla 60: Tiempos de la emisión de reportes*

<span id="page-152-1"></span>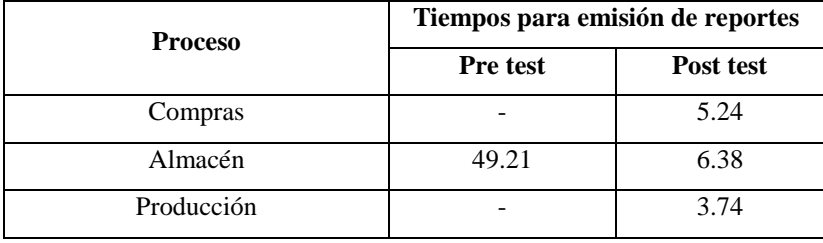

# **Datos de encuesta**

Los datos recolectados en la encuesta de post implementación se recogen en la [Tabla 61](#page-153-0) en donde las respuestas muestran en números según la escala Likert las diferentes percepciones de los 10 colaboradores/usuarios encuestados.

<span id="page-153-0"></span>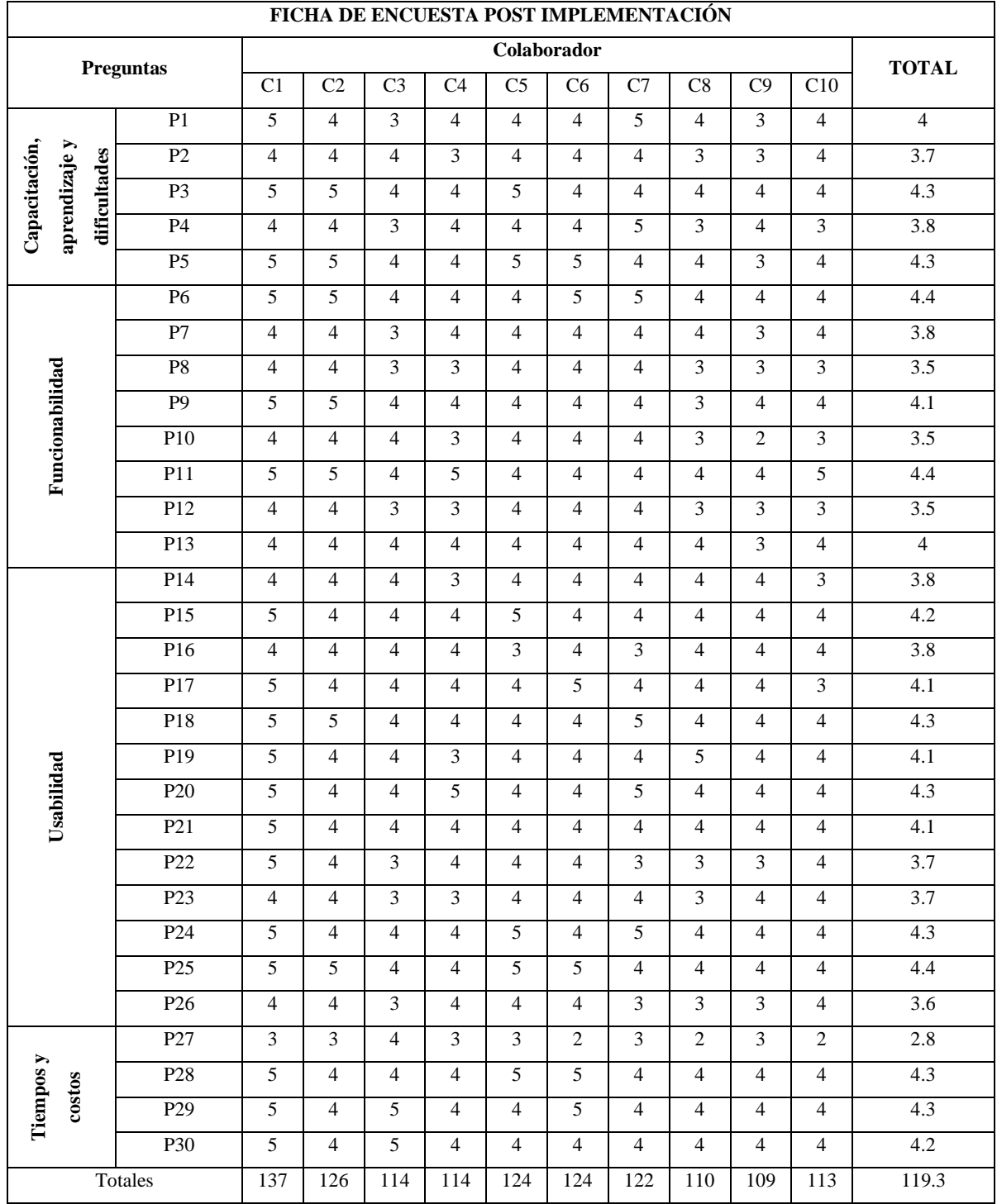

### *Tabla 61: Consolidado Ficha de encuesta post implementación*

Las dos siguientes tablas que se presentan a continuación son construidas a partir del análisis documental efectuado en los últimos trimestres, la [Tabla 62](#page-154-0) muestra los datos medidos durante el pre test bajo los diferentes conceptos de costos, según la teoría estudiada en el marco teórico. Igualmente la [Tabla 63](#page-154-1) muestra los datos medidos en el post

test bajo los mismos conceptos con el fin de calcular el costo total de almacenamiento mensual.

<span id="page-154-0"></span>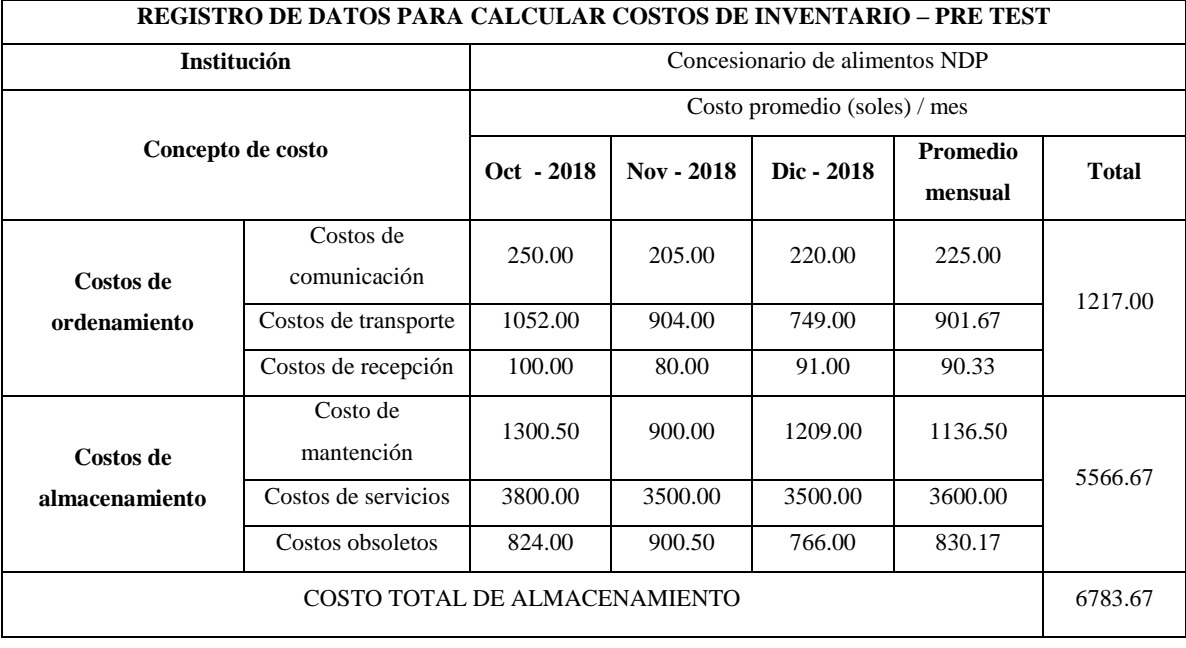

#### *Tabla 62: Datos de costos de inventario - pre test*

*Tabla 63: Datos de costos de inventario - post test*

<span id="page-154-1"></span>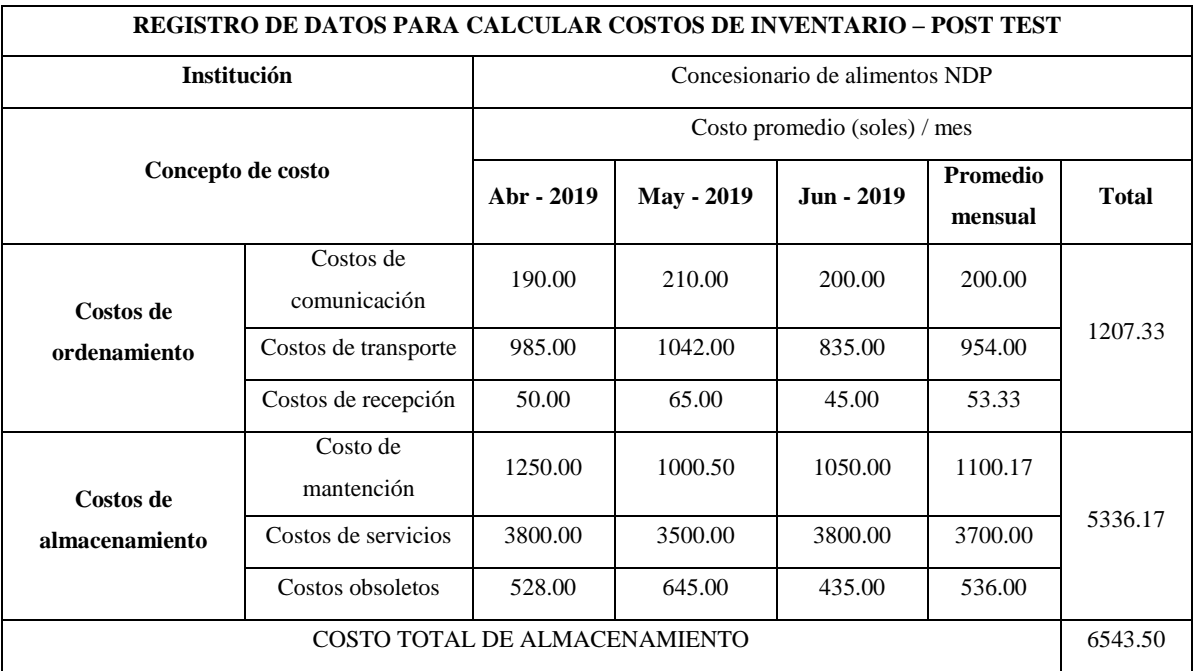

Siguiendo con el análisis documental se ha llegado a elaborar las siguientes tablas que contienen información relacionada a los desperdicios de materia prima y de productos dentro de las áreas de almacén y producción evaluados durante los dos últimos trimestres, la [Tabla 64](#page-155-0) y la [Tabla 65](#page-155-1) son los datos correspondientes al área de almacén donde el pre test corresponde al primer trimestre y el post test corresponde al segundo trimestre. De igual manera la [Tabla 66](#page-155-2) y [Tabla 67](#page-156-0) corresponden a los datos de pre y post test respectivamente del área de producción.

<span id="page-155-0"></span>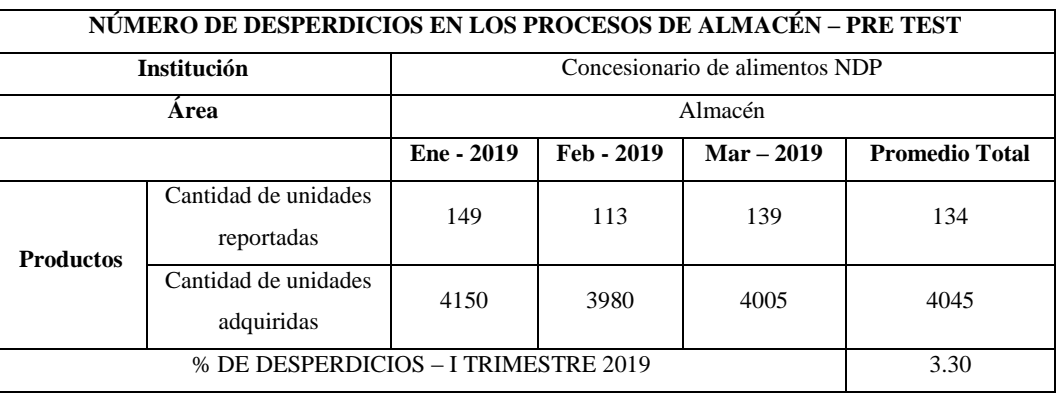

#### *Tabla 64: Desperdicios en los procesos de almacén - pre test*

#### *Tabla 65: Desperdicios en los procesos de almacén - post test*

<span id="page-155-1"></span>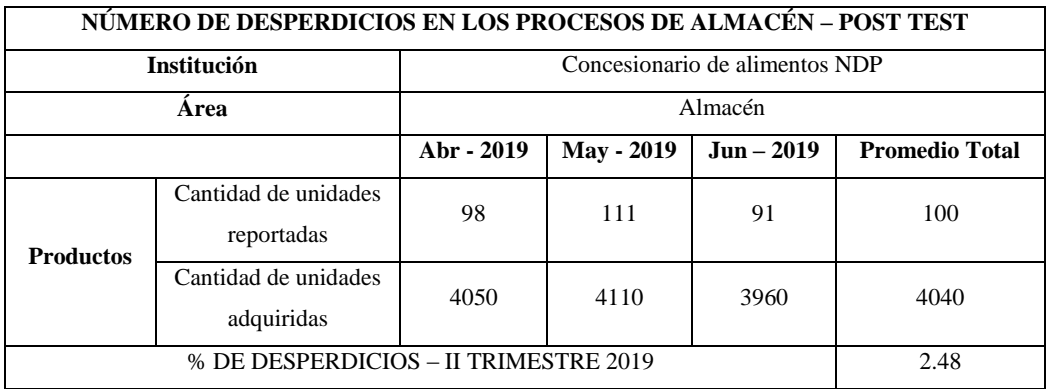

*Tabla 66: Desperdicios en los procesos de producción - pre test*

<span id="page-155-2"></span>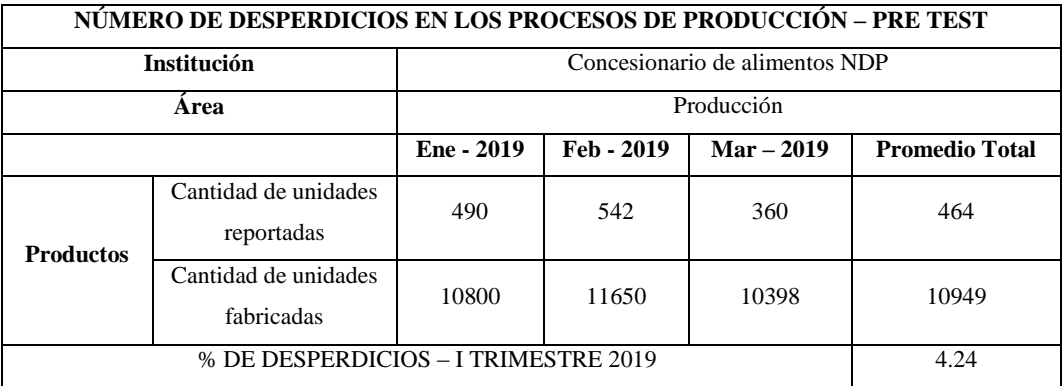

<span id="page-156-0"></span>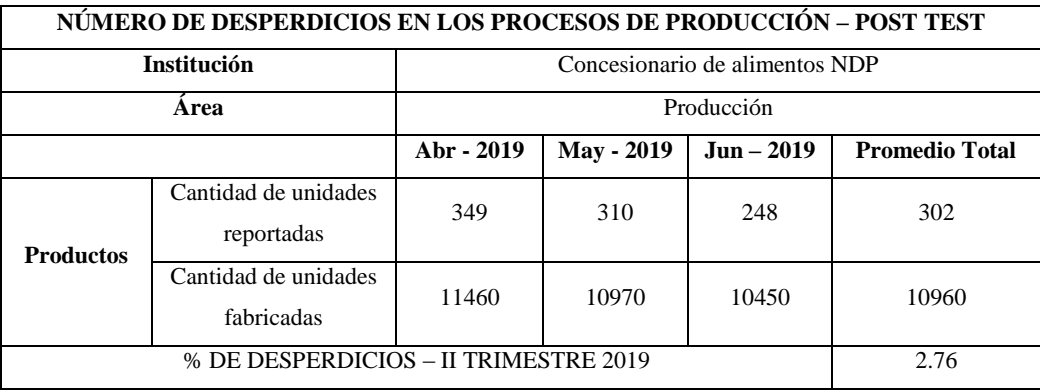

#### *Tabla 67: Desperdicios en los procesos de producción - post test*

La [Tabla 68](#page-156-1) y la [Tabla 69](#page-156-2) han sido creadas teniendo en cuenta la clasificación de los costos de producción mostrada en la [Fig. 10](#page-61-0) del marco teórico y alimentada gracias al análisis documental, según ésta clasificación existen diferentes tipos de costos agrupados en costos variables y costos fijos, sin embargo éstas tablas han sido construidas teniendo en consideración algunos de los tipos de costos que encontramos en los costos variables y que han sido posible acceder a ellos.

#### *Tabla 68: Costos operativos - pre test*

<span id="page-156-1"></span>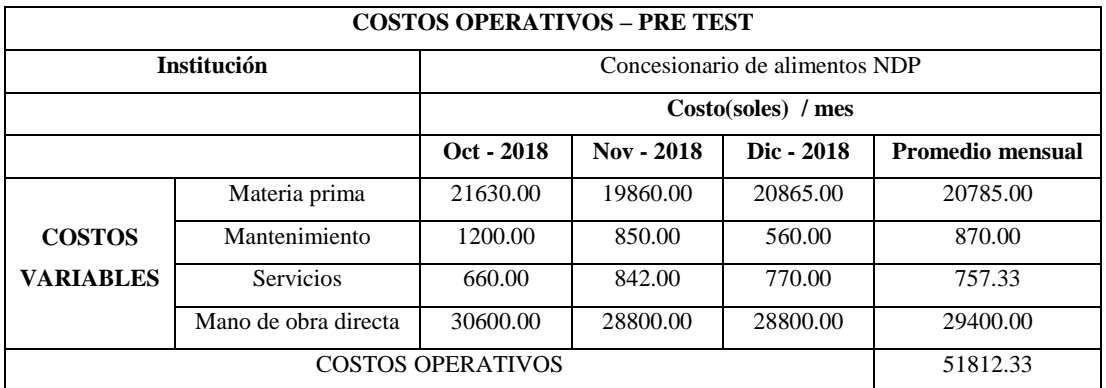

#### *Tabla 69: Costos operativos - post test*

<span id="page-156-2"></span>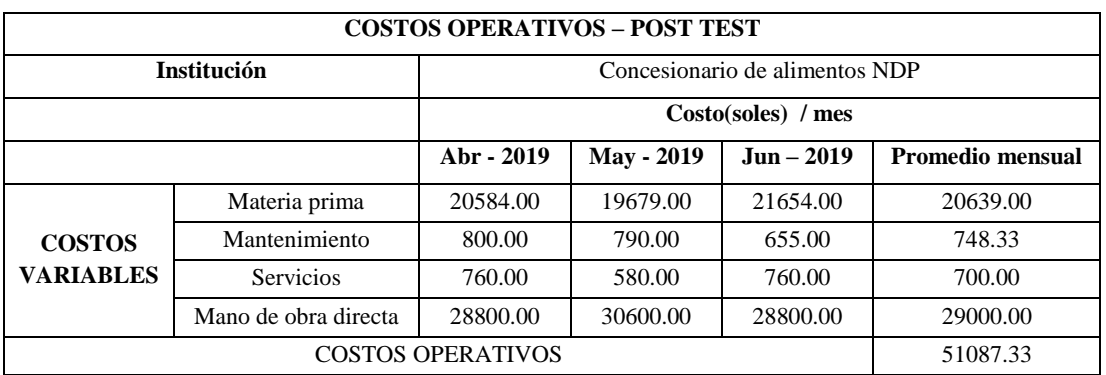

Para finalizar ésta sección nuestro último registro de datos corresponde a los problemas más comunes que atravesaron los usuarios al momento de utilizar el ERP y que fueron registrados durante un mes por el implementador, en la [Tabla 70](#page-157-0) se puede mostrar un total de 13 tipos de errores los que se registraron con mayor frecuencia.

<span id="page-157-0"></span>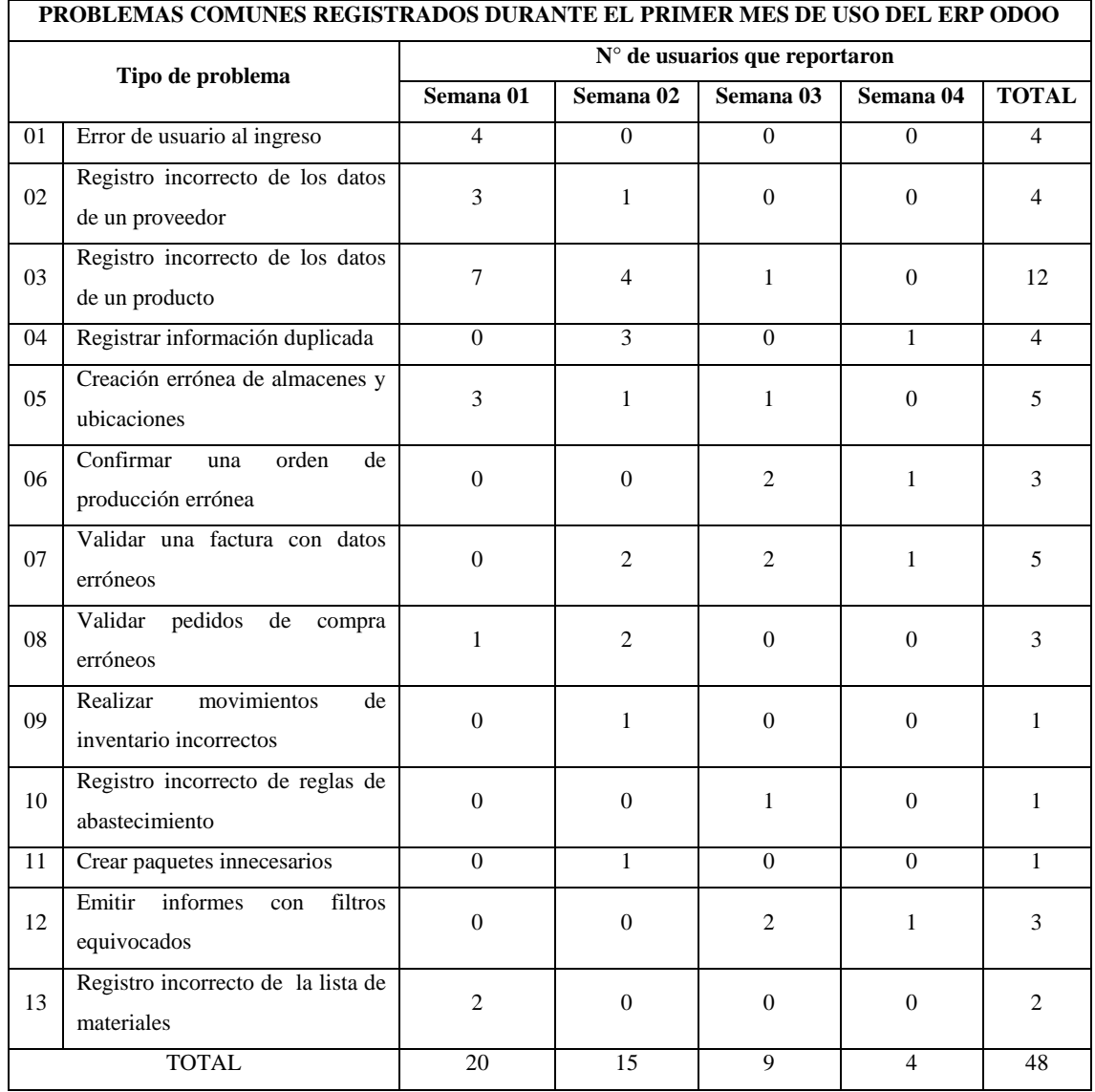

#### *Tabla 70: Problemas comunes registrados durante el uso del ERP Odoo*

# <span id="page-157-1"></span>**3.2.2.2 Prueba de hipótesis**

Para contrastar la hipótesis de ésta investigación se utilizará la distribución T de Student, que de acuerdo al diseño de la investigación busca la dependencia entre muestras, estadísticamente se busca determinar si las diferencias de las muestras son significativas, de allí que se conocerán las variaciones obtenidas tras manipular nuestras variables en estudio.

La distribución T de Student está diseñada para probar hipótesis en estudios con muestras menores a 30 [71], en este caso nuestras muestras serán los procesos con los que se ha venido trabajando.

Se trabajará en dos partes, la primera que involucra la variable tiempo, datos reunidos con las fichas de observación y la segunda que involucra a la variable costos y los datos obtenidos con nuestras fichas de registro de datos.

El desarrollo del procedimiento involucra los siguientes pasos y se aplicarán para ambas medidas:

PARTE I

# **1° Formulación de hipótesis nula (Ho) e hipótesis alternativa (H1)**

Hipótesis nula (Ho):

La implementación del sistema de planificación de recursos empresariales Odoo no mejora los procesos de la cadena de suministros del concesionario de alimentos Niño Dios de Pumarume.

Ho: 
$$
μD ≥ μA
$$
;  $μD - μA ≥ 0$ 

Hipótesis alternativa  $(H<sub>1</sub>)$ :

La implementación del sistema de planificación de recursos empresariales Odoo mejora los procesos de la cadena de suministros del concesionario de alimentos Niño Dios de Pumarume.

$$
H_1: \mu D < \mu A; \, \mu D - \mu A < 0
$$

## **2° Determinar el nivel de significancia**

Para el rango de aceptación de la hipótesis alternativa consideraremos un nivel de alfa de 5% como está establecido para proyectos de investigación como éste.

$$
\alpha=0.05
$$

# **3° Evidencia muestral**

Calculamos la media y la desviación estándar a partir de la muestra según los cálculos que se trabajaron en la [Tabla 71](#page-159-0).

<span id="page-159-0"></span>

| <b>Procesos</b>   | Pre Test (TAM) | Post Test(TAA) | $d = (TAA -$<br>TAM) | $\mathbf{d}\cdot\overline{\mathbf{d}}$ | $(d-\overline{d})^2$ |
|-------------------|----------------|----------------|----------------------|----------------------------------------|----------------------|
| ACP01             | 128.96         | 76.99          | $-51.97$             | $-33.6946$                             | 1135.3271            |
| ACP <sub>02</sub> | 42.03          | 39.38          | $-2.65$              | 15.6254                                | 244.1526             |
| ACP <sub>03</sub> | 26.64          | 24.16          | $-2.48$              | 15.7954                                | 249.4942             |
| ACP <sub>04</sub> | 12.33          | 9.39           | $-2.94$              | 15.3354                                | 235.1740             |
| ACP <sub>05</sub> | 88.70          | 71.27          | $-17.43$             | 0.8454                                 | 0.7147               |
| AAP01             | 59.98          | 45.61          | $-14.37$             | 3.9054                                 | 15.2520              |
| AAP02             | 74.62          | 42.46          | $-32.16$             | $-13.8846$                             | 192.7825             |
| AAP03             | 56.16          | 47.45          | $-8.71$              | 9.5654                                 | 91.4966              |
| AAP04             | 42.71          | 33.33          | $-9.38$              | 8.8954                                 | 79.1279              |
| AAP05             | 46.89          | 31.88          | $-15.01$             | 3.2654                                 | 10.6627              |
| APP01             | 54.61          | 49.55          | $-5.06$              | 13.2154                                | 174.6464             |
| APP <sub>02</sub> | 162.27         | 73.74          | $-88.53$             | $-70.2546$                             | 4935.7110            |
| APP03             | 157.49         | 170.60         | 13.11                | 31.3854                                | 985.0424             |
|                   |                |                | $-237.58$            |                                        | 8349.5841            |

*Tabla 71: Evidencia muestral de la prueba de hipótesis*

Media aritmética = - 237.58/ 13 = - 18.2754

Desviación Estándar = 
$$
\sqrt{\left(\frac{8349.5841}{12}\right)} = 26.3779
$$

# **4° Valor estadístico y región crítica**

Calculamos T

$$
T = -18.2754 / (26.3779 / \sqrt{13}) = -2.4980
$$

El valor de la probabilidad "p" del valor estadístico del procedimiento según los cálculos sería como sigue:

$$
P(t < -2.4980) = 0.0280
$$

El número de grados de libertad es igual al tamaño de la muestra (número de observaciones independientes) menos 1 por lo que:

 $gl = 12$ 

Nuestra ditribución t de student tomaría el valor de:

$$
tt_{0.05;12} = -1.7823
$$

<span id="page-160-0"></span>Excel también nos brinda una herramienta de análisis de datos en los que podemos corroborar toda la información calculada anteriormente tal como se muestra la [Tabla 72.](#page-160-0)

|                                       | Variable 1    | Variable 2 |
|---------------------------------------|---------------|------------|
| Media                                 | 55.0623077    | 73.3376923 |
| Varianza                              | 1589.53202    | 2305.55002 |
| <b>Observaciones</b>                  | 13            | 13         |
| Coeficiente de correlación de Pearson | 0.83560455    |            |
| Diferencia hipotética de las medias   | $\Omega$      |            |
| Grados de libertad                    | 12            |            |
| Estadístico t                         | $-2.49802283$ |            |
| $P(T \le t)$ una cola                 | 0.01400842    |            |
| Valor crítico de t (una cola)         | 1.78228756    |            |
| $P(T \le t)$ dos colas                | 0.02801683    |            |
| Valor crítico de t (dos colas)        | 2.17881283    |            |

*Tabla 72: Prueba t para medias de dos muestras emparejadas*

# **5° Valores gráficos**

De acuerdo a los datos obtenidos en los cálculos anteriores se procede a graficar la región crítica que nos permitirá identificar cuál de las hipótesis es aceptable, para ésta gráfica se ha recurrido a la ayuda del software GeoGebra, quedando los valores graficados como se muestra en la [Fig. 116.](#page-160-1)

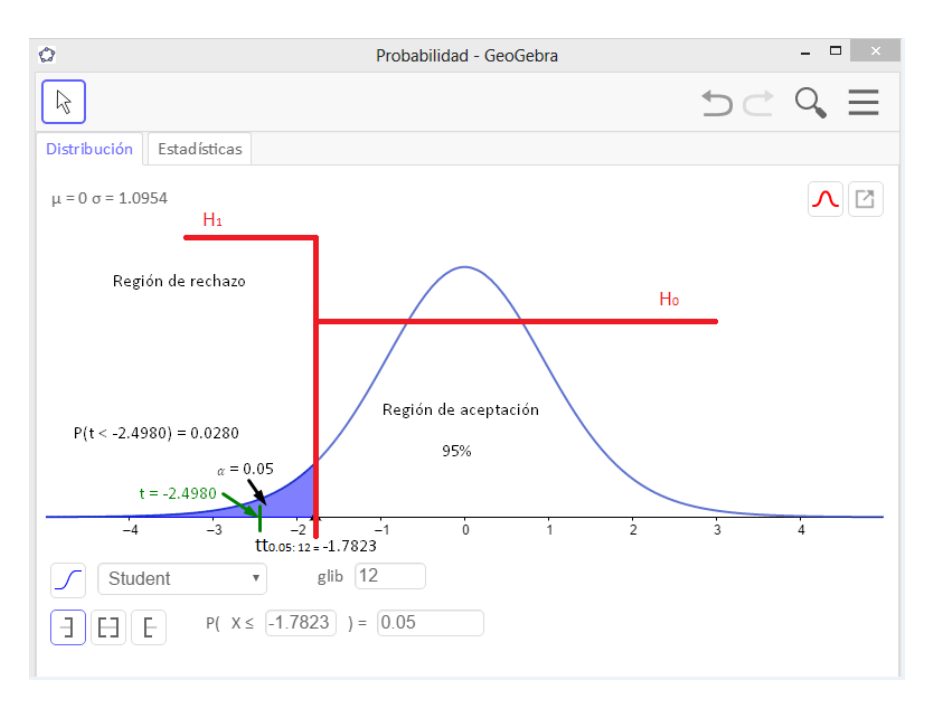

<span id="page-160-1"></span>*Fig. 116: Región crítica distribución T de Student*

# **6° Decisión Final**

De acuerdo a los resultados obtenidos y al análisis gráfico tenemos que:

$$
t < tt = -2.4980 < -1.7823 \dots (V)
$$
\n
$$
p < \alpha = 0.0280 < 0.05 \dots (V)
$$

Debido a que ambas proposiciones son verdaderas, entonces rechazamos la hipótesis nula Ho y aceptamos la hipótesis alternativa H1.

PARTE II

#### **1° Formulación de hipótesis nula (Ho) e hipótesis alternativa (H1)**

Hipótesis nula (Ho):

No existe una disminución de costos ni desperdicios.

Ho: 
$$
μD ≥ μA
$$
;  $μD - μA ≥ 0$ 

Hipótesis alternativa  $(H<sub>1</sub>)$ :

Existe una disminución de costos y desperdicios.

$$
H_1: \mu D < \mu A; \mu D - \mu A < 0
$$

# **2° Determinar el nivel de significancia**

Para el rango de aceptación de la hipótesis alternativa consideraremos un nivel de alfa de 5% como está establecido para proyectos de investigación como éste.

$$
\alpha=0.05
$$

# **3° Evidencia muestral**

Calculamos la media y la desviación estándar a partir de la muestra según los cálculos que se trabajaron en la [Tabla 73](#page-162-0).

|                         | Pre test | Post test |
|-------------------------|----------|-----------|
|                         | 225      | 200       |
|                         | 901.67   | 954       |
| Costos de<br>inventario | 90.33    | 53.33     |
|                         | 1136.5   | 1100.17   |
|                         | 3600     | 3700      |
|                         | 830.17   | 536       |
|                         | 134      | 100       |
| Desperdicios            | 4045     | 4040      |
|                         | 464      | 302       |
|                         | 10949    | 10960     |
|                         | 20785    | 20639     |
| Costos                  | 870      | 748.33    |
| operativos              | 757.33   | 700       |
|                         | 29400    | 29000     |

<span id="page-162-0"></span>*Tabla 73: 2° evidencia muestral de la prueba de hipótesis*

Media aritmética = - 1155.17/ 14 = - 82.5121

Desviación Estándar = 
$$
\sqrt{\left(\frac{234225.0524}{13}\right)} = 134.22858
$$

# **4° Valor estadístico y región crítica**

Calculamos T

$$
T = -82.5121 / (134.22858 / \sqrt{14}) = -2.3
$$

El valor de la probabilidad "p" del valor estadístico del procedimiento según los cálculos sería como sigue:

$$
P(t < -2.3) = 0.0387
$$

El número de grados de libertad es igual al tamaño de la muestra (número de observaciones independientes) menos 1 por lo que:

 $gl = 13$ 

Nuestra ditribución t de student tomaría el valor de:

$$
tt_{0.05;13} = -1.7709
$$

Excel también nos brinda una herramienta de análisis de datos en los que podemos corroborar toda la información calculada anteriormente tal como se muestra la [Tabla 74](#page-163-0).

<span id="page-163-0"></span>

|                                       | Variable 1    | Variable 2 |
|---------------------------------------|---------------|------------|
| Media                                 | 5216.63071    | 5299.14286 |
| Varianza                              | 79978311.4    | 81297103.8 |
| Observaciones                         | 14            | 14         |
| Coeficiente de correlación de Pearson | 0.99992171    |            |
| Diferencia hipotética de las medias   | 0             |            |
| Grados de libertad                    | 13            |            |
| Estadístico t                         | $-2.30004794$ |            |
| $P(T \le t)$ una cola                 | 0.0193277     |            |
| Valor crítico de t (una cola)         | 1.7709334     |            |
| $P(T \le t)$ dos colas                | 0.0386554     |            |
| Valor crítico de t (dos colas)        | 2.16036866    |            |

*Tabla 74: 2° Prueba t para medias de dos muestras emparejadas*

# **5° Valores gráficos**

De acuerdo a los datos obtenidos en los cálculos anteriores se procede a graficar la región crítica que nos permitirá identificar cuál de las hipótesis es aceptable, para ésta gráfica se ha recurrido a la ayuda del software GeoGebra, quedando los valores graficados como se muestra en la [Fig. 117](#page-163-1).

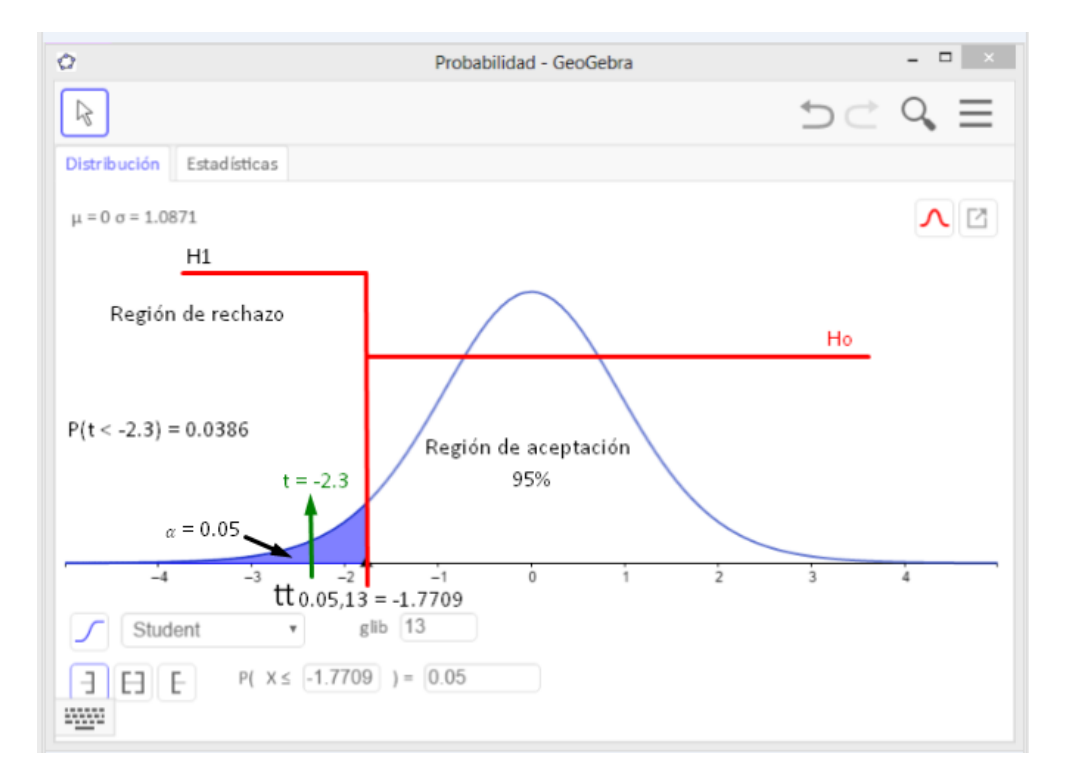

<span id="page-163-1"></span>*Fig. 117: 2° Región crítica distribución T de Student*

# **6° Decisión Final**

De acuerdo a los resultados obtenidos y al análisis gráfico tenemos que:

$$
t < tt = -2.3 < -1.7709 \dots (V)
$$
\n
$$
p < \alpha = 0.0386 < 0.05 \dots (V)
$$

Debido a que ambas proposiciones son verdaderas, entonces rechazamos la hipótesis nula Ho y aceptamos la hipótesis alternativa H1.

# <span id="page-164-1"></span>**3.2.3 Presentación de resultados**

### **3.2.3.1 Número de requerimientos funcionales cubiertos.**

Éste indicador que ya ha sido analizado anteriormente en la sección de evaluación, como parte de la metodología IPEE, nos permite evaluar cuantos requerimientos, de los planteados en la fase de inicio de la misma metodología, se han logrado cumplir para averiguar cuánta funcionabilidad muestra el ERP tras ser utilizado, al hacer el análisis podemos concluir en los siguientes resultados, el 73.68% de los requerimientos funcionales se cumplen en su totalidad, esto es en número 28 requerimientos; el 18.42% de los requerimientos funcionales se cumplen casi en su totalidad, esto es en números 7 requerimientos; y el 2.63% de los requerimientos funcionales se cumplen de manera parcial, esto es en números 1 requerimiento, y el 5.26% corresponden a 2 requerimientos que no llegaron a cumplirse. La [Tabla 75](#page-164-0) y la [Fig. 118](#page-165-0) contienen la información antes detallada. Con todo esto se puede entender que todos los requerimientos sin excepción fueron cubiertos ya se de manera total o parcial, pero ninguno quedo pendiente.

<span id="page-164-0"></span>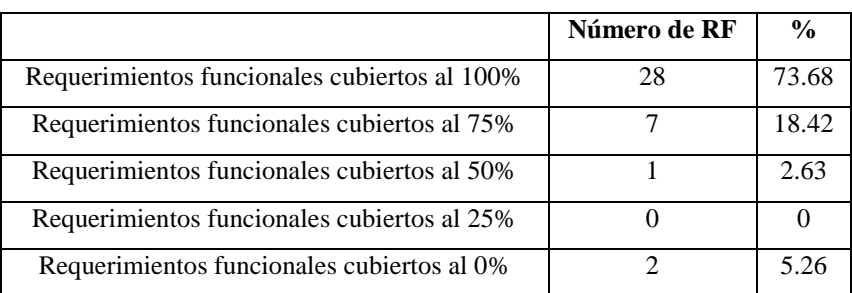

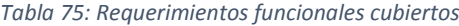

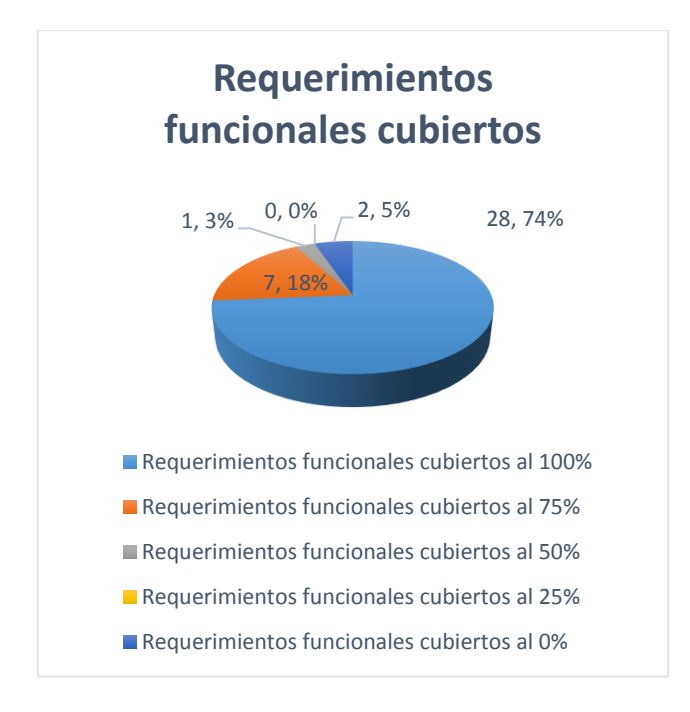

*Fig. 118: Requerimientos funcionales cubiertos*

<span id="page-165-0"></span>Además, se hizo preguntas dentro de la encuesta de post implementación en las cuáles se evaluó el nivel de funcionabilidad en un marco de 8 preguntas a 10 usuarios, de esto el 77.5% considera que el ERP es funcional y cumple con los requerimientos analizados anteriormente; el 21.25% está en proceso de adaptación por lo que les es difícil emitir una respuesta y con un 1.25% equivalente a una persona considera que aún le falta adaptarse y no logra entender con claridad la funcionabilidad del ERP. La

[Tabla](#page-165-1) 76 muestra el consolidado de respuestas y el porcentaje que éstas implican y la [Fig.](#page-166-0)  [119](#page-166-0) muestra a cada usuario y sus respuestas de acuerdo a los criterios de la escala aplicada.

| <b>Criterio</b>             | <b>Respuestas</b> | $\frac{0}{0}$ |
|-----------------------------|-------------------|---------------|
| Totalmente de acuerdo(5)    | 10                | 12.5          |
| De acuerdo $(4)$            | 52                | 65            |
| Indeciso $(3)$              | 17                | 21.25         |
| En desacuerdo $(2)$         |                   | 1.25          |
| Totalmente en desacuerdo(1) |                   |               |

<span id="page-165-1"></span>*Tabla 76: Análisis de respuestas - Funcionabilidad*

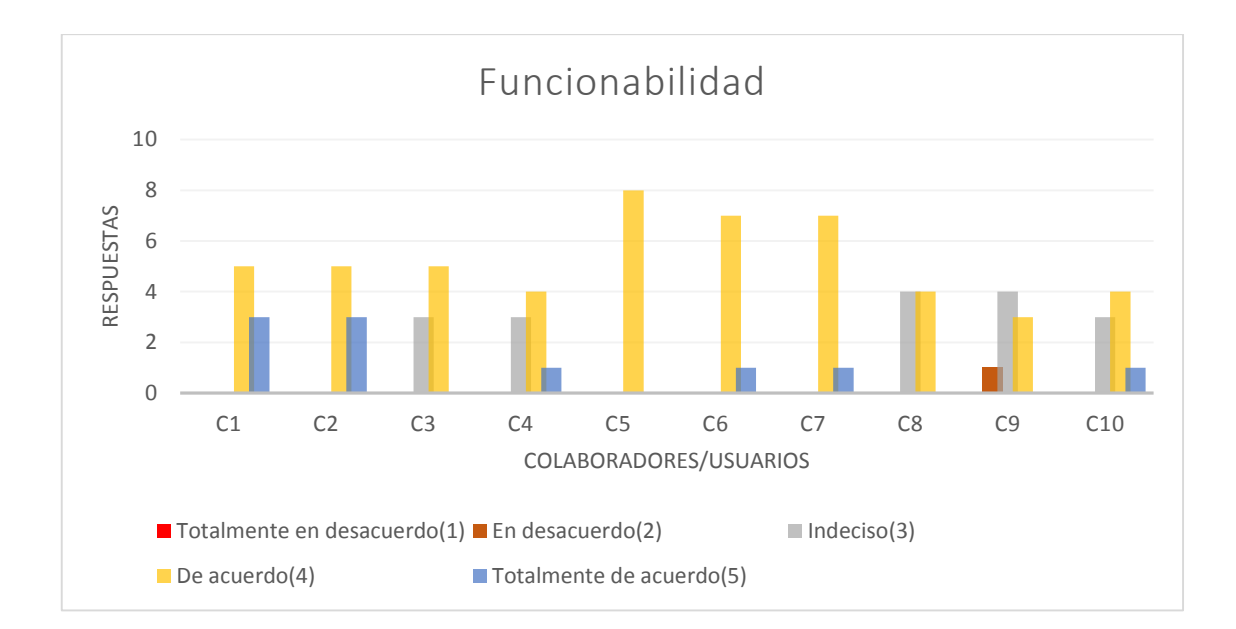

*Fig. 119: Funcionabilidad*

### <span id="page-166-0"></span>**3.2.3.2 Porcentaje de cobertura de procesos automatizados**

Para éste indicador vamos a recurrir a los procesos diagramados anteriormente en la sección *[Estudio y mejora de los procesos](#page-72-0)*, en los cuáles se puede diferenciar en una primera instancia el número de actividades que involucra cada proceso, y posterior a ésto se observa de color naranja las actividades que no fueron automatizadas, toda ésta información resumida en la

[Tabla](#page-166-1) 77, de allí que se ha calculado el porcentaje de cobertura de cada uno de los procesos de las diferentes áreas como se observa en la [Fig. 120,](#page-167-0) de allí que se puede concluir que todos los procesos llegaron a ser automatizados de una u otra manera pero con coberturas diferentes, siendo el área de producción la única que tiene un proceso automatizado al 100%, además tanto el área de compras como el de almacén y producción muestran un porcentaje considerable de cobertura, lo que nos permite aceptar que el ERP ha sido ensamblado favorablemente.

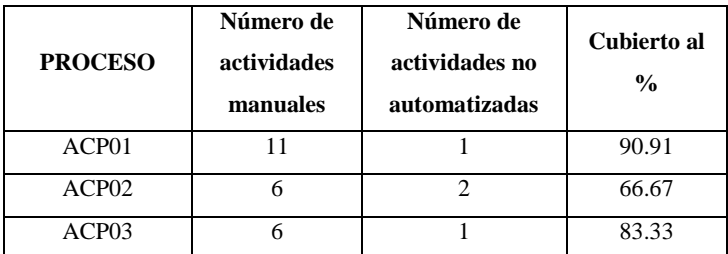

<span id="page-166-1"></span>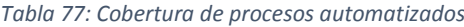

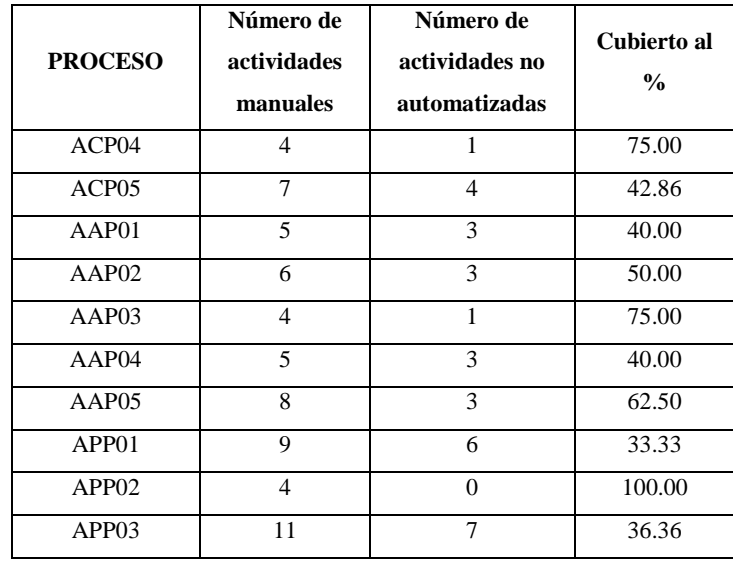

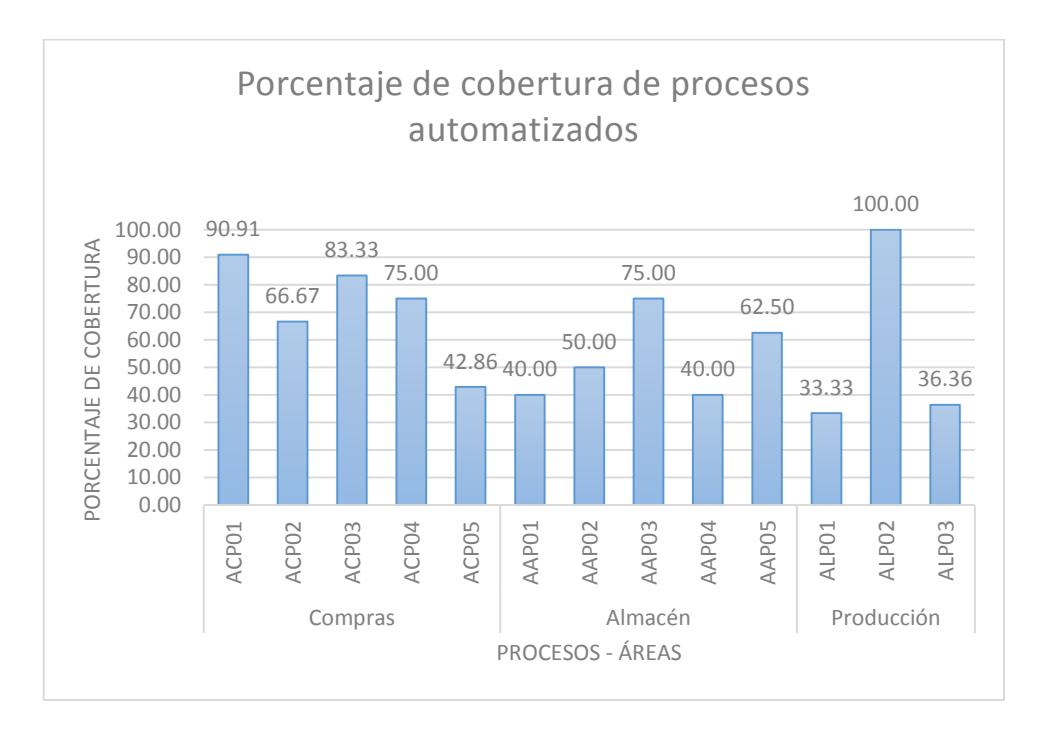

*Fig. 120: Porcentaje de cobertura de procesos automatizados*

# <span id="page-167-0"></span>**3.2.3.3 Porcentaje de usuarios que logran utilizar el ERP sin dificultad**

Éste indicador es analizado a partir de dos secciones de la encuesta post implementación, la primera compuesta por las preguntas P1, P2, P3, P4 y P5 nos permiten evaluar cuán capacitados se sienten nuestro usuarios para manejar el sistema y si les resulta fácil, sencilla y comprensible las diferentes operaciones que con éste se realizan, sin dificultades, de los 10 usuarios que respondieron la encuesta un 82% respondió

favorablemente, y un 18% les resulta un poco complicado la adaptación pero no se observaron respuestas negativas tal como se muestra en la [Tabla 78](#page-168-0). Esto nos permite concluir que la mayor parte de nuestros usuarios a podido adaptarse al ERP sin dificultades mayores y con una tendencia positiva a su mejor uso a futuro. La [Fig. 121](#page-168-1) muestra las respuestas de los usuarios evaluadas bajo los criterios de la escala.

| <b>Criterio</b>             | <b>Respuestas</b> | %  |
|-----------------------------|-------------------|----|
| Totalmente de acuerdo $(5)$ | 10                | 20 |
| De acuerdo $(4)$            | 31                | 62 |
| Indeciso $(3)$              |                   | 18 |
| En desacuerdo $(2)$         |                   |    |
| Totalmente en desacuerdo(1) |                   |    |

<span id="page-168-0"></span>*Tabla 78: Análisis de respuestas - Capacitación, aprendizaje y dificultades*

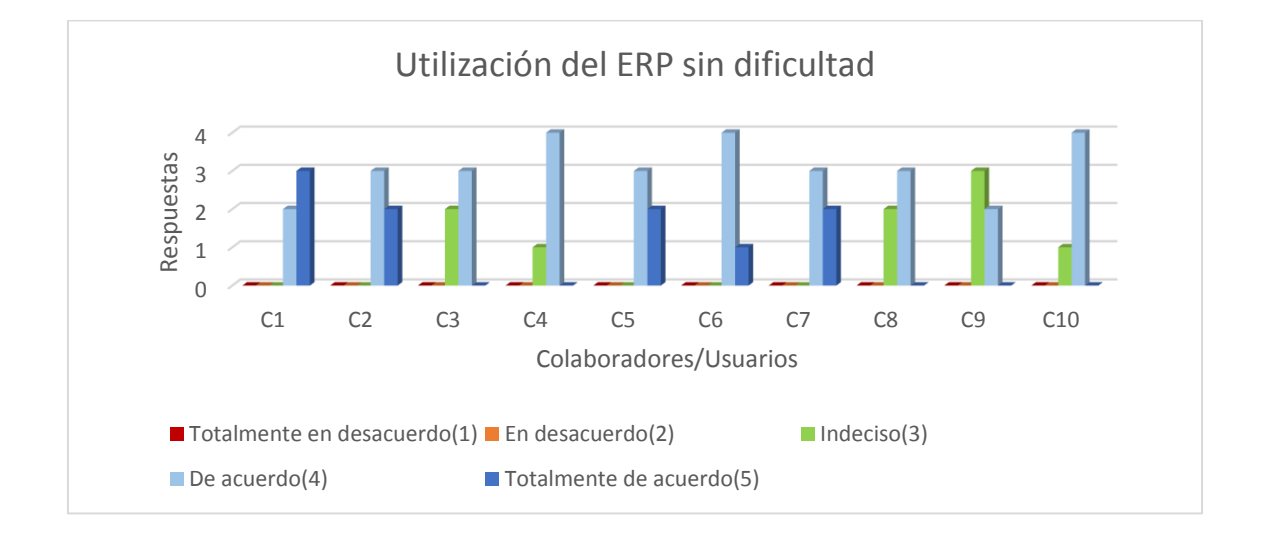

*Fig. 121: Utilización del ERP sin dificultad*

<span id="page-168-1"></span>La segunda compuesta por 13 preguntas aplicada a 10 usuarios, de los cuáles como se muestra en la [Tabla 79](#page-169-0), el 86.92% considera que puede gestionar diferentes tipos de información que contribuye a una mejora de los procesos, un 13.08% de encuestados aún está en proceso de adaptación por lo que aún están indecisos al momento de emitir sus respuestas, sin embargo, no existen personas que estén en desacuerdo y eso nos permite asumir que los usuarios están en un proceso de aprendizaje continuo y reaccionan favorablemente. La [Fig. 122](#page-169-1) muestra las respuestas de los usuarios agrupadas según los criterios evaluados de acuerdo a la escala.

<span id="page-169-0"></span>

| <b>Criterio</b>             | <b>Respuestas</b> | $\frac{0}{0}$ |
|-----------------------------|-------------------|---------------|
| Totalmente de acuerdo(5)    | 21                | 16.15         |
| De acuerdo $(4)$            | 92                | 70.77         |
| Indeciso $(3)$              | 17                | 13.08         |
| En desacuerdo $(2)$         |                   |               |
| Totalmente en desacuerdo(1) |                   |               |

*Tabla 79: Análisis de respuestas - Usabilidad*

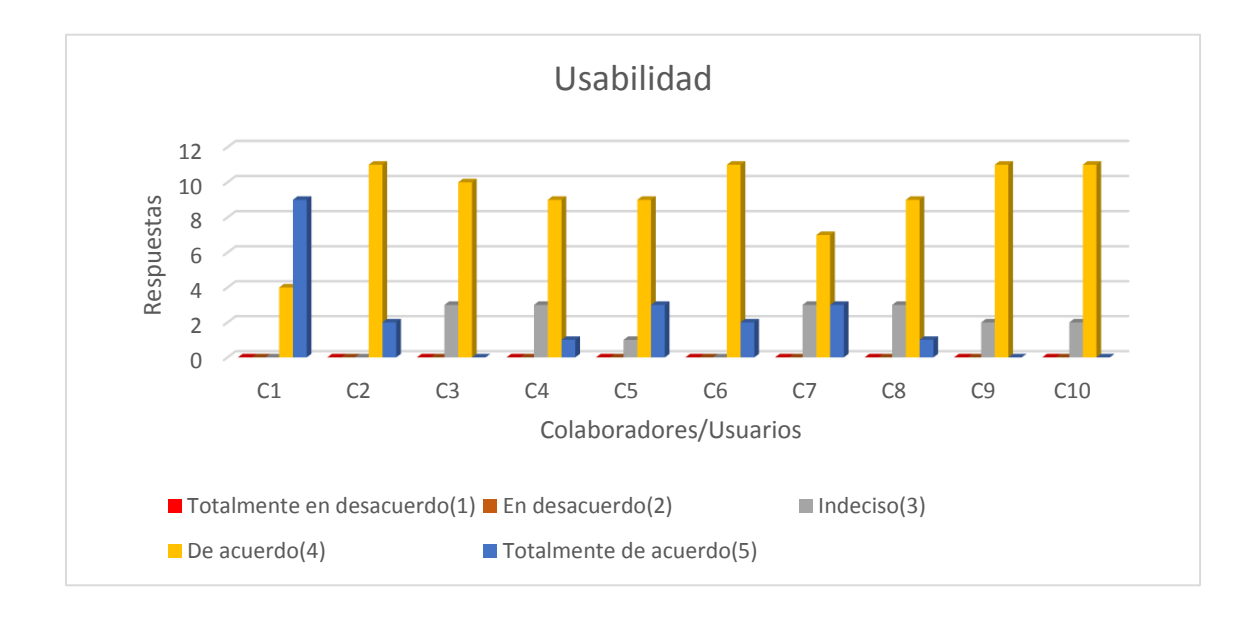

*Fig. 122: Usabilidad*

# <span id="page-169-1"></span>**3.2.3.4 Tiempo de operacionalización de un proceso**

Este indicador estudiado en varias secciones del proyecto nos permite saber cuánto dura un determinado proceso al ser operado, para ello a través de los diferentes instrumentos se han logrado obtener un conjunto de datos para los tiempos antes de la aplicación del ERP y un conjunto de datos después de la aplicación del mismo, tal como muestra la [Fig.](#page-170-0)  [123](#page-170-0) , de allí que se puede apreciar que, a pesar de que aún existen procesos que no fueron automatizados al 100 %, los tiempos al momento de operacionalización han disminuido favorablemente.

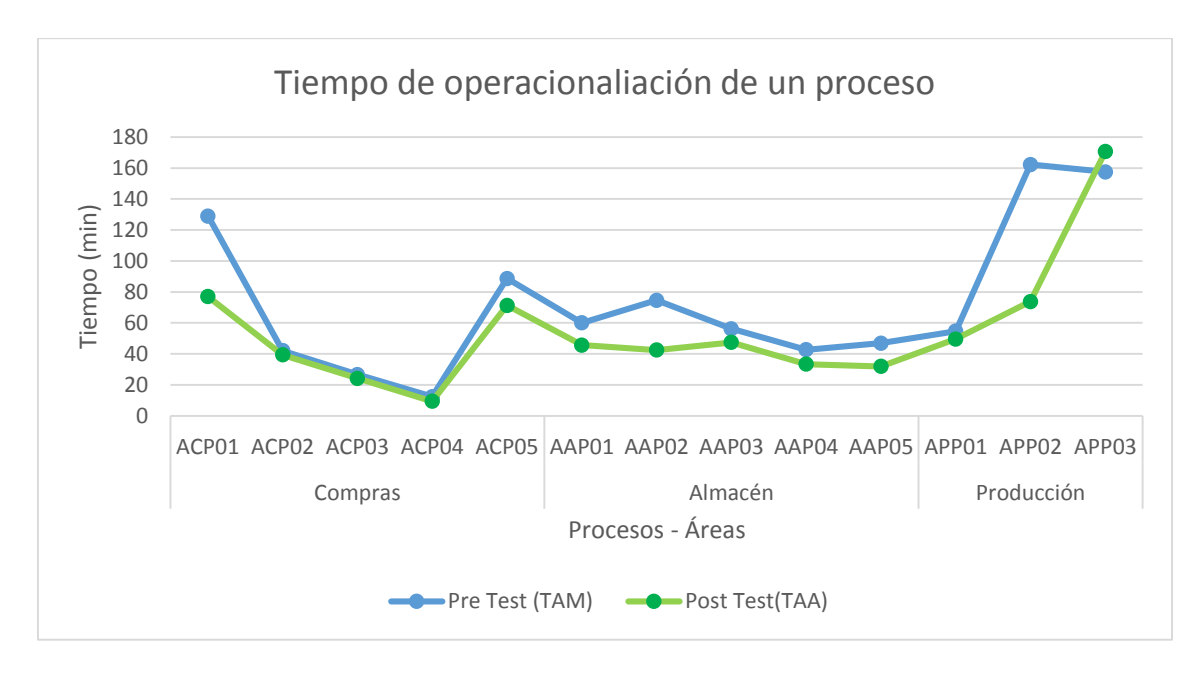

*Fig. 123: Tiempos de operacionalización de un proceso*

# <span id="page-170-0"></span>**3.2.3.5 Número de problemas registrados durante el uso del ERP**

Para el cálculo del indicador se aprovechó la información de la [Tabla 70](#page-157-0), en donde se registraron los problemas que afectaron a los usuarios tras la implementación del ERP, la evaluación se realizó durante 4 semanas y los resultados se plasman en la [Fig. 124](#page-170-1), en donde se puede apreciar que con el transcurso del tiempo los usuarios han ido aprendiendo el manejo y minimizando la cantidad de errores.

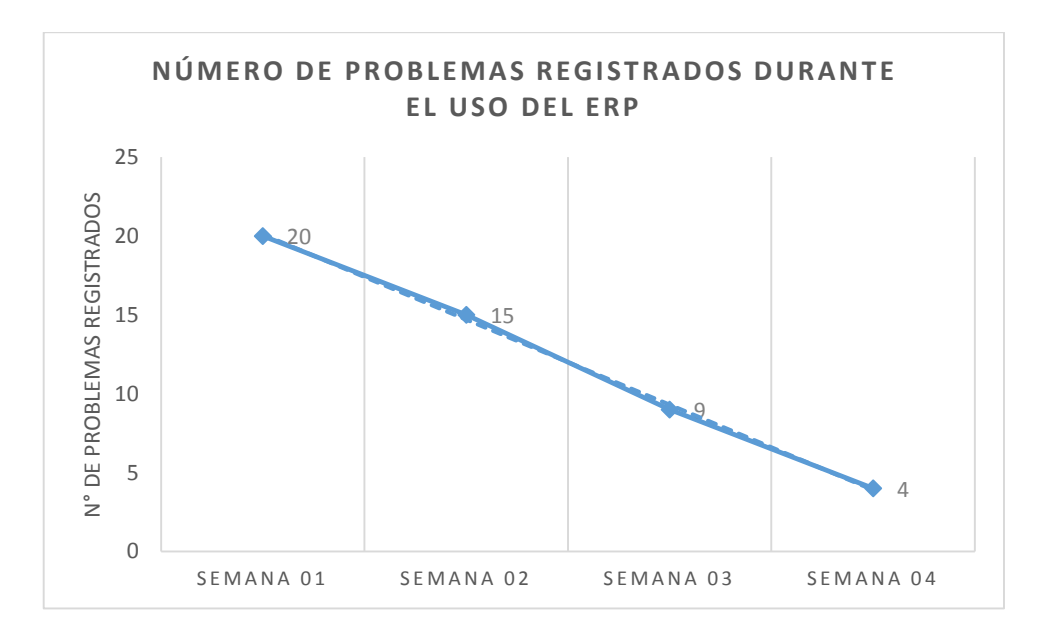

<span id="page-170-1"></span>*Fig. 124: Problemas registrados durante el uso del ERP*

### **3.2.3.6 Tiempo promedio al realizar los procesos del área de compras**

Al igual que el indicador de operacionalización de un proceso, éste indicador mide el tiempo que tarda realizar cada uno de los procesos que pertenecen al área de compras y cómo éstos han variado tras la implementación del ERP, éste indicador va ligado directamente a la variable procesos, por ello la [Fig. 125](#page-171-0) nos permite apreciar en todos los procesos una disminución favorable de tiempos que si bien no están muy distancias son significativamente grandes con un escenario propicio para más cambios.

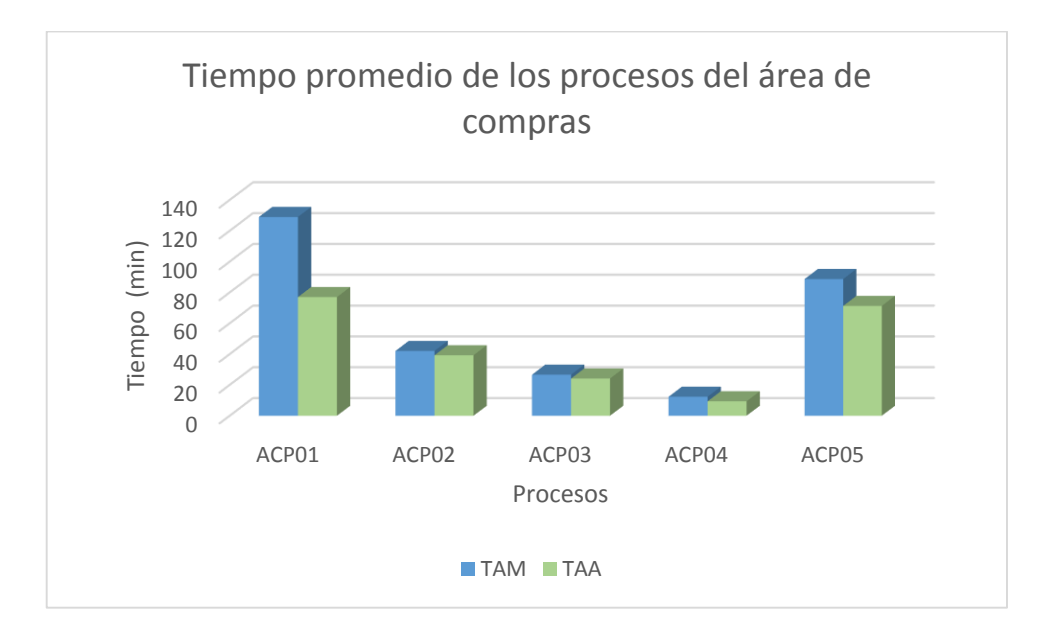

*Fig. 125: Tiempo promedio de los procesos del área de compras*

# <span id="page-171-0"></span>**3.2.3.7 Tiempo promedio al realizar los procesos del área de almacén**

Al igual que el indicador anterior, éste mide el tiempo que los usuarios tardan en realizar cada uno de los procesos pertenecientes al área de almacén y cómo éstos han variado tras la implementación del ERP, éste indicador va ligado directamente a la variable procesos. La [Fig. 126](#page-172-0) nos permite apreciar a cada proceso con sus respectivos tiempos antes y después de la implementación, en donde cada variación entre una y otra nos permite apreciar una disminución favorable de tiempos.

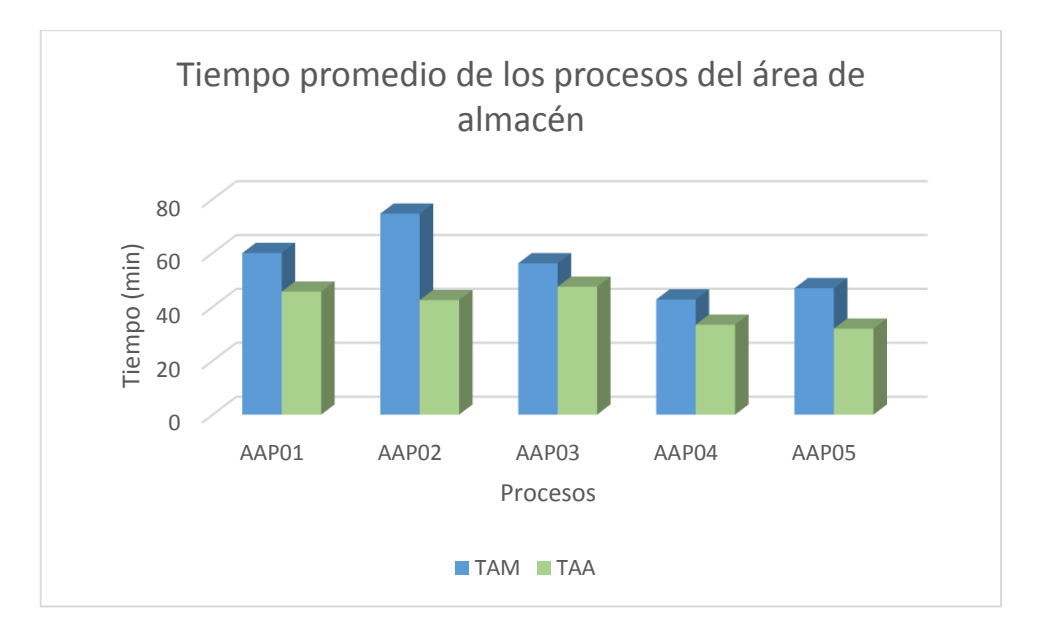

*Fig. 126: Tiempo promedio de los procesos del área de almacén*

# <span id="page-172-0"></span>**3.2.3.8 Tiempo promedio al realizar los procesos del área de producción**

Tal y como se realizó para el área de compras y almacén, éste indicador está constituido para medir los tiempos que duran los procesos del área de producción al ser ejecutados, éstos tiempos medidos gracias a los diferentes instrumentos nos permiten apreciar la variación que existe entre los procesos realizados manual y automatizadamente y ya que éste indicador va ligado a los procesos la [Fig. 127](#page-172-1) muestra a cada uno de los procesos con sus respectivos tiempos; lo curioso en ésta área es que el proceso APP03 no ha disminuido como en los anteriores casos y como en los procesos APP01 Y APP02, esto debido a que se han implementado más actividades dentro del proceso pero no necesariamente a una desventaja tras la implementación del ERP, por otro lado observamos una diminución bastante amplia del proceso APP02, el cuál disminuyó en su 50%, una de las diminuciones más considerables de entre todos los procesos.

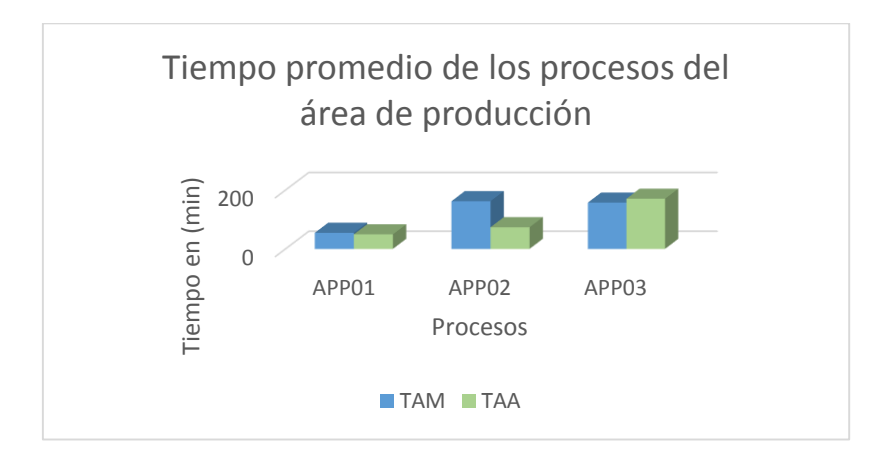

<span id="page-172-1"></span>*Fig. 127: Tiempo promedio de los procesos del área de producción*

## **3.2.3.9 Tiempo promedio de registro de información**

Éste indicador fue tomado a partir de la [Tabla 58,](#page-151-1) la cual a través de su registro nos permitió identificar cuanto a variado los tiempos de registro de todo tipo de información en las diferentes áreas, como muestra la [Fig. 128](#page-173-0) tanto en el área de almacén como el de producción la diferencia es muy amplia, los tiempos se han reducido en más de un 50% esto debido a que cuando se realizaban las tareas manualmente, la redundancia de datos e incluso la escritura manual tomaba su tiempo, tras la implementación del ERP toda la información está consolidada y es muy fácil reunir la información de diferentes lados; sin embargo a pesar de ello se observa en el área de compras algo diferente y eso no significa que esté teniendo un efecto contrario, lo que ocurre es que para alimentar la data a las diferentes áreas y a los diferentes procesos primero se ha tenido que hacer registro general justamente en el área que primer contacto se ha tenido, por ejemplo se ha tenido que registrar toda la data de productos, variantes de productos, proveedores y más desde cero y es por ello que ha tomado mayor tiempo, tiempo el cual irá disminuyendo conforme se vaya alimentando la data. Ante esto podemos decir que en cuanto a registro de información los tiempos han disminuido considerablemente.

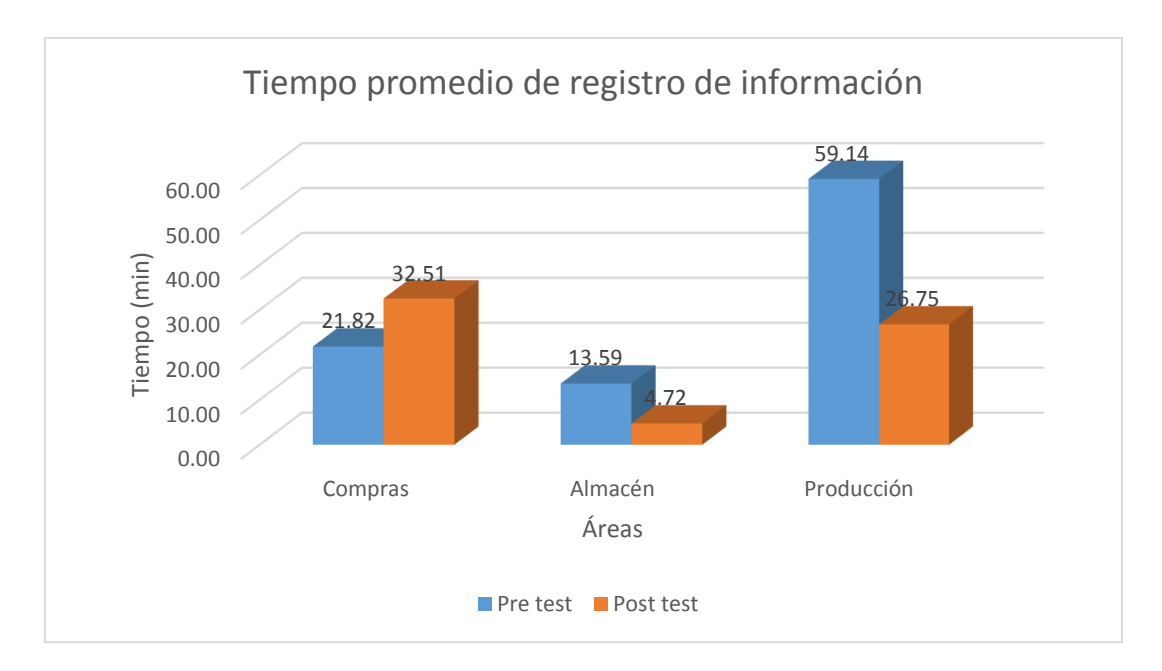

*Fig. 128: Tiempo promedio de registro de información*

### <span id="page-173-0"></span>**3.2.3.10 Tiempo promedio de consultas/búsquedas**

Para éste indicador se utilizaron datos de la [Tabla 59](#page-152-0), la cual nos permitió evaluar los tiempos de duración que toma hacer una consulta o búsqueda dentro de cada proceso y según cada tipo de información que de desea encontrar, a partir de ésta información se calculó el promedio de los tiempos de búsqueda para cada una de las áreas teniendo los resultados que muestra la [Fig. 129](#page-174-0), en donde es notable una diferencia favorable para todas las áreas gracias a la implementación del ERP, esto avalado también por algunas preguntas, dentro de la encuesta de post implementación, las cuales guardan relación con el tiempo y que también muestran una reacción favorable, la [Fig. 130](#page-174-1) muestra la opinión de 10 usuarios encuestados en un marco de dos preguntas relacionadas a las búsquedas y al tiempo.

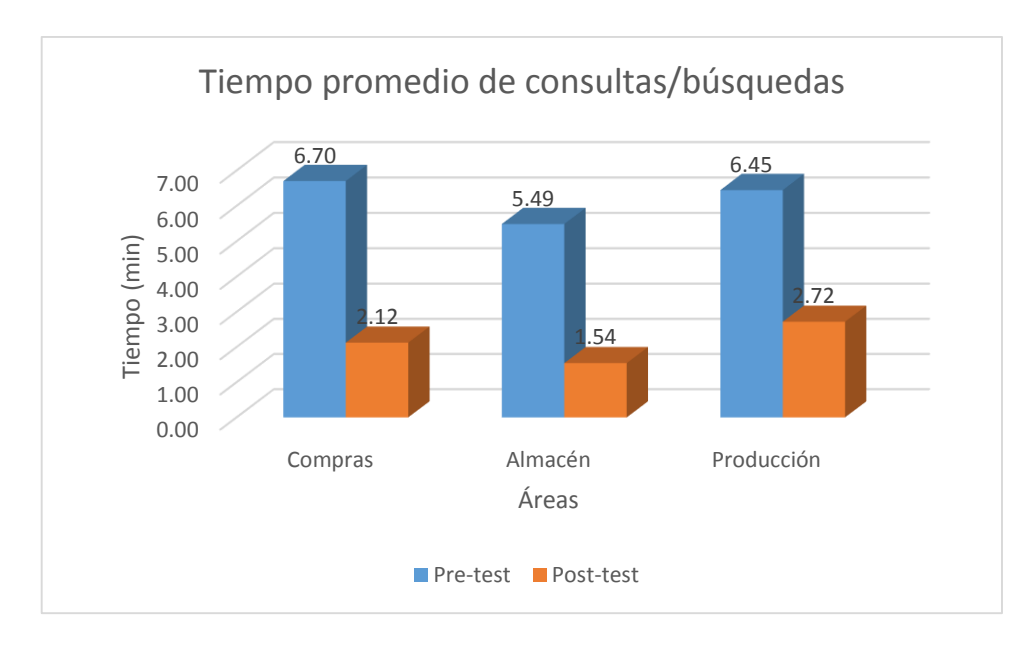

*Fig. 129: Tiempo promedio de consultas/búsquedas*

<span id="page-174-0"></span>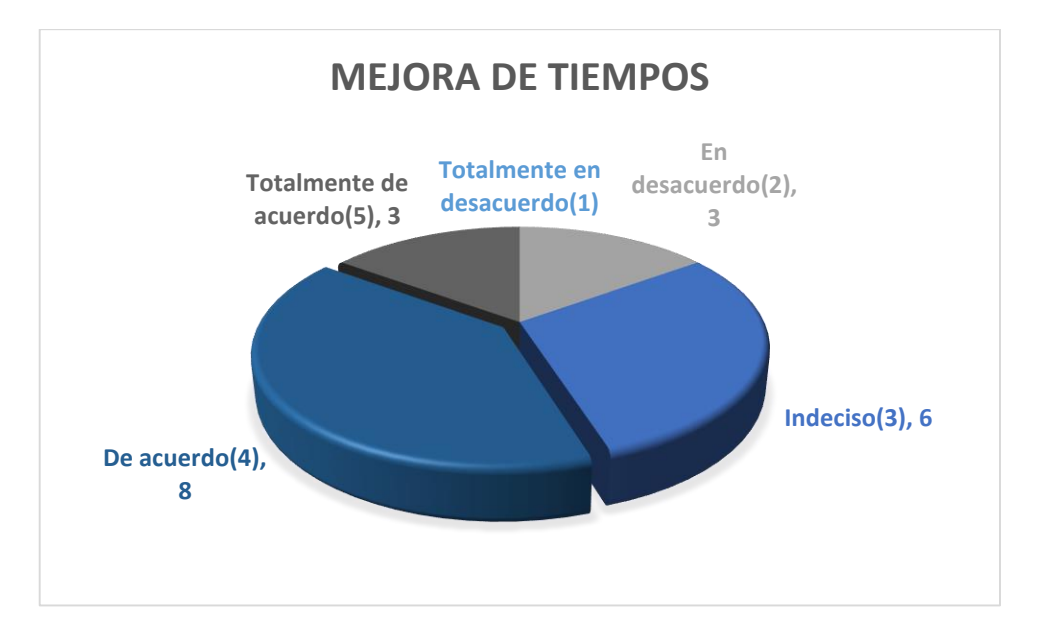

<span id="page-174-1"></span>*Fig. 130: Mejora de tiempos*

# **3.2.3.11 Tiempo promedio de emisión de reportes**

Este indicador toma gran importancia debido a la información que maneja, la emisión de reportes es un elemento clave para la toma de decisiones en cualquier área, para su análisis se tomó la información en base a la [Tabla 60](#page-152-1) y su procesamiento dio como resultado la información que muestra la [Fig. 131.](#page-175-0) La ausencia de reportes en el área de compras y producción durante el pre test no es precisamente una falta de datos sino más bien una falta de tratamiento de los datos pues la toma de decisiones era estrictamente ligada a una evaluación superficial de documentos, sin embargo el área de almacén si muestra una emisión de reportes del tipo de valoración de inventario como ejemplo y la diferencia que implica esto en el post test es bastante amplia, la emisión de reportes en el post test nos permite no solamente trabajar con un tipo de reporte sino con una gran variedad de acuerdo a la información que se desee procesar.

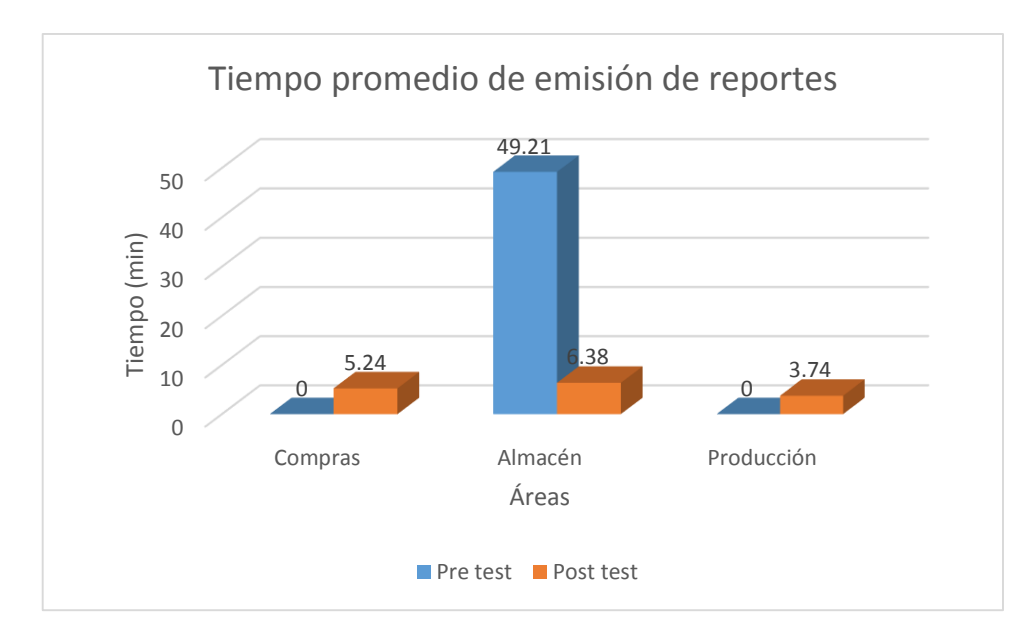

*Fig. 131: Tiempo promedio de emisión de reportes*

# <span id="page-175-0"></span>**3.2.3.12 Porcentaje de disminución en los costos de inventario**

Éste indicador es calculado a partir de l[a Tabla 62](#page-154-0) y l[a Tabla 63,](#page-154-1) en donde se ha registrado los diferentes costos que carrean los inventarios y se encuentran resumidos en la [Tabla](#page-176-0)  [80.](#page-176-0) De allí que se ha podido hacer un análisis desde dos perspectivas, la primera mostrada mediante la gráfica de costos de inventario plasmada en la [Fig. 132](#page-176-1) en donde los trazos en rojo corresponden a las medidas del pre test y los trazos verdes a las del post test; aquí se puede observar que tras una disminución de los cotos hay una disminución en las cantidades de pedido y esto puede deberse a una mejor programación, ha menos desperdicios, a pedidos más exactos, a un mejor manejo de inventario; la segunda gráfica

<span id="page-176-0"></span>que muestra la [Fig. 133](#page-176-2) muestra las diferencias numéricas y cómo éstas han variado favorablemente es una disminución monetaria, ésta disminución corresponde a un 3.54%

| <b>Pre test</b> | Post test |
|-----------------|-----------|
| 1217            | 1207.33   |
| 5566.67         | 5336.17   |
| 6783.67         | 6543.5    |
|                 |           |

*Tabla 80: Consolidado de costos de inventario*

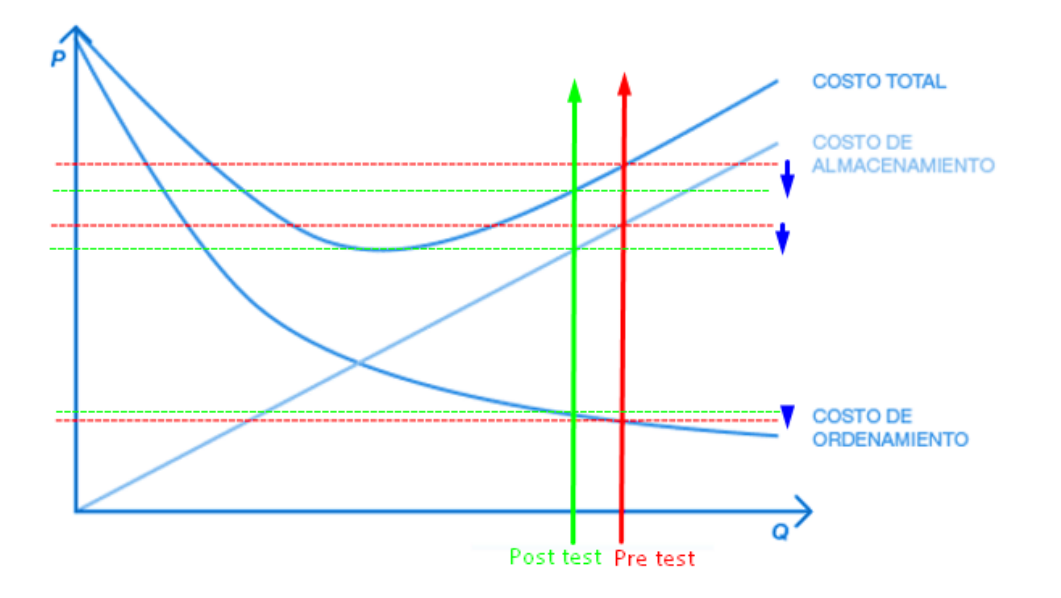

*Fig. 132: Gráfica costos de inventario - pre y post test*

<span id="page-176-1"></span>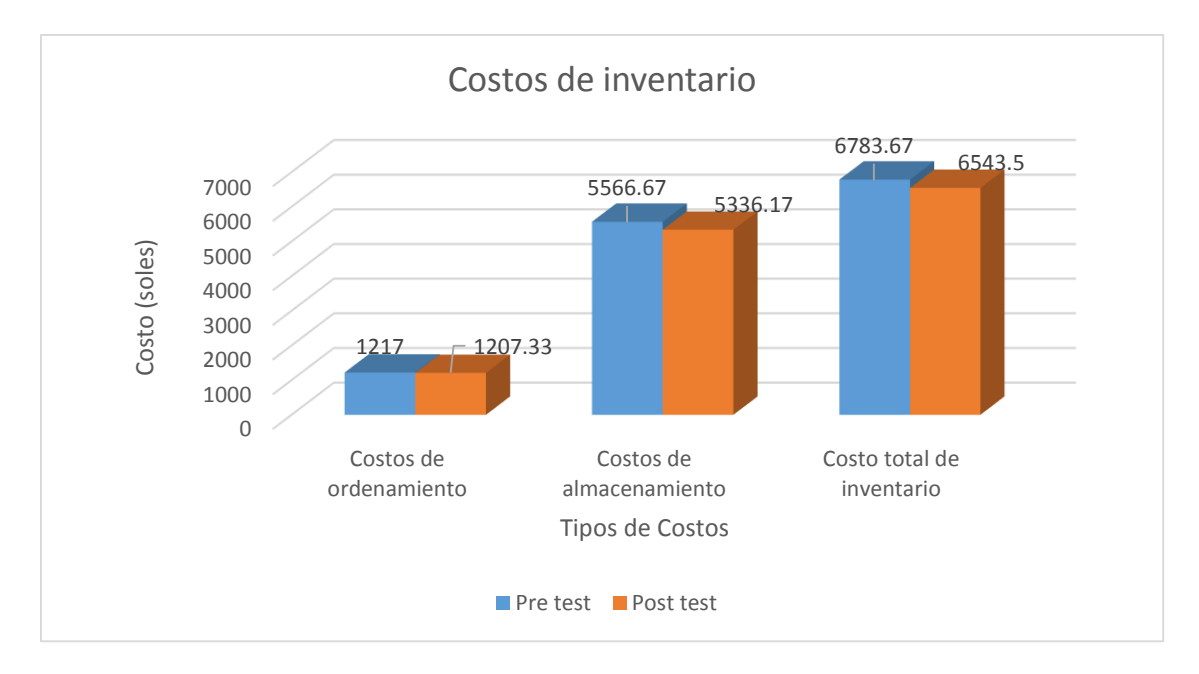

<span id="page-176-2"></span>*Fig. 133: Costos de inventario*

### **3.2.3.13 Porcentaje de disminución en desperdicios de materia prima y productos**

Para éste indicador es importante tener en cuenta que se ha considerado dos tipos de desperdicios, la materia prima y los productos desechados tras su fabricación, como se registra en la [Tabla 64](#page-155-0) , [Tabla 65](#page-155-1), [Tabla 66](#page-155-2) y [Tabla 67](#page-156-0), se ha considerado al área de almacén y al área de producción como foco de análisis capturando datos trimestralmente, la diferencia que muestra la [Fig. 134](#page-177-0) corresponde a una diferencia porcentual de un trimestre a otro justo antes y después de la implementación del ERP, En el área de almacén se puede observar una disminución de 24.85 % y en el área de producción una disminución del 34.91 %, ésta disminución traducida en costos resulta ser favorable tal como lo expresa la [Fig. 135](#page-177-1) la cual muestra las opiniones de 10 usuarios ante dos preguntas que forman parte de la encuesta de post implementación, en donde la mayoría de usuarios está de acuerdo o totalmente de acuerdo.

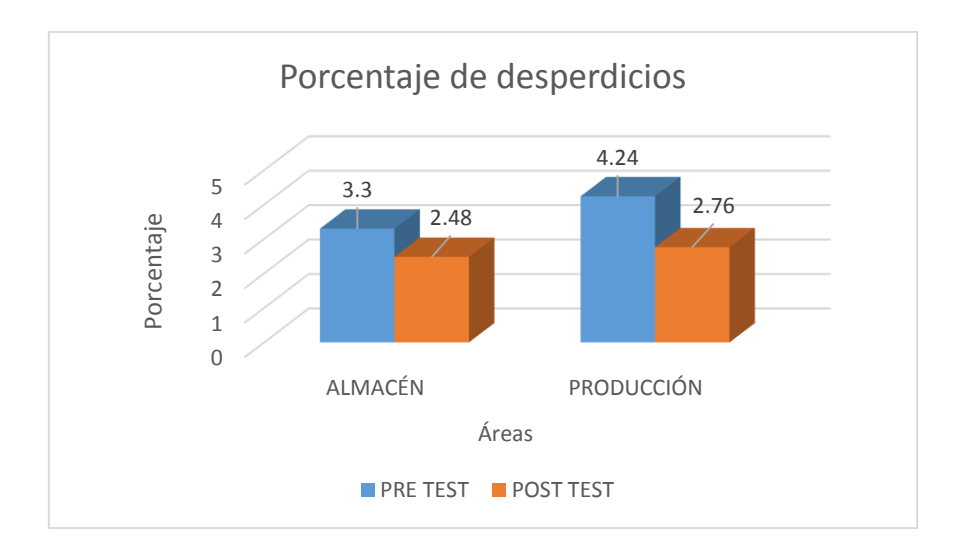

*Fig. 134: Porcentaje de desperdicios*

<span id="page-177-0"></span>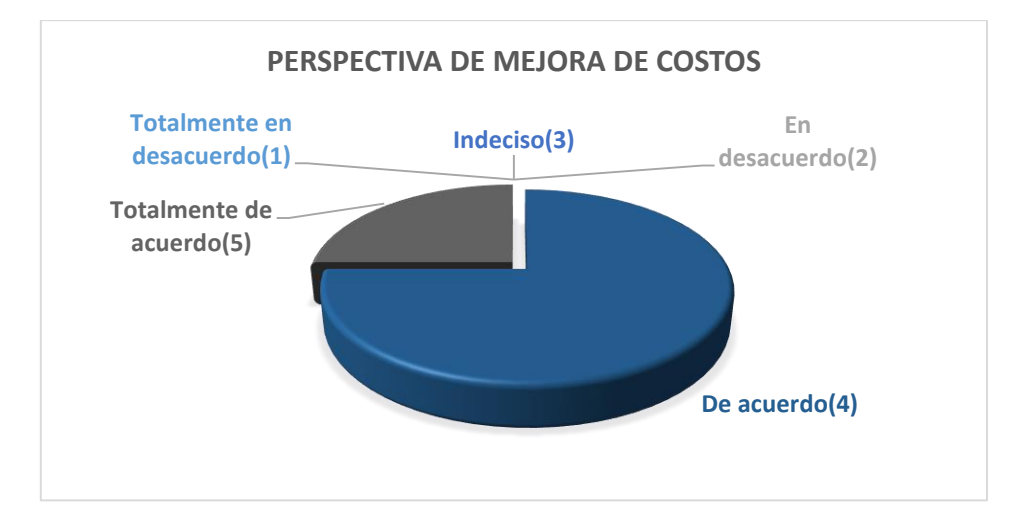

<span id="page-177-1"></span>*Fig. 135: Perspectiva de mejora de costos*

# **3.2.3.14 Porcentaje de disminución en los costos operativos**

Éste indicador ha sido calculado gracias a la información de la [Tabla 68](#page-156-1) y la [Tabla 69](#page-156-2) en donde se capturaron los costos operativos variables de acuerdo a ciertos indicadores, sin embargo cómo muestra la [Fig. 136](#page-178-0) la diferencia entre el pre test y el post test no llega a ser significativamente grande, todo contrario se estima que el porcentaje de disminución en los costos operativos mensual es del 1.4% , que expresado en dinero son 725 soles solamente. Sin embargo, éstos valores podrían variar con el transcurso del tiempo y el aprendizaje de la solución implementada.

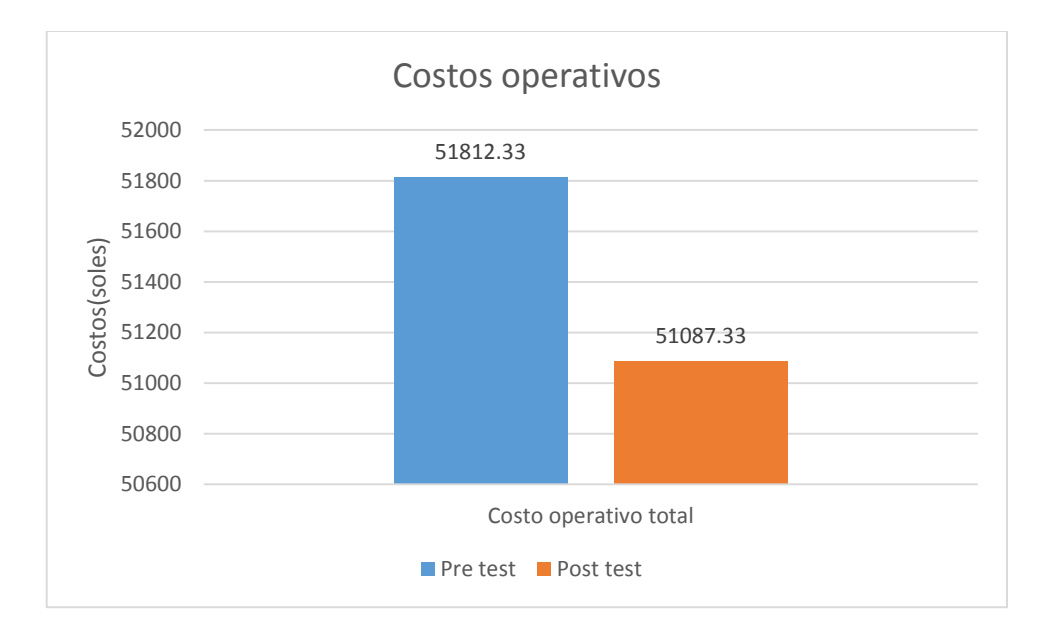

<span id="page-178-0"></span>*Fig. 136: Costos operativos* 

# **4 CAPÍTULO IV. ANÁLISIS Y DISCUSIÓN DE RESULTADOS**

Con los resultados presentados en la secció[n 3.2.3](#page-164-1) y los que se vio brevemente en la etapa de evaluación con el cumplimiento de requisitos y los que vimos en la prueba de hipótesis podemos aseverar que la implementación del sistema de planificación de recursos empresariales Odoo en los procesos de la cadena de suministros del concesionario de alimentos Niño Dios de Pumarume tiene una influencia positiva produciendo resultados favorables y al igual que Farro [10] creemos que la implementación del ERP Odoo es muy importante porque permite tener un control total que favorece a la excelencia en la toma de decisiones, esto también avalado por Ranchal [3] quien tras su estudio y análisis de varios sistemas ERP llega a la elección de Odoo como el sistema más adecuado para implementar en un PYME.

De acuerdo a los resultados de la evidencia muestral tratada en la *[Prueba de hipótesis](#page-157-1)*, se acepta la hipótesis alternativa lo que indica que la implementación del sistema de planificación de recursos empresariales Odoo mejora los procesos de la cadena de suministros del concesionario de alimentos Niño Dios de Pumarume, reafirmando así la influencia positiva de una variable con la otra, asimismo ésta influencia positiva se irá evidenciando a lo largo del desarrollo de éste capítulo.

De antemano cuando se decidió realizar ésta investigación en el concesionario de alimentos Niño Dios de Pumarume se apuntaba a la mejora de las deficiencias que podía presentar la empresa en el manejo de la información en sus diferentes áreas y todos los problemas que acarreaba consigo, es por ello que al realizar un análisis de procesos se pudo definir aquellas áreas clave como son el área de compras, almacén y producción. Éste análisis de procesos implicaba hacer un diagnóstico que nos dé pie para formular el diseño de cada proceso con sus respectivas actividades y el rediseño de los mismos tras la implementación de mejora, y al igual que sostiene Trigueros y Marcacuzco [9] en su estudio, la implementación de un ERP es necesaria para una reestructuración organizacional que mejore el flujo de información, además el hacer un rediseño de procesos permite la reducción de pasos que no agregan valor al proceso y ésta reducción puede evidenciarse en la reducción de tiempos de un pre test y post test de un diseño y un rediseño. Al comparar los momentos del antes y el después se notan mejoras en diferentes aspectos, como son mejoras en el flujo de tareas, automatización de procesos, reducción de tiempos, mejor desempeño de los procesos, aspectos que López [11] encuentra en sus resultados coincidentemente.
Los resultados que muestra el indicador *[Tiempo de operacionalización de un proceso](#page-169-0)* nos permite afirmar que los tiempos de operacionalización de los procesos han disminuido favorablemente tras la implementación del ERP, así mismo también los indicadores: *[Tiempo promedio al realizar los procesos del área de compras](#page-171-0)*, *[Tiempo](#page-171-1)  [promedio al realizar los procesos del área de almacén](#page-171-1)* y *[Tiempo promedio al realizar](#page-172-0)  [los procesos del área de producción](#page-172-0)* nos ayudan a evidenciar ésta mejora, mejora traducida en una influencia favorable y cómo muestra porcentuales tenemos a un resumen de los indicadores mencionados plasmados en la [Tabla 81](#page-180-0), en donde el área de almacén es una de las más favorecidas, y no muy lejos de ella las áreas de compras y producción.

| <b>Indicador</b>                                                   | % de mejora |
|--------------------------------------------------------------------|-------------|
| Tiempo de operacionalización de<br>un proceso                      | 22.42%      |
| Tiempo promedio al realizar los<br>procesos del área de compras    | 19.88%      |
| Tiempo promedio al realizar los<br>procesos del área de almacén    | 27.31%      |
| Tiempo promedio al realizar los<br>procesos del área de producción | 18.50%      |

<span id="page-180-0"></span>*Tabla 81: Porcentajes de mejora evidenciados en los indicadores*

Ahora bien, todo este proceso de cambio implica la correcta utilización de una metodología de implementación que nos permita organizar las actividades e implementar los diferentes módulos. Como nos muestra De Haro Martínez [4] básicamente todo el proceso de implementación se basa en la instalación, configuración y parametrización del ERP, independientemente de la metodología que esté usando y de los módulos que se esté implementado, de allí que nuestro indicador *[Porcentaje de cobertura de procesos](#page-166-0)  [automatizados](#page-166-0)* es el resultado de nuestro proceso de implementación que según las cifras mostradas ha sido cubierto casi en su totalidad y además de ello ha sido recibido por los usuarios positivamente con un registro mínimo de déficit en su aprendizaje de un 18% tal como se describe en el análisis del indicador *[Porcentaje de usuarios que logran utilizar](#page-167-0)  [el ERP sin dificultad](#page-167-0)* apoyado además de una tendencia decreciente acerca de los problemas suscitados con el ERP tras la implementación, esto se muestra en el indicador *[Número de problemas registrados durante el uso del ERP](#page-170-0)*, avalando todos éstos una influencia favorable.

Si de módulos hablamos, éste proyecto trabajó con tres módulos, el de compras, el de almacén y el de fabricación, cada uno con sus respectivas deficiencias las cuáles han encontrado solución en la implementación del ERP Odoo logrando en el área de compras la mejora en el análisis de pedidos al igual como lo afirman Ruiz [8] y López [11] , ésta mejora viene vinculada con el módulo de almacén que según los resultados nos permite apreciar las mejoras que ésta implementación ha traído consigo, por mencionar algunas tenemos a la mejora en los problemas de stock, mejora en el aprovisionamiento, mejora en la clasificación, puntos clave en los que hace hincapié Fernández [7], además de ello se muestra la reducción de desechos y la disminución de costos mostrada en el análisis de los indicadores: *Porcentaje de disminución en [desperdicios de materia prima y](#page-177-0)  [productos](#page-177-0)* y *[Porcentaje de disminución en](#page-175-0) los costos de inventario* en donde el 24.85%, el 3.91% y el 3.54% respectivamente corresponden a los porcentajes de disminución favorable, que como menciona Lazo [6] se puede traducir en productividad del almacén. Éstas mejoras en el área de almacén a influenciado positivamente en el área de producción teniendo un mayor control de las órdenes de producción.

El manejo de Odoo en sí ha permitido también trabajar con una variedad de informes para todas las áreas permitiendo un mayor análisis de la información y una mejor toma de decisiones y al igual que Peñas [5] el hecho de realizar una implementación real nos permite evaluar cómo es que interactúan los diferentes datos registrados, referente a esto también nos es posible evaluar los tiempos promedio de la emisión de reportes o el tiempo de la emisión de consultas o búsquedas las cuáles reacciones favorablemente según los indicadores estudiados que los encontramos en el apartado [3.2.3.10,](#page-173-0) [3.2.3.11](#page-175-1) y en conjunto con los demás indicadores.

En líneas generales coincidimos con Ruiz [8] en la discusión de sus resultados y resaltamos la influencia positiva que se ha dado al vincular nuestras dos variables de estudio, ésta influencia se muestra en la reducción de tiempos tanto de los procesos como de sus actividades individualmente, en la mejor toma de decisiones, mejor manejo de la información, reducción de costos, centralización de datos y muchas otras coincidencias que actúan favorablemente.

## **5 CAPÍTULO V. CONCLUSIONES Y RECOMENDACIONES**

#### **5.1. Conclusiones**

En este punto, es posible hacer una valoración acerca del cumplimiento de los objetivos trazados para los cuales se han ido desarrollando una serie de resultados que nos permitirá mostrar lo que se ha conseguido.

En una primera instancia antes de llevar a cabo la implementación del sistema fue necesario llevar a cabo un análisis de cómo es la realidad de la empresa con el fin de conseguir un diagnóstico actual de los procesos, éste proyecto se ha centrado en el estudio de los procesos de cadena de suministro que están involucrados en el área de compras, almacén y producción que tras un análisis de los mismos fue posible comprender como funcionaban y que información manejaban, desde las diferentes actividades que comprendían hasta la diferentes alternativas que implicaba una toma de decisión o cambio en el proceso. A partir de éste análisis también fue posible definir algunos requerimientos funcionales y no funcionales necesarios para la posterior implementación del ERP Odoo cumpliendo dichos requerimientos en su totalidad con una cobertura al 100% de 39 de 49 requerimientos tanto funcionales como no funcionales.

Se logró también a partir de la información recolectada desarrollar los diagramas de flujo para cada proceso, esto comprende la identificación de todas las actividades manuales, la información que entra y sale y los agentes involucrados. Además de medir los tiempos que toma realizar una y otra actividad, tiempos que formaron parte del pre test. Asimismo, también, después de la implementación de nuestra solución ERP Odoo se procedió a diagramar los procesos al igual que en el pre test pero con un rediseño que incluyó la identificación de actividades tanto manuales como las automatizadas y la toma de los respectivos tiempos, constituyendo así información para el post test.

Al emplear la metodología IPPE la implementación del ERP fue más estructurada pues su despliegue facilitó el traspaso entre una fase y otra, comenzando con los dos puntos anteriores que involucra el análisis y estudios de los procesos, y siguiendo con la planificación, ejecución, configuración y evaluación de los resultados. El despliegue e implementación de los módulos realizada bajo la metodología ya mencionada se llevó a cabo utilizando Odoo V11 en donde se implementó los módulos de compras, almacén y producción y su respectiva configuración de acuerdo a los requerimientos de la empresa en estudio, tras dicha configuración se realizaron pruebas para su posterior puesta en

marcha. Después de esto fue necesario también realizar la capacitación del personal. Y es aquí donde los instrumentos de recolección de datos fueron clave para identificar algunos de los beneficios mostrados en el análisis de indicadores, alcanzando resultados positivos como es la reducción de tiempos en un 22.42%, y el de los porcentajes de disminución de costos en un 3.54% en costos de inventarios y un 1.4% en costos operativos totales.

Finalmente se logró determinar que existe una influencia positiva al implementar el sistema de planificación de recursos empresariales Odoo en los procesos de la cadena de suministros del concesionario de alimentos Niño Dios de Pumarume, pues la dependencia que existe entre éstas variables trae consigo beneficios para la empresa siendo los más notables la reducción de tiempos, la mejor toma de decisiones, el mejor manejo de la información, la reducción de costos, la centralización de datos y muchas otros beneficios que de por sí ya trae consigo un ERP.

### **5.2. Recomendaciones**

Se debe realizar un seguimiento a los procesos que ya están trabajando con el ERP para tener un mayor control y para asegurarse de una correcta carga de información, además, poder identificar escenarios de inquietudes para la posterior implementación de mejora que mitiguen los inconvenientes en la actividad laboral.

Se recomienda hacer los backup correspondientes para estar preparados ante cualquier escenario de riesgo.

Antes de implementar una solución de un ERP se debe tener en cuenta que dicha acción no solo involucra un aspecto tecnológico sino también una reestructuración organizacional que es un reto que las organizaciones deben asumir.

Ya que lo Odoo nos permite cierto grado de configuración a través de su modo desarrollador se puede modificar ciertos datos y personalizarlos de acuerdo a las necesidades de la empresa.

## **REFERENCIAS BIBLIOGRÁFICAS**

- [1] I. Mayoral Jiménez y I. Vargas, «Expansión en alianza con CNN,» 30 09 2011. [En línea]. Available: http://expansion.mx/economia/2011/09/30/pymes-victimas-de-una-malalogistica?internal\_source=PLAYLIST. [Último acceso: 22 08 2017].
- [2] J. A. López Cervantes, «Análisis y Propuesta de mejora del ciclo de almacenamiento de materiales de una empresa de consumo masivo mediante el uso de tecnologías de comunicación e información,» Pontífica Universidad Católica del Perú, Lima, Perú, 2013.
- [3] T. Eduardo Ranchal, «Estudio e implantación de un sistema ERP en una empresa,» Escola D'Enginyeria(EE), Universitat Autónoma de Barcelona(UAB), Barcelona, 2016.
- [4] V. M. De Haro Martínez, «Estudio e implementación de un sistema de gestión de almacén y logística en una PYME Española,» Universidad Politécnica de Cartagena, Cartagena, 2012.
- [5] A. Peñas López, «Implantación del ERP Odoo en una PYME dedicada al Comercio Minorista,» Escuelas de Ingenierías Industriales, Valladolid, 2016.
- [6] L. E. Lazo Moreno, «Optimización del sistema ERP para aumentar la productividad en el almacén de la empresa minera Colquisiri S.A., Huaral,» Universidad César Vallejo, Lima, 2017.
- [7] M. O. Fernández Holguín, «Análisis y Diseño de un Sistema de Gestión de Inventarios para una Empresa de Servicios Logísticos,» Pontífica Universidad Católica del Perú, Lima, 2016.
- [8] A. L. Ruiz Mendoza y J. L. Paredes Aguilar, «Diseño y configuración de un módulo de ERP para el análisis de pedidos como soporte para el área logística de la empresa "Inversiones e Importaciones La Nueva Piel S.A.C.",» Universidad Nacional de Trujillo, Trujillo, 2015.
- [9] K. Trigueros Vela y Y. Marcacuzco Polanco, «Implementación de un ERP para T&G Informática,» Universidad Ricardo Palma, Lima, 2014.
- [10] M. G. Farro Orrego, «Estudio de los Sistemas de Gestión de Recursos Empresariales (ERP) en el Perú orientado a PYMES,» Universidad de Piura, Piura, 2007.
- [11] R. M. López Martos, Mejoramiento del desempeño en los procesos de negocio de la empresa Akunta Corporation EIRL en el distrito de Cajamarca utilizando el sistema de planificación de recursos empresareales OPENERP., Cajamarca: Universidad Nacional de Cajamarca, 2014.
- [12] L. Muñiz González, ERP: guía práctica para la selección e implantación, España: Gestión 2000, 2004.
- [13] R. Oltra Badenes, «Sistemas Integrados de Gestión Empresarial. Evolución histórica y tendencias de futuro,» Universidad Politecnica de Valencia, Valencia, 2012.
- [14] E. Cojuro, «Nuevas soluciones virtuales,» 20 06 2017. [En línea]. Available: http://www.nsolver.com/noticias/que-es-un-sistema-erp.html. [Último acceso: 28 08 2017].
- [15] Evaluando software, «evaluandosoftware.com,» 11 11 2014. [En línea]. Available: http://www.evaluandoerp.com/caracteristicas-erp/. [Último acceso: 28 06 2018].
- [16] A. Díaz, J. C. Gonzales y M. E. Ruiz, «Implantación de un sistema ERP en una organización,» *Rev. investig. sist. inform.,* 2005.
- [17] Delegación Valencia, «Domatix,» [En línea]. Available: http://www.domatix.com/odooopenerp/. [Último acceso: 28 08 2017].
- [18] Ingeniería Open Source, «Ingeos,» 2016. [En línea]. Available: http://www.ingeos.es/blog/caracteristicas-funcionalidades-odoo-crm-v-10. [Último acceso: 28 08 2017].
- [19] Domatix, «Open ERP Spain,» [En línea]. Available: http://openerpspain.com/funcionalidades/. [Último acceso: 28 08 2017].
- [20] Brain tec, «Brain Tec,» [En línea]. Available: http://www.braintec-group.com/es/openerpodoo/modulos-odoo-openerp/. [Último acceso: 09 09 2017].
- [21] Odoo, «odoo.com,» [En línea]. Available: https://www.odoo.com/. [Último acceso: 28 05 2018].
- [22] Auribox Consulting, «Auribox,» [En línea]. Available: http://auriboxconsulting.com/solucioneserp/caracteristicas-odoo. [Último acceso: 28 05 2018].
- [23] Wikipedia, «Wikipedia,» 17 05 2018. [En línea]. Available: https://es.wikipedia.org/wiki/Peque%C3%B1a\_y\_mediana\_empresa. [Último acceso: 15 06 2018].
- [24] J. Arbulú, «La pyme en el Perú,» Lima, 20005.
- [25] Perspectivas EY Perú, «perspectivasperu.ey.com,» 17 06 2015. [En línea]. Available: https://perspectivasperu.ey.com/2015/06/17/las-pymes-en-el-peru-impulsando-el-crecimientoeconomico/. [Último acceso: 28 05 2018].
- [26] Perú Retail, «www.peru-retail.com,» 09 08 2017. [En línea]. Available: https://www.peruretail.com/pymes-empresas-peru/. [Último acceso: 06 05 2018].
- [27] Instituto Nacional de Estadística e Informática, «inei.gob.pe,» [En línea]. Available: https://www.inei.gob.pe/media/MenuRecursivo/publicaciones\_digitales/Est/Lib0504/Libro.pdf. [Último acceso: 24 05 2018].
- [28] Instituto Nacional de Estadística e Informática, «Directorio central de empresas y establecimientos,» Lima, 2015.
- [29] Instituto Nacional de Estadística e Informática, «Estructura Empresarial por Segmento a Nivel Nacional,» Lima, 2016.
- [30] Fundación Wikimedia, Inc., «wikipedia.com,» 15 06 2018. [En línea]. Available: https://es.wikipedia.org/wiki/Proceso\_de\_negocio. [Último acceso: 09 07 2018].
- [31] Gestión Calidad Consulting , «gestion-calidad.com,» 18 11 2016. [En línea]. Available: http://gestion-calidad.com/gestion-procesos. [Último acceso: 28 06 2018].
- [32] Heflo BPM, «www.heflo.com,» 08 09 2017. [En línea]. Available: https://www.heflo.com/es/blog/bpm/definicion-gestion-proceso/. [Último acceso: 15 06 2018].
- [33] Heflo, «www.heflo.com,» 23 06 2017. [En línea]. Available: https://www.heflo.com/es/blog/bpm/que-es-bpm/. [Último acceso: 15 06 2018].
- [34] F. N. Díaz Piraquive , «http://revistas.urosario.edu.co,» 05 2008. [En línea]. Available: http://revistas.urosario.edu.co/index.php/empresa/article/view/1061. [Último acceso: 05 2018].
- [35] Wikipedia, «es.wikipedia.org,» 17 06 2018. [En línea]. Available: https://es.wikipedia.org/wiki/Business\_Process\_Model\_and\_Notation. [Último acceso: 11 07 2018].
- [36] Lucid Software Inc., «lucidchart.com,» [En línea]. Available: https://www.lucidchart.com/pages/es/qu%C3%A9-es-la-notaci%C3%B3n-de-modelado-deprocesos-de-negocio. [Último acceso: 01 07 2018].
- [37] Bizagi, «bizagi.com,» 2018. [En línea]. Available: http://help.bizagi.com/processmodeler/es/index.html?actividades.htm. [Último acceso: 10 07 2018].
- [38] M. E. Malpica Rodríguez, Metodología de implementación de un ERP. Caso: Software libre en la gestión dle proceso de ventas en una PYME de la ciudad de Cajamarca, Perú, Piura: Universidad de Piura, 2015.
- [39] R. H. Ballou, Logística: administración de la cadena de suministro, México, 2004.
- [40] R. Sasson Rodes, «Monografías,» 01 12 2005. [En línea]. Available: http://www.monografias.com/trabajos31/cadena-suministros/cadenasuministros.shtml#concep. [Último acceso: 28 08 2017].
- [41] M. E. Martin, «esan.edu.pe,» 17 07 2017. [En línea]. Available: https://www.esan.edu.pe/conexion/actualidad/2017/07/17/liderazgo-y-diferenciacion-en-lacadena-de-suministros/. [Último acceso: 15 07 2018].
- [42] S. Abdi Hassan, «www.gestiopolis.com,» 07 05 2014. [En línea]. Available: https://www.gestiopolis.com/gestion-de-la-cadena-de-suministros/. [Último acceso: 04 06 2018].
- [43] Wikipedia, «Wikipedia. La enciclopedia libre,» 27 04 2017. [En línea]. Available: https://es.wikipedia.org/wiki/Aprovisionamiento. [Último acceso: 28 08 2017].
- [44] iFP, «www.ifp.es,» 09 11 2017. [En línea]. Available: https://www.ifp.es/blog/la-importancia-dela-logistica-de-aprovisionamiento-en-una-empresa. [Último acceso: 5 07 2018].
- [45] L. R. Vasco Stover, «www.gestiopolis.com,» 07 03 2016. [En línea]. Available: https://www.gestiopolis.com/logistica-de-aprovisionamiento/. [Último acceso: 05 07 2018].
- [46] Emprendices, «www.emprendices.co,» 18 12 2015. [En línea]. Available: https://www.emprendices.co/gestion-compras-abastecimiento/. [Último acceso: 04 05 2018].
- [47] B. Salazar López, «www.ingenieriaindustrialonline.com,» 2016. [En línea]. Available: https://www.ingenieriaindustrialonline.com/herramientas-para-el-ingenieroindustrial/gesti%C3%B3n-de-almacenes/. [Último acceso: 15 06 2018].
- [48] R. López, «blogspot.com,» 15 09 2012. [En línea]. Available: http://mgl2011- 2012.blogspot.com/2012/09/la-importancia-de-una-buena-gestion-de.html. [Último acceso: 15 06 2018].
- [49] J. A. López Cervantes, «Ciclo de almacenamiento,» de *Análisis y propuesta de mejora del ciclo de almacenamiento de materiales de una empresa de consumo masivo mediante el uso de tecnologías de información y comunicación.*, Lima, Universidad Católica del Perú, 2013, p. 24.
- [50] D. S. Herrera Suárez, «www.gestiopolis.com,» 14 06 2004. [En línea]. Available: https://www.gestiopolis.com/manejo-materiales-empresa/. [Último acceso: 04 07 2018].
- [51] B. Salazar López, «Gestión de Inventarios,» 2016. [En línea]. Available: https://www.ingenieriaindustrialonline.com/herramientas-para-el-ingenieroindustrial/administraci%C3%B3n-de-inventarios/. [Último acceso: 09 09 2017].
- [52] Debitoor, «Debitoor,» [En línea]. Available: https://debitoor.es/glosario/definicion-gestion-deinventarios. [Último acceso: 26 08 2017].
- [53] M. O. Fernández Holguín, «Herramientas en la gestión de inventarios,» de *Análisis y diseño de un sistema de gestión de inventarios para una empresa de servicios logísticos*, Lima, Pontífica Universidad Católica del Perú, 2016, pp. 17-21.
- [54] ClickBalance, «clickbalance.com,» 24 06 2017. [En línea]. Available: https://clickbalance.com/blog/nichos/5-herramientas-para-el-control-de-inventarios-en-lasllanteras/. [Último acceso: 05 06 2018].
- [55] M. A. Dell´Agnolo, «www.monografías.com,» [En línea]. Available: https://www.monografias.com/trabajos10/stocks/stocks.shtml. [Último acceso: 15 06 2018].
- [56] Pricing, «www.pricing.cl,» [En línea]. Available: https://www.pricing.cl/conocimiento/costos-deinventario/. [Último acceso: 27 01 2019].
- [57] M. Pérez Campaña, «www.gestiopolis.com,» 14 09 2003. [En línea]. Available: https://www.gestiopolis.com/funcion-control-gestion-produccion/. [Último acceso: 18 06 2018].
- [58] Venemedia Comunicaciones C.A., «conceptodefinicion.de,» [En línea]. Available: https://conceptodefinicion.de/costos-de-produccion/. [Último acceso: 19 02 2019].
- [59] M. A. Aurora Zugarramurdi y H. M. Lupin, «www.fao.org,» [En línea]. Available: http://www.fao.org/3/v8490s/v8490s06.htm. [Último acceso: 13 02 2019].
- [60] Ingti, «ingti.wordpress.com,» [En línea]. Available: https://ingti.wordpress.com/2011/09/27/definicion-de-proceso-de-negocio/. [Último acceso: 24 06 2018].
- [61] Softgrade, «softgrade.mx,» 03 2018. [En línea]. Available: https://softgrade.mx/que-esautomatizacion-de-procesos/. [Último acceso: 12 2018].
- [62] Wikipedia, «es.wikipedia.org,» 09 07 2018. [En línea]. Available: https://es.wikipedia.org/wiki/Sistema\_de\_informaci%C3%B3n. [Último acceso: 12 07 2018].
- [63] Wikipedia, «Wikipedia. La enciclopedia libre,» 09 09 2017. [En línea]. Available: https://es.wikipedia.org/wiki/Log%C3%ADstica. [Último acceso: 15 09 2017].
- [64] A. Perdono Moreno, Fundamentos de control interno, Cengage Learning Editores, 2004.
- [65] Definición, «definición.de,» [En línea]. Available: https://definicion.de/influencia/. [Último acceso: 12 2018].
- [66] Wikipedia, «wikipedia.org,» [En línea]. Available: https://es.wikipedia.org/wiki/Trazabilidad. [Último acceso: 14 12 2018].
- [67] Wikipedia, «wikipedia.org,» [En línea]. Available: https://es.wikipedia.org/wiki/Cotizaci%C3%B3n. [Último acceso: 25 12 2018].
- [68] Wikipedia, «es.wikipedia.org,» 18 04 2018. [En línea]. Available: https://es.wikipedia.org/wiki/Licitaci%C3%B3n. [Último acceso: 27 06 2018].
- [69] EmprendePyme.net, «www.emprendepyme.net,» 2016. [En línea]. Available: https://www.emprendepyme.net/que-es-un-presupuesto.html. [Último acceso: 27 06 2018].
- [70] Odoo, «www.odoo.com,» [En línea]. Available: https://www.odoo.com/documentation/user/9.0/es/inventory/settings/products/variants.html. [Último acceso: 15 07 2018].
- [71] Estadística en investigación, «Aplicación de la Estadística en la Elaboración de Escritos Científicos,» [En línea]. Available: https://estadisticaeninvestigacion.wordpress.com/distribucion-t-de-student/. [Último acceso: 12 04 2019].
- [72] M. Muller, Fundamentos de administración de inventarios, Editorial Norma, 2005.
- [73] Á. Benvenuto Vera, «Implementación de sistemas ERP, su impacto en la gestión de la empresa e integración con otras TIC,» *CAPIV REVIEW,* vol. 4, p. 16, 2006.

## **ANEXOS**

# **Anexo 01: Cuestionario de entrevista 01**

### **CUESTIONARIO DE ENTREVISTA 01**

### **1. CONCESIONARIO DE ALIMENTOS NIÑO DIOS DE PUMARUME**

**2. OBJETIVO**: Obtener información acerca de las necesidades y funcionamiento que involucran las áreas de compras, almacén y producción de la empresa en mención.

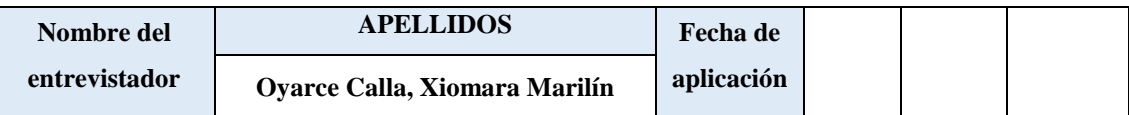

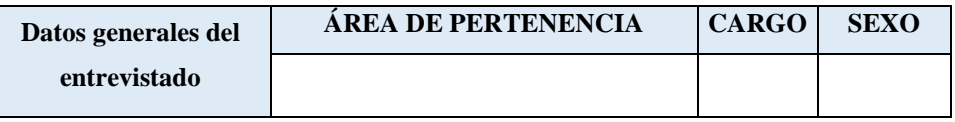

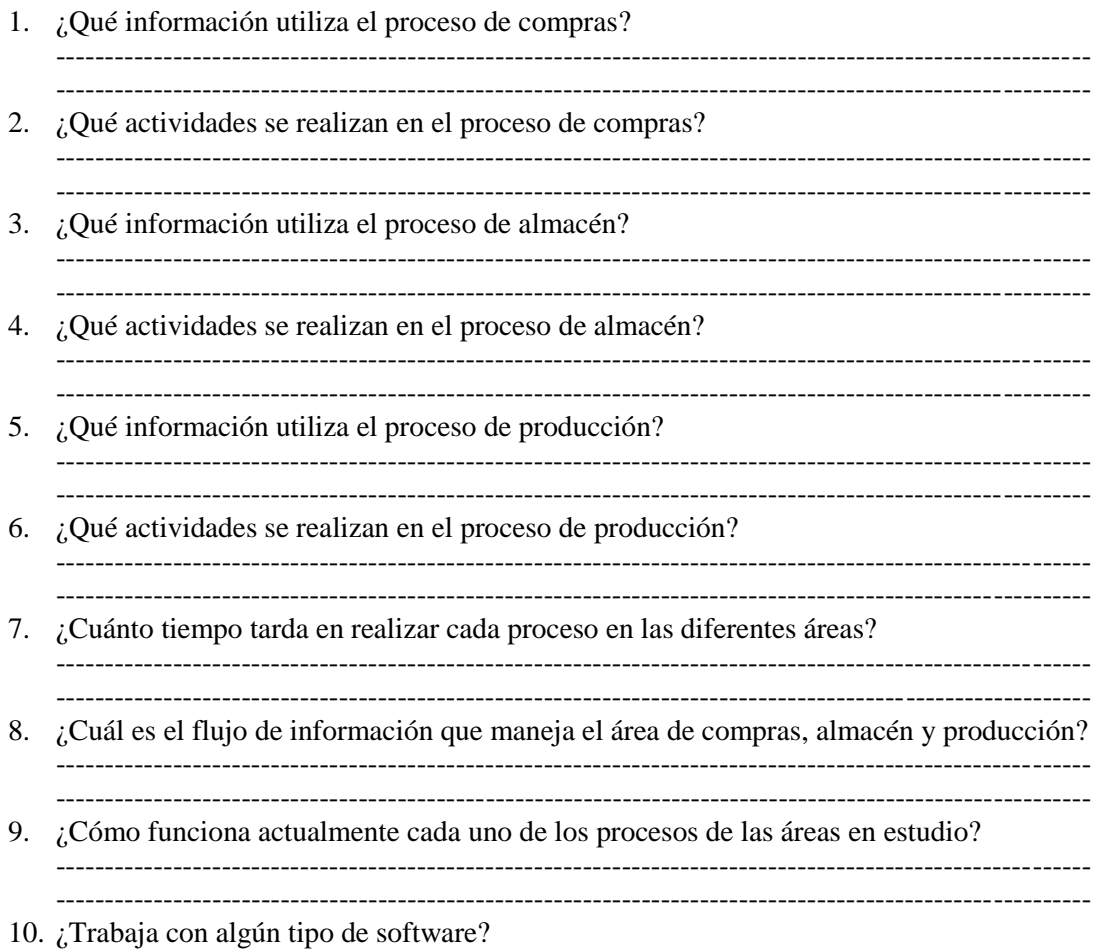

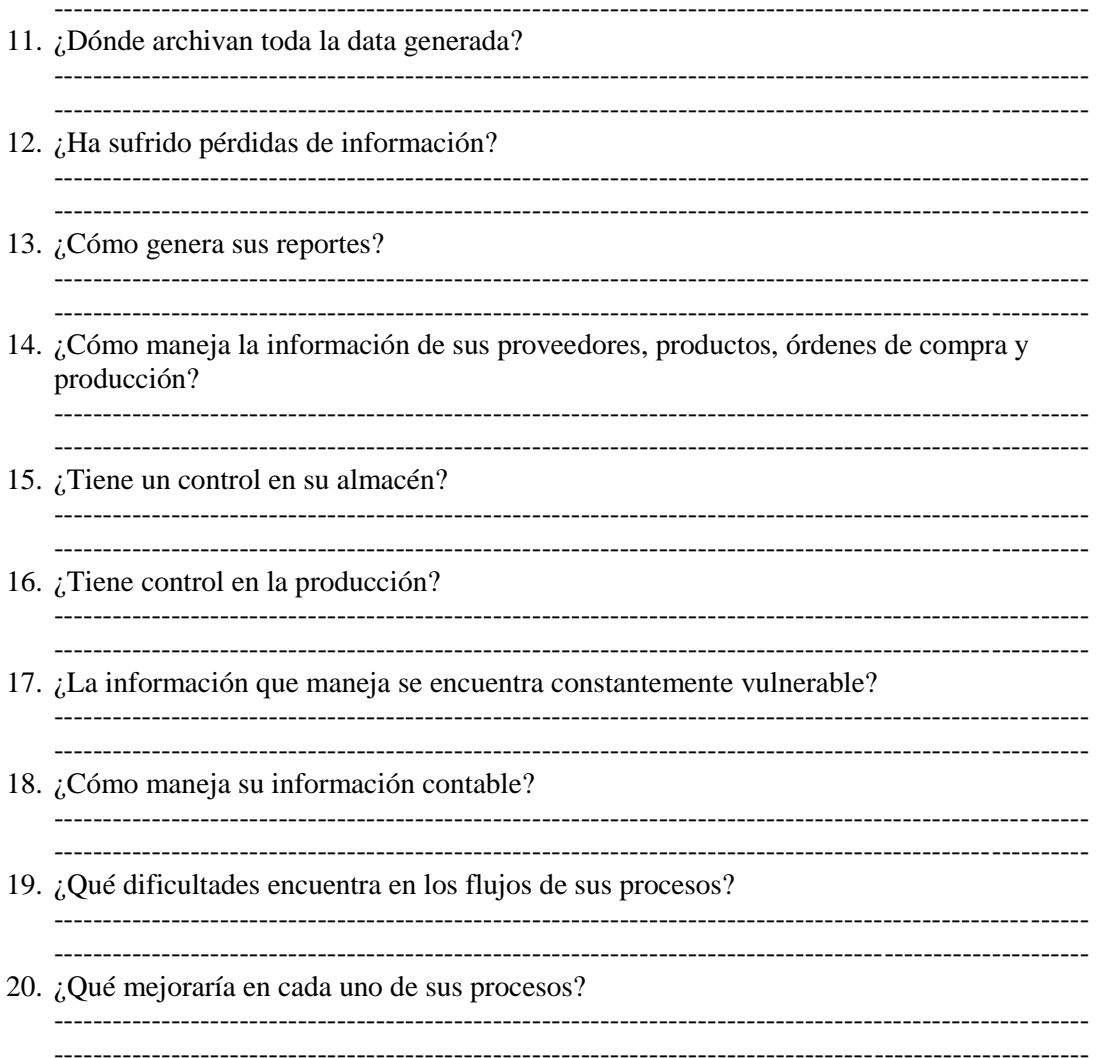

## **Anexo 02: Ficha de requerimientos**

# FICHA DESCRIPTIVA PARA LA OBTENCIÓN DE REQUERIMIENTOS FUNCIONALES Y NO FUNCIONALES EN LA IMPLEMENTACIÓN DE ODOO

**Objetivo:** La presente ficha descriptiva se ha elaborado con la finalidad de obtener los requisitos funcionales y no funcionales necesarios para la implementación del ERP Odoo en la empresa Concesionario de Alimentos NDP, según su estudio en las áreas de compras, almacén y producción.

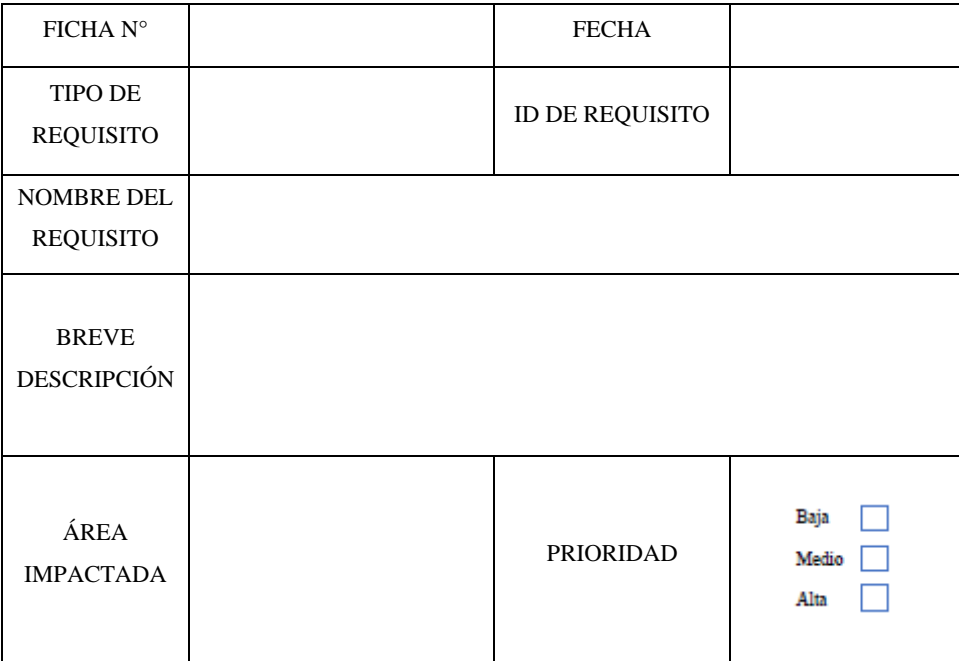

# **Anexo 03: Ficha de evaluación – Requerimientos funcionales**

# FICHA PARA LA EVALUACIÓN DEL CUMPLIMIENTO DE REQUERIMIENTOS FUNCIONALES

**Objetivo:** La presente ficha ha sido elaborada como parte de la fase de evaluación de la metodología IPPE y con la finalidad de evaluar el cumplimiento de los requerimientos funcionales según su estudio en las áreas comprometidas en ésta evaluación:

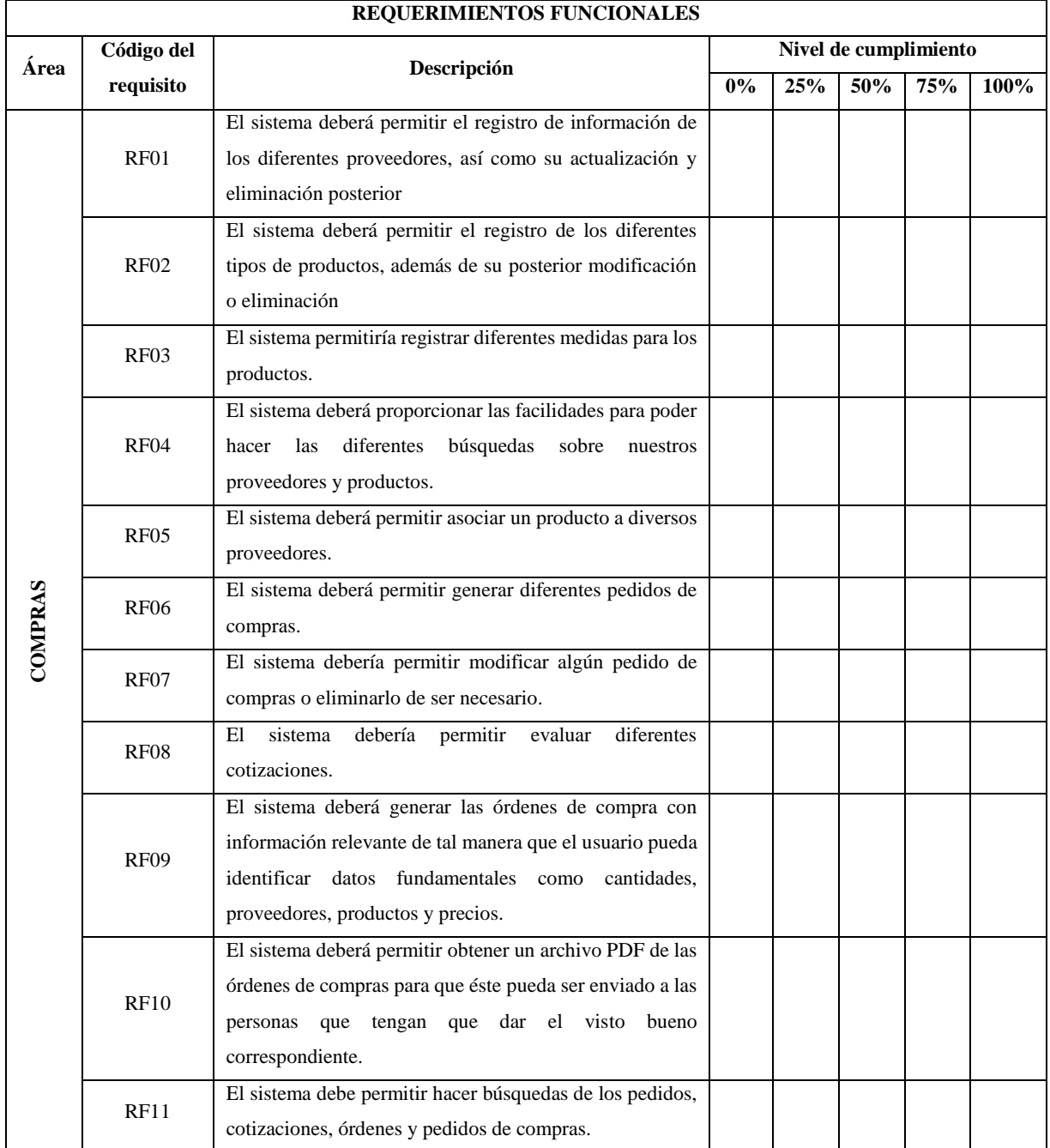

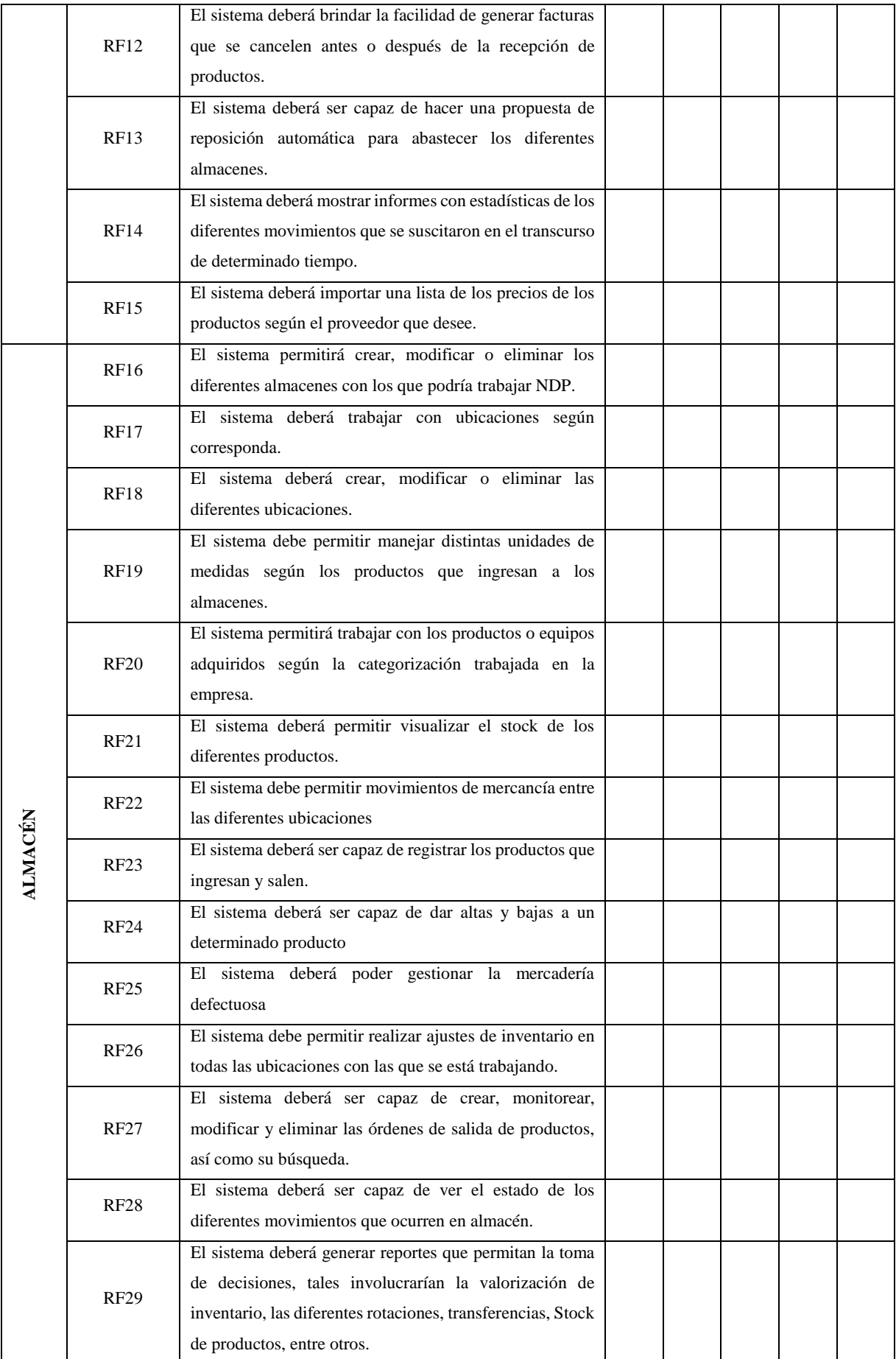

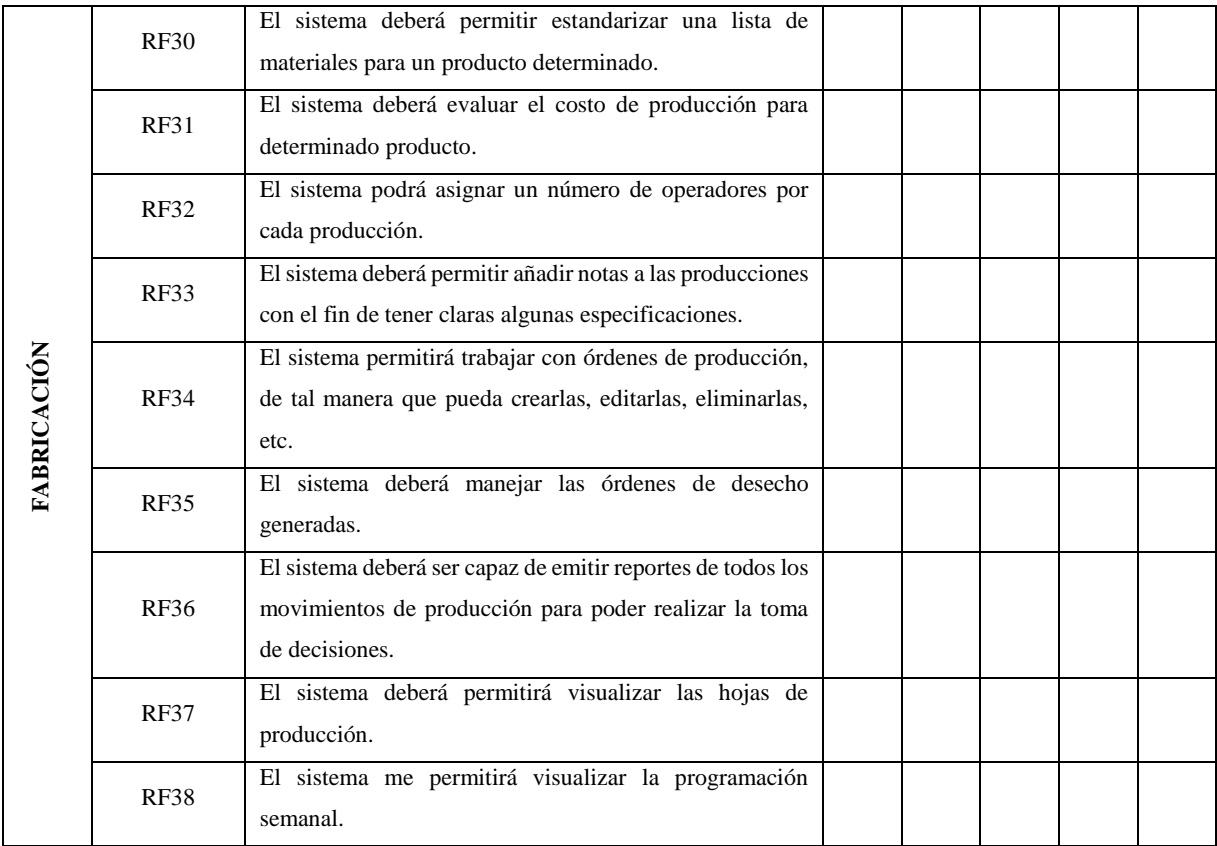

# **Anexo 04: Ficha de evaluación – Requerimientos no funcionales**

# FICHA PARA LA EVALUACIÓN DEL CUMPLIMIENTO DE REQUERIMIENTOS NO FUNCIONALES

**Objetivo:** La presente ficha ha sido elaborada como parte de la fase de evaluación de la metodología IPPE y con la finalidad de evaluar el cumplimiento de los requerimientos no funcionales según su estudio en las áreas comprometidas en ésta evaluación:

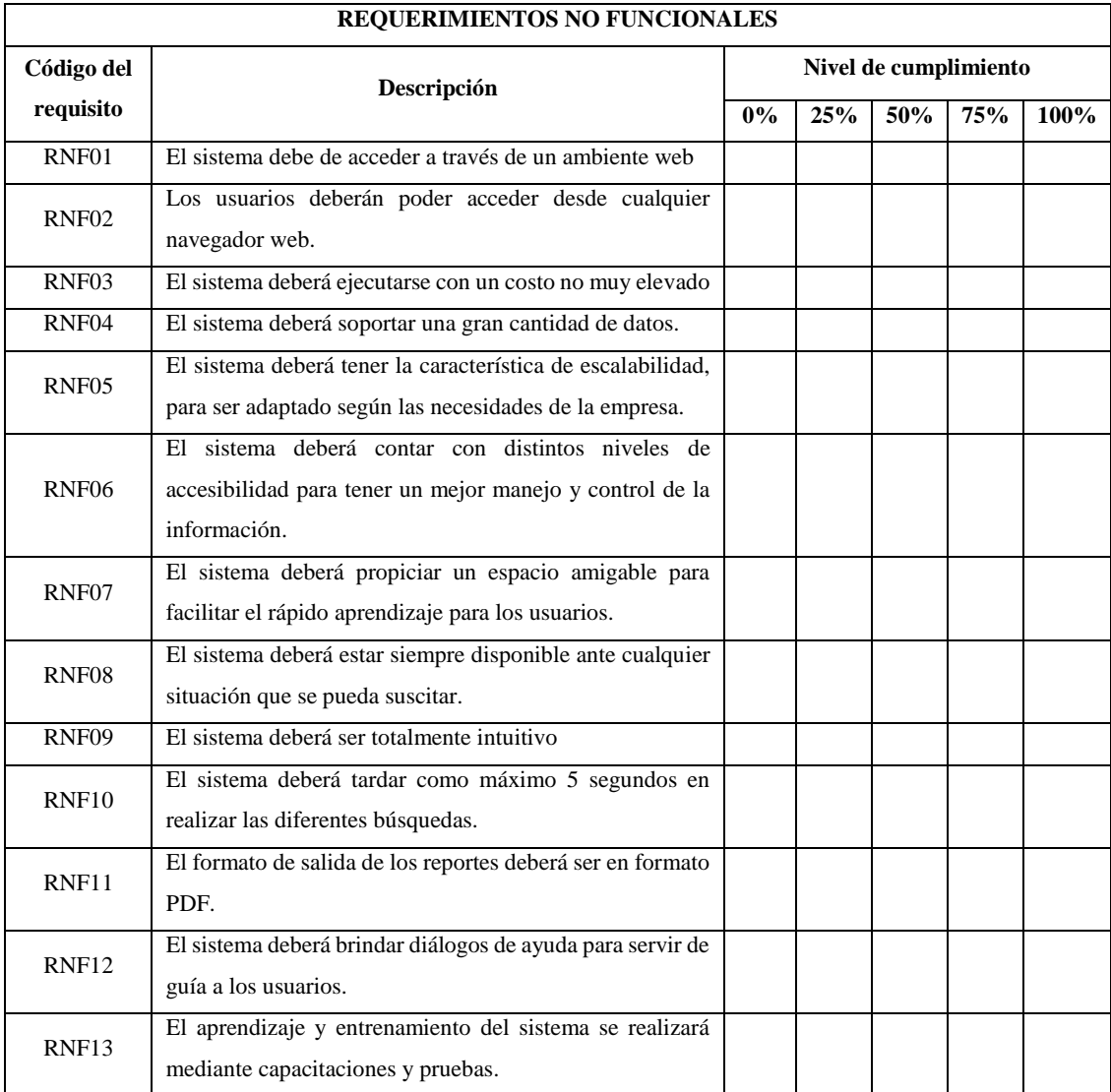

# **Anexo 05: Ficha de Observación – Pre test / Post test: tiempos de actividades de un proceso** FICHA PARA LA OBTENCIÓN DE TIEMPOS DE LAS ACTIVIDADES DE UN PROCESO – PRE TEST

**Objetivo:** Esta ficha ha sido elaborada con la finalidad de obtener los datos de temporalidad en los que se ejecutan las actividades de todos los procesos, éstos datos forman parte de las pruebas de pre test que a su vez forman parte de la sección de tratamiento y análisis de datos que éste proyecto contiene.

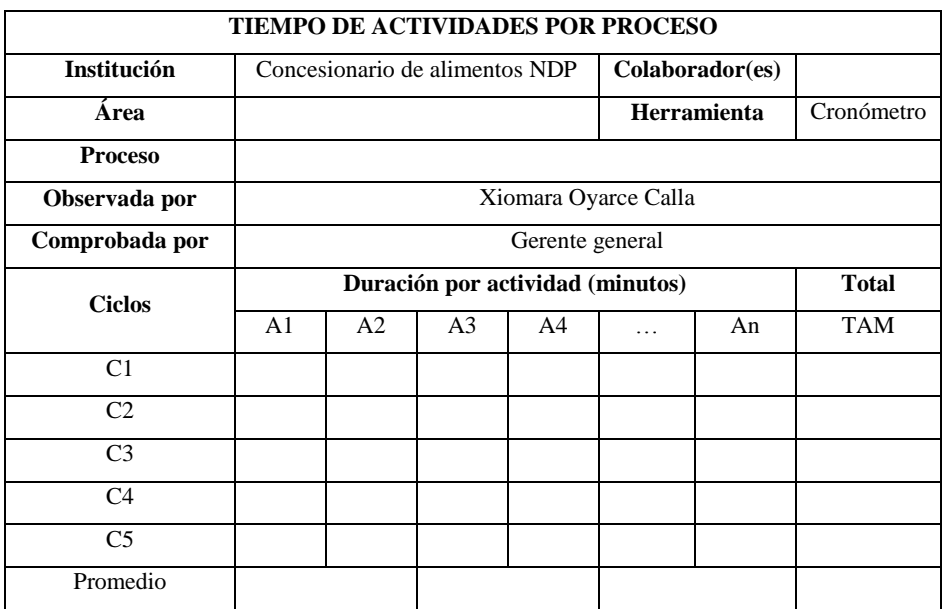

Dónde:

- Colaborador(es): número de colaboradores involucradas en el proceso.
- $\bullet$  C<sub>n</sub> =Número de ciclo de toma de datos
- $An = N$ úmero de actividades que involucra el proceso
- TAM = Tiempo de duración de actividades manuales

## **Anexo 06: Ficha de Observación – Consolidado de datos del pre test y post test**

# FICHA PARA LA OBTENCIÓN DEL CONSOLIDADO DE DATOS DEL PRE TEST Y POST TEST

**Objetivo:** Esta ficha ha sido elaborada con la finalidad de obtener un consolidado de los datos obtenidos en las fichas que medían los tiempos de las actividades para así tener una comparativa más clara, éstos datos forman parte de las pruebas de pre test que a su vez forman parte del tratamiento y análisis de datos que éste proyecto contiene.

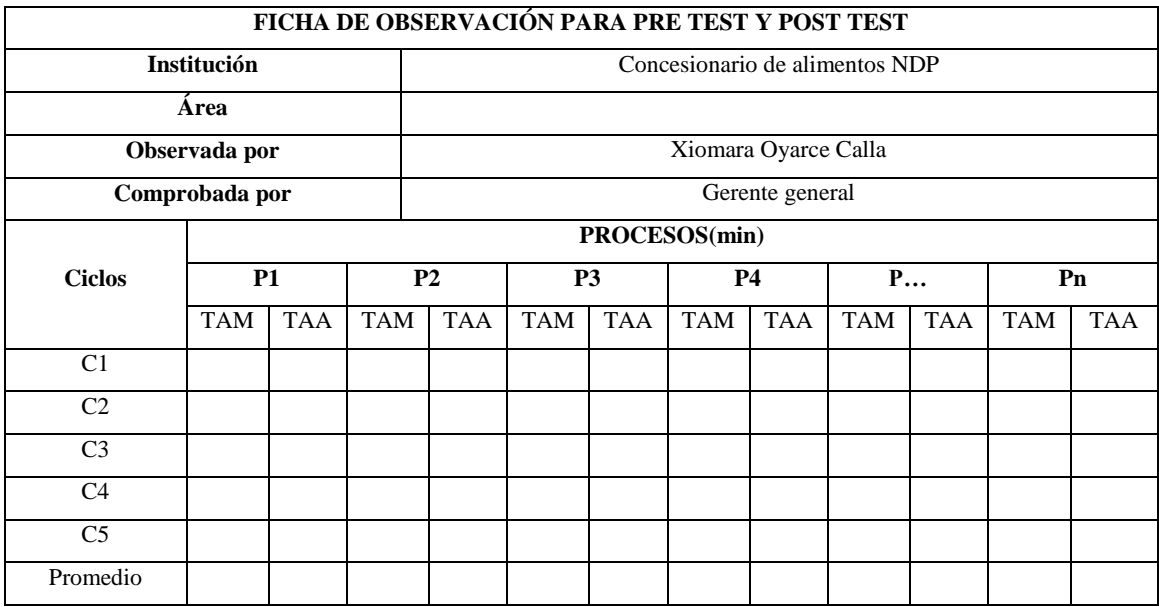

Dónde:

- $\bullet$  Pn = Número del proceso
- Cn =Número de ciclo que se está trabajando.
- TAM = Tiempo de duración de actividades manuales
- TAA = Tiempo de duración de actividades automatizadas

### **Anexo 07: Encuesta post implementación**

### ENCUESTA POST IMPLEMENTACIÓN DEL ERP

CONCESIONARIO DE ALIMENTOS NIÑO DIOS DE PUMARUME

OBJETIVO: Recolectar las diferentes opiniones y datos tras la implementación del sistema ERP Qdoo

INSTRUCCIONES: Esta encuesta es de carácter anónimo y se dirige a los colaboradores involucrados en las áreas de compras, de almacenamiento y de producción del Concesionario de alimentos NDP.

A continuación se presenta una serie de preguntas, en las que deberá marcar con un aspa (X) en el<br>recuadro correspondiente según corresponda al frente de cada pregunta.

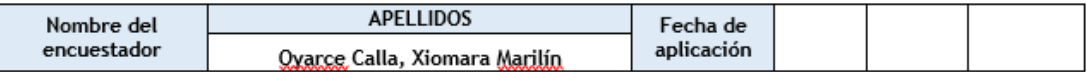

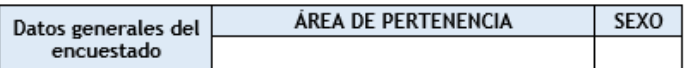

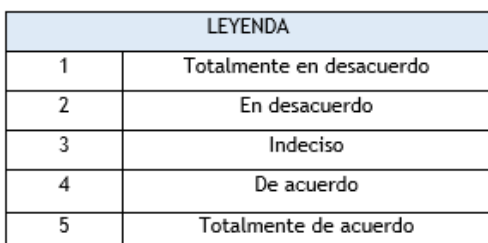

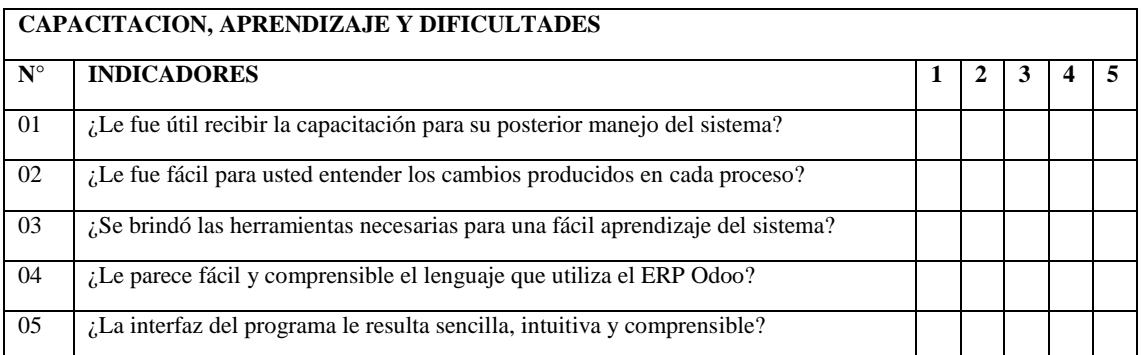

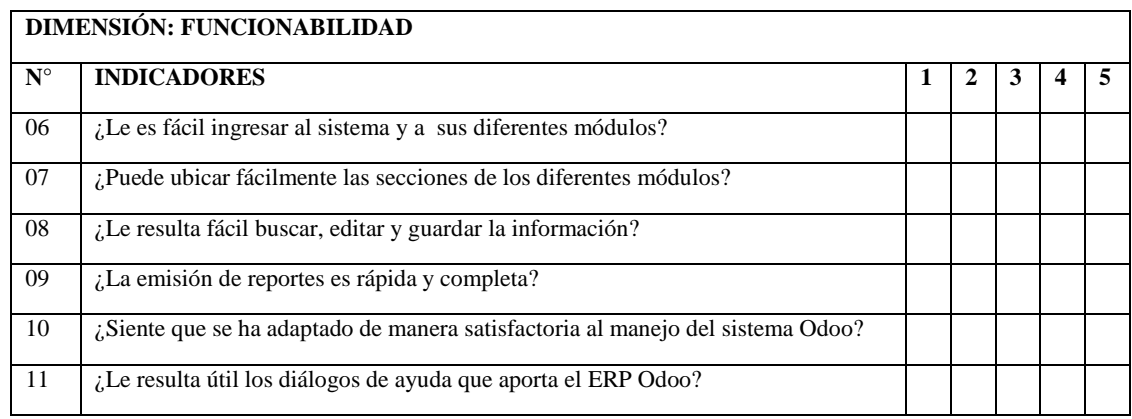

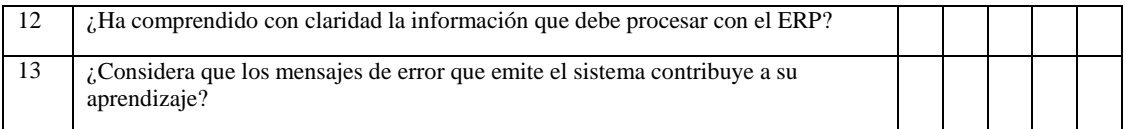

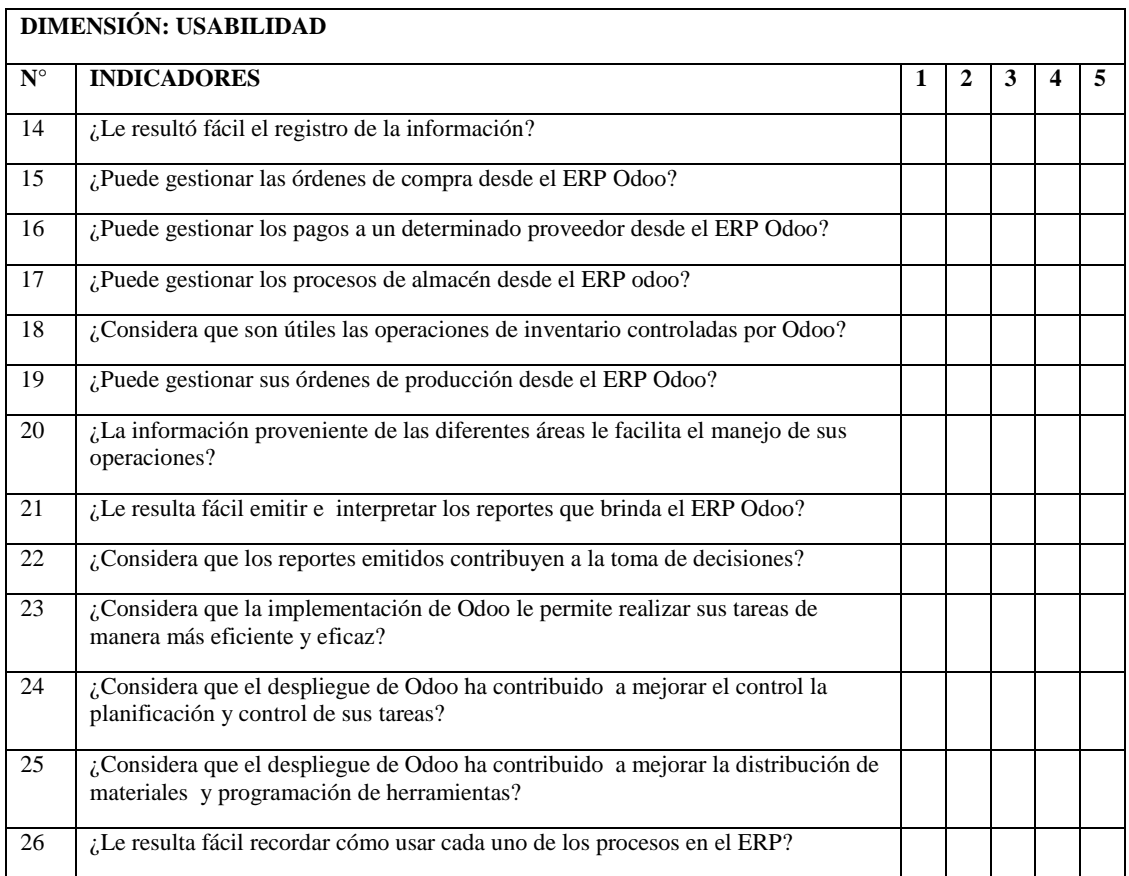

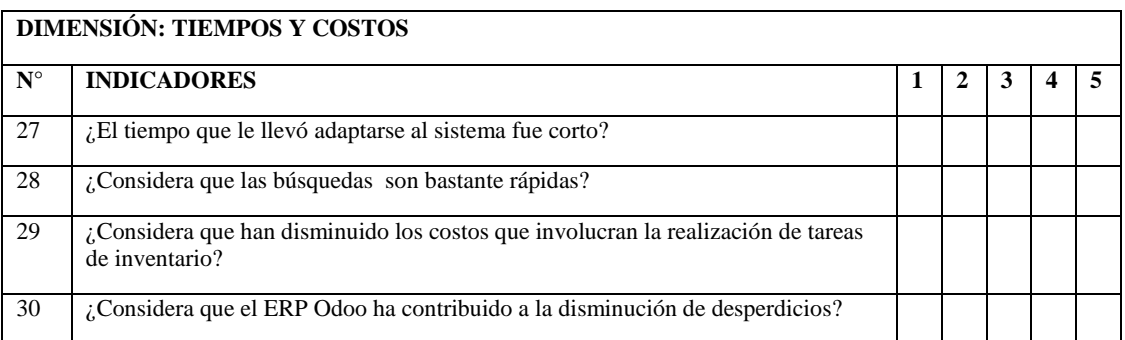

## **OBSERVACIONES:**

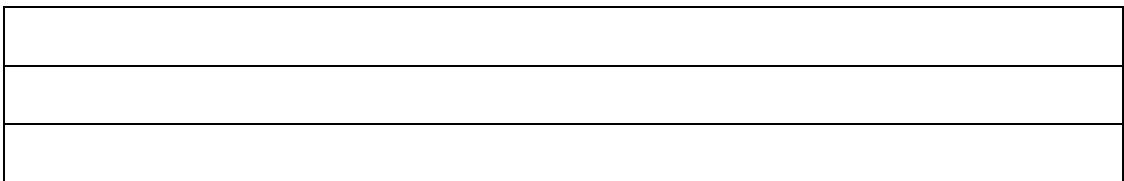

### **Anexo 08: Validación de instrumentos**

#### **CALIFICACIÓN DE JUICIO DE EXPERTOS**

### 1. REFERENCIA

1.1. Experto: AHADEUS GONZALO CALLA NAVARRO 1.2. Especialidad: 1. NEENLERÍA CIVIL 1.3. Cargo actual: COORDINADOR DE INGENIERÍA 1.4. Grado académico: INGENIERO CIVIL 1.5. Institución: GyA CONSTRUCCIONES SAC 1.6. Denominación del instrumento: FICHA DE OBSERVACIÓN 1.7. Lugary fecha:  $CATATA RCA$  /2 / 02 / 2019

#### 2. TABLA DE VALORACIÓN POR EVIDENCIAS

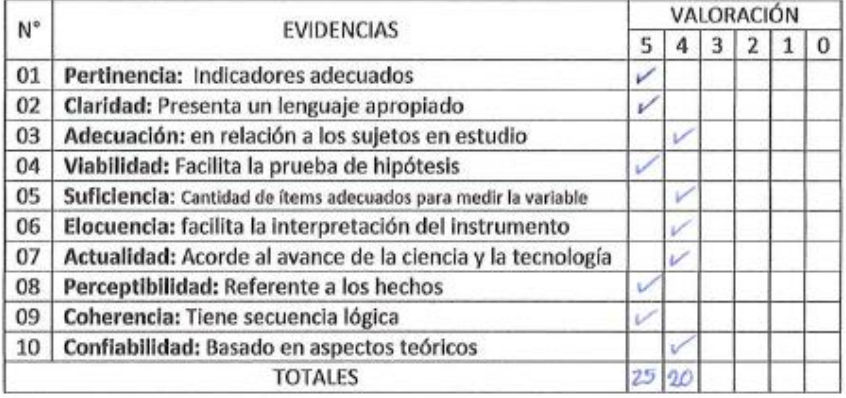

Coeficiente de valoración porcentual C=  $90\%$ 

#### 3. OBSERVACIONES Y/O RECOMENDACIONES

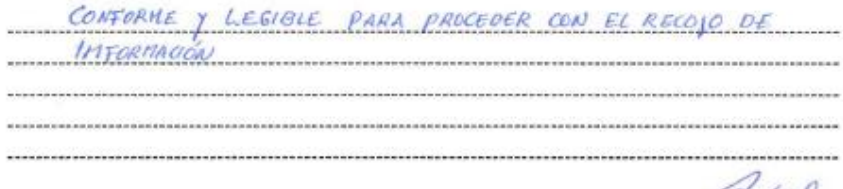

Autres<br>Amadeus Conzalo Calla Navarro<br>Ingeniero Civil<br>Reg.CIP, Nº 210039

Firma y sello del experto

### **CALIFICACIÓN DE JUICIO DE EXPERTOS**

#### 1. REFERENCIA

1.1. Experto: AMADEUS GONZALO CALLA NAVARRO 1.2. Especialidad: *INGENIERÍA CIVIL* 1.3. Cargo actual: COORDINADOR DE LNGENIERÍA 1.4. Grado académico: *INGENIERO C IVIL* 1.5. Institución: GyA CONSTRUCCIONES SAC 1.6. Denominación del instrumento: FICHA DE ENCUESTA 1.7. Lugar y fecha: CAJAMARCA 12/02/2019

#### 2. TABLA DE VALORACIÓN POR EVIDENCIAS

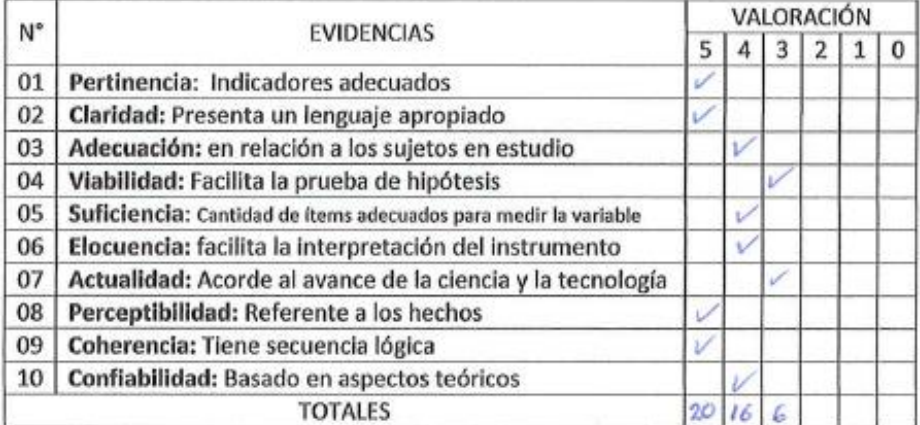

Coeficiente de valoración porcentual C=  $84\%$ 

3. OBSERVACIONES Y/O RECOMENDACIONES

CONFORME PARA PROCEDER CON LA EVALUACIÓN CORRESPONDIENTE 

Amadeus Cónzalo Calla Navous<br>
Ingeniero Civil<br>
Reg.CIP. N° 210039

Firma y sello del experto

### **CALIFICACIÓN DE JUICIO DE EXPERTOS**

### 1. REFERENCIA

1.1. Experto: AMADEUS GONZALO CALLA NAVARRO 1.2. Especialidad: *INGENTERÍA CIVIL* 1.3. Cargo actual: COORCHANDOR DE INSENIERIA 1.4. Grado académico: LNGENIERO CIVIL 1.5. Institución: **GYA CONSTRUCCIONES SAF** 1.6. Denominación del instrumento: FIGHA DE REGISTRO DE DATOS 1.7. Lugar y fecha: CATAMARCA  $12/02/2019$ 

2. TABLA DE VALORACIÓN POR EVIDENCIAS

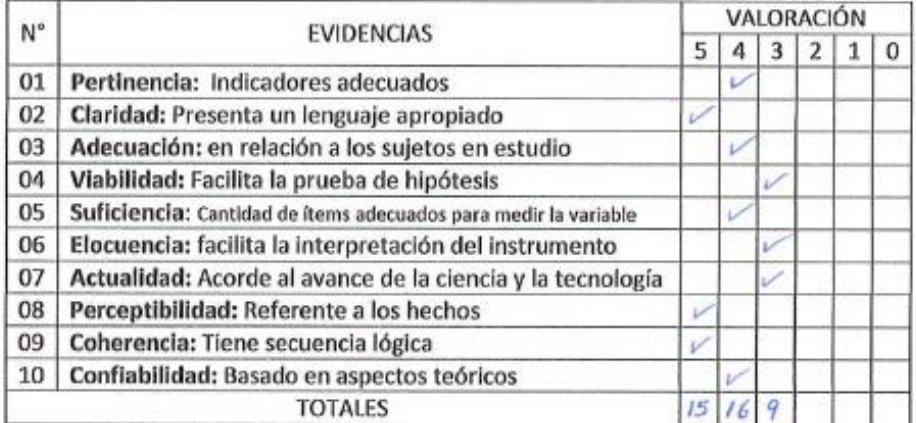

Coeficiente de valoración porcentual C=  $80\%$ 

3. OBSERVACIONES Y/O RECOMENDACIONES

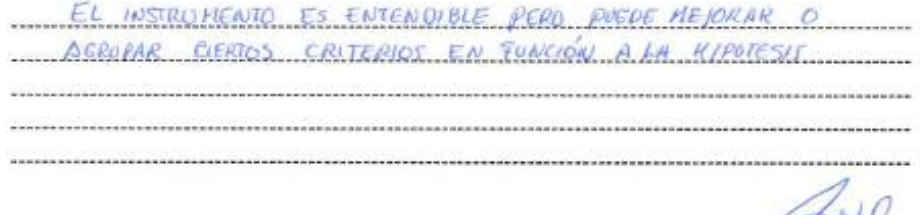

Amadeus Contzalo Calla Navarra Ingeniero Civil<br>Ingeniero Civil<br>Reg.CIP, Nº 210039

Firma y sello del experto

## **Anexo 09: Confiabilidad de instrumentos**

## **Anexo 9.1: Ficha de observación 01**

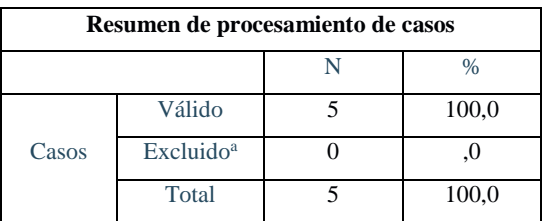

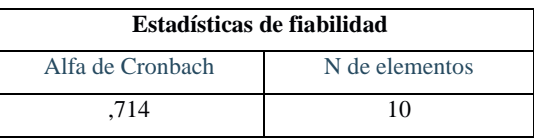

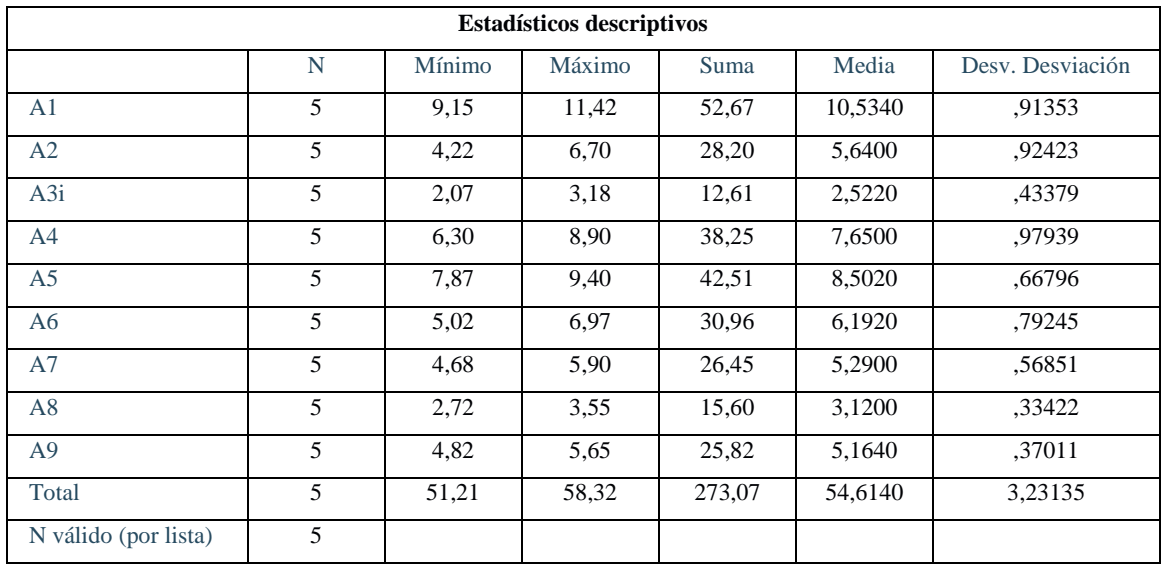

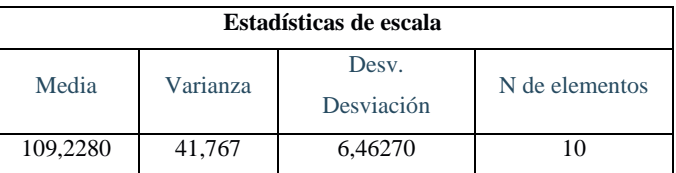

# **Anexo 9.2: Ficha de observación 02 – Compras**

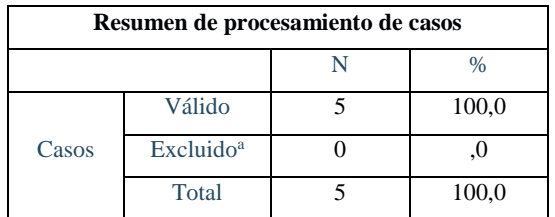

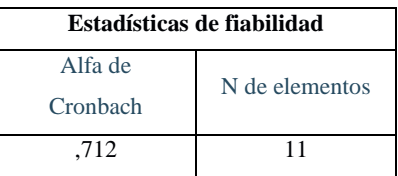

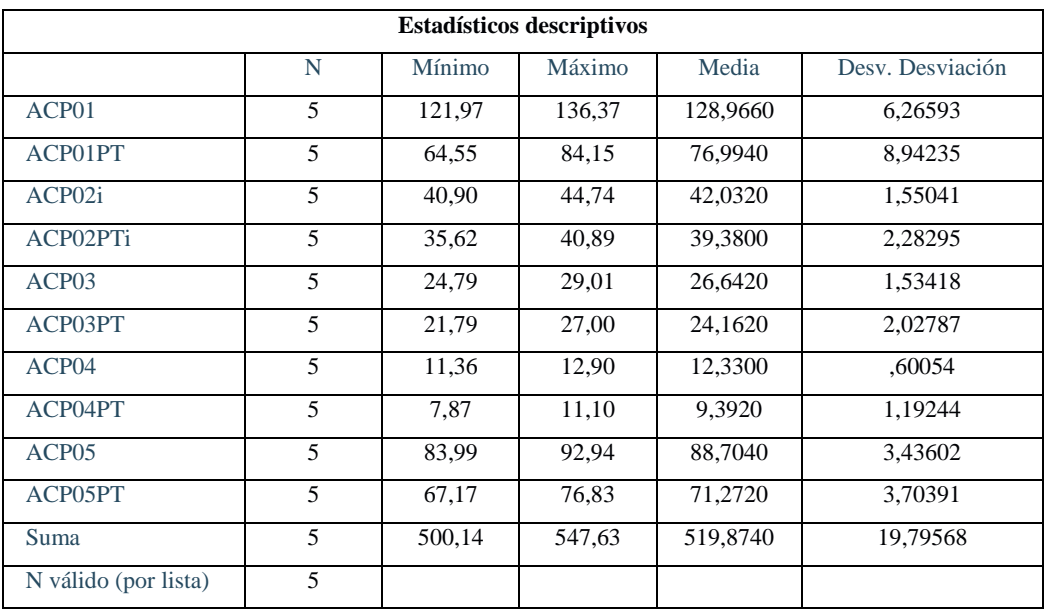

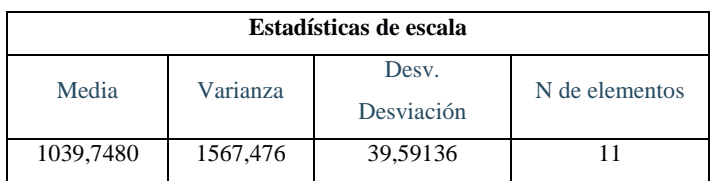

# **Anexo 9.3: Ficha de observación 02 – Almacén**

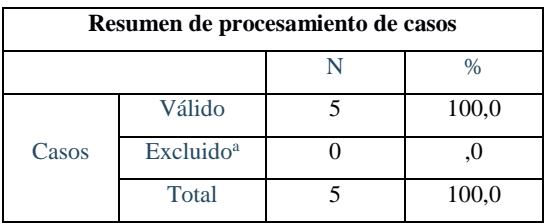

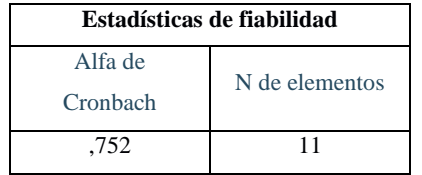

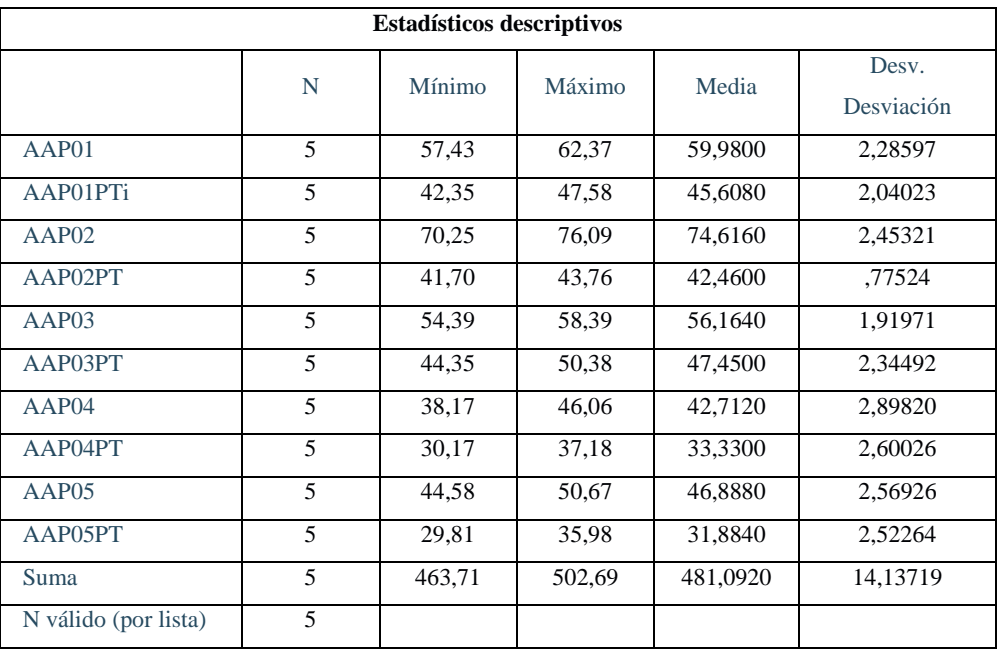

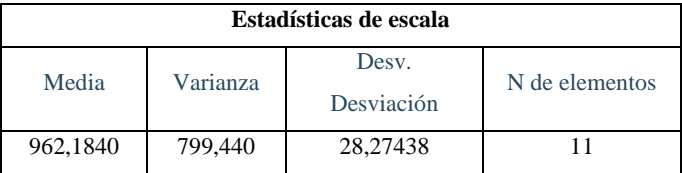

# **Anexo 9.4: Ficha de observación 02 – Producción**

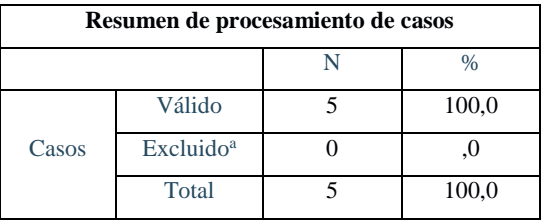

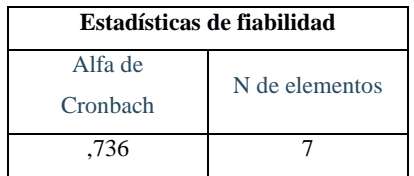

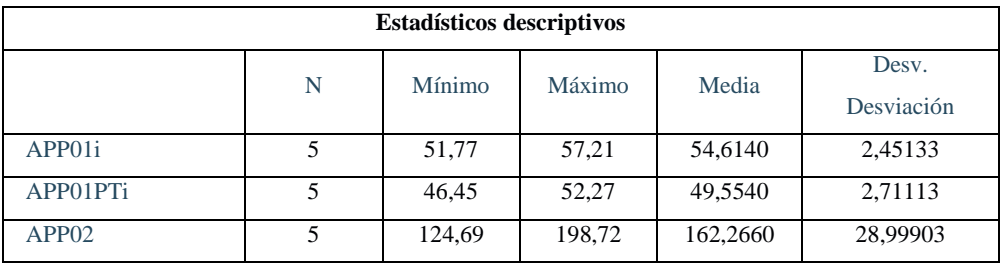

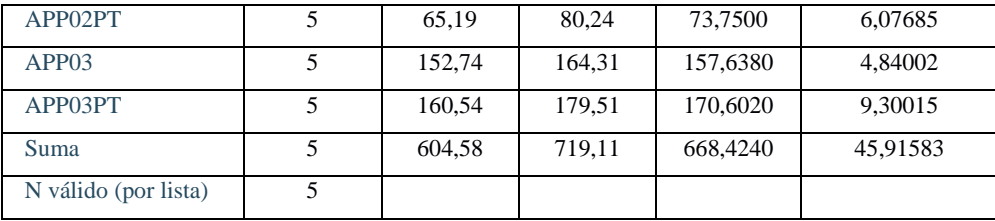

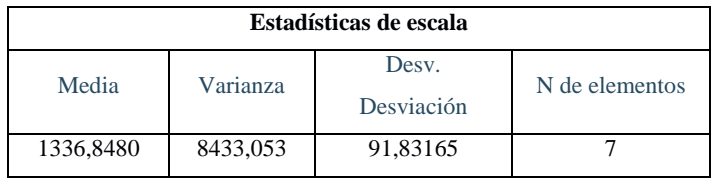

# **Anexo 9.5: Análisis Encuesta 01**

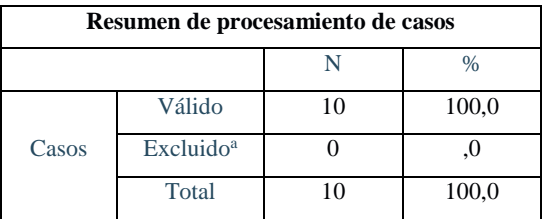

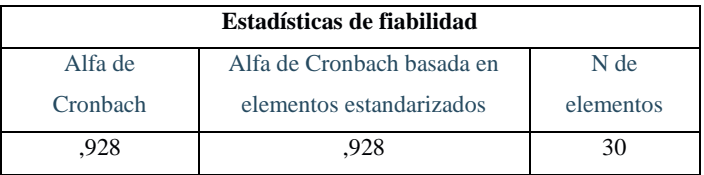

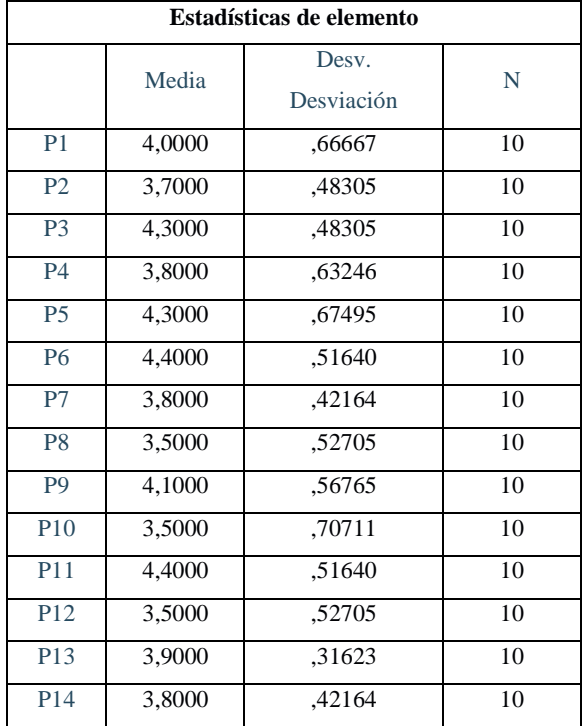

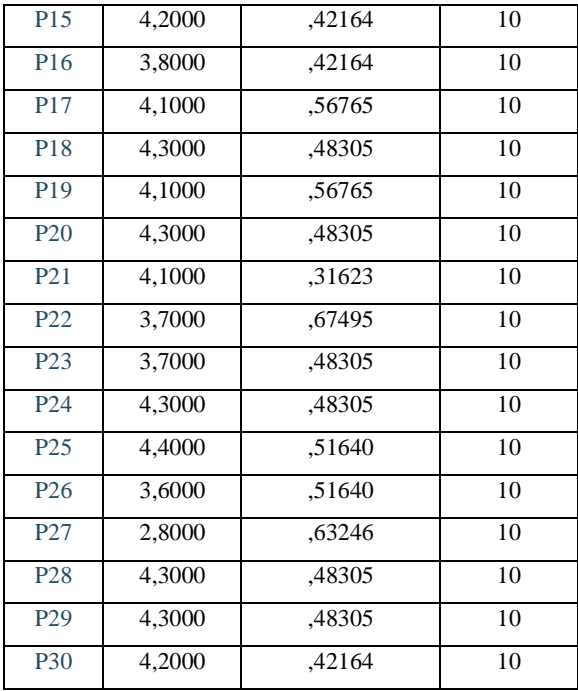

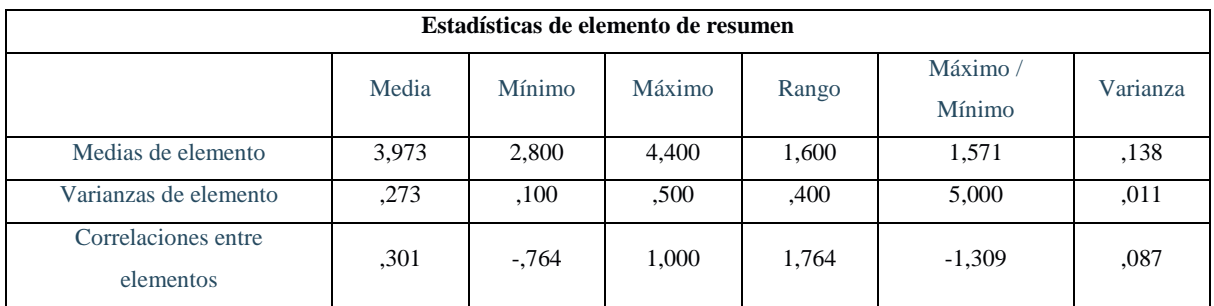

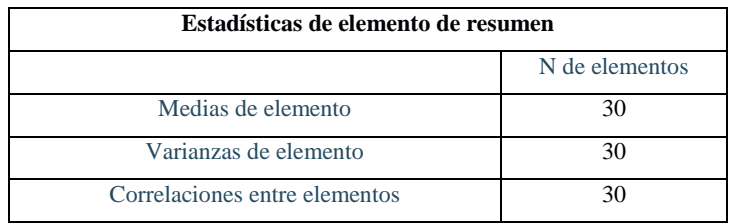

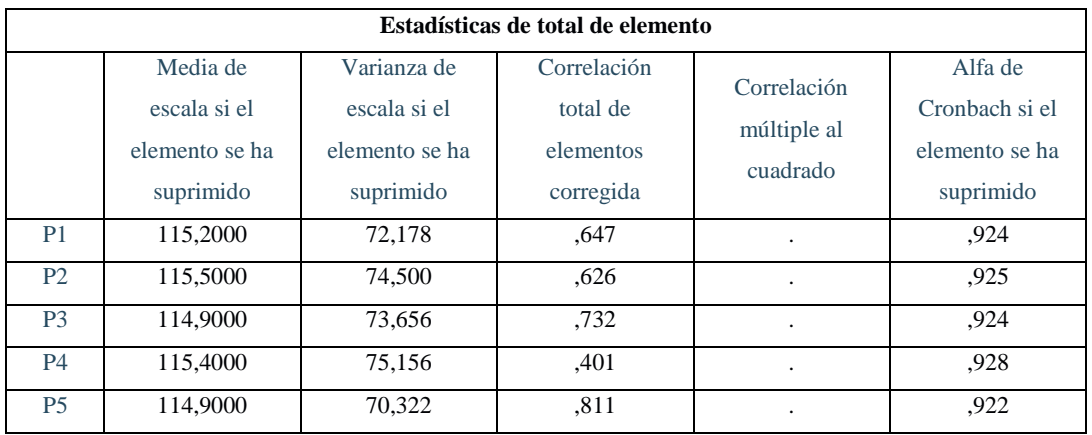

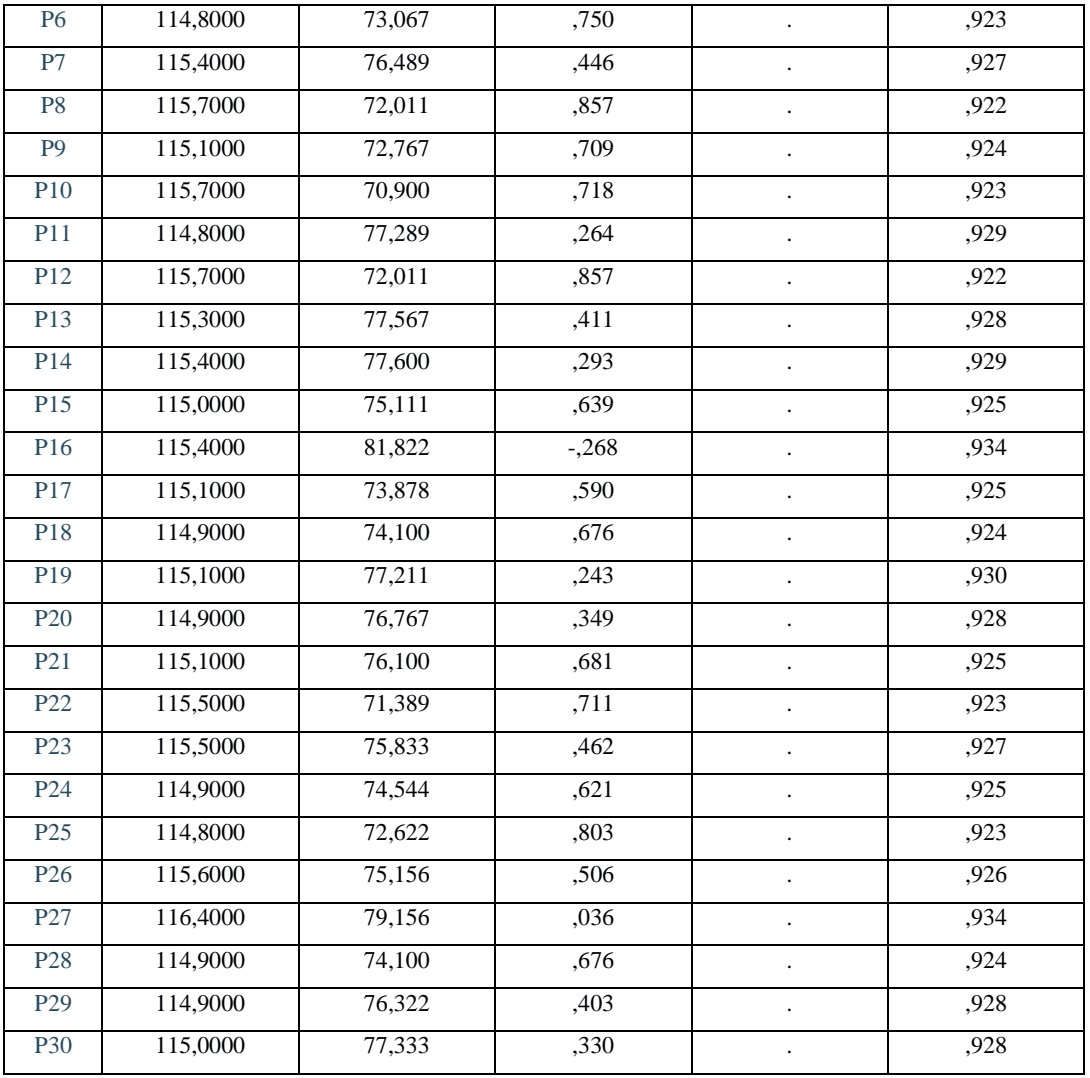

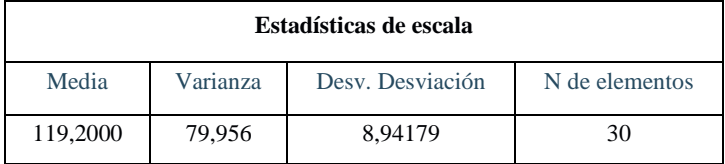

# **Anexo 10: Evidencia fotográfica**

# **Instalaciones**

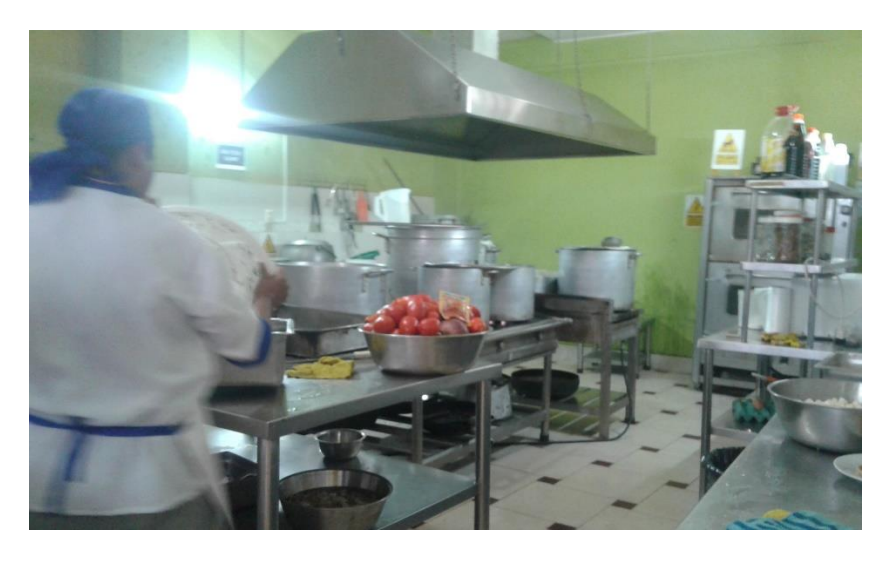

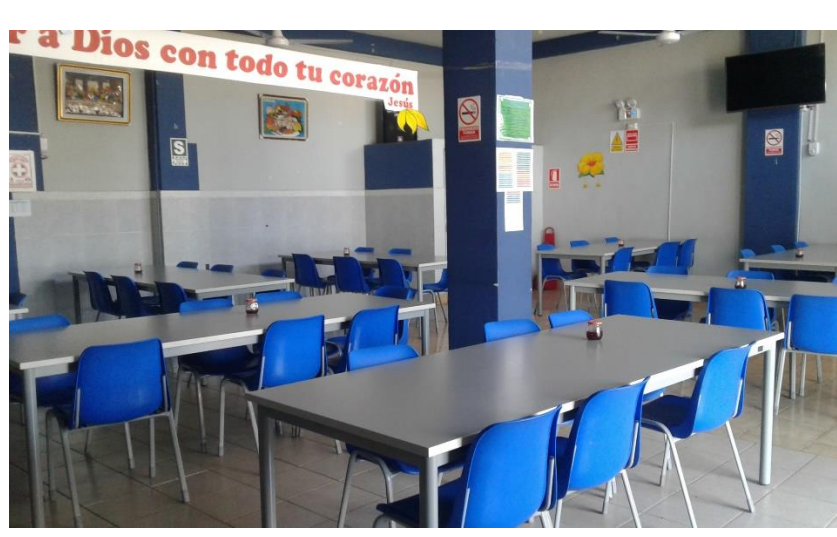

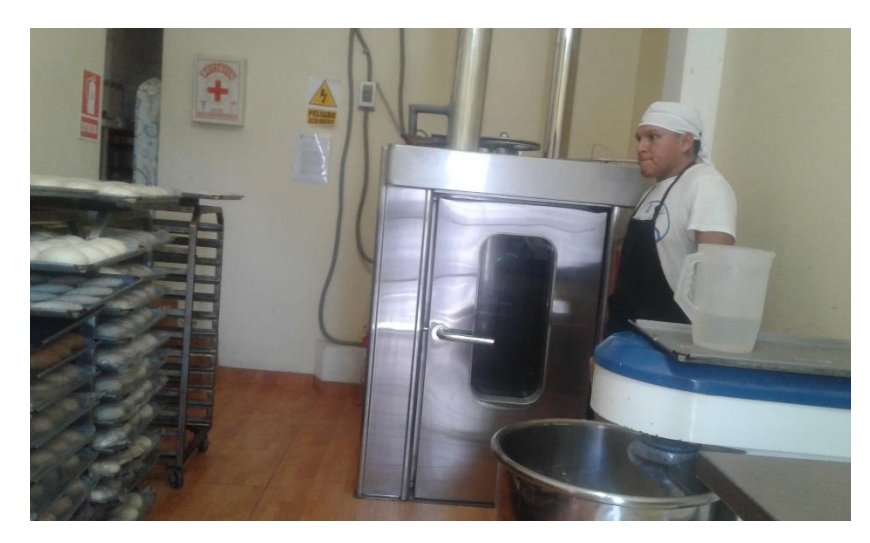

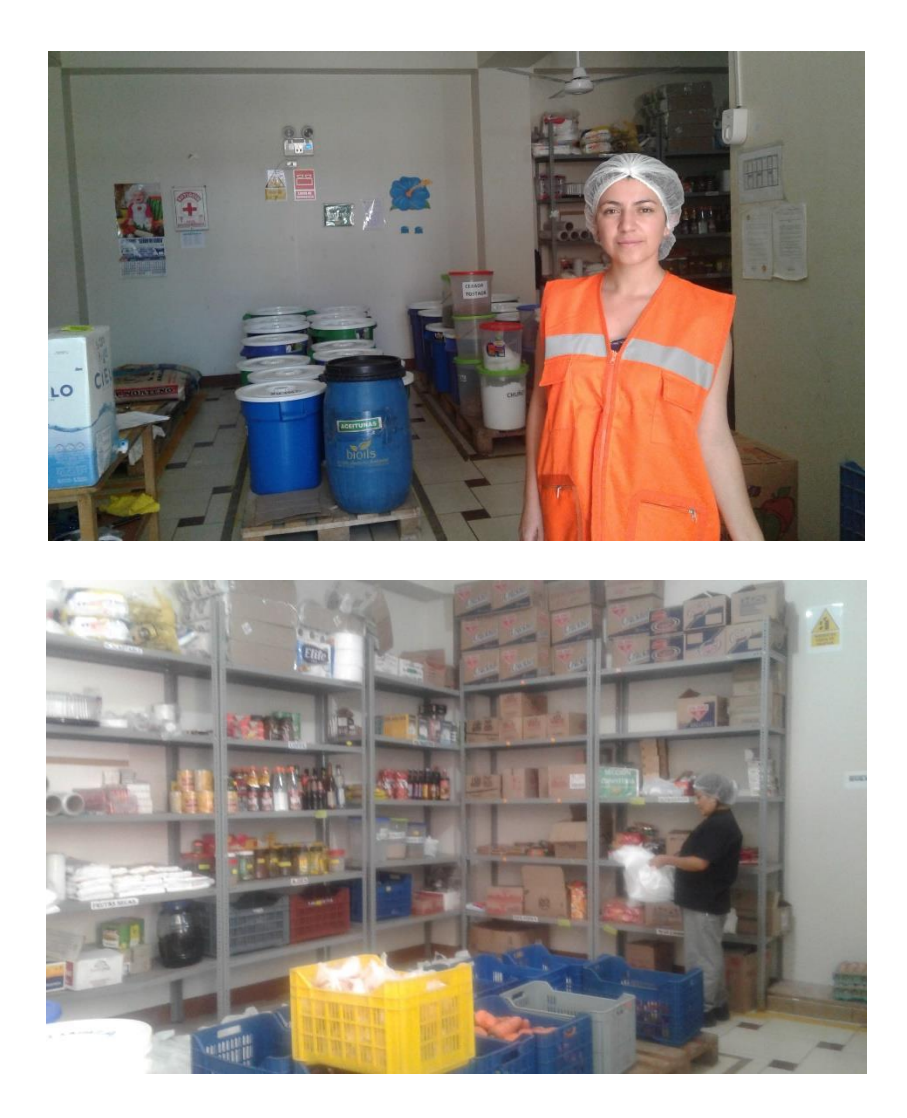